# Mulkifumekional Media controller

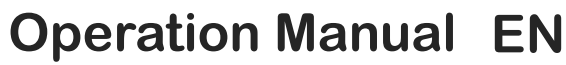

- Mode d'emploi **FR**
- Gebruiksaanwijzing **NL**
- **Bedienungsanleitung DE**

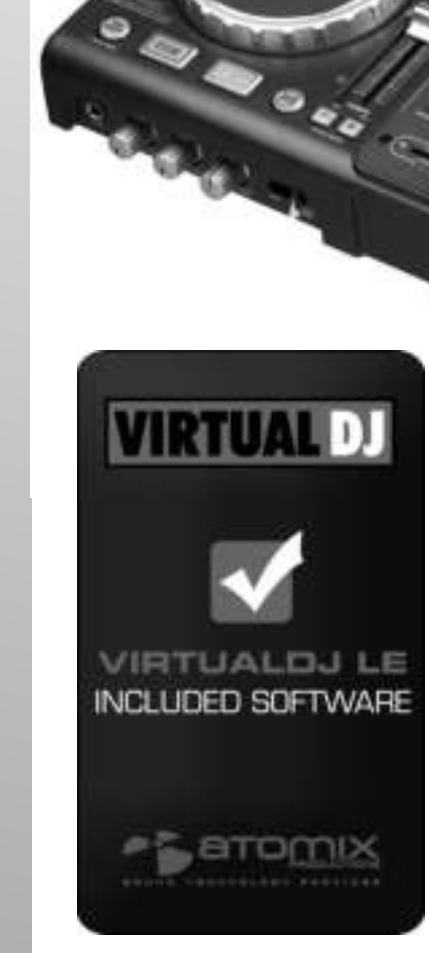

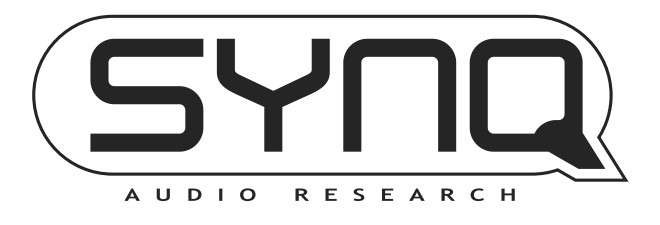

 $\epsilon$  $V<sub>2.0</sub>$ 

 $\sum$ 

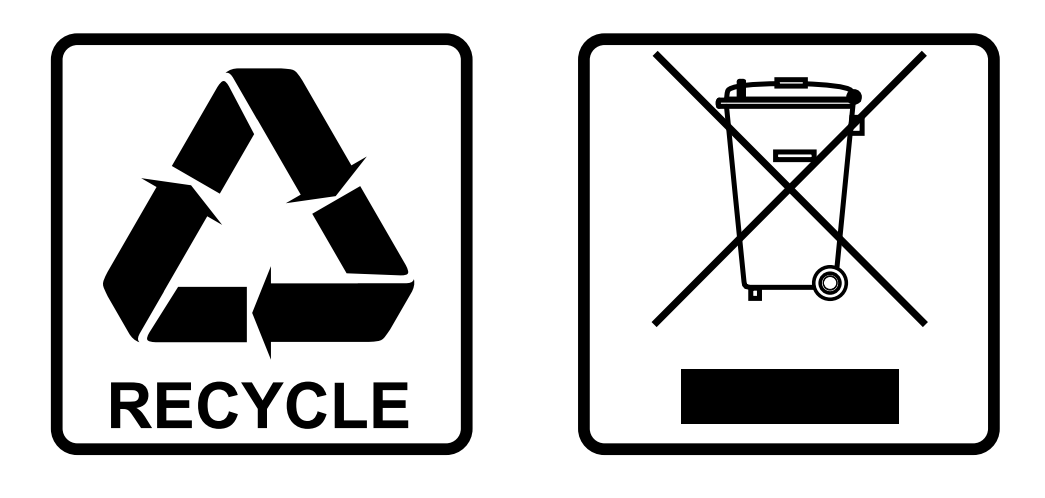

### **EN-DISPOSAL OF THE DEVICE**

Dispose of the unit and used batteries in an environment friendly manner according to your country regulations.

### **FR-DÉCLASSER L'APPAREIL**

Débarrassez-vous de l'appareil et des piles usagées de manière écologique Conformément aux dispositions légales de votre pays.

### **NL - VERWIJDEREN VAN HET APPARAAT**

Verwijder het toestel en de gebruikte batterijen op een milieuvriendelijke manier conform de in uw land geldende voorschriften.

### **DU - ENTSORGUNG DES GERÄTS**

Entsorgen Sie das Gerät und die Batterien auf umweltfreundliche Art und Weise gemäß den Vorschriften Ihres Landes.

### **ES-DESHACERSE DEL APARATO**

Reciclar el aparato y pilas usadas de forma ecologica conforme a las disposiciones legales de su pais.

### **PT-COMO DESFAZER-SE DA UNIDADE**

Tente reciclar a unidade e as pilhas usadas respeitando o ambiente e em conformidade com as normas vigentes no seu país.

# *OPERATION MANUAL*

Congratulations and thank you for buying this  $SYNQ^{\circledast}$  product. Please read these operating instructions carefully so you will know how to operate this product properly. After you have finished reading the instructions, put them in a safe place for future reference.

### FEATURES

This unit is radio-interference suppressed. This appliance meets the requirements of the current European and national guidelines. Conformity has been established and the relevant statements and documents have been deposited by the manufacturer.

This professional digital media controller offers an extremely compact all-in-one solution that will even satisfy the most demanding DJs! All you need is a pair of powered speakers to get the party rolling! The unit is packed with tons of features like:

Music from different sources can be played and mixed seamlessly:

- Two internal USB-players share the same USB-hard disk/USB-stick to play any WAV or MP3 file.
- Different analog inputs like turntables, extra CD-players, etc.
- Controls all popular MIDI DJ-software you can imagine, free VirtualDJ-LE software included!
- Two microphones with talkover can be used simultaneously.
- Q-DBase system: smart, fully featured database lookup system to find your tracks very easily, even on big hard disks, up to 500GB!
- Free Windows Q-DBase-builder software included.
- The digital effects (echo, flange, filter, brake) can be used manually or fully beat synchronized with presets.
- Seamless loops with real-time loop edit function
- **PCMS** (**P**ermanent **C**ue **M**emory **S**ystem): for each track up to 4 cue points and seamless loops can be stored/recalled at any moment
- High precision scratch function and pitch bend, thanks to the touch sensitive jog wheels
- Several jog wheel modes: vinyl, CDJ and A.CUE scratch!
- DJ-software can use coded vinyl disks to control playback and scratch your MP3/WAV files.
- 2x 10character alphanumeric VFD-displays show all information, including ID3-tags.
- SMART RANDOM: random play can be limited to 1 genre or artist (ex. play only slows!)
- Original, upgradeable, Synq firmware: guarantees user-friendly, sophisticated functionality not found elsewhere.
- Fully customizable setup menu for MIDI and other functions.
- Pitch control (+/-6%, 10%, 16%, +16%/-100%)
- Pitch lock (Master Tempo)
- Full featured 2channel digital mixer with customizable crossfader, balanced output and booth master.
- PFL headphone monitor with CH1/CH2 mixing and adjustable volume.
- Many more ...

### BEFORE USE

- Before you start using this unit, please check if there's no transportation damage. Should there be any, do not use the device and consult your dealer first.
- **Important:** This device left our factory in perfect condition and well packaged. It is absolutely necessary for the user to strictly follow the safety instructions and warnings in this user manual. Any damage caused by mishandling is not subject to warranty. The dealer will not accept responsibility for any resulting defects or problems caused by disregarding this user manual.
- To protect the environment, please try to recycle the packing material as much as possible.
- Keep this booklet in a safe place for future consultation. If you sell the unit, be sure to add this user manual.

#### **Check the contents:**

Check that the carton contains the following items:

- DMC2000 unit
- Operating instructions
- 1 USB cable
- 1 AC power cord

## SAFETY INSTRUCTIONS:

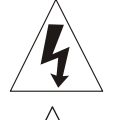

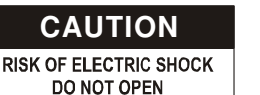

**CAUTION CAUTION:** To reduce the risk of electric shock, do not remove the top cover. No user-serviceable parts inside. Refer servicing to qualified service personnel only.

The lightning flash with arrowhead symbol within the equilateral triangle is intended to alert the use or the presence of un-insulated "dangerous voltage" within the product's enclosure that may be of sufficient magnitude to constitute a risk of electric shock.

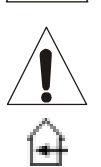

The exclamation point within the equilateral triangle is intended to alert the user to the presence of important operation and maintenance (servicing) instructions in the literature accompanying this appliance.

This symbol means: indoor use only

This symbol means: Read instructions

This symbol means: Safety Class II appliance

- To prevent fire or shock hazard, do not expose this appliance to rain or moisture.
- To avoid condensation to be formed inside, allow the unit to adapt to the surrounding temperatures when bringing it into a warm room after transport. Condense sometimes prevents the unit from working at full performance or may even cause damages.
- This unit is for indoor use only.
- Don't place metal objects or spill liquid inside the unit. No objects filled with liquids, such as vases, shall be placed on this appliance. Electric shock or malfunction may result. If a foreign object enters the unit, immediately disconnect the mains power.
- No naked flame sources, such as lighted candles, should be placed on the appliance.
- Don't cover any ventilation openings as this may result in overheating.
- Prevent use in dusty environments and clean the unit regularly.
- Keep the unit away from children.
- Inexperienced persons should not operate this device.
- Maximum save ambient temperature is 40°C. Don't use this unit at higher ambient temperatures.
- Minimum distances around the apparatus for sufficient ventilation is 5cm.
- Always unplug the unit when it is not used for a longer time or before you start servicing.
- The electrical installation should be carried out by qualified personal only, according to the regulations for electrical and mechanical safety in your country.
- Check that the available voltage is not higher than the one stated on the rear panel of the unit.
- The socket inlet shall remain operable for disconnection from the mains.
- The power cord should always be in perfect condition. Switch the unit immediately off when the power cord is squashed or damaged. It must be replaced by the manufacturer, its service agent or similarly qualified persons in order to avoid a hazard.
- Never let the power-cord come into contact with other cables!
- When the power switch is in OFF position, this unit is not completely disconnected from the mains!
- In order to prevent electric shock, do not open the cover. Apart from the mains fuse there are no user serviceable parts inside.
- **Never** repair a fuse or bypass the fuse holder. **Always** replace a damaged fuse with a fuse of the same type and electrical specifications!
- In the event of serious operating problems, stop using the appliance and contact your dealer immediately.
- Please use the original packing when the device is to be transported.
- Due to safety reasons it is prohibited to make unauthorized modifications to the unit.

#### **INSTALLATION GUIDELINES:**

- Placing and using the unit for long periods near heat-generating sources such as amplifiers, spotlights, etc. will affect its performance and may even damage the unit.
- Take care to minimize shocks and vibrations during transport.
- When installed in a booth or flight case, please make sure to have good ventilation to improve heat evacuation of the unit.
- To avoid condensation to be formed inside, allow the unit to adapt to the surrounding temperatures when bringing it into a warm room after transport. Condense sometimes prevents the unit from working at full performance.
- Choose the place where you put your installation very carefully. Avoid presence of heat sources. Avoid places with vibrations or places that are dusty and humid.
- To prevent fire or shock hazard, do not expose this appliance to rain or moisture.
- In order to prevent electric shock, do not open the top cover. If a problem occurs, contact your dealer.
- Do not place metal objects or spill liquid inside the player. Electric shock or malfunction may result.
- The player should not be adjusted or repaired by anyone except properly qualified service personnel.
- This unit may cause interference to radio and television reception.

#### **CLEANING THE PLAYER:**

Clean by wiping with a polished cloth slightly dipped with water. Avoid getting water inside the unit. Do not use volatile liquids such as benzene or thinner which will damage the unit.

## CONTROLS AND FUNCTIONS

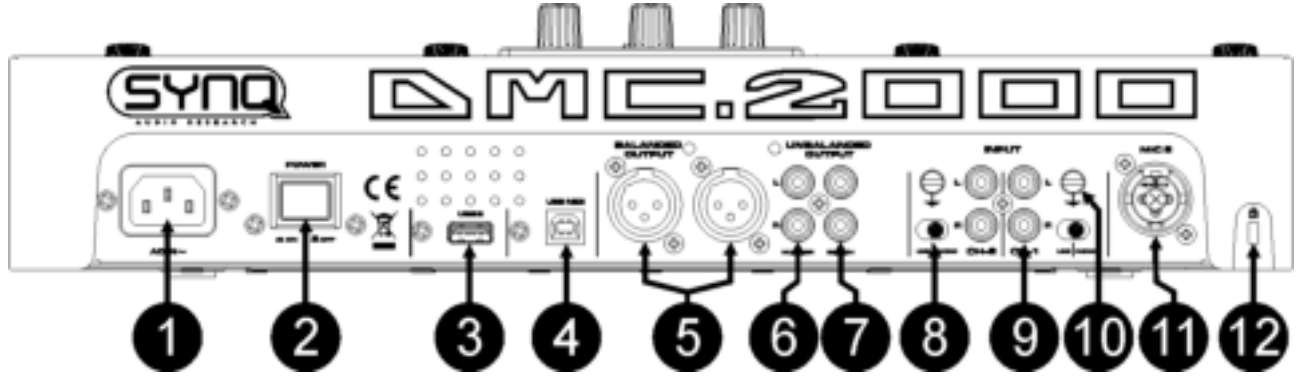

- **1. MAINS input:** connect the unit to the 100-240V AC mains, using the supplied power-cord.
- **2. POWER ON/OFF switch:** switches the unit on and off.
- **3. USB2 connection:** this is the second (type-A) USB-connection, used to connect any USB mass storage device that was formatted in FAT or FAT32. By default this input is used to connect a hard disk. (see chapter "connections")
- **4. MIDI / LINK USB connection:** this (type-B) USB-connection is used to connect the player to a computer with MIDI DJ-software. Please check the chapter "connections" for more information.
- **5. MASTER BALANCED OUTPUT:** The XLR-connectors can be used to connect this mixer to any balanced amplifier input or powered speakers, using special balanced signal cables.
- **6. MASTER UNBALANCED OUTPUT:** The "master" output has the same output signal as the balanced master output(5) but unbalanced.
- **7. BOOTH MASTER OUTPUT:** The "booth master" output carries the same signal as the master but can be controlled independently by the booth master (49). Use the outputs to connect unbalanced amplifiers or connect a sound recorder.
- **8. PH/LINE SWITCH:** This switch makes it possible to switch between the Phono and the Line input level for this channel.
- **9. ANALOG INPUT:** to both mixer channels you can connect turntables or extra CD-players that can be mixed simultaneously with tracks from the DMC2000 players and DJ-software from your PC/MAC.
- **10. GROUND (GND) CONNECTION:** Many Turntables have a GND-connection. It is preferable to connect this signal ground to the GND-connector. If your turntable does not have a ground wire, you don't have to use this connector.
- **11. DJ MIC INPUT JACK:** Combo jack. Accepts either a balanced microphone with an XLR connector or an unbalanced microphone with 1/4" mono jack. This input is mainly used as DJ-microphone. The talkover does not affect the signal level of this input.

**12. KENSINGTON SECURITY SLOT:** can be used to protect the DMC2000 from opportunist theft. Keep in mind that this is absolutely not a 100% anti-theft protection! You can buy a compatible "Kensington" security cable from almost every computer store.

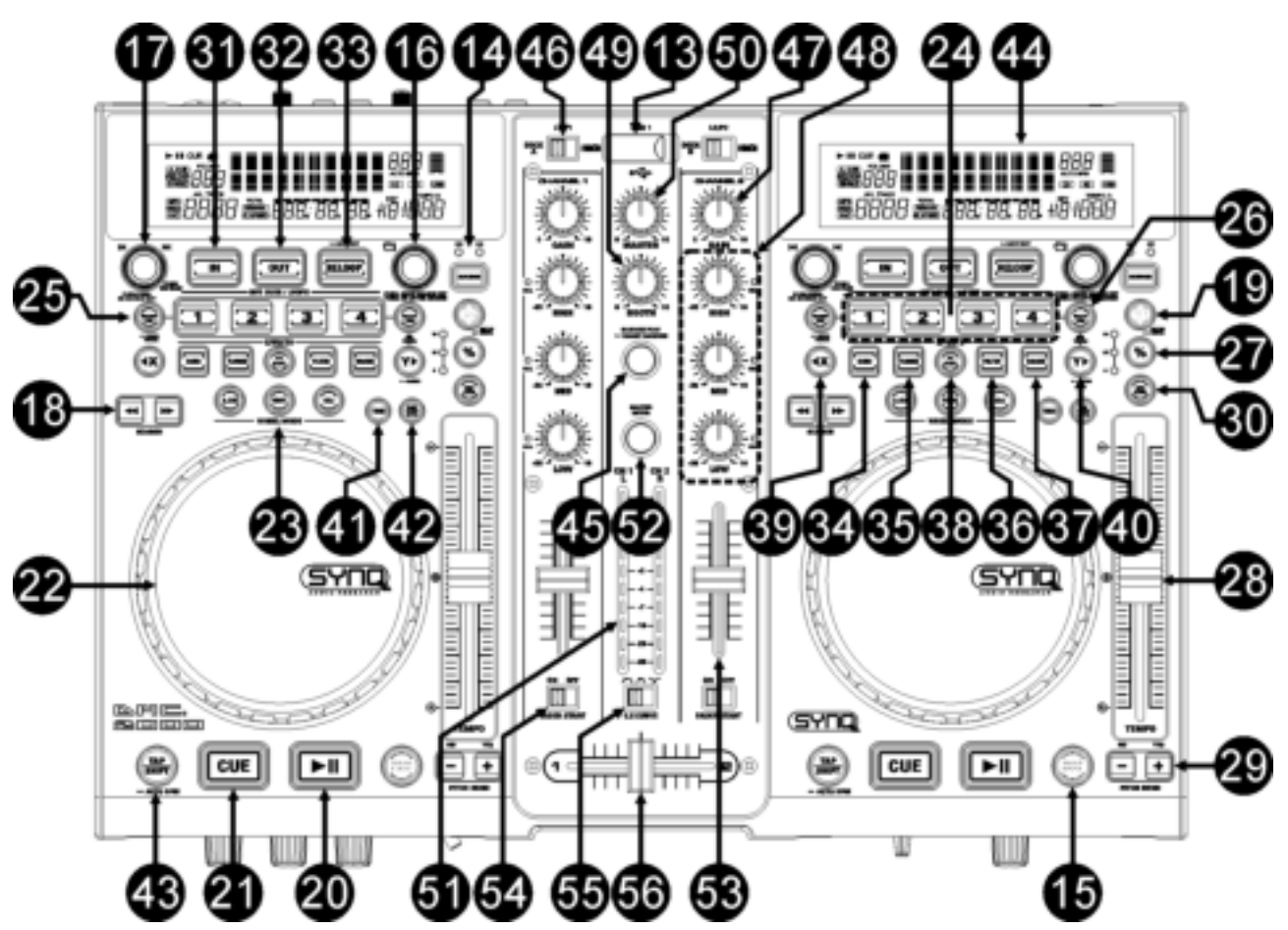

- **13. USB1 connection:** this is the first (type-A) USB-connection, used to connect any USB mass storage device that was formatted in FAT or FAT32. By default this input is used to connect an occasional USBdrive like USB-sticks etc.
- **14. SOURCE SELECT switch:** use this button to select the desired audio source: USB1 or USB2.
- **15. DATABASE / NEXT TRACK button:** a very important button if you want to find your next track easily and fast, even while the previous track is still playing! This button works in two different ways:
	- **NEXT TRACK function:** will be used while searching on mass storage devices that don't have the "Q-DBase system" files installed. You can only search on track and folder numbers.
	- DATABASE function: will be used while searching mass storage devices that have the "Q-DBase system" files installed. You can alphabetically search on artist, track title, genre or album. Very fast and no need for you to know where your files are located!

Once you have found the desired song, just press the LOAD TRACK-button (19) to load the track.

For both functions, please refer to chapter "HOW TO USE" for more information.

- **16. FOLDER knob:** this knob has different functions:
	- **No Q-Dbase:** turn this knob to browse the folders of USB-drive while you don't use the Q-Dbase system.
	- **During Q-Dbase search:** press while you turn the knob to select the first character of the search key you're looking for. Turn the knob to go to the next search key that starts with the same character. Press the knob to show the search key on the  $2^{nd}$  text line of the display.
	- **Setup menu:** turn the knob to browse the different menu options.

Please refer to chapters "HOW TO USE" & "SETUP MENU" for more information.

**17. TRACK knob:** this knob has different functions:

- **No Q-Dbase:** turn this knob to browse the tracks inside a folder of a storage device while you don't use the Q-Dbase system.
- **Q-Dbase search:** two options:
- **Turn the knob** to browse all files with the same first character that was first selected with the FOLDER button.
- **Press the knob while you turn it** to change the search key in the database, you can search the keys:
	- Art: search for "artist names" in alphabetical order (default search key)
	- Alb: search for "album names" in alphabetical order
	- Gen: search for "Genres" in alphabetical order
	- **Std:** don't use the Q-Dbase system, just folders and tracks manually.
- **During playback:** press the knob to see the different ID3-tags on the display:
	- **Press 1x:** Album name of the current track is shown
	- **Press 2x:** Genre of the current track is shown
	- **Press 3x:** Bitrate information of the current track is shown
- **Setup menu:** turn the button to change the settings of the selected menu option.
- Please refer to chapter "HOW TO USE" for more information.
- **18. SEARCH buttons:** used to search quickly inside a track.
- **19. LOAD TRACK button:** this button has different functions:
	- **Load a track:** that was found using the database/next track function.
	- **Open setup menu:** press the LOAD TRACK button for about 3seconds.
	- **Close setup menu:** press the LOAD TRACK button shortly to leave setup.
	- Please refer to chapters "HOW TO USE" & "SETUP MENU" for more information.
- **20. PLAY/PAUSE button:** every time you press the PLAY/PAUSE button the player changes from play to pause or from pause to play. The button blinks as long as the player is set to pause.
- **21. CUE button:** Pressing the CUE button during playback provides an immediate return to the position at which play was started. Playback starts immediately from the programmed cue point for as long as the CUE button is pressed. The player jumps back to the cue point as soon as the CUE button is released. Also with the unit in pause mode (Play/Pause button blinks) the jog wheel is used to set a different start point. By pressing "PLAY/PAUSE" or "LOOP IN" button followed by "CUE", you can confirm this new cue point.
- **22. TACTILE JOG-WHEEL:** The jog-wheel on this player has 2 parts:
	- **Tactile center part:** to match the vinyl feel as close as possible and largely improve scratch performance, the central part of the jog-wheel uses a patented touch-sensitive technology. With the WHEEL MODE buttons (23) you can change the behavior of this central part. Check the description of the WHEEL MODE buttons (23) for more information.
	- **Outer ring:** silver colored part of the jog wheel which is not touch sensitive. Regardless of the selected wheel mode the outer ring can be always be used for pitch bending, except while using one of the digital effects.
- **23. WHEEL MODE button:** toggles between 3 different modes for the tactile jog-wheel. The tactile center part and outer ring behave differently:
	- **VINYL-mode:** used for extremely realistic scratching of any MP3 file played on the internal players or DJ-software from your computer.
		- **Tactile center part:** During playback, the music stops immediately when you touch the jogwheel: playback speed and direction are now fully controlled by the movements of your hand. In pause mode you can easily set a new cue point.
		- **Outer ring:** During playback you can use the outer ring for pitch bending to synchronize the beats of 2 tracks. In pause mode you will hear the typical very small loops that give you the possibility to set a cue point with 1frame (1/75seconds) accuracy.
	- **CDJ-mode:** this is the standard mode, used by most DJ players. Both the tactile center part and the outer ring behave identically. While the track is playing, the jog wheel temporarily bends the pitch of the music up to +/-100% by rotating the wheel clockwise to speed it up or counterclockwise to slow it down. The amount of pitch change is determined by the speed of rotation. In pause mode you will hear the typical very small loops that give you the possibility to set a cue point with 1frame (1/75seconds) accuracy.
	- **A.CUE SCRATCH-mode:** very similar to VINYL mode but scratching always starts from the actual cue point, the behavior of the outer ring is identical to that of vinyl mode:
		- **Tactile center part:** During playback, the music stops immediately and returns to the actual cue point each time you touch the jog-wheel: playback speed and direction are now fully controlled by the movements of your hand. In pause mode you can easily set a new cue point but the player first returns to the actual cue point.
- **Outer ring:** During playback you can use the outer ring for pitch bending to synchronize the beats of 2 tracks. In pause mode you will hear the typical very small loops that give you the possibility to set a cue point with 1frame (1/75seconds) accuracy.
- **24. HOT CUE buttons**: 4 programmable buttons where you can store ordinary cue points and/or loops. When a normal cue point is stored, the corresponding button is green, when a loop is stored the corresponding button turns red. All stored cue points and loops can be backed up to permanent memory for future use. This feature is called "PCMS Permanent Cue Memory System". Check the chapter "HOW TO USE" for more information on how to program cue points etc.
- **25. RECORD CUE button:** press this button prior to one of the 4 HOT CUE buttons (24) to save a new cue point or loop. See the chapter "HOW TO USE" to learn how you save cue points and loops.
	- Saving cues to permanent memory: the hot cue system uses 2 kinds of memory: temporary "track memory" and "permanent" memory. New hot cues are only saved to the temporary "track memory". If you want to keep the hot cues for future use you must save the information to permanent memory. To save the cues to permanent memory, just press the RECORD CUE-button until the display shows "Saving".
	- **Saving personal settings:** Press the RECORD CUE-button and X/SYNC-button (39) together to save different personal parameters that are currently in use (pitch range, single/cont, standard time display, jog wheel setting, auto cue, auto BPM-mode, pitch on/off, database search key and starttime/brake time)
- **26. DELETE CUE:** this button has several functions:
	- **DELETE 1 HOT CUE:** press the DELETE CUE button, followed by the HOT CUE button that you want to delete from track memory. The deleted button will turn black.
	- **DELETE 4 HOT CUES:** press the DELETE CUE button for about 2seconds to erase all 4 hot cues from track memory.
	- **DELETE TRACK:** press the DELETE CUE button and Y/RATIO-button (40) together to delete the hot cues for the entire track from permanent memory. Because there will be no way back, the display first asks you if you're sure: using the PITCH BEND buttons (29) you can choose YES or NO.
- Please refer to the chapter "HOW TO USE" for more information.
- **27. TEMPO RANGE button:** press this button to select the different available speed ranges: +/-6%, +/-10%, +/-16%, +16/-100%. The lower ranges make the SPEED-fader (28) more precise, the higher ranges are suitable for special effects. To turn the speed function off simply press the button for 1second, until the speed indicators turn off. Press the button again to re-activate speed control.
- **28. SPEED-fader:** used to adjust the playback speed of the playing track. You can turn the speed function on/off or change the range with the TEMPO RANGE-button (27)
- **29. PITCH BEND buttons:** The speed rises while the "+ button" is pressed and returns to the original pitch when the button is released. The speed drops when the "- button" is pressed and returns to the original pitch when the button is released. These buttons can be used to synchronize the beats of 2 tracks. They are also used to confirm (or not) the questions that are sometimes shown on the display.
- **30. KEY LOCK Button:** (Master tempo) activates the Pitch Lock function. This function allows you to make adjustments to a tracks speed using the SPEED-fader without altering the tonal pitch.
- **31. LOOP IN button:** Allows you to set a new cue point without stopping playback (CUE ON THE FLY). This button also sets the beginning of a seamless loop: marks the beginning of the loop, you have to press the LOOP OUT button to mark the end of the loop and start playback in loop mode. Please refer to the chapter "HOW TO USE" for more information.
- **32. OUT/EXIT button:** Used to set the endpoint when looping music. The player starts seamless loop playback until you press this button again to exit. When a loop is programmed but not active you can also restart the loop. The point where you press the button will be memorized as the new end point of the loop. In loop edit mode pressing the OUT/EXIT button stops the loop editing and saves the new loop endpoint.
- **33. RELOOP/STUTTER button:** This button has 3 functions:
	- **RELOOP:** When a loop was programmed and you have hit the OUT/EXIT button, press the reloop button to enter the loop again. To exit the loop press the OUT/EXIT button. (intro and end points of the loop are unchanged)
	- **STUTTER:** When a loop is playing you can press this button to restart the loop at once. You can also press this button when a track is not playing in loop. Every time the RELOOP/STUTTER button is pressed, it will restart the music from the actual cue point. The stutter effect adds extra creativity to your performance.
	- **ENTER EDIT LOOP MODE:** When a loop is programmed (LOOP IN and OUT/EXIT buttons are on) you can enter loop edit mode by pressing the RELOOP/STUTTER button until the display shows "OUT EDIT". While in loop edit mode you toggle between "OUT EDIT" and "IN EDIT".
- **34. ECHO EFFECT button:** press this button to activate the echo effect. Depending on the sync-mode (manual or beat synchronized), different settings are possible:
	- **Manual mode:** the FX-SYNC button (38) is dark. You can set all parameters manually, use the following controls:
		- **Jog-wheel (22):** used to set the echo time from 1ms to 2000ms.
		- **Y/RATIO button (40):** as long as the Y/RATIO-button is blinking you can use the jog-wheel (22) to change the impact (dry/wet) of the effect.
	- **Beat synchronized mode:** the FX-SYNC button (38) is lit. You can use the following controls:
		- **EFFECT SYNC-buttons (39+40):** choose one of the beat synchronized echo presets.
			- **Y/RATIO button (40):** as long as the Y/RATIO-button is blinking you can use the jog-wheel (22) to change the impact (dry/wet) of the effect.
- **35. FLANGER EFFECT button:** press this button to activate the flanger effect. Depending on the syncmode (manual or beat synchronized), different settings are possible:
	- **Manual mode:** the FX-SYNC button (38) is dark. You can set all parameters manually, use the following controls:
		- **Jog-wheel (22):** used to manually change the effect.
		- **Y/RATIO button (40):** as long as the Y/RATIO-button is blinking you can use the jog-wheel (22) to change the impact (dry/wet) of the effect.
	- **Beat synchronized mode:** the FX-SYNC button (38) is lit. You can use the following controls:
		- **EFFECT SYNC-buttons (39+40):** choose one of the beat synchronized sweep presets.
		- **Y/RATIO button (40):** as long as the Y/RATIO-button is blinking you can use the jog-wheel (22) to change the impact (dry/wet) of the effect.
- **36. FILTER EFFECT button:** press this button to activate the filter effect. Depending on the sync-mode (manual or beat synchronized), different settings are possible:
	- **Manual mode:** the FX-SYNC button (38) is dark. You can set all parameters manually, use the following controls:
		- **Jog-wheel (22):** used to manually change the cutoff frequency of the filter.
		- **Y/RATIO button (40):** as long as the Y/RATIO-button is lit you can use the jog-wheel (22) to change the impact (Q-factor) of the filter.
	- **Beat synchronized mode:** the FX-SYNC button (38) is lit. You can use the following controls:
		- **EFFECT SYNC-buttons (39+40):** choose one of the beat synchronized sweep presets.
			- **Y/RATIO button (40):** as long as the Y/RATIO-button is lit you can use the jog-wheel (22) to change the impact (Q-factor) of the filter.
- **37. BRAKE button:** press this button to activate the brake effect. Now you can determine the acceleration/deceleration speed of the music while using the PLAY/PAUSE button (20). You can set the parameters with buttons (39+40), see below.
- **38. FX SYNC button:** press this button to toggle between manual and beat synchronized effect mode! Please refer to points (34+35+36) for more information.
- **39. EFFECT SYNC/START-button:** this button has several functions, depending on the effect mode:
	- **BPM-Synced effects:** when an effect is used in beat synchronized mode, this button is lit. You can now choose how you want the effect to be synchronized to the beat. Use this button to cut the current BPM-parameter in half.
	- **BRAKE effect:** press this button to change the acceleration time (time from zero to full speed). While the button is lit, you can use the jog-wheel (22) to change the time from 0,0s (instant start) to almost 10s. (very slow start)
- **40. EFFECT SYNC/STOP/Y/RATIO-button:** this button has several functions, depending on the effect mode:
	- **BPM-Synced effects:** when an effect is used in beat synchronized mode, this button is lit. You can now choose how you want the effect to be synchronized to the beat. Use this button to double the current BPM-parameter.
	- **BRAKE effect:** press this button to change the deceleration time (time from full speed to zero). While the button is lit, you can use the jog-wheel (22) to change the time from 0,0s (instant stop) to almost 10s. (very slow stop)
	- **IMPACT parameter:** while one of the 3 DSP-effects is activated, press the button until it starts blinking. Now you can adapt the impact of the selected effect, also see EFFECT buttons (34+35+36).
- **41. TIME Button:** The TIME button switches between elapsed playing time, remaining time of the selected track.
- 42. SGL/CTN: You can choose between "single track mode" and "continuous play".
	- Continuous play: all tracks will be played without interruption. (mostly used in pubs)
	- Single track: player stops at the end of each track and waits at the beginning of the next track. (mostly used by deejays)

Push the SGL/CNT button for more than 1 second to switch between normal and "auto cue" mode. In "auto cue" mode the player waits at the first music note of each track. This means that badly indexed tracks will not interfere with the instant start capabilities of the player. This is a very useful feature for deejays!

- **43. TAP/SHIFT button:** this button has two functions:
	- **TAP-function:** This player has a full automatic BPM-counter. In some rare cases the automatic beat counter doesn't count as it should do (beats are out of the normal range or there's simply no beat to detect). In these cases you can help the beat counter by manually tapping this button to the rhythm of the beat. You can switch back to the automatic beat counter by pressing the TAP button until the "AUTOBPM" in the right upper corner of the display turns on.
	- **SHIFT-function:** only used while the player is used as a MIDI controller. The shift function doubles the functions of each control: press the shift button while using another control to obtain an extra, secondary, function. See the chapter "MIDI MAP" for more information.
- **44. VFD DISPLAY:** Shows all important information needed during playback.
- **45. RANDOM button:** you can select 2 different random play functions.
	- **TOTAL random:** press the RANDOM button shortly until the LED is lit. Player 1 now plays tracks, randomly selected from the complete USB-mass storage. While player 1 is playing in random mode, player 2 can still be used to play any track you like.
	- **SMART random:** you can choose to play only tracks from a certain directory, only tracks from a certain genre, or even only tracks from a certain album or artist:
		- Play tracks only from 1 directory: first choose "search-key = Std" (folders/tracks). Now you have to select a directory, then press the RANDOM button for +/-2seconds until the LED starts blinking. Player 1 now plays only tracks from the selected directory.
		- **Play tracks only from a certain genre/artist/album:** choose the right search-key and select a track that corresponds to the desired genre, artist or album. After pressing the RANDOM button for +/-2seconds, the player will only play tracks with the same genre, artist or album as the track you're currently playing. (Avoids mix-up of 2 completely different music styles: perfect for bars, clubs, restaurants, ...) See chapter "HOW TO USE" for examples.
- **46. INPUT SOURCE SELECTOR:** Used to select the correct input on both channels: internal player, MIDIcontrol for DJ-software on computer or external analog phono/line inputs (there are also additional input selectors (8) on the back).
- **47. GAIN LEVEL:** Adjusts the input level on both channels. Use this control to adjust the level on the VUmeter at about 0dB.
- **48. 3-BAND TONE CONTROLS:** The frequency of each channel can be controlled separately over a range from -35dB to +10dB. You can kill (completely remove) the high, mid and/or low frequencies by pressing the corresponding knob(s). In the center position the tone control is flat. (switched off)
- **49. BOOTH MASTER LEVEL:** Used to adjust the level of the unbalanced booth master output.
- **50. MASTER LEVEL:** Used to adjust the level of the balanced Master output.
- **51. VU METER:** Each channel has its own LED VU-meter so you can adjust the gain level (47) very quickly. Make sure the levels do not exceed 0dB (or 100%). The audio risks to be distorted when the signal level comes in the red zone of the VU-meter. While the MASTER METER-button (52) is lit the VU-meters indicate the ouput level on the master.
- **52. MASTER METER button:** when this button is dark, the VU-meters indicate the levels of individual channels. Press the button to light it up: the VU-meters now indicate the output level of the master.
- **53. CHANNEL FADER:** Used to set the level of each channel separately.
- **54. FADER START switch:** when switched to ON the internal players can be started/stopped by moving the crossfader.
- **55. CROSS FADER CURVE:** Adjusts the curve of the cross fader from sharp (left position) to smooth (right position).
- **56. CROSSFADER:** With this fader you can mix over between both channels. The crossfader only works when you move the selected channel faders (53) to the desired level!

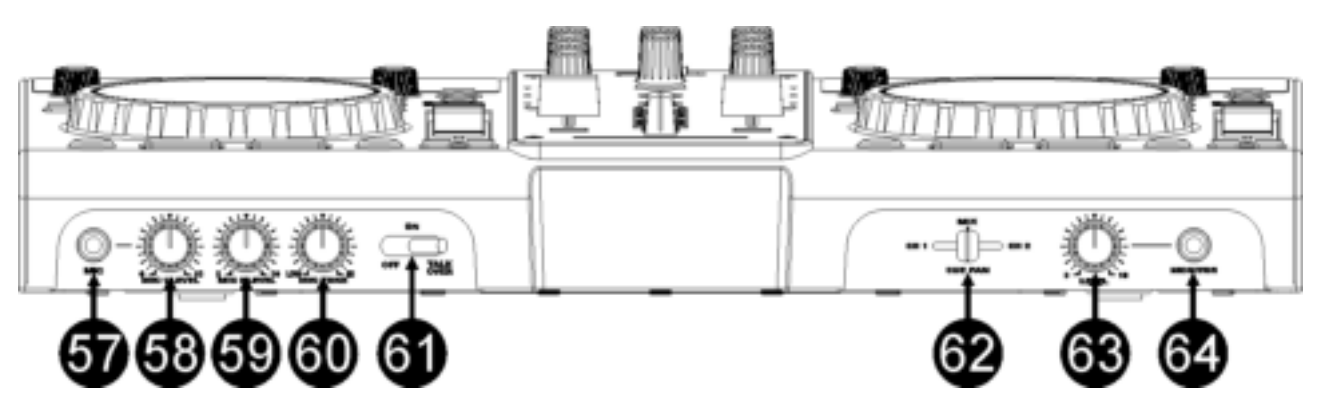

- 57. DJ MIC INPUT JACK: Accepts either an unbalanced microphone with 1/4" mono jack. This input is mainly used as DJ-microphone. The talkover does not affect the signal level of this input.
- **58. MIC1 VOL:** Used to adjust the input level of micro 1.
- **59. MIC2 VOL:** Used to adjust the input level of micro 2.
- **60. MIC TONE:** used to adapt the sound of both microphone inputs.
- **61. MIC ON/OFF/TALK OVER SWITCH:** Used to switch the microphones:
	- **OFF:** Both mic1 & mic2 are switched off.
	- **ON:** Both mic1 & mic2 are switched on.
	- **TALK OVER:** mic1 & 2 are switched on; the sound level of all the other channels will decrease to around -20dB.
- **62. CUE MIX:** With this knob you can mix the the input channels through the headphone output (64):
	- Put the knob in the extreme left position to hear channel1.
	- Put the knob in the extreme right position to hear channel2.
	- Put the knob in any other position to hear a mix of the two signals.
	- This option makes it possible to check your mix before you put it on the master output.
- **63. HEADPHONE VOLUME:** controls the sound level of the headphone output.
- **64. HEADPHONE output:** if you like you can connect your headphone here.

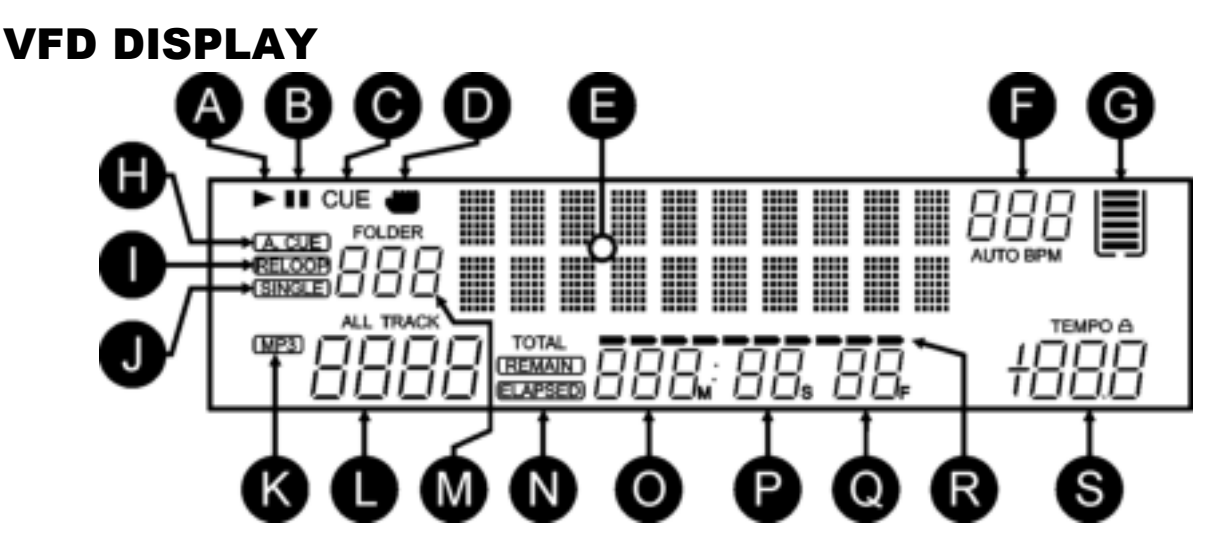

- **A. PLAY:** appears while the unit is playing a track.
- **B. PAUSE:** appears while the player is in pause or cue mode.
- **C. CUE:** appears when the player is waiting at the CUE-point.
- **D. TOUCH INDICATOR:** appears when the touch sensitive part of the jog wheel is active.
- **E. ALPHANUMERIC DISPLAY:** Shows all kinds of important information like effect parameters, loop information, ID3-tags, …
- **F. BPM DISPLAY:** the automatic beat counter shows the number of Beats Per Minute on the display. In manual mode the display shows "BPM". In automatic mode the display shows "AUTOBPM". (press the TAP button for 2seconds to switch to automatic mode)
- **G. MEMORY BUCKET:** shows the status of the buffer memory needed for anti-shock and some special functions. Each bar of the bucket represents 2seconds buffer memory.
- **H. AUTO CUE:** appears when the "auto cue" function is active. See SGL/CTN button (42).
- **I. RELOOP:** shows when a loop is programmed. (repeating a particular area)
	- **RELOOP Flashing:** Loop is programmed and currently playing.
	- **RELOOP on:** Loop is programmed but not playing.
- **J. SINGLE:** appears when the unit is set to play just one track at a time. When it is not shown, all tracks are played without interruption. The function is controlled by the SGL/CTN button (42).
- **K. MP3 indicator:** appears when an MP3-file is playing.
- **L. TRACK indicator:** shows the number of tracks available in your current selection.
	- **Standard lookup:** (no Q-Dbase) the track numbers in the current folder (M) are shown.
	- **Q-Dbase lookup:** the track numbers that correspond to your Q-Dbase pre-selection.
- **M. FOLDER/SEARCH KEY indicator:** the information depends on the lookup mode you selected.
	- **Standard lookup:** (no Q-Dbase) the current folder number is shown.
	- **Q-Dbase lookup:** the current search key (Art, Alb or Gen) is shown.
- **N. ELAPSED, TOTAL REMAIN:** indicates that the time shown on the display is the track elapsed, remaining or total remaining time.
- **O. MINUTE:** Shows "minutes" time information of current track.
- **P. SECOND:** Shows "seconds" time information of current track.
- **Q. FRAME:** Shows "frame" time information of current track. (1 frame =  $1/75<sup>th</sup>$  sec.)
- **R. TIME BAR:** has 2 functions:
	- **During normal playback:** shows either time remaining or elapsed depending on the setting of the TIME button. Starts flashing at the end of each track to alert the user to take action.
	- **During loop playback:** shows the time remaining until the end of the loop. This visual aid helps you to see where and when the seamless loop starts again.
- **S. PITCH DISPLAY:** Shows the actual percentage of speed change, selected with the SPEED slider (28). The small red colored padlock is shown when the pitch lock function (Master Tempo) is active.

### CONNECTIONS

#### *Some important notes for the USB-storage devices that you will connect:*

*Note 1: the hard disk must be formatted in FAT32! A hard disk formatted in NTFS (mostly drives with big capacity) will NOT be recognized: such hard disk should be re-formatted in FAT32! (this can be done under Windows, support can be found on the DMC2000 product page)* 

*Note 2: the USB-slots on this player can each deliver 1A power to the connected hard disk. However we suggest using a hard disk with separate power supply for better reliability.* 

*Note 3: only WAV and MP3 files are recognized and can be played.* 

*Note 4: for your convenience we strongly advice using the Q-DBASE indexer software, it simply mazkes life a lot easier!* 

#### **SIMPLE SETUP – 1 DECK**

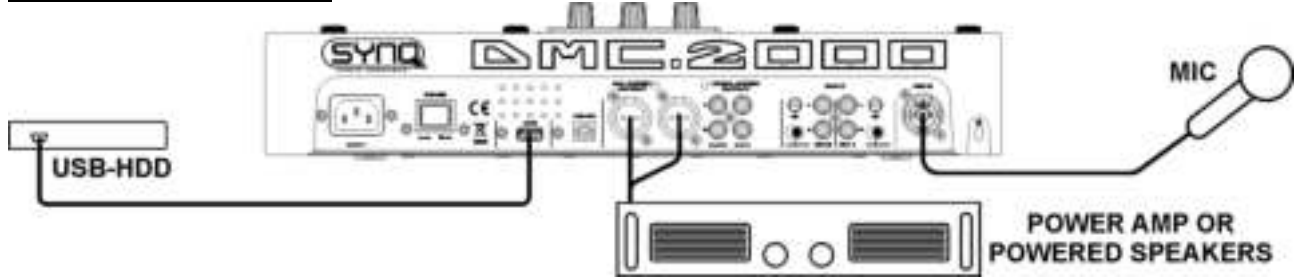

- Connect the balanced(5) or unbalanced(6) master to a power amplifier or powered speaker cabinets.
- Connect a USB-stick to USB1-input (13) or USB-harddisk to the USB2-input (3).
- $\bullet$  If needed, connect a microphone to the mic1 (57) or mic2 (11) input.
- Connect the supplied power cord between the mains input (1) on the player and the mains socket.
- $\rightarrow$  You are ready to play and mix the MP3/WAV files on your USB-storage. Have fun!

#### **SETUP – WITH DMC1000 for harddisk share**

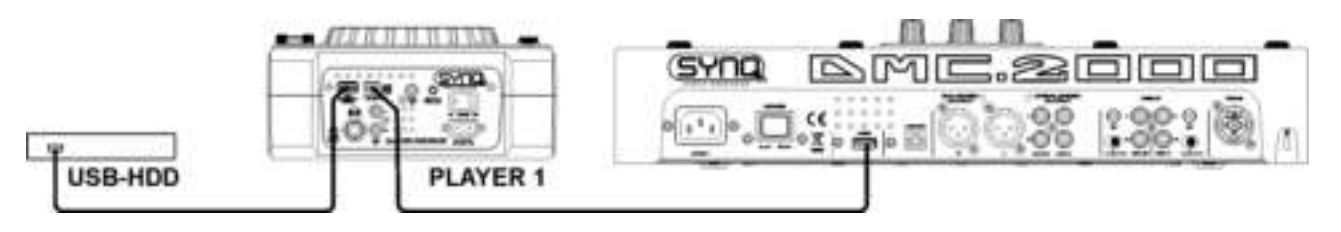

- Connect a USB hard disk to the USB2-connection of the DMC1000.
- Make sure that the USB-link on the DMC1000 is set to "LINK".
- Use the USB-cable, supplied with DMC1000, to connect the USB-link connection of the player to the USB2-connection (3) of the DMC2000.
- Use the SOURCE SELECT button (14) to select USB2 on the DMC2000: both the DMC1000 and DMC2000 players will connect to hard disk.
- $\rightarrow$  You can now play MP3 and WAV files from the connected hard disk.

**IMPORTANT: for good, stable performance only use a good quality USB-cable with a maximum length of 1meter!** 

#### **SETUP – COMPLETE SETUP, INCLUDING MIDI CONTROLLER**

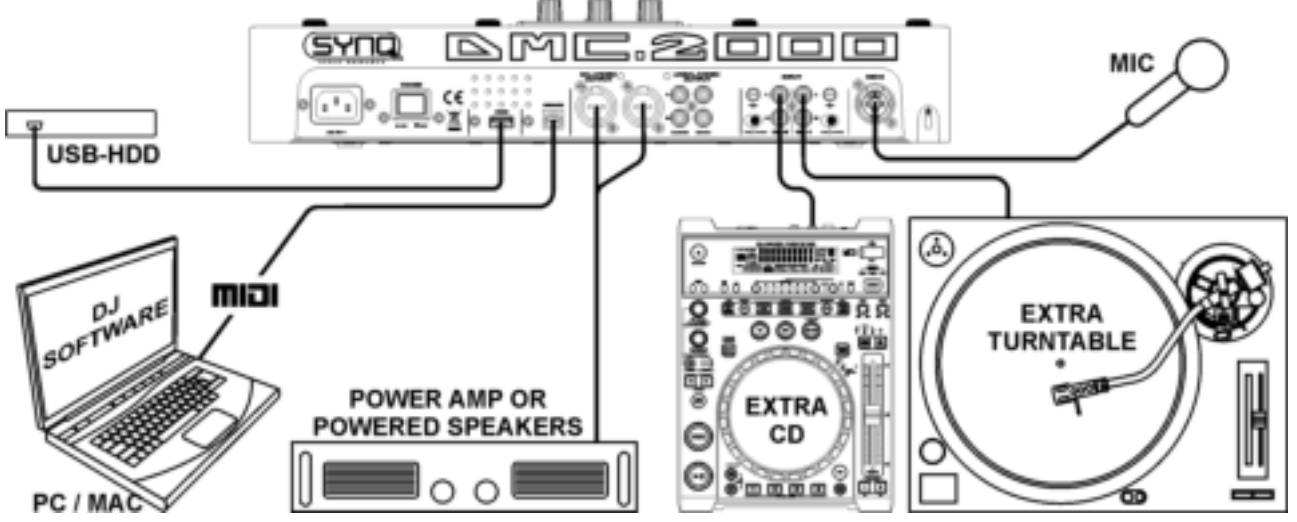

The drawing shows a complete setup, including the MIDI-controller function.

You can connect up to 2 external audio sources (turntable or line) to turn your DMC2000 into a multifunctional DJ-unit. All you have to do is switch the inputs on top of the 2 mixer channels!

- If you only want to use the MIDI controller function, you just have to connect the computer with DJsoftware via the supplied USB-cable to the USB-MIDI output (4) on the DMC2000: the controller will be recognized and the drivers will be automatically installed.
- Put both mixer channel inputs (46) in MIDI-mode: most controls on the DMC2000 will send out MIDI.
- For specific MIDI-settings please refer to the chapter "SETUP MENU".
- Depending on the DJ-sofware you're using, you will have to load the desired MIDI-mappings. On some DJ-software the DMC2000 mapping will be loaded automatically, on other DJ-software you will have to download the MIDI mapping from our site or from the download section of the DJ-software. If the DMC2000 is not supported by the DJ-software you can make your own MIDI-mapping but this entirely depends on the software you're using. Please note that the installation and the use of different DJ-software is very specific and therefore not supported by Synq!
- The DMC2000 as internal sound cards: the music of your mix will come throught the master outputs (5+6).
- **MIDI function mixer:** The setup of the DMC2000 is such that you can easily mix music from all inputs with eachother. You can even mix music from the DJ-software with music coming from the internal players or a connected turntable. To be able to do this you must switch the MIDI-function of the internal mixer off. (see setup menu)
- VINYL scratching option on DJ-software: with the DMC2000 you can even use the very powerful "vinyl scratch function" available on some highend DJ-software. This means that you can scratch and manipulate

the audio tracks played on your DJ-software by using a special coded vinyl disc! Just connect a turntable to one of the audio inputs: the signals from the special coded vinyl disc will be sent to the DJ-software.

*Note1: first check if your DJ-software can use this feature. If yes, follow the instructions of the software to setup this function.* 

*Note2: a special vinyl scratch disc is optionally available from Synq, it uses a "time dephased 1kHz* stereo signal" which can be used on different DJ-software.

### INSTALLING VIRTUALDJ

The DMC2000 comes with a free license for VirtualDJ-LE, the unlock code also called serial) for this free license is fixed to the back of the DMC2000 (see drawing).

To assure that you always have the latest version, the program is only available through download. Please follow the actions below to download and register your VirtualDJ-LE copy:

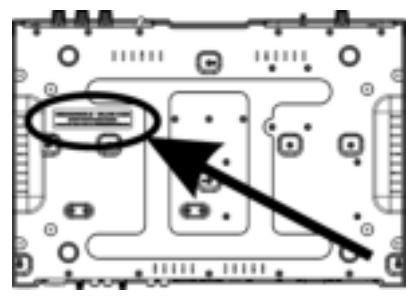

#### **Installation on your computer:**

*Remark: The installation procedure below is explained for Windows. However, apart from some small differences, the procedure under MAC OS is very similar.*

#### **Download the VirtualDJ-LE install file here:**

- **WINDOWS:** [www.beglec.com/software/DMC2000-VDJ\\_install-PC.zip](http://www.beglec.com/software/DMC2000-VDJ_install-PC.zip)
- **MAC OS:** [www.beglec.com/software/DMC2000-VDJ\\_install-MAC.zip](http://www.beglec.com/software/DMC2000-VDJ_install-MAC.zip)

Unzip the downloaded ZIP-file to a directory and double click the exe-file (pkg-file for MAC OS users). Follow the instructions on the screen:

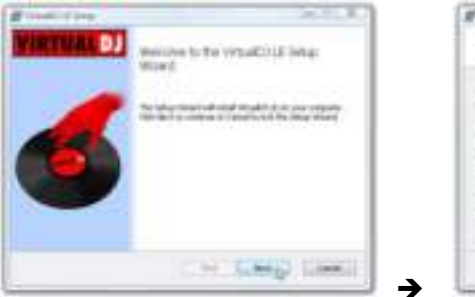

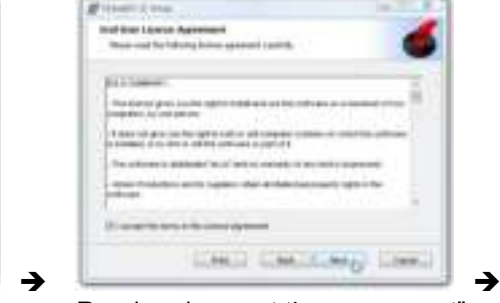

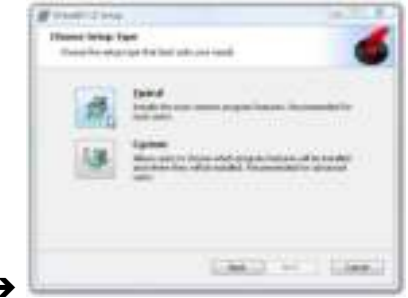

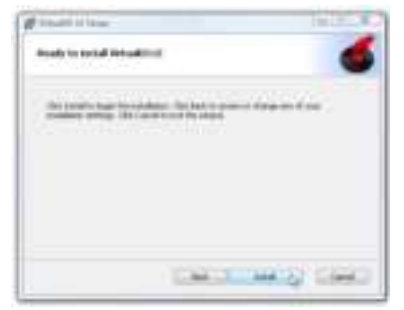

Press the "INSTALL" button Press the "FINISH" button

Click the "NEXT" button Read and accept the agreement" Choose "Typical" installation.

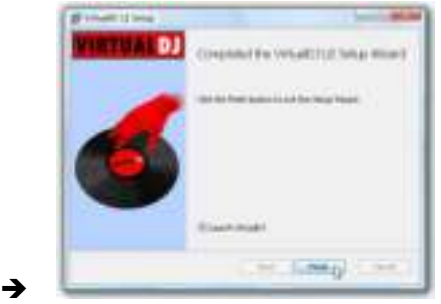

**Now connect the controller with the supplied USB-cable.** 

#### **Activating the software:**

The first time you start VirtualDJ, the software asks for a serial number: key-in the license code that came with your product. As soon as you have entered the license key, VirtualDJ will start working in LE-mode.

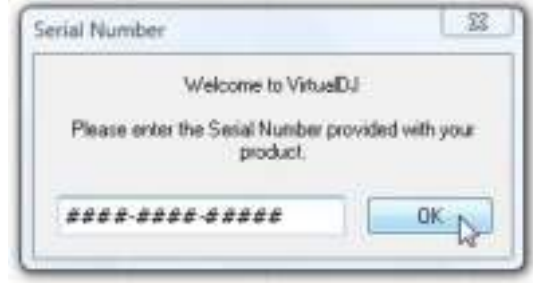

#### **Software support and updates:**

#### $\rightarrow$  !!! IMPORTANT !!!  $\leftarrow$

**VirtualDJ frequently adds new features and improvements to their software so we recommend you to visit their website (www.virtualdj.com) and register your software: on the VirtualDJ website choose**  the DOWNLOAD-menu and go to "Software updates". Create a new user account and register your software (with the "license code" used to unlock the software).

You can now check on a regular basis if there are new versions and download these! Also you can consult the tutorials and participate in the user forums!

**IMPORTANT:** Please note that SYNQ only covers the support for the hardware (the controller). The support of VirtualDJ is exclusively covered by the developers at : **www.virtualdj.com**!

#### **Upgrading to the PRO-version**

After a while using VirtualDJ you will learn about the various interesting features inside the PRO-version of the program. As a user of the LE-version you can try the PRO-version for free during 20days, if you like it (we are sure you will  $\circledcirc$ ) you can buy the upgrade at a discount price. Check the config menu for more information.

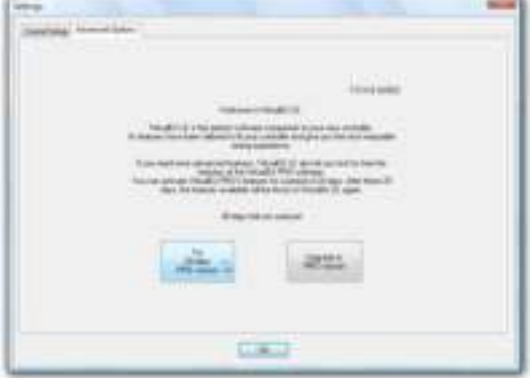

### CONFIGURING VIRTUALDJ

Before you can use the DMC2000 with VirtualDJ, you have to configure both. We will configure the DMC2000 to use it its most flexible way. You will be able to mix tracks from VirtualDJ with tracks from the internal MP3 players and/or external sources (CD-player, turntable, …) very easily.

- Put both channel input selectors (46) NOT in MIDI mode otherwise you cannot enter the setup menu.
- Press the LOAD TRACK button (19) for about 3secs to open the setup menu. **(also see next chapter for help!)**
- Go to menu option **1. MIDI CH** and check if it is set to **01-02-03**
- Go to menu option **2. MIDI Setup** and check if it is set to **TAP = HOLD**
- Go to menu option **3.MIXER-mode** and check if it is set to **NO MIDI**
- When these 3 options are correct: press the RECORD CUE-button (25) to close the setup menu and save your settings.
- Connect the DMC2000 to your PC, using the supplied USB-cable and wait until the drivers are automatically installed (NO external driver are needed!)
- Put both channel input selectors (46) in MIDI mode.
- Start VirtualDJ and press the CONFIG-button on the screen: the setup window opens
- Press the SOUND SETUP button on the upper part of the VirtualDJ screen, the window below opens:

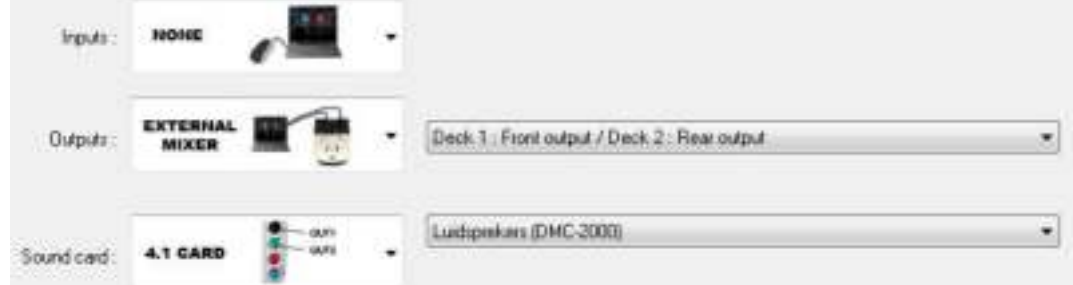

Make sure that your setup window is identical to the window shown above.

*Remark: no headphones are configured, this is normal since VirtualDJ is configured to be used with an external mixer (the mixer of your DMC2000)* 

You are now ready to use the DMC2000 with VirtualDJ.

#### **ASIO-drivers:**

If you absolutely want to have extremely low latency (delay), you can also experiment with ASIO-drivers if you like: in that case you can select "ASIO-

driver" for the soundcard. Since this is out of the scope of this manual, we will not explain the configuration of the ASIO-drivers here.

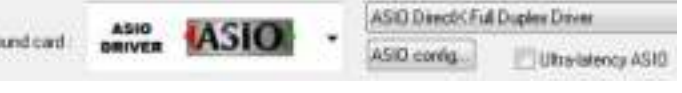

### USING OTHER DJ-SOFTWARE

Since this controller is designed as a MIDI-compatible device, you can use it to control any Midi DJ-software. Of course this means that you will need special MIDI-mapping files for these products. Please check our website: we will provide MIDI-mapping files for some other DJ-software free of charge.

### VIRTUALDJ TUTORIALS

VirtualDJ is a very intuitive program so you will easily learn it while trying all possibilities. If you want to learn more, please check the VirtualDJ website for video tutorials and extra user guides: [www.virtualdj.com/wiki/index.html](http://www.virtualdj.com/wiki/index.html) .

### SETUP MENU

For maximum flexibility this unit is highly customizable. Therefore a lot of parameters can be set via the setup menu. To be able to enter the setup menu, the player should NOT be in MIDI mode.

- To enter the SETUP menu, press the LOAD TRACK button (19) for about 3seconds.
- Use the FOLDER knob (16) to browse the different menu options.
- Use the TRACK knob (17) to browse the sub menus (if any)
- Use the JOG WHEEL (22) to change the settings (parameters) of the selected menu option.

**To save your settings: choose menu option E (EXIT & SAVE) and press the TRACK knob (17) or press the RECORD CUE button (25).** 

- **1. MIDI CHANNEL:** used to set the MIDI-channels of the 3 different parts of the DMC2000. The display shows 3 groups of 2 digits: 01-02-03:
	- **First 2 digits:** MIDI-channel for the controls of player1 + channel1 of the mixer.
	- **Second 2 digits:** MIDI-channel for the controls of the mixer, except the controls of the 2 input channels (gain+high/mid/low+fader)
	- **Third 2 digits:** MIDI-channel for the controls of player2 + channel2 of the mixer.
	- $\Rightarrow$  Turn the TRACK knob (17) to browse the three 2digit groups
	- $\Rightarrow$  Turn the JOG WHEEL (22) to change the MIDI-channel. **Note:** the 3 parts should have different MIDI-channels.
- **2. MIDI SETUP:** 
	- $\Rightarrow$  There are 2 submenus: turn the TRACK knob (17) to select a submenu.
		- o **Submenu 1 – SHIFT button (43) functionality:** you can choose how the SHIFT-button works in MIDI-mode.
			- $\Rightarrow$  Turn the JOG WHEEL (22) to select the desired setting:
				- **TAP = HOLD:** similar to the SHIFT-key on your PC-keyboard  $\rightarrow$  the MIDIcode of a button/knob changes only when you use it while the SHIFT-button (43) is pressed.
				- **TAP = TOGGLE**: similar to the CAPS LOCK-key on your PC-keyboard  $\rightarrow$ press the SHIFT-button (43) to turn the shift-function on: as long as the display shows "SHIFT" the MIDI-code of most buttons/knobs changes so they get a second (double) function.
		- o **Submenu 2 – MIDI message display:** you can select if the MIDI I/O messages should appear on the display or not. This can be helpful while making MIDI configuration files.
			- $\Rightarrow$  Turn the JOG WHEEL (22) to select the desired setting:
				- **I/O = Hide :** don't show MIDI messages that are sent / received
				- **I/O = DIS. :** show MIDI messages that are sent / received
- **3. MIXER-mode:** used to switch the mixer between MIDI and non-MIDI mode.
	- $\Rightarrow$  Turn the JOG WHEEL (22) to select the desired setting:
- **MIDI :** use this setting when the DMC2000 is exclusively used to control DJ software. The mixer of the DJ software will be controlled.
- **NO MIDI :** use this setting if you want to mix different audio sources (DJ software, external inputs, internal players) with each other, the levels of all audio sources can be easily matched using the gain knobs (47). **Note:** with this setting the mixer is not sending any MIDI, instead it works as a normal audio mixer.
- **4. LOAD HOTCUES:** you can choose if the saved hot cues of a track should be recalled automatically.
	- $\Rightarrow$  Turn the JOG WHEEL (22) to select one of the 2 possibilities:
		- o **First Ask:** when a track contains hot cues, the display asks if you want to load the hot cues or not. You can reply with the YES/NO buttons (29).
		- o **Autoload:** when a track contains hot cues, they will be loaded automatically.
- **5. CROSS FADER:** switches the cross fader of the audio mixer on/off, this has no effect on the MIDI function of the crossfader.
	- $\Rightarrow$  Turn the JOG WHEEL (22) to select one of the 2 possibilities:
		- o **On:** crossfader (56) is activated, ready to be used.
		- o **Off:** if you don't like using the crossfader, use this option.
- **6. REVERSE CROSS FADER:** switches the cross fader of the audio mixer in reverse mode, this has no effect on the MIDI function of the crossfader.
	- $\Rightarrow$  Turn the JOG WHEEL (22) to select one of the 2 possibilities:
		- o **On:** crossfader (56) is working in reverse mode, channel1 is audible while the crossfader is in the right position.
		- o **Off:** crossfader (56) is working in normal mode, channel2 is audible while the crossfader is in the right position.
- **7. DISPLAY TIME:** you can select how long a message is shown before the display returns to normal operation.
	- $\Rightarrow$  Turn the JOG WHEEL (22) to select the desired value: 0,5sec  $\rightarrow$  12,0sec.
- **8. SCROLL SPEED:** you can select how fast the text scroll on the display.
	- $\Rightarrow$  Turn the JOG WHEEL (22) to select the desired value: 50  $\rightarrow$  2000ms (50ms=fast/2000ms=slow).
- **9. Sensitivity:** you can change the sensitivity of the tactile jog wheel to optimize the jog wheel performance.
	- $\Rightarrow$  Turn the JOG WHEEL (22) to select one of the 41 possibilities:
		- o **ADJ. = 0:** neutral setting (default setting, OK in most cases)
		- o **ADJ. = -20:** lowest sensitivity
		- o **ADJ. = +20:** highest sensitivity
- **A. INTENSITY:** used to adapt the brightness of the VFD-display.
	- $\Rightarrow$  Turn the JOG WHEEL (22) to select one of the 4 possibilities.
		- $\circ$  **ADJ.** = 1  $\rightarrow$  4: 1 = low brightness, 4 = high brightness (default)
- **B. A.CUE Level:** the auto cue function detects where the music really starts, this avoids blanks when a track is not well indexed. You can select one of eight detection level presets:
	- $\Rightarrow$  Turn the JOG WHEEL (22) to select one of the 8 possibilities.
		- $\circ$  **ADJ. = -78dB**  $\rightarrow$  **-36dB:** the default setting = -48dB
- **C. Firmware version / upgrading:** use this option to check and/or upgrade the firmware versions.
	- $\Rightarrow$  Turn the TRACK knob (17) to select the 4 firmware parts:
		- o **CON: xx:** shows the version of the control firmware
		- o **DSP: xx:** shows the version of the DSP firmware
		- o **Upgrade:** blinks when the unit is ready to check if there are new firmware versions available. See "FIRMWARE UPGRADING" for more information.
- **D. Load defaults:** as you already noted this unit is highly configurable but that means also that you can mess up a lot of settings as well. If you really messed up things, you can still reload the default setting!
	- $\Rightarrow$  While "Enter Load" is blinking in the display: press the TRACK knob (17) to load the defaults.
- **E. Exit & Save:** if you want your changes to the setup menu to be permanently saved (also after switching the unit off) you MUST use this option!
	- $\Rightarrow$  Press the TRACK knob (17): the display shows "Saving" and exits the setup menu.
	- *Note: alternatively you can also press the RECORD CUE-button (25) to save settings permanently.*

### FIRMWARE UPGRADING

We strongly suggest to register your player on our website (www.synq-audio.com/register/) so we can inform you if new firmware updates are available. Upgrading firmware should always be done very carefully!

- $\bullet$  Download the file containing the upgrade file(s)
- Read the instructions and follow them strictly, otherwise you could damage your equipment...
- Put the files on an EMPTY **(important!)** USB-stick.
- Press the LOAD TRACK button (19) for about 3seconds to enter the setup menu.
- Use the FOLDER knob (16) to browse to menu option "C. Version".
- Turn the TRACK knob (17) until the display shows "Upgrade".
- Use the SOURCE SELECT button (14) to select USB1 input (13).
- Insert the USB-stick with firmware files in USB1-input (13)
- ø Upgrading will start automatically: **WAIT (!)** until the upgrading process is finished. **NEVER** turn the player off while upgrading the software!!!
- If the display asks you to turn off the unit: turn the unit off, wait 3seconds and turn it back on.
- Check if the software version corresponds to the version marked in the readme file that came with the update.

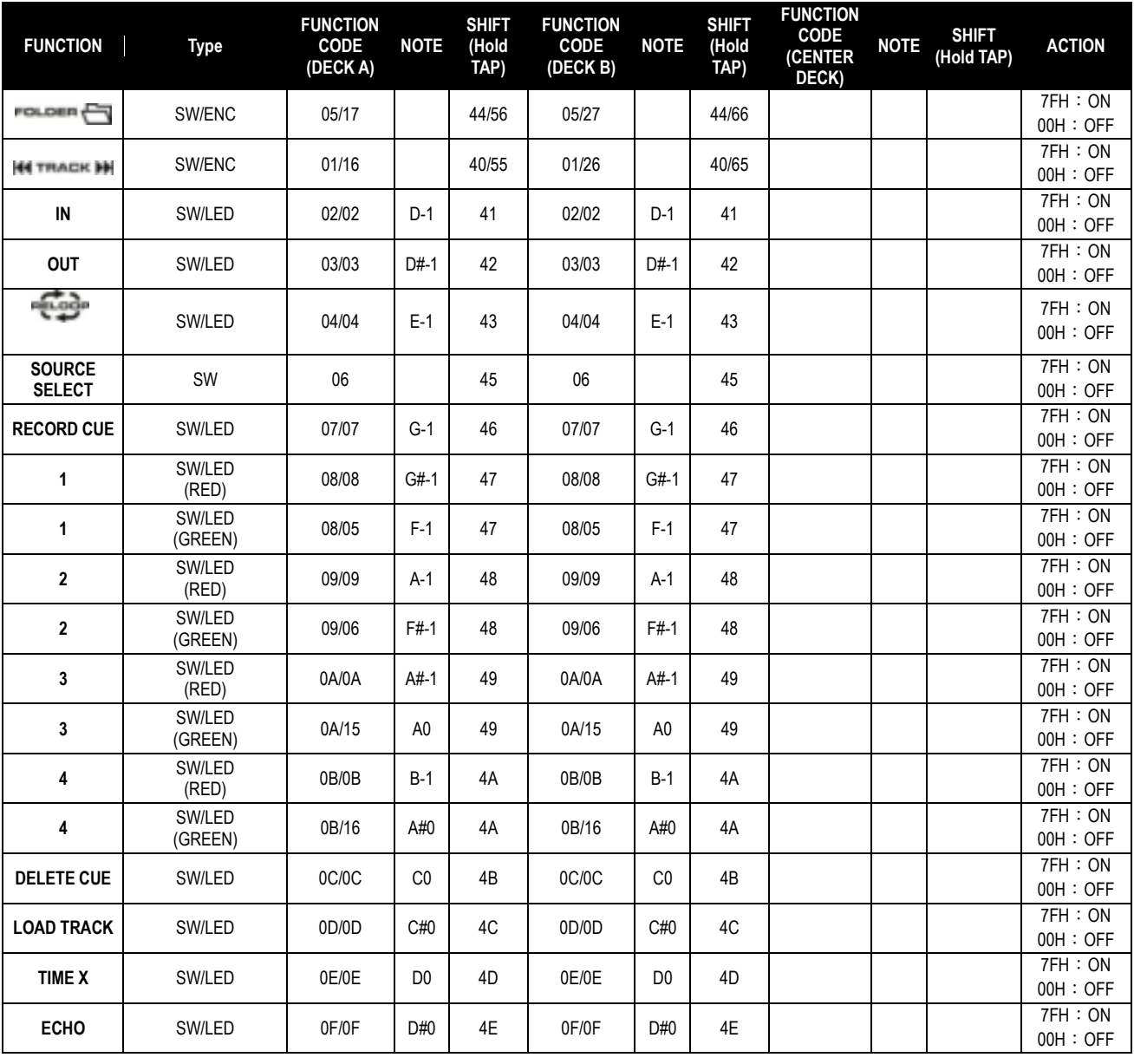

### MIDI MAP (default settings)

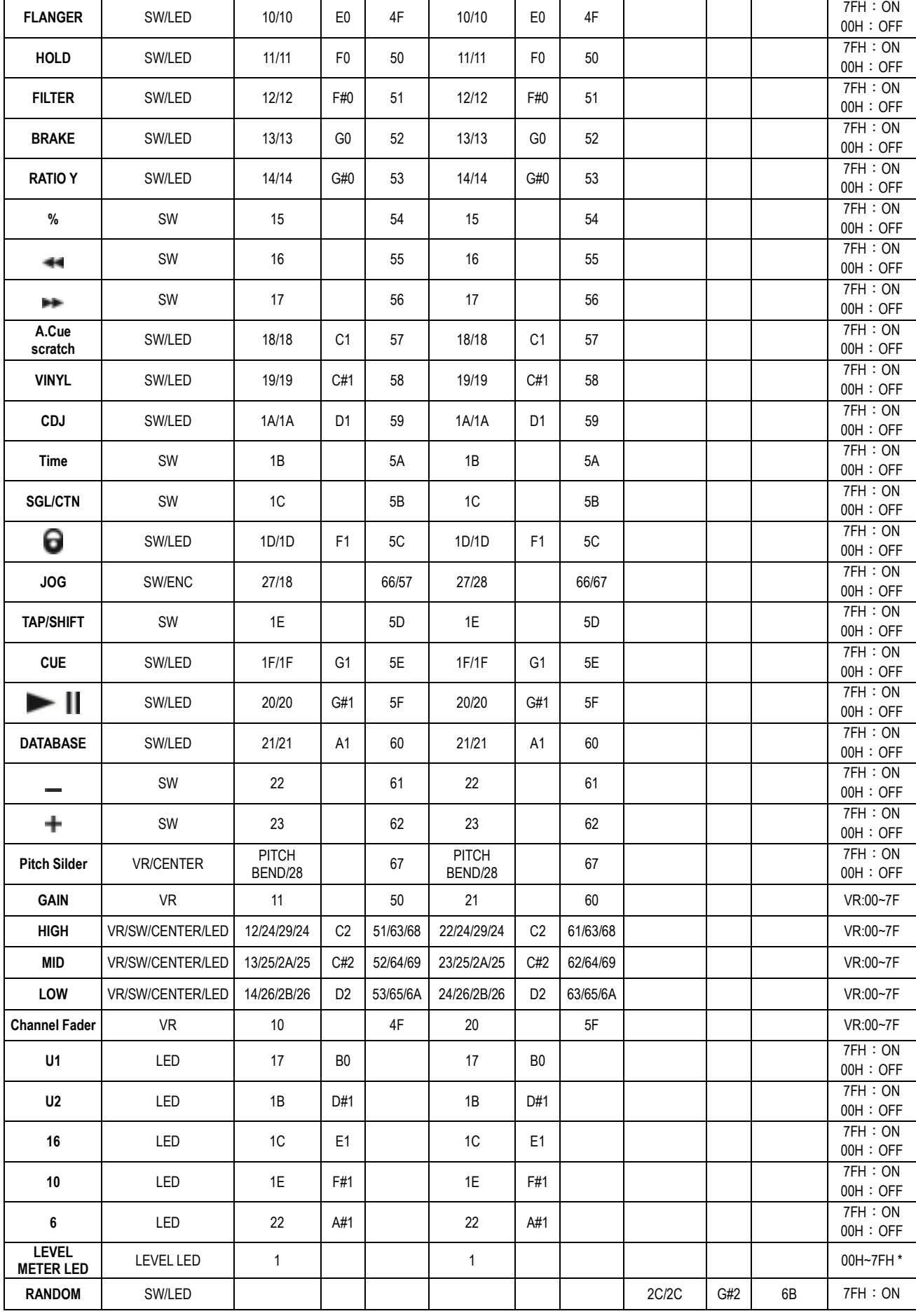

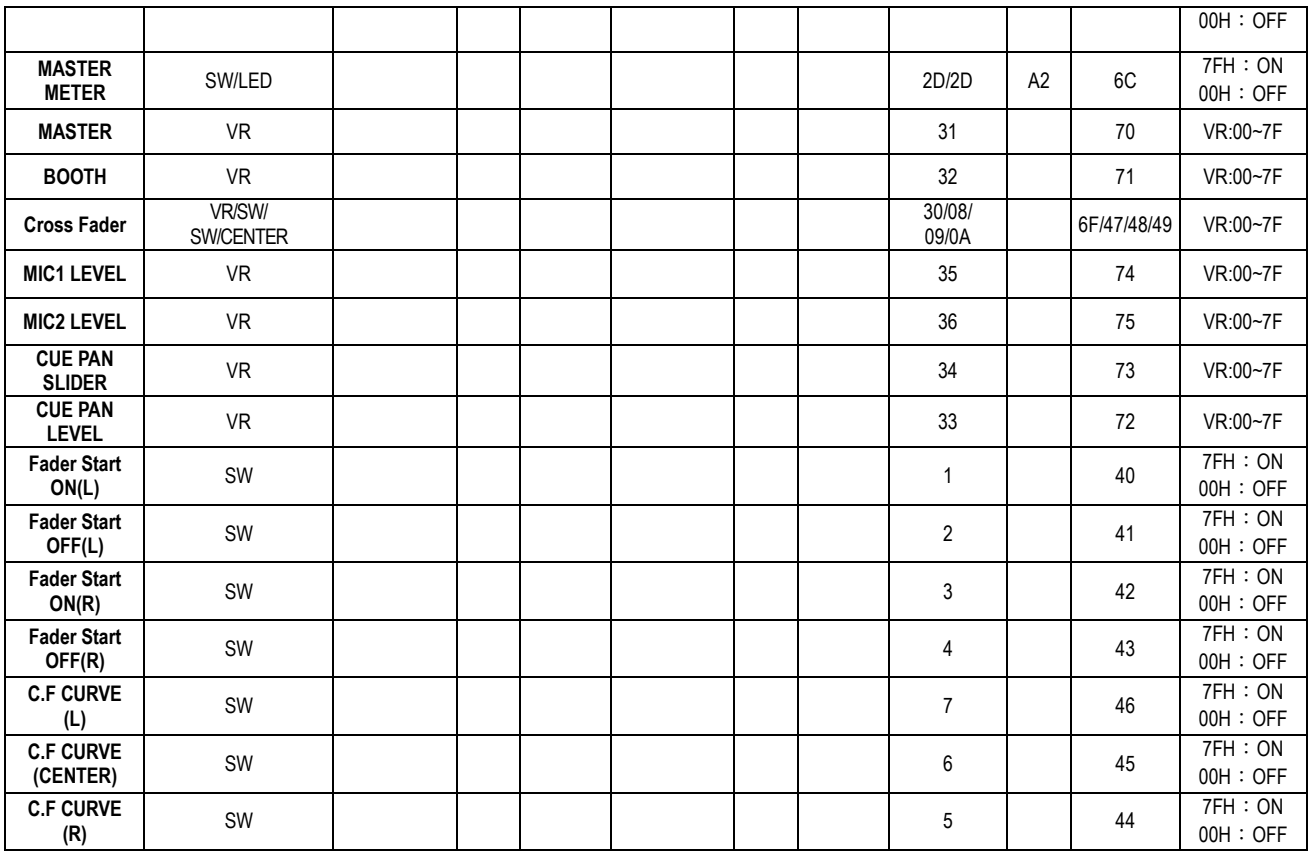

#### **CC-ABSOLUTE (VR, LEVEL METER LED) TYPE**

Control Change messages are sent with status 0xBn, where n is the channel, for the specified CC controller. Thus the controller MIDI ID is indicated with the channel along with the CC number. The value from 0x00 to 0x7F, directly related to the location of the controller.

\* **LEVEL METER LEDS** 

 $00~\text{O}$  => ALL LEDS OFF 0C~17=>LED(-30) ON 18~23=>LED(-30, -20) ON 24~2F=>LED(-30, -20, -10) ON 30~3B=>LED(-30, -20, -10, -7) ON 3C~47=>LED(-30, -20, -10, -7, -4) ON 48~53=>LED(-30, -20, -10, -7, -4, -2) ON 54~5F=>LED(-30, -20, -10, -7, -4, -2, 0) ON 60~6B=>LED(-30, -20, -10, -7, -4, -2, 0, +2) ON 6C~77=>LED(-30, -20, -10, -7, -4, -2, 0, +2, +4) ON 78~7F=> ALL LEDS ON (-30, -20, -10, -7, -4, -2, 0, +2, +4, +7)

#### **CC-RELATIVE (ENC) TYPE**

Control Change messages are status 0xBn, where n is the channel, for the specified CC controller. Thus the controller MIDI ID is indicated with the channel along with the CC number. The value 0x40 is the reference value of the controller. This is an offset to 0x40 "one's complement" notation.

A message with data 0x43 indicates a positive change of 3.

A messages with data 0x31 indicates a negative change of 15.

#### **SWITCH ON/OFF (SW,CENTER)**

These messages are used for switches. Control Change messages are sent with status 0x9n, SWITCH On and Off value are 0x7F and 0x00, where n is the channel.

#### **LED ON/OFF (LED)**

These messages are used for LED.

Control Change messages are sent with status 0x9n, LED On and Off value are 0x7F and 0x00, where n is the channel.

### INSTALLING THE Q-DBASE SOFTWARE

The DMC2000 works perfectly without the Q-DBASE database files but if you want to search your tracks easily and lightning fast than you should install the Q-DBASE software on your computer! Please note that the program currently only works under Windows (XP, Vista, Win7). To be sure that you always have the latest version, you can download the software from our website (check the download section on the DMC2000 product page). Installing the program is very easy: just double-click the file and follow the instructions on your screen.

### USING THE Q-DBASE SOFTWARE

**Each time you add or remove tracks from your USB hard disk, you must run the Q-DBASE software again to update the database files!** 

After the installation you will see a new program directory called "SYNQ". In this directory you will find 2 files:

- Uninstall (to uninstall the software)
- Q-DBASE (to start the software)
- Connect your USB-hard drive to your PC and check which drive letter was assigned to it.
- Click on the Q-DBASE icon to start the software: the main screen is shown.
- In the upper left corner choose your USB-drive.
- Press the BUILD-button on the right side.
	- $\rightarrow$  The software starts scanning the USB-drive for compatible audio files and extracts the ID3-tags to build the Q-DBASE files, needed to speed up the search function on player. Once the progression bar on the bottom is full, the database building process is finished and a short summary is shown.
- The program wrote the Q-DBASE files (file extensions: .DBH + .dat + .DBX) to the USB-drive so now you can remove it from your PC and connect it to the DMC2000.

To achieve the best results, please always use the latest version of the database software. You can find the software version at the bottom left of the "About" screen.

#### **! IMPORTANT MESSAGE FOR VISTA USERS !**

Many Vista users will not be able to run the Q-DBASE software. This problem is caused by the UAC (**U**ser **A**ccount **C**ontrol) limitation, a security option limiting the user privileges in Vista. To overcome this problem, right-click the Q-DBASE program icon and choose "Run as administrator" in the popup menu. Windows will respond with the window shown on the right: just click "Allow".

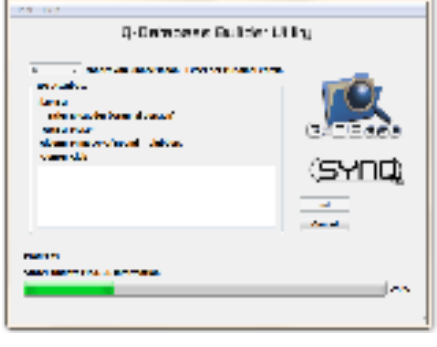

**IP** Auto

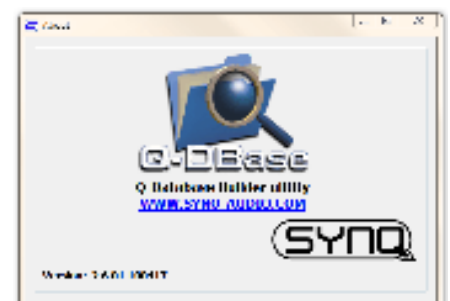

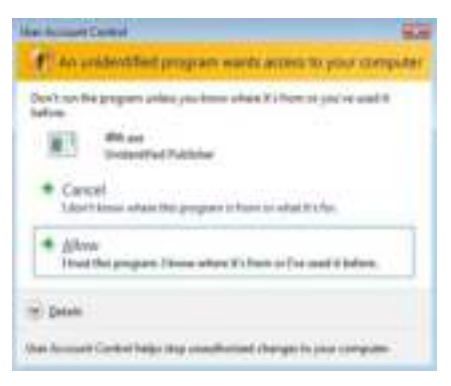

### HOW TO USE …

Most of the common functions are explained in the previous chapter "controls and functions" In this chapter we talk about the functions that need a little more explanation.

#### **SOME GENERAL FUNCTIONS:**

#### **SEARCH A TRACK WITH THE Q-DBASE SYSTEM:**

**Important:** before you can use the Q-DBASE system, you should scan your USB-drive so it contains the necessary files.

You can choose the search key at any moment by pressing the TRACK-knob (17) while you turn it. You can search for **Art**(artist), **Alb**(album) or **Gen**(genre).

- Press the DATABASE-button (15) to start the lookup function  $\rightarrow$  the first character of the list you want to search is blinking in the display.
- Turn the FOLDER knob (16) to change the first character.
- Turn the JOG WHEEL (22) to browse the list that corresponds to your demand at high speed. If you want to search more precisely track by track, you can also turn the TRACK knob (17).
- Once you have found the right track: press the LOAD TRACK-button (19).

#### **SEARCH A TRACK WITHOUT THE Q-DBASE SYSTEM:**

Press and turn the TRACK-knob (17) to select **Std**(standard lookup system). If the USB-drive has no Q-DBASE files, the player automatically selects the standard lookup system. You have Two options: **Option 1:**

Simply use the FOLDER and TRACK knobs to browse the different directories.

#### **Option 2:**

- Press the DATABASE-button (15) to start the lookup function  $\rightarrow$  both the FOLDER and TRACK displays start blinking.
- Turn the FOLDER knob (16) to browse the folders.
- Turn the JOG WHEEL (22) to browse the selected folder at high speed. If you want to search more precisely track by track, you can also turn the TRACK knob (17).
- Once you have found the right track: press the LOAD TRACK-button (19).

#### **TOTAL RANDOM ON A USB-drive:**

This is the simple random function where any track on your USB-drive can be played randomly on player1:

- Open the fader (53) for player1 on the audio mixer.
- Press the SOURCE SELECT-button (14) of player1 to choose one of the USB-drives.
- Press the RANDOM-button (45) shortly until it is lit.
- Press the PLAY-button (20) of player1 to start random playback.

#### **<SMART= RANDOM ON A USB-drive:**

This is the "smart" random function where you have full control over which folder, genre, album or artist you want to play in your random selection, perfect for background music in restaurants, shops, clubs & bars without a dj. This is how it works:

- Open the fader (53) for player1 on the audio mixer.
- Press the SOURCE SELECT-button (14) of player1 to choose one of the USB-drives.

#### **PLAY ONLY TRACKS FROM 1 FOLDER**

- Press & turn the TRACK-knob (17) to select the "Std" search-key.
- Press the FOLDER knob (16), the display will show the currently selected directory name.
- Turn the FOLDER knob (16) to select the directory you want to play files from.
- Press the RANDOM-button (45) for about 2seconds until the LED starts blinking.
- Press the PLAY-button (20) to start random playback only from the selected folder.

### **PLAY ONLY TRACKS FROM 1 GENRE**

- Press & turn the TRACK-knob (17) to select the "Genre" search-key.
- Press the FOLDER knob (16), the display will show the currently selected genre.
- Press and turn the FOLDER knob (16) to select the first letter of the genre you want to choose.
- If needed, turn the JOG WHEEL (22) while you keep the FOLDER knob (16) pressed to browse the different genres starting with the same letter.
- Press the RANDOM-button (45) for about 2seconds until the LED starts blinking.
- Press the PLAY-button (20) to start random playback only from the tracks of the selected genre.

*Remark1: to play only tracks from a certain artist or album, just repeat the actions but select the artist or album search-key.* 

**Remark2:** please note that the "SMART" random function will only work properly on condition that you *ID3-tags are well maintained. A perfect "freeware" ID3-tag editor for this task is called "MP3TAG" and can be downloaded from www.mp3tag.de !* 

#### **ABOUT LOOPS:**

#### **CREATE A LOOP:**

While a track is playing, press LOOP IN button (31) to program the starting point of the loop. Now press the OUT button (32) to program the endpoint of the loop. The seamless loop starts playing at once. (With some practice you will be able to create perfect loops!) While the loop is playing, you can press the OUT button (32) again to exit the loop and continue the rest of the track.

It is possible to program a new loop, even when the current loop is still playing. While the loop is playing, simply press the LOOP IN button (31) to set the starting point of the new loop. Now enter the endpoint by pressing the OUT button (32). Your new loop is programmed and playing.

#### **RESTART A LOOP:**

This can be done in  $3$  ways:

- When a loop is programmed and you left it by pressing the OUT button (32), just press RELOOP (33) to restart the loop.
- When a loop is programmed and you left it by pressing the OUT button (32), just press OUT again to restart the loop. The point where you pressed OUT is now programmed as the new endpoint of the loop.
- When the loop is still playing, press the RELOOP button (33) to restart the loop immediately. You can repeat this several times to create a "**Stutter**" effect.

#### **EDIT A LOOP:**

When a loop is programmed, press the RELOOP button (33) for about 2 seconds to enter "loop edit" mode. While the loop is seamlessly playing, the alphanumerical display shows the time information of the loop endpoint. Use the jog wheel to set the new loop endpoint. To make things very easy you can hear your modifications to the loop endpoint continuously. If you also want to edit the loop intro point, press the RELOOP-button (33) to toggle between the loop start and endpoint. When the loop is perfect, press the LOOP OUT button (32) to save the new loop endpoint.

#### **ABOUT EFFECTS:**

In the description of the effects you can already find a lot of information, don't forget to also check that part!

### **USE THE EFFECTS IN BEAT SYNCHRONIZED MODE:**

Press the FX-SYNC button (38) so it's lit.

While music is playing you can press any of the 3 effects: the effect works in beat synchronized mode. Use the EFFECT SYNC X/Y buttons (39+40) to choose different beat presets. Press the RATIO-button (40) until it starts blinking to adapt the impact of the effect.

#### **USE THE EFFECTS IN MANUAL MODE:**

Press the FX-SYNC button (38) so it's dark.

While music is playing you can press any of the 3 effects: use the JOG WHEEL (22) to change the effect in real-time. Press the RATIO-button (40) until it starts blinking to adapt the impact of the effect.

#### **ABOUT MEMORY:**

#### **DIFFERENT MEMORIES:**

Before we talk about using the memory, we have to know the difference between "track memory" and "permanent memory":

- **Track Memory:** This is the memory where the DMC2000 stores a set of up to four cue points and/or loops for one track. You can set up a "track memory" for every single track on a USB-drive. *Example: your USB-drive contains 5000 tracks for every track you can store up to 4 cue points and/or loops. This makes a total of 5000 x 4 = 20000 cue points and/or loops on one USB-drive!*
- **Permanent Memory:** This is the large memory where all the cue points and loops are permanently stored. In fact it's an indexed collection of "track memories". When you recall previously stored cue points of a certain track, you make a transfer from "permanent memory" to "track memory".

**Note:** all cue points are stored in database files on your USB-drive. If you connect the drive to another DMC2000 or DMC1000, all cue points can also be used immediately on this player.

#### **USING THE "TRACK MEMORY":**

### **STORING A MASTER CUE POINT:**

There are 2 ways to set a master cue point:

- Press the LOOP IN (31) button during normal playback to set the new cue point ("CUE on the fly").
- Put the player in pause and use the jog/shuttle wheel to search for the exact location for the cue point. Once this location is found, press LOOP IN button (31) to set the new cue point. (or press PLAY/PAUSE button)

Once the cue point is programmed, just press the CUE button (21) to recall it.

#### **• STORING A SIMPLE CUE POINT TO THE "HOT CUE" BUTTONS:**

First press the RECORD CUE button (25) to make the unit enter hot cue memory mode (RECORD CUE button is on):

- Press one of the four HOT CUE buttons (24) at the right moment during normal playback: the HOT CUE button you just pressed changes to green color to indicate that the desired cue point is stored. ("Cue on the fly").
- Put the player in pause and use the jog/shuttle wheel to search for the exact location for the cue point. Once this location is found, press one of the four HOT CUE buttons to set the new cue point: the HOT CUE button you just pressed changes to green color to indicate that the desired cue point is stored.

Once the cue point is programmed, just press the HOT CUE button to start playback from the stored cue point.

#### **STORING A LOOP TO THE "HOT CUE" BUTTONS:**

This is very similar to storing a simple cue point. The only difference is that you have to put the DMC2000 in loop mode first. When the loop is playing, you press the RECORD CUE button (25) to make the player enter hot cue memory mode (RECORD CUE button is on). After this press one of the four HOT CUE buttons (24): the HOT CUE button you just pressed changes to red color to indicate that the loop, playing at that moment, is stored. You can store up to 4 loops per track!

#### **• DELETE THE "HOT CUE" BUTTONS:**

You can easily delete the contents of a HOT CUE button by pressing the DELETE CUE button (26), followed by the HOT CUE button you want to delete. Or simply store a new cue point or loop to this HOT CUE button. You can also erase all four HOT CUE buttons together by pushing the DELETE CUE button (26) for more than 2 seconds. You will notice that all 4 HOT CUE buttons turn dark to indicate that the HOT CUE buttons are empty.

#### **USING THE "PERMANENT MEMORY":**

For security reasons the cue points and loops stored in the HOT CUE buttons are not automatically stored to the permanent memory. This means that if you recall a set of cue points and loops from permanent memory to the HOT CUE buttons (which is track memory), you can change, edit and delete them as much as you want. The permanent memory will not be affected until you make a backup of the HOT CUE buttons to permanent memory.

#### **• STORING TO "PERMANENT MEMORY":**

Press the RECORD CUE button (25) until the display shows "Now saving" to indicate that the cue points and loops in the HOT CUE buttons for that track are stored to permanent memory.

#### **• DELETE A TRACK IN "PERMANENT MEMORY":**

Select the track that you want to delete. Press the "DELETE CUE" (26) and "SYNC/Y" (40) buttons together. The display asks "DEL TRACK?" if you press the YES button (PITCH BEND+ button), the track information will be deleted in the permanent memory.

#### **• RECALLING "HOT CUE POINTS/LOOPS" FROM PERMANENT MEMORY:**

Because it takes some seconds to load the permanent cue points, they are not automatically restored. Sometimes you simply don't need them so why would you wait for them? Below we explain how everything works:

- **No cue points stored:** When you select a track that has no cue points or loops stored in permanent memory, nothing happens: you can start playback right away.
- **Cue points stored:** When you select a track where cue points or loops are stored in permanent memory, the DMC2000 shows "Load Cues?" and wants to know if you want to load the cue points. This is what you can do:
- **You press the YES button:** Press yes (pitch bend + button) to load the pre-stored cue points and loops. The display shows RECALL while the Hot cue buttons are filled up.
- **You press the NO button:** the cue points are not loaded and the display becomes normal. You can start playback right away.
- **You do nothing:** after some seconds the display becomes automatically normal and of course the cue points are not loaded.

*Note: in the setup menu (point4) you can choose to load the cue points automatically (autoload). In that case the player asks nothing but simply loads the cue points.* 

### **SPECIFICATIONS**

**Power Supply:**  $AC 100 - 240V, 50/60Hz$ **Power Consumption:** 21W **Reference input level / impedance: Line:** 47kΩ /-14dBV (200mV) +/-0.1dB **Phono:** 47kΩ /-51dBV (2.8mV) +/-0.1dB **Mic:** 10kΩ /-56dBV (1.5mV) +/-0.1dB **Maxi input: (1kHz, THD=1%, EQ flat, max. gain, load=100kΩ) Line:** > +0dBV  **Phono:** > -38dBV  **Mic:** > -42dBV Talkover: 20dB +/-2dB **Frequency response: (EQ flat, max. gain, load = 100kΩ) Line:** 20Hz - 20kHz +/-2dB **Phono:** 20Hz - 20kHz +2/-3dB (RIAA) **Mic:** 20Hz - 20kHz +2/-3dB **THD+N: (EQ flat, max. gain, w/20kHz LPF, A-weighted, load = 100kΩ) Line:**  $\leftarrow 0.06\% \text{ @ 1 KHz}$ <br> **Phono:**  $\leftarrow 0.08\% \text{ @ 1 KHz}$  **Phono:** < 0.08% @ 1 KHz  **Mic:** < 0.15% @ 1 KHz **Output level / impedance: Master unbalanced:** 1kΩ /3.8dBV (1.55V) +/-2dB **Master balanced (load=600Ω):** 600Ω /+6dBm (1.55V) +/-3dB **Booth master:** 1kΩ /3.8dBV (1.55V) +/-2dB **Headphones (load=32Ω):** 33Ω /0dBV (1V) +/-2dB **Max. output: (1kHz, THD=1%, EQ flat, max. gain, load = 100kΩ) Master:** > +18dBV (8V) load=100kΩ  **Headphones:** > +4dBV (1,6V) load=32Ω **USB FORMAT: File System:**  $FAT12/16/32$ **Max. Hard disk capacity:** 500GB Max. Folders: 999 **Max. Tracks / Folder:** 999 **Max. Q-DBASE track capacity:** 99999 WAV FORMAT: PCM, 1411kbps. **MP3 FORMATS: MPEGE CHI Layer3 (ISO/IEC11172-3):** mono / stereo sampled at: 32 - 44,1 - 48kHz<br>**Bitrates:** 32 - 320 Kbps **Bitrates:** 32 – 320 Kbps<br> **Bitrate modes:** CBR (Constant **Bitrate modes:** CBR (Constant Bitrate) or VBR (Variable Bitrate)<br>**MPEG2 Laver3 (ISO/IEC13818-3):** mono / stereo sampled at: 16 – 22.05 - 24kHz **MPEGE 22,05 - 24kHz**<br>**Bitrates:** mono / stereo sampled at: 16 – 22,05 - 24kHz<br>**Bitrates:** 32 – 160 Kbps  **Bitrates:** 32 – 160 Kbps **Bitrate modes:** CBR (Constant Bitrate) or VBR (Variable Bitrate)<br>**MPEG2.5 Laver3:** mono / stereo sampled at: 8 – 11,025 - 12kHz **MPEGE SECT:** MONO / stereo sampled at: 8 – 11,025 - 12kHz<br> **Bitrates:** mono / 32 – 160 Kbps  **Bitrates:** 32 – 160 Kbps **Bitrate modes: CBR** (Constant Bitrate) or VBR (Variable Bitrate) **Q-DBASE Software : File extensions :** .DBH + .dat + .DBX **System requirements :** RAM 512MB 100MB free disk space Microsoft® Win XP SP3 ~ Win Vista SP2 ~ Win 7

#### **VIRTUALDJ, PC PLATFORM - MINIMUM RECOMENDED SYSTEM REQUIREMENTS**

#### **AUDIO MIXING:**

- Intel<sup>®</sup> Core™ 2 or AMD Athlon™ X2
- 1280 x 1024 resolution
- Multi-channel DirectX compatible Soundcard
- 1GB RAM
- 200MB free on the hard drive

#### **VIDEO MIXING – additional requirements:**

- 2048MB (2GB) RAM
- $\bullet$  ATI<sup>M</sup> or NVIDIA<sup>®</sup> video card w/256MB of dedicated DDR3 RAM
- Video card must support dual-screen output

#### **OPERATING SYSTEM:**

- Minimum:
- Microsoft® Win XP SP3 ~ Win Vista SP2
- **Recommended:** Microsoft<sup>®</sup> Win 7 32bit/64bit ~ Win8 32bit/64bit
- *Not supported: Microsoft® Win95, 98, ME and older …*

### **VIRTUALDJ, MAC PLATFORM - MINIMUM RECOMENDED SYSTEM REQUIREMENTS**

### **AUDIO MIXING:**

- Intel<sup>®</sup> processor
- Latest Mac OS X v10.6.x
- 1440 x 900 resolution
- Multi-channel CoreAudio compatible Soundcard
- 2GB RAM
- 200MB free on the hard drive

#### **VIDEO MIXING – additional requirements:**

- $\bullet$  ATI<sup>M</sup> or NVIDIA<sup>®</sup> video card w/256MB of dedicated DDR3 RAM
- Video card must support dual-screen output

#### **OPERATING SYSTEM:**

- **Minimum:** Mac OS X v10.5 on Intel processor platform
- **Recommended:** Mac OS X v10.6.x on Intel processor platform
- *Not supported: Mac OS X 10.4.x ~ Motorola® (PowerBook® G4) processor platform or older*

**Weight:** 4,42kg

**Dimensions:** 299(D) x 420(W) x 89(H) mm

**Every information is subject to change without prior notice You can download the latest version of this user manual on our website: [www.synq-audio.com](http://www.beglec.com/)** 

# *MODE D'EMPLOI*

Nous vous remercions d'avoir acheté ce produit SYNQ®. Veuillez lire ce mode d'emploi très attentivement afin de pouvoir exploiter toutes les possibilités de cet appareil. Conservez ce manuel dans un endroit sûr pour toute consultation future..

### CARACTERISTIQUES

Cet appareil ne produit pas d'interférences radio. Il répond aux exigences nationales et européennes. La conformité a été établie et les déclarations et documents correspondants ont été déposés par le fabricant.

Ce contrôleur digital professionnel de médias propose une solution "tout en un" extrêmement compacte qui est en mesure de donner satisfaction même aux DJ les plus exigeants ! Tout ce dont vous avez besoin en plus pour animer un événement, c'est une paire de haut-parleurs actifs !

En effet, cet appareil est bourré d'une foule de caractéristiques intéressantes, comme, par exemple :

- De la musique en provenance de différentes sources peut être jouée et mixée sans raccord audible.
	- Deux lecteurs USB internes partagent le même disque dur USB et/ou le même stick USB, dont ils peuvent lire n'importe quel fichier WAV ou MP3 ;
	- Présence de différentes entrées analogiques comme des tourne-disque, des lecteurs CD supplémentaires, etc …
	- L'appareil est capable de contrôler tous les softwares MIDI populaires pour DJ ; quant au software VirtualDJ LE, il est inclus à la livraison !
	- Possibilité d'utiliser 2 micros avec fonction talkover en même temps.
- Q-DBase system: Système de recherche doté de toutes les fonctions existantes pour retrouver aisément un morceau, et ce, même sur des disques durs de grande capacité jusqu'à 500GB!
- Software Windows Q-DBase-builder inclus.
- Les effets digitaux (écho, flanger, filtre, brake) peuvent être utilisé en fonction manuelle ou réagir de manière synchronisée au rythme de nombreuses présélections.
- Fonction d'édition des boucles sans raccord en temps réel !
- **PCMS** (**P**ermanent **C**ue **M**emory **S**ystem): Pour chaque morceau, quatre points de cue et boucles sans raccord peuvent être mémorisés et rappelés à tout moment
- Fonction scratch et pitch bend, tous deux de haute précision grâce à la molette sensible au toucher
- La molette possède plusieurs modes : vinyl, CDJ et A.CUE scratch!
- Un software pour DJ peut utiliser des disques en vinyle codés pour contrôler la lecture et produire des effets de scratch sur les fichiers WAV et MP3.
- Ecrans VFD (afficheur luminescent sous vide) de 2 x 10 caractères affichant toutes les informations utiles, y compris les tags ID3.
- SMART RANDOM : la lecture aléatoire peut être limitée à un genre ou à un artiste (par exemple, ne jouer que des slows !).
- Firmware Synq original pouvant être mis à jour, et qui garantit une fonctionnalité aussi sophistiquée que conviviale.
- Menu de configuration totalement adaptable pour les fonctions MIDI et autres.
- $\bullet$  Pitch control (+/-6%, 10%, 16%, +16%/-100%)
- Pitch lock (Master Tempo)
- Mixer digital à 2 canaux possédant toutes les fonctions utiles, avec cross fader réglable, sorties symétriques et booth master.
- Casque de monitoring PFL permettant de mélanger les canaux 1 et 2 et avec ajustement du volume.
- Et il y a encore beaucoup d'autres atouts à découvrir …

### AVANT L'UTILISATION

#### **Quelques instructions importantes:**

- Avant d'utiliser cet appareil, assurez-vous de l'absence de dommages liés au transport. En cas de dommages, n'utilisez pas l'appareil et contactez le vendeur.
- **Important:** Cet appareil a quitté notre usine en parfaite condition et bien emballé. Il est primordial que l'utilisateur suive les instructions de sécurité et avertissements inclus dans ce manuel. La garantie ne s'applique pas en cas de dommage lié à une utilisation incorrecte. Le vendeur ne prend pas la responsabilité des défauts ou de tout problème résultant du fait de n'avoir pas tenu compte des mises en garde de ce manuel.
- Conservez ce manuel dans un endroit sûr pour toute consultation future. Si vous vendez l'appareil, assurez-vous d'y joindre ce manuel également.
- Afin de protéger l'environnement, merci de recycler les emballages autant que possible.

#### **Vérifiez le contenu:**

Vérifiez si l'emballage contient bien les articles suivants :

- Le DMC2000
- mode d'emploi
- 1 câble USB
- 1 câble d'alimentation

### INSTRUCTIONS DE SECURITE:

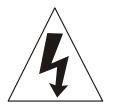

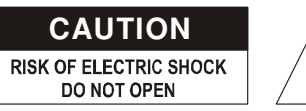

**ATTENTION:** afin de réduire le risque d'électrocution, n'enlevez jamais le couvercle de l'appareil. Il n'y a aucune pièce à l'intérieur de l'appareil que vous puissiez remplacer vous-même. Confiez l'entretien uniquement à des techniciens qualifiés.

La flèche dans un triangle met l'utilisateur en garde contre la présence de haute tension sans isolation dans l'appareil, ce qui peut causer un risque d'électrocution.

Un point d'exclamation dans un triangle prévient de la présence d'instructions relatives au fonctionnement et à la maintenance se trouvant dans le manuel fourni avec l'appareil.

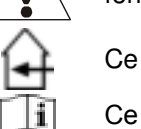

Ce symbole signifie: uniquement pour usage à l'intérieur.

Ce symbole signifie : Lire le mode d'emploi.

- Ce symbole signifie: appareil construit selon les normes de sécurité classe II
- Afin d'éviter tout risque d'incendie ou de décharge électrique, ne pas exposer cet appareil à la pluie ou l'humidité.
- Pour éviter la formation de condensation à l'intérieur de l'appareil, patientez quelques minutes pour laisser l'appareil s'adapter à la température ambiante lorsqu'il arrive dans une pièce chauffée après le transport. La condensation empêche l'appareil de fonctionner de manière optimale, et elle peut même causer des dommages.
- Cet appareil est destiné à une utilisation à l'intérieur uniquement.
- Ne pas insérer d'objet métallique ou renverser de liquide dans l'appareil. Aucun objet contenant un liquide, tels que des vases, ne peut être placé sur cet appareil. Cela risquerait de provoquer une décharge électrique ou un dysfonctionnement. Si un corps étranger est introduit dans l'appareil, déconnectez immédiatement de la source d'alimentation.
- Aucune source de flamme nue, telle que des bougies allumées, ne peut être placée sur l'appareil.
- Ne pas couvrir les orifices de ventilation, un risque de surchauffe en résulterait.
- Ne pas utiliser l'appareil dans un environnement poussiéreux et le nettoyer régulièrement.
- Ne pas laisser l'appareil à portée des enfants.
- Les personnes non expérimentées ne doivent pas utiliser cet appareil.
- La température ambiante maximale d'utilisation de l'appareil est de 40°C. Ne pas l'utiliser au-delà de cette température.

- Rien ne doit se trouver contre l'appareil : la distance minimum pour en permettre une ventilation suffisante est de 5cm.
- Débranchez toujours l'appareil si vous ne l'utilisez pas de manière prolongée ou avant d'entreprendre des réparations.
- Les installations électriques ne peuvent être faites que par du personnel qualifié et conformément aux règlements de sécurité électrique et mécanique en vigueur dans votre pays.
- Assurez-vous que la tension d'alimentation de la source d'alimentation de la zone dans laquelle vous vous trouvez ne dépasse pas celle indiquée à l'arrière de l'appareil.
- La prise doit toujours être accessible pour que le cordon secteur puisse être enlevé à tout moment.
- Le cordon d'alimentation doit toujours être en parfait état. Mettez immédiatement l'unité hors tension si le cordon devait être écrasé ou endommagé. Pour éviter tout risque de choc électrique, le cordon doit être remplacé par le constructeur, son agent ou un technicien qualifié.
- Ne laissez jamais le cordon d'alimentation entrer en contact avec d'autres câbles !
- Quand l'interrupteur principal est en position OFF, cet appareil n'est pas complètement isolé du courant 230V !
- Utilisez toujours des câbles appropriés et certifiés lorsque vous installez l'appareil.
- Pour éviter toute décharge électrique, ne pas ouvrir l'appareil. En dehors du fusible principal, il n'y a pas de pièces pouvant être changées par l'utilisateur à l'intérieur.
- **Ne jamais** réparer ou court-circuiter un fusible. Remplacez **systématiquement** un fusible endommagé par un fusible de même type et ayant les mêmes spécifications électriques !
- En cas de problèmes de fonctionnement sérieux, arrêtez toute utilisation de l'appareil et contactez votre revendeur immédiatement.
- Utilisez l'emballage d'origine si l'appareil doit être transporté.
- Pour des raisons de sécurité, il est interdit d'apporter une quelconque modification à l'appareil non spécifiquement autorisée par les parties responsables.

#### **CONSEILS D'INSTALLATION:**

- Placer ou utiliser l'appareil pendant de longues périodes à proximité de sources de chaleur tel des amplificateurs, des Spot's, etc. peut entraver le bon fonctionnement de l'appareil et peut même l'endommager.
- Evitez au maximum les chocs et les vibrations pendant le transport.
- Si l'appareil est fixé dans un rack ou un flight case, faites attention à ce qu'il soit bien ventilé, afin d'assurer l'évacuation de la chaleur de l'appareil.
- Pour éviter la formation de condensation à l'intérieur de l'appareil, laissez le s'adapter à la température ambiante si vous l'installez dans un endroit chaud après l'avoir transporté à l'extérieur. La condensation peut parfois empêcher l'appareil de fonctionner correctement.
- Choisissez avec prudence l'endroit ou vous allez placer l'appareil. Evitez la présence de sources de chaleur. Evitez des endroits assujettis aux vibrations, des endroits poussiéreux ou humides.
- Pour éviter des incendies ou l'électrocution, n'exposez jamais l'appareil à la pluie où a l'humidité.
- Pour éviter l'électrocution, n'ouvrez pas le couvercle de protection. Si un problème surgit, contactez votre revendeur.
- N'insérez jamais d'objets métalliques et ne renversez jamais de liquide dans l'appareil. L'électrocution ou le mal fonctionnement peuvent en résulter.
- Le lecteur ne devrait être réglé ou réparé que par des personnes qualifiées du service après vente
- Cet appareil peut causer des interférences à la réception des radios ou télévisions.

#### **NETTOYAGE DU LECTEUR:**

Nettoyez l'appareil à l'aide d'un chiffon doux, légèrement humide. Evitez d'introduire de l'eau à l'intérieur de l'appareil. N'utilisez pas de produits volatiles tels le benzène ou le thinner qui peuvent endommager l'appareil.

### CONTRÔLES ET FONCTIONS

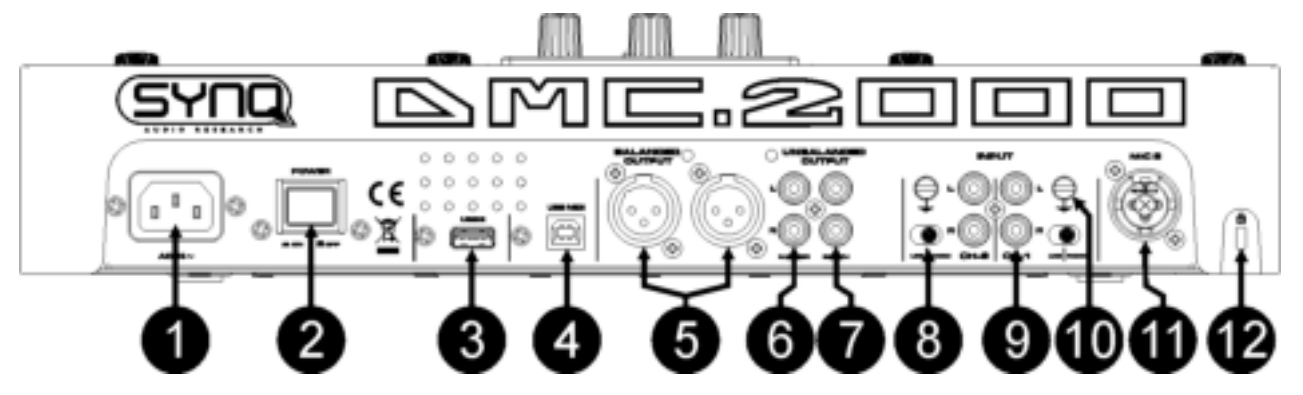

- **1. ALIMENTATION:** Connectez l'appareil au 100-240V AC, en utilisant le câble d'alimentation fourni avec l'appareil.
- **2. POWER (Interrupteur de mise sous tension):** Si l'interrupteur est enfoncé, l'appareil est mis sous tension.
- **3. Connexion USB 2 :** il s'agit de la seconde connexion USB (de type A), utilisée pour connecter n'importe quel appareil USB de stockage de masse qui a été formaté aux formats FAT ou FAT32. Par défaut, cette entrée est destinée à connecter un disque dur
- **4. Connexion USB MIDI / LINK :** cette connexion USB (de type B) est utilisée pour connecter le lecteur à un ordinateur muni d'un software MIDI destiné aux DJ. Se référer au chapitre 'Adressage' pour de plus amples informations**.**
- **5. SORTIE SYMETRIQUE MASTER:** les connecteurs XLR peuvent être utilisés pour connecter cette table de mixage à n'importe quelle entrée symétrique d'amplificateur ou à des haut-parleurs actifs en utilisant un câble spécifique pour signal symétrique.
- **6. SORTIES MASTER ASYMETRIQUE:** la sortie "master" transmet le même signal de sortie que la sortie master symétrique (5), mais est dans ce cas asymétrique.
- 7. SORTIE 'BOOTH MASTER' : la sortie "booth master" transmet le même signal de sortie que la sortie master, mais il peut être réglé indépendamment par le potentiomètre Booth (49). Utilisez ces sorties pour connecter des amplificateurs asymétriques ou connectez y un enregistreur audio.
- **8. INTERRUPTEUR PH/LINE :** Utilisez l'interrupteur pour changer l'entrée Ligne en entrée Phono (platine vinyl)
- **9. ENTREE ANALOGIQUE :** on peut connecter des tourne-disque ou des lecteurs de CD externes aux deux canaux du mixer ; ceux-ci peuvent être mixés en même temps avec des pistes provenant des lecteurs internes du DMC2000 et/ou de softwares pour DJ venant de votre PC ou de votre MAC.
- **10. GROUND (GND) CONNECTION:** Beaucoup de platines vinyle sont équipés d'un connecteur de masse (GND). Il est conseillé de connecter ce signal de masse au connecteur GND. Si votre platine vinyle ne dispose pas d'un câble de masse, vous ne devez pas utiliser ce connecteur.
- **11. DJ MIC INPUT JACK:** jack Combo. Accepte les micros symétriques pourvus d'un connecteur XLR, ainsi que les micros asymétriques pourvus d'un connecteur jack mono de 1/4". Cette entrée est principalement utilisée pour le micro DJ. Le talkover n'affecte pas le niveau du signal de cette entrée.
- **12. ORIFICE DE SECURITE 'KENSINGTON' :** ce dispositif peut être employé pour protéger le DMC2000 contre le vol d'un opportuniste malpensant. Il faut néanmoins garder en tête qu'il ne s'agit absolument pas d'un dispositif antivol sûr à 100 % ! On peut se procurer un câble de sécurité Kensington dans pratiquement n'importe quel magasin d'informatique.

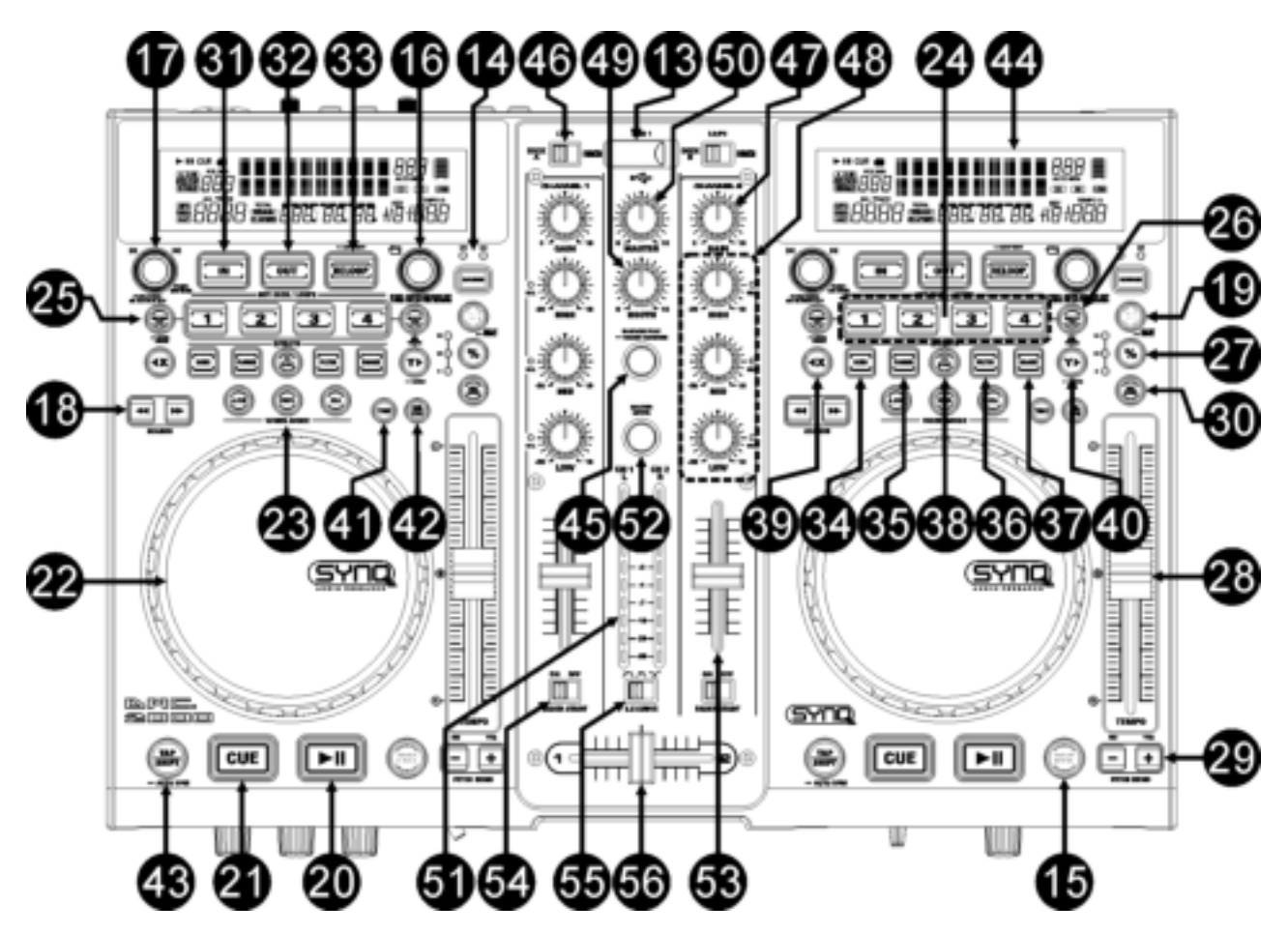

- **13. Connexion USB 1 :** il s'agit de la première connexion USB (de type A), utilisée pour connecter n'importe quel appareil USB de stockage de masse qui a été formaté aux formats FAT ou FAT32. Par défaut, cette entrée est utilisée pour connecter une mémoire de masse USB occasionnelle, comme les sticks usb, etc
- **14. INVERSEUR DE SELECTION DE LA SOURCE :** utilisez cette touche pour sélectionner la source audio désirée : USB1 ou USB2.
- **15. Touche DATABASE / NEXT TRACK :** voici une touche très importante lorsqu'il s'agit de trouver le morceau suivant facilement et rapidement, même lorsque la piste précédente est toujours en phase de lecture. Cette touche fonctionne de deux manières différentes:
	- **fonction NEXT TRACK :** cette fonction est utilisée pour entamer une recherche sur un appareil de stockage de masse qui n'est pas équipé du système 'Q-DBase system'. Les recherches ne peuvent avoir pour objet que des nombres correspondant à des morceaux ou à des dossiers.
	- **Fonction DATABASE :** cette fonction est utilisée pour entamer une recherche sur des appareils de stockage de masse sur lesquels sont installés les fichiers du système 'Q-DBase system'. Vous pouvez faire des recherches alphabétiques sur le nom des artistes, le titre des morceaux, le genre ou le nom des albums. C'est très rapide et vous n'avez pas besoin de savoir à quel endroit vos fichiers se trouvent.

Une fois que le morceau recherché est localisé, il suffit d'appuyer sur la touche **LOAD TRACK** (19) pour charger la piste en question.

- Pour ces deux fonctions, prière de se reporter au chapitre 'Utilisation' pour de plus amples informations. **16. Bouton FOLDER (dossier) :** Ce bouton possède plusieurs fonctions :
	- Si vous faites une recherche sur un appareil sans Q-DBASE : faites tourner ce bouton pour naviguer parmi les dossiers d'un appareil de stockage de masse lorsque vous n'utilisez pas le système Q-DBASE.
	- Si vous faites une recherche avec Q-DBASE : appuyez en même temps que vous faites tourner le bouton afin de sélectionner le premier caractère de la clé de recherche que vous désirez trouver. Faites tourner le bouton pour aller à la clé de recherche suivante qui commence par le même caractère. Appuyez sur le bouton pour afficher la clé de recherche sur la seconde ligne de texte de l'écran.
	- Si vous êtes dans le menu de configuration : faites tourner ce bouton pour naviguer parmi les différentes options de ce menu.

Pour de plus amples informations, prière de se reporter aux chapitres 'UTILISATION' et 'MENU DE CONFIGURATION'.

- **17. Bouton TRACK :** Ce bouton possède plusieurs fonctions :
	- Si vous faites une recherche sur un appareil sans Q-DBASE : faites tourner ce bouton pour naviguer parmi les morceaux contenus dans un dossier d'un appareil de stockage de masse lorsque vous n'utilisez pas le système Q-DBASE.
	- Si vous faites une recherche avec Q-DBASE, deux options sont possibles :
		- faites tourner le bouton pour naviguer parmi tous les fichiers qui commencent tous par la même lettre (celle qui avait été sélectionnée juste avant au moyen de la touche FOLDER) ;
		- Appuyez sur le bouton pendant que vous le faites tourner pour modifier la clef de recherche dans la base de données ; vous pouvez choisir les clefs de recherche suivantes :
			- Art : recherche basée sur les noms des artistes, par ordre alphabétique (clef par défaut) ;
			- Alb : recherche basée sur les noms des albums, par ordre alphabétique ;
			- Gen : recherche basée sur les gentes de musique, par ordre alphabétique ;
			- Std : recherche n'utilisant pas le système Q-DBASE : on recherche simplement les dossiers et les morceaux en "mode manuel".
	- Pendant la lecture : Appuyez sur le bouton pour visionner les différents tags ID3 à l'écran :
		- Si vous appuyez sur le bouton une fois : Le nom de l'album du morceau en cours est affiché ;
		- Si vous appuyez sur le bouton deux fois : Le nom du genre musical du morceau en cours est affiché ;
		- Si vous appuyez sur le bouton trois fois : La vitesse d'échantillonnage du morceau en cours est affichée ;
		- Si vous êtes dans le menu de configuration : faites tourner le bouton pour changer les réglages de l'option sélectionnée dans ce menu.
	- Pour de plus amples informations, prière de se reporter au chapitre 'UTILISATION'.
- **18. Touches SEARCH:** sont utilisées pour effectuer des recherché rapides dans la plage.
- **19. Touche LOAD TRACK :** Ce bouton possède plusieurs fonctions :
	- Charger un morceau : ce dernier est le résultat d'une recherche ayant utilisé la touche database/next track ;
	- Ouvrir le menu de configuration : il faut appuyer environ 3 secondes sur la touche pour accéder à ce menu ;
	- Fermer le menu de configuration : il faut appuyer brièvement sur la touche pour quitter le menu de configuration.

Pour de plus amples informations, prière de se reporter aux chapitres 'UTILISATION' et 'MENU DE CONFIGURATION'.

- **20. Touche PLAY/PAUSE:** chaque fois que vous appuyez sur la touche PLAY/PAUSE le lecteur passera du mode lecture au mode pause ou du mode pause au mode lecture. La touche clignote aussi longtemps que le lecteur est en mode pause.
- **21. Touche CUE:** Si vous appuyez sur la touche CUE pendant la lecture vous obtiendrez un retour immédiat vers la position de départ de la lecture initiale. La lecture démarre immédiatement à partir du point de départ programmé (CUE point) et continuera tant que vous tenez cette touche enfoncée. Le lecteur retourne à nouveau au point de départ « CUE point » dès que vous relâchez la touche CUE. Si le lecteur est en mode pause (la touche Play/Pause clignote) la roue "jog wheel" peut être utilisée pour définir un nouveau point de départ. En appuyant sur la touche "PLAY/PAUSE" ou « LOOP IN » puis sur la touche "CUE", vous pouvez confirmer ce nouveau point de départ.
- 22. MOLETTE TACTILE : La molette de ce lecteur comporte deux parties distinctes :
	- **Partie centrale tactile :** pour se rapprocher du "toucher vinyle" le plus possible, mais aussi pour améliorer la performance au niveau du scratch, la partie centrale de la molette fait appel à une technologie déposée réagissant au toucher. Grâce aux touches WHEEL MODE (23), il vous est loisible de modifier les réactions de cette partie centrale ; prière de se reporter à la description des touches WHEEL MODE (23) pour de plus amples informations.
	- **Bord extérieur :** il s'agit de la partie de la molette qui est de couleur argentée, et qui n'est pas sensible au toucher : cette surface ne tient pas compte du mode sélectionné pour la molette : le bord extérieur peut donc toujours être utilisé pour le pitch bending, sauf quand on utilise un des effets digitaux.
- **23. Touche WHEEL MODE :** elle permet de désigner l'un des trois modes disponibles de la molette tactile ; la partie centrale tactile et le bord extérieur réagissent différemment quand elle est utilisée avec des musiques en provenance des lecteurs internes ou des softwares pour DJ de votre ordinateur.
- **Mode VINYL :** à utiliser pour son scratch extrêmement réaliste, sur n'importe quel fichier MP3.
	- **Partie centrale tactile :** Pendant la lecture, la musique s'arrête immédiatement dès que vous touchez la molette : la vitesse et la direction de lecture sont à ce moment totalement contrôlées par les mouvements de votre main. En mode pause, il est très facile de déterminer un nouveau point de cue.
	- **Bord extérieur :** Pendant la lecture, vous pouvez utiliser le bord extérieur pour le pitch bending, ce qui permet de synchroniser le rythme de deux morceaux différents. En mode pause, vous entendrez les boucles, très courtes et très typiques, qui donnent la possibilité de fixer un point de cue avec une précision d'un 75ème de seconde.
- **Mode CDJ :** il s'agit du mode standard, utilisé par la plupart des lecteurs destinés aux DJ. Les deux parties, que ce soit la partie centrale tactile ou le bord extérieur, se comportent de manière identique. Pendant la lecture d'une piste, la molette est à même de modifier la vitesse de la musique jusqu'à environ 100 %, et ce, en faisant tourner la molette dans le sens des aiguilles d'une montre pour accélérer la vitesse, ou dans le sens contraire des aiguilles d'une montre pour la ralentir. La proportion du changement de vitesse est déterminée par la vitesse de rotation. En mode pause, vous entendrez les boucles, très courtes et très typiques, qui donnent la possibilité de fixer un point de cue avec une précision d'un 75ème de seconde.
- **Mode A.CUE SCRATCH :** ce mode est très semblable au mode vinyle, mais le scratch commence toujours à partir du point de cue, et les réactions du bord extérieur sont similaires à celle du mode vinyle :
	- **Partie centrale tactile :** pendant la lecture, la musique s'arrête immédiatement, et elle retourne au point de cue actif chaque fois que l'on touche la molette : la vitesse et la direction de lecture sont à ce moment totalement contrôlées par les mouvements de votre main. En mode pause, on peut facilement fixer un nouveau point de cue, mais tout d'abord, le lecteur retourne au point de cue actif.
	- **Bord extérieur :** Pendant la lecture, vous pouvez utiliser le bord extérieur pour le pitch bending, ce qui permet de synchroniser le rythme de deux morceaux différents. En mode pause, vous entendrez les boucles, très courtes et très typiques, qui donnent la possibilité de fixer un point de cue avec une précision d'un 75ème de seconde.
- **24. Touches HOT CUE** : il s'agit de quatre touches programmables qui peuvent enregistrer des points de cue ordinaires et/ou des boucles. Lorsqu'un point de cue ordinaire est enregistré, la touche correspondante est verte, et quand une boucle est enregistrée, la touche correspondante est rouge. Tous les points de cue et les boucles enregistrés peuvent être stockés dans la mémoire permanente pour une utilisation future. Cette possibilité est appelée <**PCMS**", soit **P**ermanent **C**ue **M**emory **S**ystem. Prière de se reporter au chapitre 'UTILISATION' pour de plus amples informations concernant la programmation des points de cue, etc …
- **25. RECORD CUE (enregistrer un point de cue) :** appuyez sur cette touche avant de faire de même sur l'une des 4 touches HOT CUE (24) afin d'enregistrer un nouveau point de cue ou une nouvelle boucle. Pour apprendre comment enregistrer un nouveau point de cue ou une nouvelle boucle, prière de se reporter au chapitre 'UTILISATION'.
	- **Pour enregistrer les cues vers la mémoire permanente :** le système HOT CUE utilise deux sortes de mémoires : la "mémoire de piste", temporaire, et la mémoire permanente. Les nouveaux hot cues ne sont enregistrés que sur la mémoire de piste temporaire. Si vous voulez garder en mémoire permanente les hot cues pour un usage ultérieur, il faut enregistrer ces informations vers la mémoire permanente. Pour enregistrer les cues vers la mémoire permanente, il suffit de maintenir la touche RECORD CUE jusqu'à ce que l'écran affiche le message "Saving".
	- **Pour enregistrer des réglages personnels :** Il faut appuyer en même temps sur les touches RECORD CUE et X/SYNC (39) pour enregistrer certains paramètres personnels qui sont en cours d'utilisation, comme : niveau du pitch, lecture simple ou continue, affichage du temps normal, réglages de la molette, auto cue, mode BPM auto, pitch en ou hors service, clef de recherche dans la base de données, vitesse de démarrage et de frein.
- **26. Touche DELETE CUE (supprimer un point de cue) :** Ce bouton possède plusieurs fonctions :
	- **DELETE 1 HOT CUE (supprimer 1 point de hot cue) :** appuyez sur la touche DELETE CUE, puis appuyez ensuite sur la touche HOT CUE que vous voulez supprimer de la mémoire de piste. Le bouton concerné va s'éteindre.
	- **DELETE 4 HOT CUE (supprimer 4 points de hot cue) :** appuyez sur la touche DELETE CUE pendant environ 2 secondes afin de supprimer tous les hot cues de la mémoire de piste.
	- **DELETE TRACK (supprimer la piste) :** appuyez en même temps sur la touche DELETE CUE et la touche Y/RATIO (40) afin de supprimer les hot cues présents sur la piste et enregistrés dans la

mémoire permanente. Etant donné qu'il n'est pas possible de revenir en arrière, l'écran vous demande d'abord si vous êtes sûr de vous : en recourant aux touches de PITCH BEND (29), vous pouvez choisir entre YES et NO.

Pour de plus amples informations, prière de se reporter au chapitre 'UTILISATION'.

- **27. Touche TEMPO RANGE :** appuyez sur ce bouton pour sélectionner les différentes fourchettes de vitesse disponibles : +/-6%, +/-10%, +/-16%, +16/-100%. Les fourchettes inférieures rendent le speed fader (28, curseur de vitesse) plus précis, quant aux vitesses supérieures, elles sont surtout indiquées pour réaliser des effets spéciaux. Pour mettre cette fonction hors service, il suffit d'appuyer sur la touche pendant environ une seconde, jusqu'à ce que les indicateurs de vitesse s'éteignent. Appuyez de nouveau sur la touche pour réactiver le contrôle de vitesse.
- 28. Curseur SPEED (de vitesse) : utilisé pour régler la vitesse de lecture du morceau en cours de lecture. Vous pouvez mettre en ou hors service la fonction de contrôle de vitesse ou changer sa fourchette avec la touche TEMPO RANGE (27)
- 29. Touches PITCH BEND: La vitesse augmente si vous appuyez sur la touche "+" et retourne à sa vitesse initiale dès que vous la relâchez. La vitesse de lecture diminue si vous appuyez sur la touche "-" et retourne à sa vitesse initiale dès que vous la relâchez. Ces touches peuvent être utilisées pour synchroniser le tempo des 2 lecteurs. Elles sont aussi utilisées pour confirmer (ou non) les questions qui sont parfois affichées à l'écran.
- **30. Touche KEY LOCK:** (Master tempo) active la fonction Pitch Lock. Cette fonction vous permet de faire des réglages de vitesse de lecture en utilisant le curseur SPEED, mais sans altérer la tonalité (hauteur du son).
- **31. Touche LOOP IN: Vous permet de définir le point CUE sans arrêter la lecture** (CUE VOLANT). Cette touche définit également le début d'une boucle sans fin (seamless loop): fixe le repère du début de la boucle ; il faut appuyer sur la touche LOOP OUT pour fixer le repère de fin de boucle et démarrer la lecture en mode loop (boucle).

Pour de plus amples informations, prière de se reporter au chapitre 'UTILISATION'.

- **32. OUT/EXIT button:** est utilisée pour déterminer la fin de la boucle pendant la création de boucles (loops). Le lecteur CD reproduira la boucle sans fin jusqu'à-ce que vous appuyez a nouveau sur cette touche pour sortir de la boucle et continuer la lecture normale. Quand une boucle est programmée mais pas activé vous pouvez également redémarrer la boucle avec cette touche. L'endroit où vous appuyez sur la touche pendant la lecture sera mémorisé comme nouveau point de sortie de la boucle. Chaque fois que vous appuyez sur la touche OUT/EXIT pendant que vous êtes en mode d'édition de boucle, vous sortez du mode d'édition de boucle et vous sauvez en même temps le nouveau point de sortie de boucle.
- **33. Touche RELOOP/STUTTER: Cette touche a 3 fonctions:**
	- **RELOOP:** quand une boucle à été programmée et que vous avez appuyé sur la touche OUT/EXIT, appuyez sur la touche reloop pour réactiver la boucle. Pour sortir de la boucle appuyez sur la touche OUT/EXIT. (les points de départ et de sortie de la boucle restent inchangés)
	- **STUTTER:** Quand une boucle est activée (en lecture) vous pouvez appuyer sur cette touche pour redémarrer instantanément la boucle à partir de son point de départ. Vous pouvez également appuyer sur cette touche quand une plage n'est pas reproduite en boucle. Chaque fois que vous appuyez sur la touche RELOOP/STUTTER, vous redémarrez la musique à partir de son point de départ programmé.

L'effet "stutter" (bégaiement) vous permet d'ajouter une touche de créativité supplémentaire à votre prestation.

- **ENTRER DANS LE MODE D'EDITION DE BOUCLE: quand une boucle est programmée (les touches LOOP IN et OUT/EXIT sont allumées) vous pouvez entrer dans le mode d'édition de boucle en appuyant sur la touche RELOOP/STUTTER jusqu'à ce que <** OUT EDIT **= soit affiché à l'écran.** Pendant que vous êtes en mode d'édition de boucle, vous pouvez passer de < OUT EDIT " à " IN EDIT " et vice versa.
- **34. Touche ECHO EFFECT :** appuyez sur cette touche pour activer l'effet d'écho. Suivant le statut du mode SYNC (manuel ou synchronisé au rythme), différents réglages sont possibles :
	- **Mode manuel :** la touche FX-SYNC (38) reste éteinte. Vous pouvez régler tous les paramètres manuellement en utilisant les contrôles suivants :
		- **Molette (22) :** à utiliser pour régler le temps d'écho entre 1 ms et 2000 ms.
		- **Touche Y/RATIO (40) :** tant que la touche Y/RATIO clignote, on peut utiliser la molette (22) pour changer la balance (entre son non traité et son traité) de l'effet.
	- **Mode synchronisé au rythme :** la touche FX-SYNC (38) est allumée. Vous pouvez utiliser les contrôles suivants :
- **Touches EFFECT SYNC (39+40) :** choisissez une des présélections d'écho synchronisé au rythme.
- **Touche Y/RATIO (46) :** tant que la touche Y/RATIO clignote, on peut utiliser la molette (22) pour changer la balance (entre son non traité et son traité) de l'effet.
- **35. Touche FLANGER EFFECT :** appuyez sur cette touche pour activer l'effet de flanger. Suivant le statut du mode SYNC (manuel ou synchronisé au rythme), différents réglages sont possibles :
	- **Mode manuel :** la touche FX-SYNC (38) reste éteinte. Vous pouvez régler tous les paramètres manuellement en utilisant les contrôles suivants :
		- **Molette (22) :** à utiliser pour modifier l'effet manuellement.
		- **Touche Y/RATIO (40) :** tant que la touche Y/RATIO clignote, on peut utiliser la molette (22) pour changer la balance (entre son non traité et son traité) de l'effet.
	- **Mode synchronisé au rythme :** la touche FX-SYNC (38) est allumée. Vous pouvez utiliser les contrôles suivants :
		- **Touches EFFECT SYNC (39+40) :** choisissez une des présélections de balayage synchronisé au rythme.
		- **Touche Y/RATIO (40) :** tant que la touche Y/RATIO clignote, on peut utiliser la molette (22) pour changer la balance (entre son non traité et son traité) de l'effet.
- **36. Touche FILTER EFFECT :** appuyez sur cette touche pour activer l'effet de filtre. Suivant le statut du mode SYNC (manuel ou synchronisé au rythme), différents réglages sont possibles :
	- **Mode manuel :** la touche FX-SYNC (38) reste éteinte. Vous pouvez régler tous les paramètres manuellement en utilisant les contrôles suivants :
		- **Molette (22) :** à utiliser pour modifier manuellement la fréquence de coupure du filtre.
		- **Touche Y/RATIO (40) :** tant que la touche Y/RATIO reste allumée, on peut utiliser la molette (22) pour changer la profondeur (facteur Q) de l'effet de filtre.
	- **Mode synchronisé au rythme :** la touche FX-SYNC (38) est allumée. Vous pouvez utiliser les contrôles suivants:
		- **Touches EFFECT SYNC (39+40) :** choisissez une des présélections de balayage synchronisé au rythme.
		- **Touche Y/RATIO (40) :** tant que la touche Y/RATIO reste allumée, on peut utiliser la molette (22) pour changer la profondeur (facteur Q) de l'effet de filtre.
- **37. Touche BRAKE:** appuyez sur cette touché pour active l'effet de frein. Vous pouvez dès à présent déterminer la vitesse d'accélération / décélération de la musique quand vous activez la touche PLAY/PAUSE (20). Vous pouvez régler les paramètres à l'aide des touches (39+40), voir ci-dessous.
- **38. Touche FX SYNC :** appuyez sur cette touche pour traiter les effets soit en mode manuel, soit en mode synchronisé au rythme ! Pour de plus amples informations, prière de se reporter aux points (34+35+36).
- **39. Touche EFFECT SYNC/START:** cette touche possède plusieurs fonctions, dépendant de l'effet choisi:
	- **Effets synchronisés:** La touche est allumée quand un effet, synchronisé au rythme de la musique, est utilisé. Vous pouvez maintenant choisir comment vous voulez que l'effet soit synchronisé au rythme de la musique. Utilisez cette touché pour diviser le tempo par 2.
	- **Effet BRAKE:** appuyez sur cette touché pour modifier le temps d'accélération (temps nécessaire pour passer de l'arrêt à la vitesse maximale). Quand la touche est allumée, vous pouvez utiliser la molette JOG (22) pour modifier la durée de 0,0s (démarrage instantané) à 10s. (démarrage très lent)
- **40. Touche EFFECT SYNC/STOP/Y/RATIO:** cette touche possède plusieurs fonctions, dépendant de l'effet choisi:
	- **Effets synchronisés:** La touche est allumée quand un effet, synchronisé au rythme de la musique, est utilisé. Vous pouvez maintenant choisir comment vous voulez que l'effet soit synchronisé au rythme de la musique. Utilisez cette touche pour doubler le tempo.
	- **Effet BRAKE:** appuyez sur cette touché pour modifier la durée de décélération (temps nécessaire pour passer de la vitesse maximale à l'arrêt). Quand la touche est allumée, vous pouvez utiliser la molette JOG (22) pour modifier la durée de 0,0s (arrêt instantané) à 10s. (temps d'arrêt très long)
	- **Paramètre d'IMPACT:** quand un des 3 effets DSP est activé, vous pouvez appuyer sur la touché jusqu'à ce qu'elle commence à clignoter. Vous pouvez maintenant régler l'impact de l'effet sélectionné. Voir également la description des touches EFFECT (34+35+36).
- **41. Touche TIME:** La touche TIME vous permet de choisir entre l'affichage du temps de lecture écoulé (elapsed) et le temps restant d'une plage (remaining/track)*)*
- 42. SGL/CTN: Vous pouvez choisir entre "single track mode" et "continuous play".
	- **Continuous play:** toutes les plages seront reproduites sans interruption. (le plus souvent utilisé dans les tavernes)

 **Single track:** La lecture s'arrête à la fin de la plage et attends au début de la plage suivante. (le plus souvent utilisé par les deejays)

Appuyez sur la touche SGL/CNT pendant plus d'une seconde pour passer du mode normal au mode "auto CUE" ou inversement. En mode "auto CUE" le lecteur attendra à la première note musicale de la plage. Ce qui veut dire que les morceaux mal indexés ne poseront pas de problèmes aux capacités de démarrage instantané du lecteur. Ceci est une caractéristique très utile pour les deejays!

- **43. Touche TAP/SHIFT:** Cette touche possède deux fonctions :
	- **Fonction TAP :** Ce lecteur possède un compteur automatique de BPM. Dans quelques rares cas il se pourrait que le compteur automatique n'arrive pas à calculer le tempo comme il devrait le faire (tempo irrégulier ou simplement pas de battement à détecter). Dans ces cas vous pouvez aider le compteur de tempo en tapant manuellement sur cette touche au rythme de la musique. Vous pouvez retourner au compteur de tempo automatique en appuyant sur la touche TAP jusqu'à ce que "AUTOBPM" s'allume dans le coin supérieur droit de l'écran.
	- **Fonction SHIFT :** cette touche n'est utilisée qua dans le cas où le lecteur est utilisé en tant que contrôleur MIDI. La fonction SHIFT double les fonctions de chaque contrôle : maintenez la touche SHIFT enfoncée pendant que vous utilisez un autre contrôle, et vous obtiendrez une fonction supplémentaire secondaire. Pour de plus ample informations, se reporter au chapitre "IMPLEMENTATION MIDI".
- **44. Ecran VFD:** Affiche toutes les informations importantes, nécessaires pendant la lecture du CD.
- **45. Touche RANDOM:** vous pouvez sélectionner 2 modes de lecture aléatoire différents.
	- **TOTAL random:** appuyez brièvement sur la touche **RANDOM** jusqu'à ce que la LED s'allume ; dans ce mode, le lecteur 1 lit des pistes sélectionnées au hasard et se trouvant sur l'ensemble des appareils USB de stockage de masse. Pendant que le lecteur 1 est en train de lire en mode aléatoire, le lecteur 2 peut toujours être utilisé pour lire n'importe quelle piste de votre choix**.**
	- **SMART random:** ici, vous ne pouvez choisir de jouer que des pistes en provenance d'un dossier déterminé, d'un genre déterminé, ou mème d'un certain album ou artieste**:** 
		- Jouer des pistes d'un seul dossier spécifique: sélectionnez d'abord "search-key = Std" (folders/tracks). Ensuite, sélectionnez un dossier, puis appuyez sur la touche **RANDOM**  pendant environ 2 secondes, jusqu'à ce que la LED se mette à clignoter. A ce moment là, le lecteur 1 ne jouera que des pistes contenues dans le dossier sélectionné**.**
		- Jouer des pistes d'un certain genre/artiste/album: choisissez la clef de recherche souhaitée et sélectionnez une piste qui corresponds au genre, artiste ou album désiré. Si vous appuyez sur la touche RANDOM pendant +/-2 secondes, le lecteur ne jouera que des pistes du même genre, artiste ou album que celle qui est lue actuellement. (Ce qui évite de mélanger deux ou plusieurs styles de musiques complètement différents : c'est exactement ce qu'il faut pour un bar, un club, un restaurant, etc ...). Prière de se reporter au chapitre 'UTILISATION' pour des exemples**.**
- **46. SELECTEUR DE SOURCE D'ENTRÉE:** est utilisé pour sélectionner la source d'entrée exacte pour les deux canaux**:** lecteur interne, contrôle via MIDI des softwares pour DJ sur ordinateur, ou encore entrées analogiques phono / line pour appareils externes (il y a des sélecteurs d'entrées (8) supplémentaires à l'arrière de la table de mixage).
- **47. GAIN LEVEL:** règle le niveau d'entré des deux canaux. Utilisez ce bouton pour régler le niveau jusqu'à ce que vous atteigniez les 0dB sur le VU-mètre.
- **48. Réglage de TONALITÉ à 3 bandes:** la fréquence de chaque canal peut être réglée séparément dans une plage allant de -35dB à +10dB. Vous pouvez "tuer" ('kill' en anglais, comprenez : "supprimer complètement") les aiguës, les médiums et/ou les basses en appuyant sur les touches correspondantes. Dans la position centrale, le contrôle de tonalité est neutre. (éteint)
- **49. NIVEAU BOOTH MASTER:** est utilisé pour régler le niveau de la sortie asymétrique booth master.
- **50. NIVEAU MASTER:** est utilisé pour régler le niveau de la sortie symétrique Master.
- **51. VU MÈTRE:** chaque canal possède son propre VU-mètre LED ce qui vous permet de régler le niveau gain (47) très rapidement. Faites attention que les niveaux ne dépassent pas 0dB (ou 100%). Le signal audio risque d'être déformé si le niveau du signal entre dans la zone rouge du VU-mètre. Quand la touche MASTER METER (52) est allumée, les VU-mètres montrent le niveau de sortie du mix général.
- **52. Touche MASTER METER :** quand cette touche est éteinte, les VU-mètres indiquent les niveaux des canaux individuels. Appuyez sur cette touche pour l'allumer : les VU-mètres indiquent maintenant le niveau du mix général.
- **53. CURSEUR / CANAL:** sont utilisés pour régler le niveau de chaque canal séparément.
- **54. Interrupteur FADER START :** quand cette fonction est active, les lecteurs internes peuvent être mis en route ou arrêtés en déplaçant le cross fader.
- **55. CROSS FADER CURVE:** Règle la courbe du cross fader : transition douce = position droite, transition brusque = position gauche**.**
- **56. CROSS FADER:** avec ce curseur vous pouvez mixer les deux canaux. Le cross fader ne fonctionnera que si vous avez réglé les curseurs des canaux (53) sélectionnés au niveau désiré !

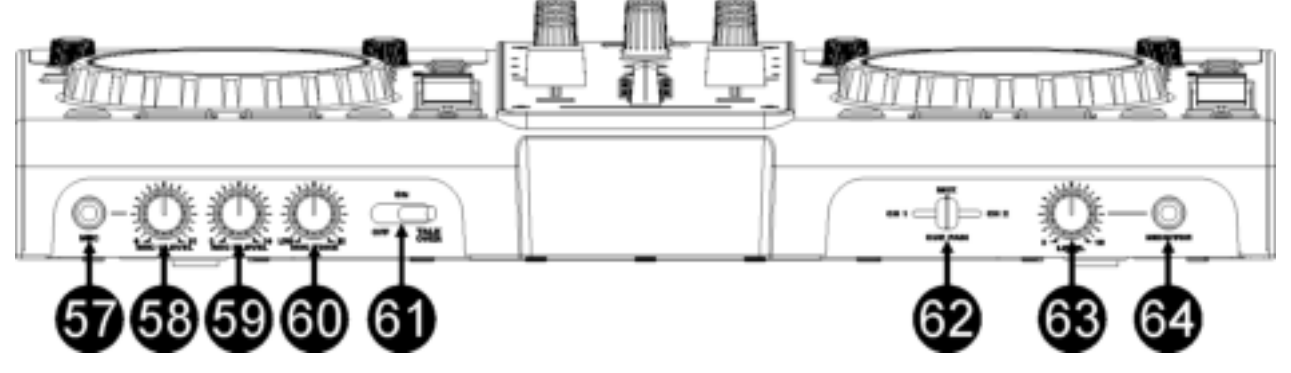

- 57. DJ MIC INPUT JACK: Accepte les micros asymétriques pourvus d'un connecteur jack mono de 1/4". Cette entrée est principalement utilisée pour le micro DJ. Le talkover n'affecte pas le niveau du signal de cette entrée.
- **58. MIC1 VOL:** Ajustement du niveau d'entré du micro1.
- **59. MIC2 VOL:** Ajustement du niveau d'entré du micro2.
- **60. TONALITE DU MICRO :** à utiliser pour adapter le son des deux entrées pour micro.
- **61. INTERRUPTEUR MICRO ON/OFF/TALK OVER:** 
	- **OFF:** les 2 micros mic1 & mic2 sont coupés**.**
	- **ON:** les 2 micros mic1 & mic2 sont allumés**.**
	- **TALK OVER:** mic1 & 2 sont allumés; le niveau de tous les autres canaux diminue d'environ **-20dB.**
- **62. CUE MIX:** avec ce bouton vous pouvez mixer n'importe quel canal d'entré dans la sortie casque (64):
	- Tournez le bouton complètement à gauche pour entendre le canal 1.
		- Tournez le bouton complètement à droite pour entendre le canal 2.
		- Mettez le bouton dans une autre position pour écouter le mixage des deux signaux.
		- Cette option vous permet de vérifier votre mixage avant que vous l'envoyiez vers la sortie master.
- **63. VOLUME DU CASQUE :** Ce bouton contrôle le niveau du son de la sortie du casque**.**
- **64. Sortie CASQUE :** Si vous le désirez, c'est ici que vous pouvez connecter votre casque**.**

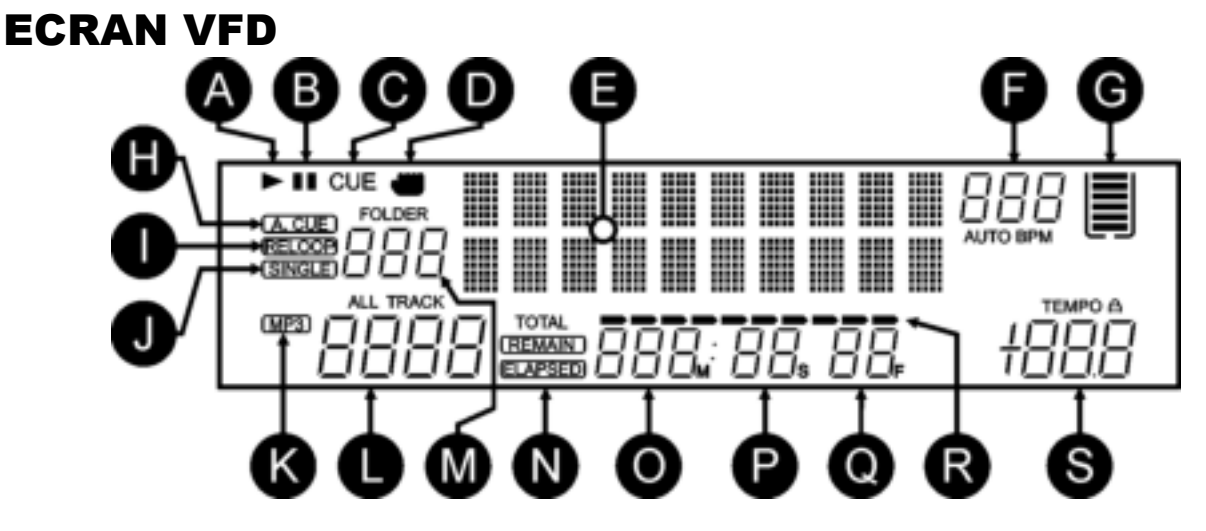

- **A. PLAY:** apparaît quand la lecture d'une plage est activée**.**
- **B. PAUSE:** apparaît pendant que le lecteur est en mode **pause ou CUE.**
- **C. CUE:** s'affiche quand le lecteur est en attente, au point de CUE.
- **D. INDICATEUR DE TOUCHER :** est affiché quand la fonction tactile de la partie sensible au toucher de la molette est active.
- **E. ECRAN ALPHANUMERIQUE :** Il affiche toutes sortes d'informations importantes comme les paramètres des effets, des informations sur les boucles, les tags ID3, etc **…**
- **F. BPM DISPLAY:** le compteur de tempo automatique affiche le nombre de battements par minute. En mode manuel, "BPM" est affiché. En mode automatique, "AUTOBPM" est affiché. (appuyez pendant 2 secondes sur la touche TAP pour passer en mode automatique)
- **G. MEMOIRE TAMPON :** affiche le statut de la mémoire tampon nécessaire au dispositif antichocs et à certaines fonctions spécifiques. Chaque tiret affiché représente 2 secondes de mémoire tampon.
- **H. AUTO CUE:** apparaît quand la fonction "auto CUE" est activée. voir touche SGL/CTN (42).
- **I. RELOOP: vous montre quand le CD joue une boucle. (répétant une partie spécifique) RELOOP Clignote:** une boucle est programmée et est lue**.** 
	- **RELOOP allumé:** une boucle est programmée mais n'est pas reproduite**.**
- **J. SINGLE:** apparaît quand l'appareil est réglé pour jouer uniquement une plage à la fois. Quand Single n'est pas affiché, toutes les pistes sont jouées sans interruption. La fonction est contrôlée par la touche SGL/CTN (42).
- **K. Indicateur de MP3 :** est affiché quand un fichier de type MP3 est en cours de lecture.
- **L. Indicateur de piste :** montre le nombre de pistes disponibles dans votre sélection en cours :
	- Vue standard : sans système Q-DBASE : l'écran affiche le nombre de pistes présentes dans le dossier en cours (M) ;
	- Vue avec système Q-DBASE : l'écran affiche le nombre de pistes qui correspond à votre présélection Q-DBASE**.**
- **M. Indicateur FOLDER/SEARCH KEY :** l'information affichée dépend du mode d'affichage que vous avez sélectionné :
	- **Vue standard :** sans système Q-DBASE : l'écran affiche le numéro du dossier en cours ;
	- **Vue avec système Q-DBASE :** l'écran affiche le mode de recherche en cours (Art, Alb ou Gen)**.**
- **N. ELAPSED, TOTAL REMAIN:** indique si le temps affiché à l'écran est le temps écoulé (elapsed), le temps restant total du disque (total) ou le temps restant de la plage (remain).
- **O. MINUTE:** Vous montre les "minutes" de la plage en cours d'exécution.
- **P. SECOND:** Vous montre les "secondes" de la plage en cours d'exécution.
- Q. FRAME: vous montre le "frame" de la plage en cours d'exécution. (1 frame = 1/75<sup>éme</sup> sec.)
- **R. TIME BAR:** possède 2 fonctions:
	- **Pendant la lecture normale:** montre soit le temps restant soit le temps écoulé, selon l'option choisie avec la touche TIME. Cette barre se met à clignoter à la fin de chaque plage pour prévenir l'utilisateur qu'il est grand temps de passer à l'action.
	- **Pendant la lecture d'une boucle:** affiche le temps restant jusqu'à la fin de la boucle. Cette aide visuel vous aide repérer ou et quand la boucle redémarrera.
- **S. AFFICHAGE DU PITCH** : l'écran montre le pourcentage en cours du changement de rythme sélectionné par le curseur de vitesse (30). Un petit cadenas rouge est affiché quand la fonction de blocage de tonalité (Master Tempo / pitch lock) est activée.

### CONNEXIONS

#### *Voici quelques indications importantes pour les appareils USB de mémoire de masse que vous serez amené à connecter :*

*Note 1 : le disque dur doit absolument être formaté au standard FAT32 ! En effet, un disque dur formaté au standard NTFS (le choix pour la plupart des disques à haute capacité) NE sera PAS reconnu : un tel disque dur devrait être reformaté au standard FAT32 ! (Cela peut être réalisé sous Windows, des explications se trouvent sur la page produit du DMC2000).* 

*Note 2 : les emplacements USB de ce lecteur peuvent chacun fournir un ampère de puissance au disque dur qui y est raccordé. Cependant, nous suggérons d'utiliser un disque dur avec une alimentation propre pour améliorer la fiabilité du système.*

*Note 3 : seuls les fichiers aux formats WAV et MP3 sont reconnus et sont donc en mesure d'être lus. Note 4 : pour votre propre facilité, nous vous recommandons vivement d'utiliser le software d'indexation Q-DBASE : il vous rendra la vie drôlement plus facile, tout simplement !*

#### **CONFIGURATION MINIMALE - UN LECTEUR**

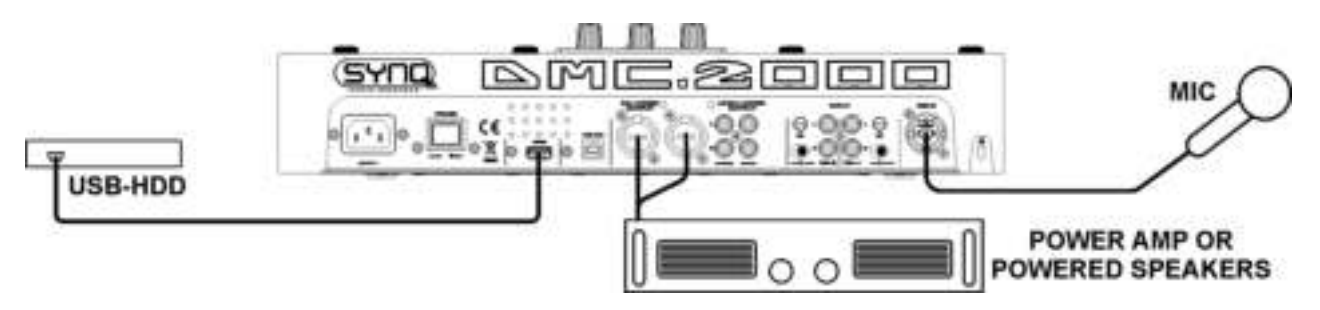

- Connectez les sorties master symétriques (5) ou asymétriques (6) à un amplificateur de puissance ou à des haut-parleurs actifs.
- Connectez un stick USB à l'entrée USB 1 (13) ou un disque dur USB à l'entrée USB 2 (3).
- Si nécessaire, connectez un micro à l'entrée MIC 1 (57) ou MIC 2 (11).
- Raccordez le câble d'alimentation secteur fourni à l'entrée de l'alimentation secteur (1) du lecteur et à une prise d'alimentation secteur.
- → Vous êtes dès lors prêt à lire et à mixer les fichiers WAV et MP3 qui se trouvent sur votre mémoire de masse USB. Amusez-vous bien !

#### **CONFIGURATION – LE DMC1000 ASSOCIE A UN DISQUE DUR**

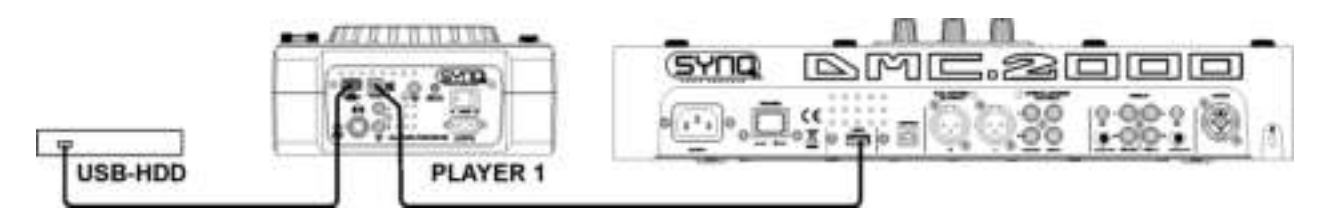

Raccordez un disque dur USB à la connexion USB2 du DMC1000

- Assurez-vous que la liaison USB est bien réglée sur 'LINK' au niveau du DMC1000.
- Utilisez le câble USB (fourni avec le DMC1000) pour raccorder la liaison USB Link du lecteur à la connexion USB2 (3) du DMC1000.
- Utilisez la touche SOURCE SELECT (14) pour sélectionner l'USB2 sur le DMC2000: ainsi, les deux lecteurs, DMC1000 et DMC2000, seront connectés au disque dur.
- → Vous êtes donc maintenant en mesure de lire des fichiers MP3 et WAV en provenance du disque dur auquel vous venez de connecter vos lecteurs.

**IMPORTANT : pour assurer des performances stables et de bonne qualité, utilisez uniquement des câbles USB de bonne qualité et ayant au maximum un mètre de long !**

#### **CONFIGURATION – INSTALLATION COMPLETE INCLUANT UN CONTRÔLEUR MIDI**

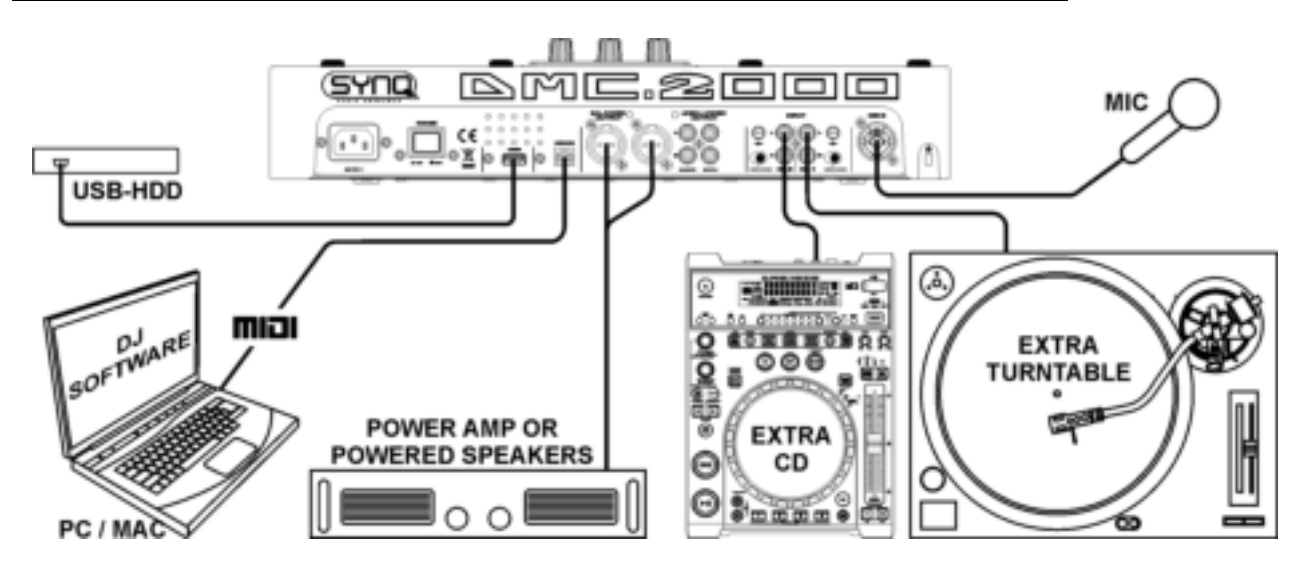

La figure montre une installation complète, y compris un contrôleur MIDI.

On peut connecter jusqu'à 2 sources audio externes (de niveau Phono ou ligne) de manière à transformer ainsi votre DMC2000 en un appareil multifonctionnel pour DJ. Tout ce que vous avez à faire pour cela, c'est de connecter les entrées en plus des 2 canaux du mixer !

- Si vous ne voulez utiliser que la fonction de contrôleur MIDI, il vous suffit de connecter l'ordinateur contenant des softwares pour DJ via le câble USB (fourni) à la sortie USB-MIDI (4) du DMC2000 : le contrôleur sera reconnu et les pilotes seront installés automatiquement.
- Réglez les 2 entrées des canaux du mixer (46) en mode MIDI : la plupart des contrôles sur le DMC2000 vont envoyer des signaux MIDI.
- Pour ce qui est des réglages MIDI spécifiques, prière de se reporter au chapitre "MENU DE CONFIGURATION".
- Selon le software pour DJ que vous allez utiliser, vous allez devoir charger les mappings MIDI désirés. Avec certains softwares pour DJ, le mapping du DMC2000 va se charger automatiquement ; avec d'autres softwares pour DJ, vous allez devoir charger le mapping MIDI depuis notre site ou depuis la section de téléchargement du software pour DJ. Si le DMC2000 n'est pas compatible avec le software pour DJ, vous pouvez réaliser votre propre mapping MIDI, mais cela dépend entièrement du software que vous utilisez. Veuillez noter que l'installation et l'utilisation de divers softwares pour DJ sont très spécifiques ; c'est la raison pour laquelle tous ne sont pas supportés par Synq !
- Quand le DMC2000 fait usage de sa carte son interne, la musique de votre mix arrivera sur les sorties master  $(5 + 6)$ .
- **Mixer via fonction MIDI :** La configuration du DMC2000 est ainsi faite qu'elle vous permet de mixer de la musique venant de toutes les entrées. Vous pouvez même mixer de la musique en provenance du software pour DJ avec de la musique venant des lecteurs internes ou d'un tourne-disque s'il est connecté. Pour être en mesure de travailler de telle sorte, vous devez régler la fonction MIDI du mixer interne sur la position OFF. (prière de se reporter au MENU DE CONFIGURATION).
- **Option ' vinyl scratching' sur le software pour DJ :** grâce au DMC2000, vous pouvez aussi utiliser une fonction très puissante, la "vinyl scratch function", présente sur certains softwares pour DJ particulièrement sophistiqués. Cela veut dire que vous êtes en mesure de scratcher et de manipuler les pistes audio jouées via votre software pour DJ en utilisant un disque vinyle spécialement codé ! Il suffit de connecter un tourne-disque à l'une des entrées audio : les signaux du disque vinyle spécialement codé seront envoyés vers le software pour DJ.

*Note 1 : vérifiez tout d'abord si votre software pour DJ supporte cette fonction. Si oui, suivez les instructions du software pour régler cette fonction.*

*Note 2 : un disque spécial en vinyle pour le scratch est disponible en option chez Synq : il utilise un signal stéréo de type "time dephased 1 KHz" qui est compatible avec différents softwares pour DJ.*

### INSTALLATION DE VIRTUALDJ

Le DMC2000 est livré avec une licence gratuite pour VirtualDJ-LE, le code de déverrouillage pour cette licence se trouve en dessous du DMC2000 (voir dessin).

Afin de garantir que vous ayez toujours la dernière version, le programme est uniquement disponible via téléchargement. Veuillez suivre les pas suivants pour télécharger votre copie de VirtualDJ-LE:

#### **Installation sur votre ordinateur :**

*Remarque : La procédure d'installation ci-dessous est pour Windows. Cependant, à part quelques petites différences, cette procédure est très similaire pour MAC OS.*

#### **Téléchargez le software ici:**

- **WINDOWS:** [www.beglec.com/software/DMC2000-VDJ\\_install-PC.zip](http://www.beglec.com/software/DMC2000-VDJ_install-PC.zip)
- **MAC OS:** [www.beglec.com/software/DMC2000-VDJ\\_install-MAC.zip](http://www.beglec.com/software/DMC2000-VDJ_install-MAC.zip)

Décompressez le fichier ZIP téléchargé dans un répertoire et double-cliquez sur le fichier exe (fichier-pkg pour les utilisateurs de MAC OS).

Suivez les instructions suivantes:

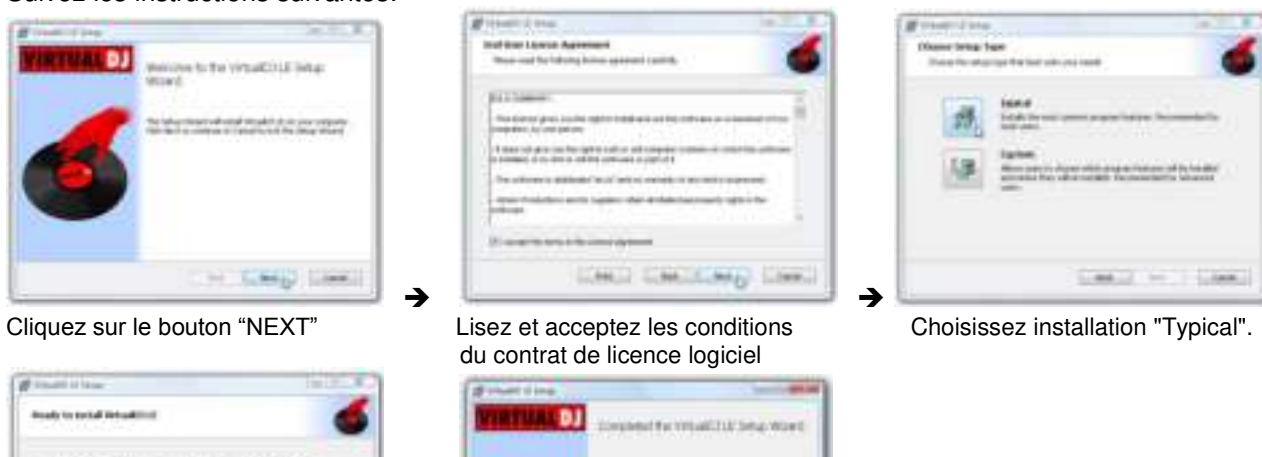

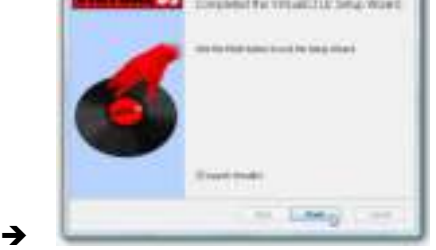

Cliquez sur le bouton "INSTALL". Cliquez sur le bouton "FINISH".

Call T. Jak 22 Client

#### **Connectez à présent le contrôleur avec le câble USB fourni.**

#### **Activation du logiciel :**

a paradise maan kin sukukaasin (lipi kauton up<br>aalaan ummaan (lika caasan moon dha adalaa)

La première fois que vous lancez VirtualDJ, le logiciel vous demande un numéro de série : entrez le code de licence fourni avec votre produit. (regardez le dessous de votre DMC2000) Dès que vous aurez entré la clé de licence, VirtualDJ devient opérationnel en mode LE.

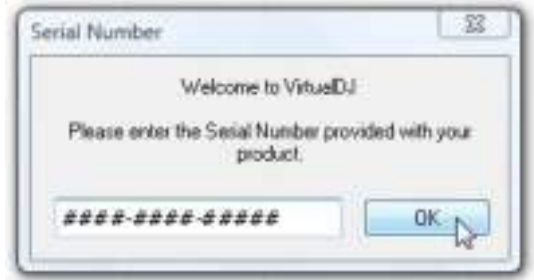

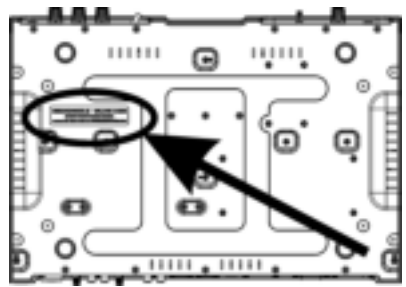

#### **Support et mises à jour du logiciel :**

#### $\rightarrow$  !!! IMPORTANT !!!  $\leftarrow$

**VirtualDJ ajoute fréquemment de nouvelles fonctionnalités et des améliorations à leur logiciel, c'est pour cette raison que nous vous conseillons de visiter leur site web (www.virtualdj.com) et enregistrer votre logiciel : sur le site web de VirtualDJ choisissez le menu TELECHARGEMENTS et allez à "Mises à jour du logiciel". Créez un nouveau compte utilisateur et enregistrez votre logiciel (avec le "code de licence" utilisé pour déverrouiller le logiciel).**

Vous pouvez maintenant vérifier régulièrement si il ya des nouvelles versions et les télécharger ! Vous pouvez également consulter les tutoriels et participer à des forums !

**IMPORTANT :** Il convient de noter que SYNQ ne couvre que le support pour le matériel (le contrôleur). Le support de VirtualDJ est exclusivement couvert par les développeurs sur le site web : **www.virtualdj.com**

#### **Mise à niveau vers la version PRO**

Après un certain temps d'utilisation de VirtualDJ, vous apprendrez différentes fonctionnalités intéressantes de la version PRO. En tant qu'utilisateur de la version LE, vous pouvez essayer la version PRO gratuitement pendant 20 jours, et si vous la trouvez intéressante (nous sommes que vous allez l'aimer) vous pouvez acheter la mise à niveau à un prix discompté. Allez au menu configuration pour plus d'informations.

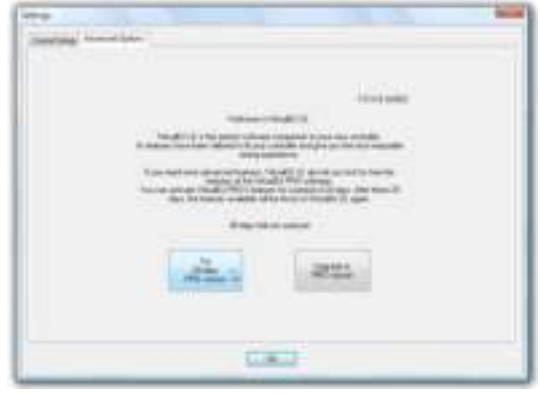

### CONFIGURATION DE VIRTUALDJ

Avant de pouvoir utiliser le DMC2000 avec VirtualDJ, vous devez configurer les deux. Nous allons configurer le DMC2000 afin qu'il soit le plus polyvalent possible. Vous pourrez mixer des plages du logiciel VirtualDJ avec des plages des lecteurs MP3 et/ou d'autres sources externes (lecteur CD, platine vinyl, …).

- Placez les deux sélecteurs de canaux d'entrée (46) dans n'importe quel position, mais PAS en mode MIDI, sinon vous ne pourrez pas entrer dans le menu de configuration.
- Appuyez pendant environ 3 secondes sur la touche LOAD TRACK (19) pour entrer dans le menu de configuration. **(voir chapitre suivant pour plus d'info!)**
- Allez à l'option **1. MIDI CH** et vérifiez qu'il soit bien réglé sur **01-02-03**. Adaptez si nécessaire.
- Allez à l'option **2. MIDI Setup** et vérifiez qu'il soit bien réglé sur **TAP = HOLD.** Adaptez si nécessaire.
- Allez à l'option **3.MIXER-mode** et vérifiez qu'il soit bien réglé sur **NO MIDI.** Adaptez si nécessaire.
- Si ces 3 options sont correctes: appuyez sur la touche RECORD CUE (25) pour fermer le menu de configuration et sauvegarder vos réglages.
- Connectez le DMC2000 à votre PC en utilisant le câble USB fourni avec l'appareil et attendez que les "drivers" soient installés automatiquement (vous n'avez PAS besoin de drivers externes!)
- Placez les deux sélecteurs de canaux d'entrée (46) en mode MIDI.
- Démarrez VirtualDJ et cliquez sur CONFIG: la fenêtre de configuration s'ouvre.
- Maintenant, appuyez sur la touche SOUND SETUP sur la partie supérieure de l'écran VirtualDJ, la fenêtre ci-dessous s'ouvre:

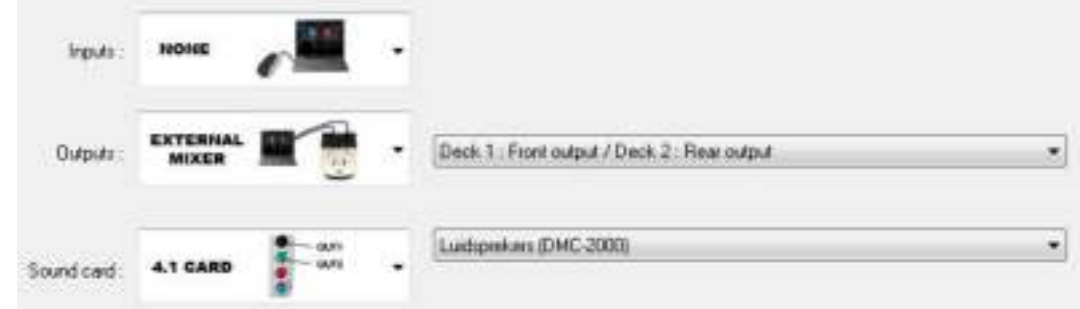

Assurez-vous que votre fenêtre de configuration soit réglée de façon identique à la fenêtre ci-dessus.. *Remarque: ce qui est normal puisque VirtualDJ est configuré pour être utilisé avec une console de mixage externe (le console de mixage de votre DMC2000)* 

Vous êtes maintenant prêt à utiliser le DMC2000 avec VirtualDJ.

#### **Pilotes ASIO :**

Si vous voulez absolument avoir une latence extrêmement faible (retard), vous pouvez également essayer

avec les pilotes ASIO si vous le souhaitez : dans ce cas, vous pouvez sélectionner "ASIOdriver" pour la carte son. Etant donné que ceci sort du cadre de ce manuel, nous n'allons pas expliquer ici la configuration des pilotes.

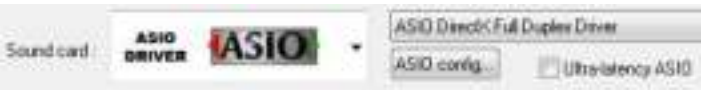

### UTILISATION D'AUTRES LOGICIELS DJ

Etant donné que ce contrôleur est un dispositif compatible MIDI, vous pouvez l'utiliser pour contrôler tout logiciel DJ Midi. Il va de même que vous aurez besoin de fichiers de mappage MIDI particuliers pour ces produits. Visitez notre site web: nous fournissons gratuitement des fichiers de mappage MIDI pour certains autres logiciels DJ.

### TUTORIELS VIRTUAL DJ

VirtualDJ est un logiciel très intuitif donc vous pourrez facilement l'apprendre, tout en essayant toutes les possibilités. Pour en savoir plus, visitez le site VirtualDJ pour accéder à des tutoriels vidéo et guides d'utilisation supplémentaire : [www.virtualdj.com/wiki/index.html.](http://www.virtualdj.com/wiki/index.html)

### MENU DE CONFIGURATION

Afin de proposer une flexibilité optimale, cet appareil peut être personnalisé de manière très pointue. C'est pour cette raison qu'un grand nombre de paramètres peut être configuré via le menu de configuration. Pour être en mesure de pénétrer dans le menu de configuration, le lecteur NE doit PAS être en mode MIDI.

- Pour pénétrer dans le menu de configuration, appuyez sur la touche LOAD TRACK (17) pendant 3 secondes environ.
- Utilisez la touche FOLDER (16) pour naviguer parmi les différentes options de ce menu.
- Utilisez la touche TRACK (17) afin de naviguer dans les sous-menus (s'il y en a).
- Utilisez la molette (22) pour modifier les réglages (paramètres) de l'option choisie dans le menu.
- **→ Pour enregistrer vos réglages :** choisissez l'option E du menu (EXIT & SAVE) et appuyez sur la touche TRACK (17) ou appuyez sur la touche RECORD CUE (25).
- **1. CANAL MIDI :** à utiliser pour régler les canaux MIDI des 3 sections du DMC2000. L'écran affiche 3 groupes de 2 caractères : 01-02-03 :
	- **Les 2 premiers caractères :** il s'agit du canal MIDI pour les contrôles du lecteur 1 + du canal 1 du mixer ;
	- **Les 2 caractères du milieu :** il s'agit du canal MIDI pour les contrôles du mixer, sauf pour les contrôles des 2 canaux d'entrée (gain + basses, médiums, aiguës + curseur) ;
	- **Les 2 derniers caractères :** il s'agit du canal MIDI pour les contrôles du lecteur 2 + du canal 2 du mixer ;
	- $\Rightarrow$  Faites tourner le bouton TRACK (17) pour passer d'un groupe de caractères à l'autre ;
	- $\Rightarrow$  Faites tourner la molette (22) pour changer le canal MIDI.
	- **Remarque :** les 3 sections du DMC2000 devraient avoir des canaux MIDI différents.

#### **2. REGLAGES MIDI :**

- $\Rightarrow$  Il y a 2 sous-menus : faites tourner le bouton TRACK (17) pour sélectionner un sous-menu.
	- o **Sous-menu 1 fonctionnalité de la touche SHIFT (43) :** vous pouvez choisir la manière dont doit fonctionner la touche SHIFT en mode MIDI.
		- $\Rightarrow$  Faites tourner la molette (22) pour sélectionner le réglage désiré :
			- **TAP = HOLD :** action similaire à la touche SHIFT de votre clavier de PC  $\rightarrow$ le code MIDI d'une touche ou d'un bouton ne change que quand on l'utilise en maintenant la touche SHIFT (43) enfoncée en même temps.
- **TAP = TOGGLE** : action similaire à la touche SHIFT LOCK (majuscules bloquées) de votre clavier de PC  $\rightarrow$  maintenez la touche SHIFT (43) enfoncée afin d'activer la fonction SHIFT : tant que l'écran affiche SHIFT, le code MIDI de la plupart des touches et des boutons est modifié : ainsi, ils endossent une seconde fonction.
- o **Sous-menu 2 affichage des messages MIDI :** vous pouvez choisir d'afficher ou non à l'écran les messages MIDI d'entrée et de sortie. Cela peut être très utile quand on élabore les fichiers de configuration MIDI.
	- $\Rightarrow$  Faites tourner la molette (22) pour sélectionner le réglage désiré :
		- **I/O = Hide (cacher) :** dans ce cas, les messages MIDI émis et reçus ne sont pas affichés ;
		- **I/O = DIS. :** dans ce cas, les messages MIDI émis et reçus sont affichés.
- **3. MODE MIXER :** à utiliser pour faire passer le mixer du mode MIDI au mode "non MIDI" et vice versa.
	- $\Rightarrow$  Faites tourner la molette (22) pour sélectionner le réglage désiré:
		- **MIDI :** utilisez ce réglage quand le DMC2000 sert uniquement à contrôler le software pour DJ. Le mixer du software pour DJ passera sous contrôle.
		- **NO MIDI :** utilisez ce réglage si vous voulez mixer différentes sources audio (software pour DJ, entrées pour appareils externes, lecteurs internes) ; les niveaux de toutes les sources audio peuvent être facilement adaptées en vous servant des boutons de gain (47).
		- **Remarque :** réglé de telle sorte, le mixer n'envoie aucun signal MIDI ; en lieu et place, il fonctionne comme un mixer audio "normal".
- **4. Chargement des HOT CUES :** vous pouvez choisir si les hot cues enregistrés dans un morceau doivent être rappelés automatiquement.
	- $\Rightarrow$  Faites tourner la molette (22) pour sélectionner l'une des 2 possibilités.
		- o **Première question :** quand un morceau contient des hot cues, l'écran demande si vous voulez charger les hot cues ou non. Vous pouvez répondre au moyen des touches YES et NO (29).
		- o **Autoload :** quand un morceau contient des hot cues, ils seront chargés automatiquement.
- **5. CROSS FADER :** cette fonction met en ou hors service le cross fader du mixer audio ; cela n'a pas d'effet sur la fonction MIDI du cross fader.
	- $\Rightarrow$  Faites tourner la molette (22) pour sélectionner l'une des 2 possibilités:
		- o **On :** le cross fader (56) est activé, prêt à être utilisé.
		- o **Off :** si vous ne désirez pas utiliser le cross fader, choisissez cette option.
- **6. CROSS FADER INVERSE :** cette fonction met le cross fader du mixer audio en mode 'reverse' ; cela n'a pas d'effet sur la fonction MIDI du cross fader.
	- $\Rightarrow$  Faites tourner la molette (22) pour sélectionner l'une des 2 possibilités:
		- o **On :** le cross fader (56) fonctionne en mode 'reverse' : le canal 1 est audible quand le cross fader est en position côté droit.
		- o **Off :** le cross fader (56) fonctionne en mode normal : le canal 2 est audible quand le cross fader est en position côté droit.
- **7. TEMPS D'AFFICHAGE :** vous pouvez régler la durée pendant laquelle un message sera affiché avant que l'écran ne retourne à son affichage normal.
	- $\Rightarrow$  Faites tourner la molette (22) pour sélectionner la valeur désirée: 0,5sec  $\rightarrow$  12,0sec.
- **8. VITESSE DE LA FONCTION SCROLL :** vous pouvez sélectionner la vitesse de défilement du texte passant sur l'écran.
	- Faites tourner la molette (22) pour sélectionner la valeur désirée:  $50 \rightarrow 2000$ ms (50ms=rapide/2000ms=lent).
- **9. Sensibilité :** vous pouvez modifier la sensibilité de la partie tactile de la molette afin d'optimiser les performances de la molette.
	- $\Rightarrow$  Faites tourner la molette (22) pour sélectionner l'une des 41 possibilités.
		- o **ADJ. = 0 :** réglage neutre (réglage par défaut, OK dans la plupart des cas)
		- o **ADJ. = -20 :** la sensibilité la plus basse
		- o **ADJ. = +20 :** la sensibilité la plus haute.
- **A. INTENSITE :** à utiliser pour adapter la brillance de l'écran VFD.
	- $\Rightarrow$  Faites tourner la molette (22) pour sélectionner l'une des 4 possibilités.
		- $\circ$  **ADJ.** = 1  $\rightarrow$  4 : 1 = faible luminosité, 4 = forte luminosité (valeur par défaut).
- **B. Niveau A.CUE :** la fonction auto cue détecte l'endroit où la musique commence réellement, ce qui permet d'éviter des "blancs" quand un morceau n'est pas bien indexé. Vous pouvez sélectionner l'une des huit présélections de niveau de détection :
	- $\Rightarrow$  Faites tourner la molette (22) pour sélectionner l'une des 8 possibilités.
		- $\circ$  **ADJ. = -78 dB**  $\rightarrow$  **-36 dB** : le réglage par défaut = -48 dB.
- **C. Firmware version / upgrading:** cette option sert à vérifier et à mettre à jour les versions du firmware.
	- $\Rightarrow$  Faites tourner le bouton TRACK (17) pour sélectionner les 4 parties du firmware:
		- o **CON: xx:** montre la version du firmware de contrôle
		- o **DSP: xx:** montre la version du firmware du DSP
		- o **Upgrade:** l'affichage clignote quand l'appareil est prêt à vérifier s'il y a de nouvelles versions disponibles du firmware. Pour de plus amples informations, prière de se reporter au chapitre "MISE A JOUR DU FIRMWARE".
- **D. Load defaults:** comme vous l'avez déjà remarqué, cet appareil permet de configurer un maximum d'éléments. Mais cela veut aussi dire que vous courez le risque de modifier pas mal de réglages jusqu'à les détériorer ! Si vraiment vous ne vous y retrouvez plus, il vous est toujours possible de recharger les paramètres par défaut!
	- $\Rightarrow$  Pendant que "Enter Load" clignote à l'écran : appuyez sur le bouton TRACK (17) pour charger les réglages par défaut.
- **E. Exit & Save (quitter et enregistrer):** si vous voulez que les modifications du menu de configuration soient enregistrées dans la mémoire permanente (donc, même après avoir coupé l'alimentation de l'appareil), il est obligatoire de recourir à cette option!
	- $\Rightarrow$  Appuyez sur le bouton track (17) : l'écran affiche "Saving" (enregistrement) et l'appareil sort du menu de configuration.

 *Remarque : de temps à autre, vous pouvez aussi appuyer sur la touche RECORD CUE (25) pour enregistrer les réglages de façon permanente.* 

### MISE A JOUR DU FIRMWARE

Nous recommandons vivement d'enregistrer votre appareil sur notre site web (www.synqaudio.com/register/) de manière à ce que nous puissions vous informer quand de nouvelles mises à jour du firmware sont disponibles. La mise à jour du firmware doit toujours être exécutée avec un maximum de précautions !

- Téléchargez le fichier contenant le(s) fichier(s) de mise à jour.
- Lisez les instructions et suivez-les à la lettre, sinon vous pourriez endommager votre équipement …
- Placez les fichiers dans une clé USB vide (très important !)
- Appuyez sur la touche LOAD TRACK (19) pendant 3 secondes environ pour accéder au menu de configuration.
- Utilisez la touche FOLDER (16) pour naviguer vers l'option du menu appelée "C. Version".
- Faites tourner le bouton TRACK (17) jusqu'à ce que l'écran affiche le mot "Upgrade".
- Utilisez la touche SOURCE SELECT (14) pour sélectionner l'entrée USB1 (13).
- Insérez la clef USB contenant les fichiers du firmware dans l'entrée USB1 (13)
- **→** la mise à jour démarrera automatiquement. Attendez (!) jusqu'à ce que le processus de mise à jour soit terminé. NE JAMAIS mettre le lecteur hors tension pendant que l'on met le software à jour !
- Si l'écran vous demande de mettre l'appareil hors tension, faites-le, attendez 3 secondes et remettez-le sous tension.
- Vérifiez si le N° de version du software correspond bien à celui annoncé dans le fichier 'read me' qui accompagne la mise à jour.

## IMPLEMENTATION MIDI (réglages par défaut)

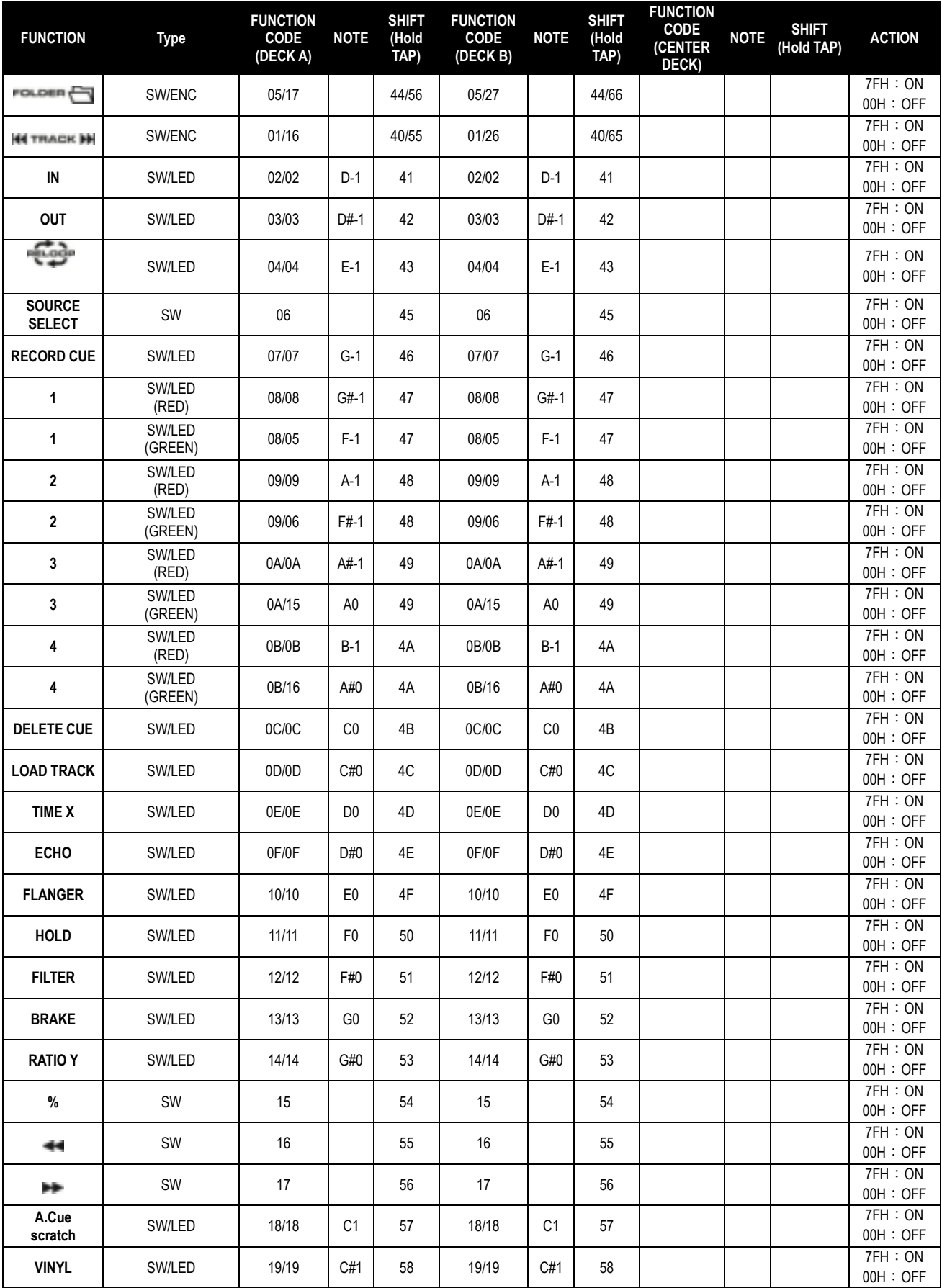

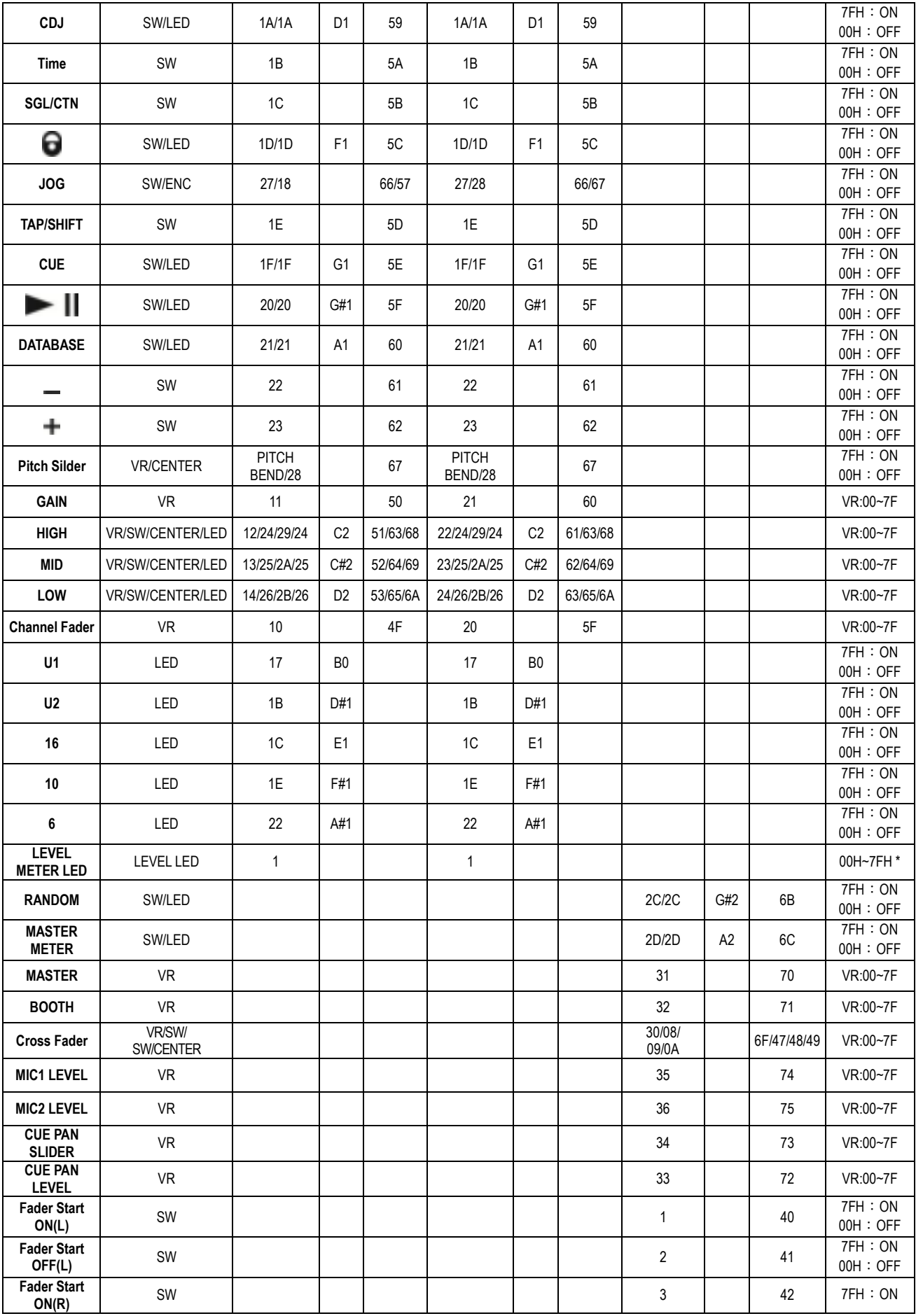

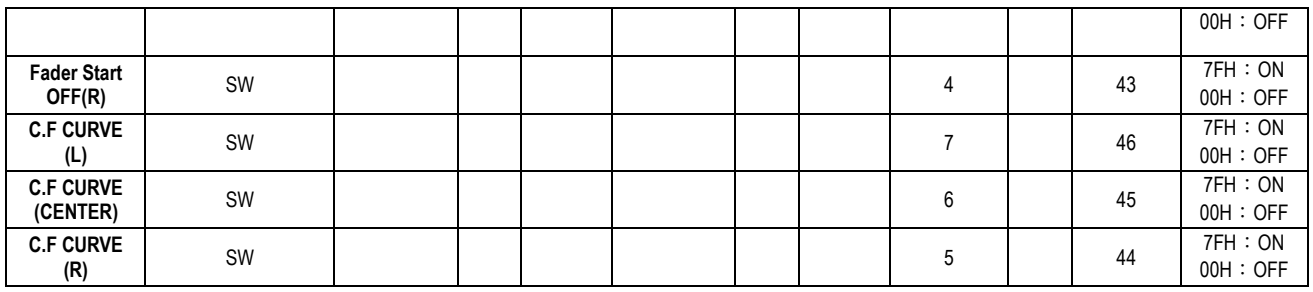

#### **MESSAGES DE TYPE CC-ABSOLUTE (VR, LEVEL METER LED)**

Les messages de Control Change sont envoyés sous le statut 0xBn (n étant le canal) vers le contrôleur CC spécifié. Donc, l'identification du contrôleur MIDI est indiquée avec le canal, tout comme le N° du CC. La valeur allant de 0x00 à 0x7F est en relation directe avec la localisation du contrôleur**.** 

#### \* **LED DES LEVEL METERS**

00~0B => toutes les LED sont éteintes  $0C~17$  => LED (-30) ON 18~23 => LED (-30, -20) ON 24~2F => LED (-30, -20, -10) ON 30~3B => LED (-30, -20, -10, -7) ON 3C~47 => LED (-30, -20, -10, -7, -4) ON  $48~53 \Rightarrow$  LED (-30, -20, -10, -7, -4, -2) ON  $54~5F \Rightarrow$  LED (-30, -20, -10, -7, -4, -2, 0) ON  $60~6B \Rightarrow$  LED (-30, -20, -10, -7, -4, -2, 0, +2) ON  $6C~77 \Rightarrow$  LED (-30, -20, -10, -7, -4, -2, 0, +2, +4) ON 78~7F => toutes les LED sont allumées (-30, -20, -10, -7, -4, -2, 0, +2, +4, +7)

#### **CC-RELATIVE (ENC)**

Les messages de Control Change ont le statut 0xBn (n étant le canal) et sont destinés au contrôleur CC spécifié. Donc, l'identification du contrôleur MIDI est indiquée avec le canal, tout comme le N° du CC**. 0x40 est la valeur de reference du contrôleur.** Il s'agit d'un décalage (offset) allant de 0 à 40 qui est le complément de ses propres données**.**

Un message avec les données 0x43 indique un changement positif de 3**.** 

Un message avec les données **0x31** indique un changement négatif de **15.** 

#### **SWITCH ON/OFF (SW,CENTER)**

Ces messages sont utilisés pour les switchs.

Les messages de Control Changes sont envoyés sous le statut 0x9, la valeur des switchs On et Off sont 0x7F and 0x00 (n étant le canal).

#### **LED ON/OFF (LED)**

Ces messages sont utilisés pour les LED.

Les messages de Control Changes sont envoyés sous le statut 0x9, la valeur des LED On et Off sont 0x7F and 0x00 (n étant le canal).

### INSTALLATION DU SOFTWARE Q-DBASE

Le DMC 2000 fonctionne parfaitement sans les fichiers de la base de données Q-DBASE, mais si vous désirez faire des recherches faciles et extrêmement rapides, cela vaut alors la peine d'installer le software Q-DBASE sur votre ordinateur ! Veuillez noter que ce programme ne fonctionne que sous Windows (XP, Vista et Win7). Afin d'être certain que vous êtes toujours en possession de la dernière version, vous pouvez télécharger le software depuis notre site web (prière de se reporter à la section de téléchargement présente sur la page produit du DMC2000). L'installation du programme est un jeu d'enfant : il suffit de double-cliquer sur le fichier et de suivre les instructions sur votre écran.

### UTILISATION DU SOFTWARE Q-DBASE

**Chaque fois que vous ajoutez ou supprimez des pistes de votre disque dur USB, vous devez de nouveau faire fonctionner le software Q-BASE, et ce, afin de mettre à jour les fichiers de la base de données !** 

Après l'installation, vous verrez un nouveau dossier de programmes ayant pour nom 'SYNQ3'. Dans ce dossier, vous trouverez deux fichiers :

- Uninstall (pour désinstaller le software) :
- Q-DBASE (pour faire démarrer le software)
- Connectez votre disque dur USB à votre PC et vérifiez quelle lettre lui a été attribuée.
- Cliquez sur l'icône Q-DBASE pour faire démarrer le software : l'écran principal s'affiche.
- Dans le coin supérieur gauche, choisissez votre disque USB.
- Appuyez sur la touche BUILD située du côté droit.
	- $\rightarrow$  Le software démarre en scannant le disque USB à la recherche de fichiers audio compatibles et extrait les tags ID3 pour élaborer les fichiers Q-DBASE : ces derniers sont nécessaires pour augmenter la vitesse de la fonction de recherche du lecteur. Une fois que la barre de progression (située en dessous) est complète, le processus d'élaboration de la base de données est terminé, et un petit résumé s'affiche à l'écran.
- Le programme a créé les fichiers Q-DBASE (extensions des fichiers : .DBH + .dat + .DBX) sur le disque USB, et donc, dès à présent, vous pouvez le déconnecter de votre PC pour le connecter ensuite au DMC 2000.

Pour bénéficier des meilleurs résultats, veuillez s'il vous plait toujours

utiliser la dernière version en date du software de la base de données. Vous pouvez trouver la version de ce software en bas à gauche de l'écran "About".

#### **! MESSAGE IMPORTANT POUR LES UTILISATEURS DE VISTA !**

Un grand nombre d'utilisateurs de Vista ne seront pas en mesure de faire fonctionner le software Q-DBASE. Ce problème est dû aux limites fixées par les UAC (**U**ser **A**ccount **C**ontrol), une option de sécurité dans Vista qui tend à limiter les privilèges de l'utilisateur. Afin de régler ce problèmes, cliquez du bouton droit sur l'icône du programme Q-DBASE et choisissez l'option 'Run as administrator' dans le menu popup. Windows répondra en déployant une fenêtre située à droite: il suffit alors de cliquer sur le mot 'Allow'.

# UTILISATION …

La plupart des fonctions les plus utilisées sont expliquées dans le chapitre précédent "contrôles et fonctions" Dans ce chapitre nous parlerons des fonctions qui nécessitent un peu plus **d'explications.** 

#### **VOICI QUELQUES FONCTIONS GENERALES :**

#### **RECHERCHE D'UNE PISTE AVEC LE SYSTEME Q-DBASE :**

**Important :** avant de pouvoir utiliser le système Q-DBASE, il est impératif de scanner votre disque USB de manière à ce que les fichiers nécessaires y soient présents.

A tout moment, vous pouvez choisir la clef de recherche en appuyant sur le bouton TRACK (17) pendant que vous le faites tourner. Ces clefs sont les suivantes : Art (artist), Alb (album) or Gen (genre).

- Appuyez sur la touche DATABASE (15) pour faire démarrer la fonction de recherche  $\rightarrow$  le premier caractère de la liste à rechercher est en train de clignoter sur l'écran.
- Faites tourner le bouton FOLDER (16) pour modifier le premier caractère.

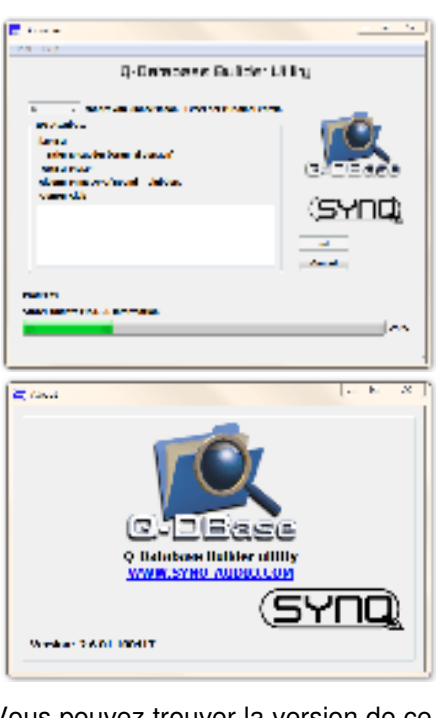

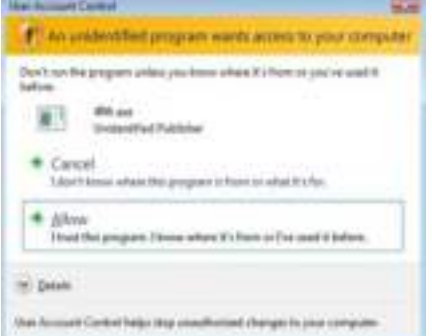

- Faites tourner la molette (22) pour naviguer à grande vitesse dans la liste qui correspond à votre demande. Si vous voulez chercher de manière plus précise, piste par piste, vous pouvez aussi faire tourner le bouton TRACK (17).
- Une fois que vous avez trouvé la piste recherchée, appuyez sur la touche LOAD TRACK (19).

#### **RECHERCHE D'UNE PISTE SANS LE SYSTEME Q-DBASE :**

Appuyez sur le bouton TRACK (17) et faites-le tourner pour sélectionner Std (standard lookup system). Si le disque USB ne contient pas les fichiers Q-DBASE, le lecteur choisit automatiquement le système de recherche standard. Vous disposez de deux options :

#### **Option 1 :**

Utilisez simplement les boutons FOLDER et TRACK pour naviguer dans les différents dossiers. **Option 2 :**

- Appuyez sur la touche DATABASE (15) pour faire démarrer la fonction de recherche  $\rightarrow$  les deux boutons FOLDER et TRACK se mettent à clignoter.
- Faites tourner le bouton FOLDER (16) pour naviguer dans les dossiers.
- Faites tourner la molette (22) pour naviguer à grande vitesse dans le dossier sélectionné. Si vous voulez chercher de manière plus précise, piste par piste, vous pouvez aussi faire tourner le bouton TRACK (17).
- Une fois que vous avez trouvé la piste recherchée, appuyez sur la touche LOAD TRACK (19).

#### **FONCTION 'TOTAL RANDOM' SUR UN DISQUE USB :**

Il s'agit de la fonction aléatoire simple, où n'importe quelle piste présente sur votre disque USB peut être jouée sur le lecteur 1 de manière aléatoire :

- Montez le curseur (53) correspondant au lecteur 1 sur la table de mixage ;
- Appuyez sur la touche SOURCE SELECT (14) du lecteur 1 afin de choisir l'un des disques USB ;
- Appuyez brièvement sur la touche RANDOM (45) jusqu'à ce qu'elle s'allume ;
- Appuyez sur la touche PLAY (20) du lecteur 1 pour entamer la lecture aléatoire.

#### **FONCTION 'SMART RANDOM' SUR UN DISQUE USB:**

Il s'agit de la fonction aléatoire 'intelligente', où vous avez le contrôle total pour décider dans quel dossier. ou de quel genre, album ou artiste vous voulez lire des pistes pour votre sélection aléatoire. **C**'est la solution parfaite pour diffuser de la musique dans des restaurants, des magasins, des discothèques et des bars sans recourir à un DJ. Voici comment cela fonctionne**:** 

- Montez le curseur (53) correspondant au lecteur 1 sur la table de mixage.
- Appuyez sur la touche SOURCE SELECT (14) du lecteur 1 afin de choisir l'un des disques USB.

#### **LECTURE DE PISTES D'UN SEUL DOSSIER**

- Appuyez sur la touche TRACK (17) et tournez-la en même temps pour sélectionner la clef de recherche standard "Std".
- Appuyez sur la touche FOLDER (16), l'écran affiche le nom du dossier actif.
- Tournez le bouton FOLDER (16) pour sélectionner le nom de dossier dont vous voulez que les pistes soient jouées.
- Appuyez sur la touche RANDOM (45) pendant environ deux secondes jusqu'à ce que la LED se mette à clignoter.
- Appuyez sur la touche PLAY (20) pour faire démarrer la lecture aléatoire de pistes provenant uniquement du dossier que vous avez choisi.

#### **LECTURE DE PISTES D'UN SEUL GENRE**

- Appuyez sur la touche TRACK (17) et tournez-la en même temps pour sélectionner la clef de recherche "Genre".
- Appuyez sur la touche FOLDER (16), l'écran affiche le nom du dossier actif.
- Appuyez sur la touche FOLDER (16) et tournez-la en même temps pour sélectionner la première lettre du genre que vous voulez sélectionner.
- si nécessaire, faites tourner la molette (22) pendant que vous maintenez enfoncée la touche FOLDER (16) pour passer en revue les différents genres commençant par la même lettre.
- Appuyez sur la touche RANDOM (45) pendant environ deux secondes jusqu'à ce que la LED se mette à clignoter.
- Appuyez sur la touche PLAY (20) pour faire démarrer la lecture aléatoire de pistes du genre sélectionné.

*Remarque 1: pour jouer des pistes d'un certain artiste ou album, vous pouvez répéter les mêmes actions et sélectionner la clef de recherche artiste ou album.* 

**Remarque 2:** notez que la fonction aléatoire "INTELLIGENTE" ne fonctionnera correctement que si *vos ID3-tags sont correctement nommés. Un bon logiciel gratuit pour éditer vos ID3-tag est le <MP3TAG= qui peut être téléchargé du site www.mp3tag.de!* 

#### **A PROPOS DES BOUCLES (LOOPS):**

#### **CRÉATION DE BOUCLES:**

Pendant qu'une plage est lue, appuyez sur la Touche LOOP IN (31) pour programmer le point de départ de la boucle. Appuyez ensuite sur la touche OUT (32) pour programmer le point de fin de boucle. La boucle sans fin se met à jouer immédiatement. (Avec un peu d'entraînement vous arriverez à créer des boucles parfaites!) Pendant qu'une boucle est en cours de lecture, vous pouvez appuyer une nouvelle fois sur la touche OUT (32) pour sortir de la boucle et continuer la lecture normale.

Il est possible de créer une nouvelle boucle, même quand une boucle est toujours en train de jouer. Pendant que la boucle joue, appuyez simplement sur la Touche LOOP IN (31) pour définir le point de départ d'une nouvelle boucle. Entrez ensuite le point de la fin de la boucle en appuyant sur la touche OUT (32). Votre nouvelle boucle est enregistrée et reproduite.

#### **REDÉMARRER UNE BOUCLE:**

#### **Ceci peut être fait de 3 façons:**

- Quand une boucle est programmée et que vous l'avez quittée en appuyant sur la touche OUT (32), appuyez juste sur la touche RELOOP (33) pour redémarrer la lecture de la boucle.
- Quand une boucle est programmée et que vous l'avez quittée en appuyant sur la touche OUT (32), appuyez juste à nouveau sur la touche OUT pour redémarrer la boucle. L'endroit ou vous avez appuyé sur la touche OUT est maintenant programmé comme nouveau point de fin de boucle.
- Quand une boucle est lue, appuyez sur la touche RELOOP (33) pour redémarrer la boucle immédiatement. Vous pouvez répéter cette action plusieurs fois de suite afin de créer un effet de « bégaiement ».

#### **ADAPTER UNE BOUCLE:**

Quand une boucle est programmée, appuyez sur la touche RELOOP (33) pendant environ 2 secondes pour entrer dans le mode d'édition de boucle "loop edit". Quand une boucle est lue, le cadran alphanumérique affiche l'information en temps du point de fin de boucle. Utilisez la roue « jog » pour définir un nouveau point de fin de boucle. Pour vous faciliter la tâche vous pouvez entendre vos modifications sur la fin de boucle continuellement. Si vous voulez également éditer le point de départ de la boucle, appuyez sur la touche RELOOP (33) pour passer du point de départ au point de fin de la boucle et vice versa.. Quand la boucle est parfaite, appuyez sur la touche LOOP OUT (32) pour enregistrer le nouveau point de fin de boucle.

#### **CONCERNANT LES EFFETS :**

Dans la description des effets, vous pouvez déjà trouver une grande quantité d'informations, donc, n'oubliez pas de lire également cette partie du manuel !

#### **UTILISATION DES EFFETS EN MODE SYNCHRONISÉ AU RYTHME :**

Appuyez sur la touche FX-SYNC (38) pour qu'elle s'allume. Pendant que la musique se fait entendre, vous pouvez appuyer sur les touches correspondant aux trois effets : l'effet choisi fonctionnera en mode synchronisé au rythme. Utilisez les touches EFFECT SYNC X/Y (39+40) pour choisir différentes présélections de rythme. Appuyez sur la touche ratio (40) jusqu'à ce qu'elle commence à clignoter afin d'adapter l'intensité de l'effet.

#### **UTILISATION DES EFFETS EN MODE MANUEL :**

Appuyez sur la touche FX-SYNC (38) pour qu'elle reste éteinte.

Pendant que la musique se fait entendre, vous pouvez appuyer sur les touches correspondant aux trois effets : utilisez la molette (22) pour modifier l'effet en temps réel. Appuyez sur la touche ratio (40) jusqu'à ce qu'elle commence à clignoter afin d'adapter l'intensité de l'effet.

#### **A PROPOS DES MÉMOIRES:**

#### **DIFFERENTES MEMOIRES:**

- Avant de parler de l'utilisation de la mémoire, nous devons connaître la différence entre la mémoire de plage "track memory" et la mémoire permanente "permanent memory":
- **Track Memory:** ceci est la mémoire ou le DMC2000 enregistre un set allant jusqu'à 4 points de démarrage (CUE Points) et/ou boucles par plage. Vous pouvez régler la mémoire "track memory" pour chaque plage d'un support USB.
- *Par Exemple: votre support USB contient 5000 plages (morceaux) pour chaque plage vous pouvez enregistrer jusqu'à 4 points CUE et/ou boucles. Ceci fait un total de 5000 x 4 = 20000 points CUE et/ou boucles sur un seul support USB!* 
	- **Permanent Memory:** ceci est la grande mémoire ou tous les points CUE et les boucles sont enregistrés de façon permanente En fait c'est une collection indexée de "track memories". Quand vous rappelez des points CUE d'une certaine plage qui on été installés précédemment, vous faites un transfert de la mémoire permanente à la mémoire de plage.

**Remarque :** tous les points de cue sont stockés dans les fichiers de la base de données, sur votre disque USB. Si vous connectez le disque à un autre DMC2000 ou DMC1000, tous les points de cue peuvent aussi être utilisés immédiatement avec ces autres appareils.

#### UTILISATION DU "TRACK MEMORY":

#### **ENREGISTRER UN « MASTER CUE POINT »:**

- Il y a 2 façons pour programmer le point CUE principal:
	- Appuyez sur la touche LOOP IN (31) pendant la lecture normale pour définir un nouveau point CUE ("CUE volant").
	- Mettez le lecteur en Pause et utilisez les roues jog/shuttle pour rechercher l'endroit exact du nouveau point CUE. Si vous avez repéré l'endroit exact, appuyez sur la touche LOOP IN (31) pour enregistrer votre nouveau point CUE. (ou appuyez sur la touche PLAY/PAUSE)

Une fois ce point CUE enregistré, appuyez juste sur la touche CUE (21) pour le rappeler.

#### **ENREGISTRER UN SIMPLE POINT CUE DANS LES TOUCHES <HOT CUE=:**

Appuyez d'abord sur la touche RECORD CUE (25) pour entrer dans le mode hot cue memory (la touche RECORD CUE est allumée):

- Appuyez sur une des quatre touches HOT CUE (24) au bon moment pendant la lecture normale d'une plage: la touche HOT CUE sur laquelle vous venez d'appuyer devient verte pour indiquer que le point CUE est enregistré. (CUE volant).
- Mettez le lecteur en mode pause et utilisez les roues jog/shuttle pour rechercher l'endroit exact du nouveau point CUE. Si vous avez repéré l'endroit exact, appuyez sur une des quatre touches HOT CUE pour enregistrer le nouveau point CUE: la touche HOT CUE sur laquelle vous venez d'appuyer devient verte pour indiquer que le point CUE est enregistré.

Dès que ce point CUE est enregistré, il suffit d'appuyer sur la touche HOT CUE pour démarrer la lecture à partir du point CUE enregistré.

#### **ENREGISTRER UNE BOUCLE DANS LES TOUCHES "HOT CUE":**

Ceci est pratiquement identique à l'enregistrement d'un point CUE. La seule différence est que vous devez d'abord mettre le DMC2000 en mode boucle. Quand une boucle est lue, appuyez sur la touche RECORD CUE (25) pour entrer dans le mode Hot Cue Memory (la touche RECORD CUE s'allume). Après cela, appuyez sur une des quatre touches HOT CUE (24): la touche HOT CUE sur laquelle vous venez d'appuyer devient rouge pour indiquer que la boucle qui joue est enregistrée. Vous pouvez enregistrer jusqu'à 4 boucles par plage!

#### **EFFACER LES MÉMOIRES DES TOUCHES "HOT CUE":**

Vous pouvez facilement effacer le contenu d'une touche HOT CUE en appuyant sur la touche DELETE CUE (26), puis en appuyant ensuite sur la touche HOT CUE que vous voulez effacer. Ou vous pouvez simplement enregistrer un nouveau point de cue ou une boucle via cette touche HOT CUE. Vous pouvez également effacer le contenu des quatre touches HOT CUE en appuyant sur la touche DELETE CUE (26) pendant plus de deux secondes. Vous remarquerez que l'éclairage des touches s'éteint pour indiquer que la mémoire des HOT CUE est vide.

#### UTILISATION DE LA MÉMOIRE PERMANENTE :

Pour des raisons de sécurité les points CUE et les boucles qui sont enregistrés dans les touches HOT CUE ne sont pas automatiquement enregistrés dans la mémoire permanente. Cela signifie que si vous rappelez un set de points CUE et de boucles de la mémoire permanente vers les touches HOT CUE (qui sont la mémoire de plage), vous pouvez les changer, modifier ou effacer autant que vous voulez. La mémoire permanente ne sera pas affectée jusqu'à ce que vous fassiez un « back up » des touches HOT CUE vers la mémoire permanente.

#### **ENREGISTRER DANS LA MÉMOIRE PERMANENTE:**

Appuyez la touche RECORD CUE (26) jusqu'à ce que l'écran VFD affiche « Now saving » pour indiquer que les points CUE et les boucles des touches HOT CUE buttons sont enregistrées dans la mémoire permanente.

#### **EFFACER UNE PLAGE DANS LA MÉMOIRE PERMANENTE:**

Choisissez la plage que vous voulez effacer. Appuyez en même temps sur les touches DELETE CUE (26) et "SYNC/Y" (40). L'écran affiche "Del Track?" Si vous appuyez sur la touche YES (touche PITCH BEND+), les informations de cette plage seront effacées de la mémoire permanente.

#### **RAPPELER LES 'HOT CUE POINTS/LOOPS' DE LA MEMOIRE PERMANENTE :**

Etant donné que cela prend quelques secondes de charger les points de cue permanents, ils ne sont pas restaurés automatiquement. A certains moments, vous n'en aurez pas besoin, alors, pourquoi se soucier d'eux ? Ci-dessous, nous expliquons comment cela fonctionne :

- **S'il n'y a pas de points de cue enregistrés :** Quand vous sélectionnez une piste qui n'a pas de point de cue ou de boucle enregistré en mémoire permanente, il ne se passe rien : vous pouvez démarrer la lecture directement.
- **S'il y a des points de cue enregistrés :** Quand vous sélectionnez une piste qui a des points de cue ou des boucles enregistrés en mémoire permanente, le DMC 2000 affiche le message 'Load Cues ?' : il veut savoir si vous voulez charger les points de cue. Voici les choix possibles :
	- **Vous appuyez sur la touche YES :** Appuyez sur YES (pitch bend + touche) pour charger les points de cue et les boucles préenregistrés. L'écran affiche le message 'Loading Cue Points' pendant que les touches HOT CUE se chargent.
	- **Vous appuyez sur la touche NO :** les points de cue ne sont pas chargés et l'écran n'affiche aucun message spécifique : vous pouvez démarrer la lecture directement.
	- **Vous ne faites rien :** après quelques secondes, l'écran redevient automatiquement normal, et bien entendu, les points de cue ne sont pas chargés.

*Remarque : dans le menu de configuration (point 4), vous pouvez choisir de charger les points de cue automatiquement (autoload). Dans ce cas, le lecteur ne demande rien, mais charge simplement les points de cue.*

### CARACTERISTIQUES TECHNIQUES

**Alimentation :** CA 100 - 240 V, 50/60 Hz **Consommation :** 21 W **Niveau et impédance d'entrée de référence : Ligne :** 47kΩ /-14dBV (200mV) +/-0.1dB **Phono :**  $47kΩ$  /-51dBV (2.8mV) +/-0.1dB **Micro :** 10kΩ /-56dBV (1.5mV) +/-0.1dB **Entrée max. : (à 1 kHz, THD = 1 %, EQ neutre, gain max., charge = 100 kΩ) Ligne :**  $> +0$ dBV **Phono :**  $>$  -38dBV **Micro :**  $>$  -42dBV **Talkover :**  $-20dB +/-2dB$ **Réponse en fréquence : (EGALISATION neutre, gain max., charge = 100 kΩ) Ligne :** 20Hz - 20kHz +/-2dB **Phono :** 20Hz - 20kHz +2/-3dB (RIAA) **Micro :** 20Hz - 20kHz +2/-3dB **THD + N : (EQ neutre, gain max., avec filtre PB à 20 KHz, A-weighted, charge = 100 kΩ) Ligne :**  $\leq 0.06\%$  @ 1 KHz **Phono :**  $\leq 0.08\%$  @ 1 KHz **Micro :**  $\leq 0.15\%$  @ 1 KHz **Niveau et impédance de sortie : Master asymétrique :** 1kΩ /3.8dBV (1.55V) +/-2dB **Master symétrique (charge = 600 Ω) :** 600Ω /+6dBm (1.55V) +/-3dB (entre HOT et COLD) **Booth master :** 1kΩ /3.8dBV (1.55V) +/-2dB Casque (charge =  $32 \Omega$ ) :  $33\Omega$  /0dBV (1V) +/-2dB **Sortie max. : (à 1 kHz, THD = 1%, EQ neutre, gain max., charge = 100 kΩ) Master :**  $> +18$ dBV (8V) load=100kΩ  $\text{Casque :}$  > +4dBV (1,6V) load=32 $\Omega$ **FORMATS USB : Système de fichiers : FAT 12/16/32** Capacité max. du disque dur : 500 GB **Max. de dossiers :** 999 **Max. de pistes par dossier : 6999 Capacité max. de pistes Q-DBASE :** 9999 **FORMAT WAV :** PCM, 1411 kbps. **FORMATS MP3 : MPEG1 Layer3 (ISO/IEC11172-3) :** mono / stereo, échantillonné à : 32 - 44,1 - 48kHz **Vitesses d'échantillonnage : 32 – 320 Kbps<br><b>Modes de vitesses d'éch. : CBR** (vitesse CBR (vitesse d'éch. constante) ou VBR (vitesse d'éch. variable) **MPEG2 Layer3 (ISO/IEC13818-3) :** mono / stereo, échantillonné à : 16 – 22,05 - 24kHz Vitesses d'échantillonnage :<br>32 Modes de vitesses d'éch. : CBR (vitesse d'éch. constante) ou VBR (vitesse d'éch. variable) **MPEG2,5 Layer3:** mono / stereo, échantillonné à : 8 – 11,025 - 12kHz  **Vitesses d'échantillonnage :** 32 – 160 Kbps  **Modes de vitesses d'éch. :** CBR (vitesse d'éch. constante) ou VBR (vitesse d'éch. variable) **Software Q-DBASE : Extensions de fichiers possibles :** .DBH + .dat + .DBX **Système minimum nécessaire :** RAM 512 MB 100 MB d'espace disque libres Microsoft® Win XP SP3 ~ Win Vista SP2 ~ Win 7

#### **VIRTUALDJ, PLATE-FORME PC - CONFIGURATION MINIMALE RECOMMANDEE**

#### **MIXAGE AUDIO:**

- Intel® Core™ 2 ou AMD Athlon™ X2
- Résolution 1280 x 1024
- Carte son multicanal compatible DirectX
- 1GB RAM
- 200Mo disponibles sur le disque dur

#### **MIXAGE VIDEO – exigences supplémentaires:**

- 2048MB (2GB) RAM
- $\bullet$  ATI™ ou NVIDIA® carte vidéo avec 256MB de mémoire DDR3 RAM
- Carte vidéo doit avoir une sortie double écran

#### **SYSTÈME D'EXPLOITATION:**

- Minimum: Microsoft® Win XP SP3 ~ Win Vista SP2
- **Recommendé:** Microsoft<sup>®</sup> Win 7 32bit/64bit ~ Win8 32bit/64bit
- *Non supporté: Microsoft® Win95, 98, ME et les versions plus anciennes …*

#### **VIRTUALDJ, PLATE-FORME MAC - CONFIGURATION MINIMALE RECOMMANDEE**

#### **MIXAGE AUDIO:**

- Processeur Intel®
- Dernier Mac OS X 10.6.x
- Résolution 1440 x 900
- Carte son multicanal compatible CoreAudio
- 2GB RAM
- 200Mo disponibles sur le disque dur

#### **MIXAGE VIDEO – exigences supplémentaires:**

- ATI™ ou NVIDIA® carte vidéo avec 256MB de mémoire DDR3 RAM
- Carte vidéo doit avoir une sortie double écran

#### **SYSTÈME D'EXPLOITATION:**

- **Minimum:** Mac OS X v10.5 on Intel processor platform
- **Recommendé:** Mac OS X v10.6.x on Intel processor platform
- *Non supporté: Mac OS X 10.4.x ~ Motorola® (PowerBook® G4) processor platform et les versions plus anciennes …*

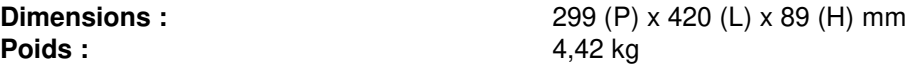

**Chacune de ces informations peut être modifiée sans avertissement préalable. Vous pouvez télécharger la dernière version de ce mode d'emploi de notre site Web: [www.synq-audio.com](http://www.beglec.com/)** 

# *GEBRUIKSAANWIJZING*

Hartelijk dank voor de aankoop van dit SYNQ® product. Om ten volle te kunnen profiteren van alle mogelijkheden en voor uw eigen veiligheid: gelieve de aanwijzingen zorgvuldig te lezen voor U het apparaat begint te gebruiken.

### KARAKTERISTIEKEN

In dit apparaat is radio-interferentie onderdrukt. Dit product voldoet aan de gangbare Europese en nationale voorschriften. Het is vastgesteld dat het apparaat er zich aan houdt en de desbetreffende verklaringen en documenten zijn door de fabrikant afgegeven.

Deze professionele digitale media controller biedt u een zeer compacte alles-in-één oplossing aan welke zelfs de meest veeleisende DJ's zal bekoren! Sluit hem aan op een paar gepowerde klankkasten en u bent klaar om het feest te beginnen!

Het toestel beschikt over een enorme hoeveelheid aan mogelijkheden:

- U kunt probleemloos muziek van verschillende bronnen spelen en mixen:
	- De twee ingebouwde USB spelers kunnen van dezelfde USB-harddisk/USB-stick WAV of MP3 files spelen.
	- De DMC2000 beschikt over meerdere analoge ingangen voor draaitafels, extra CD spelers, enz.
	- Controleert alle populaire MIDI DJ-software, gratis VirtualDJ-LE software inbegrepen!
	- Twee microfoons met talkover kunnen tegelijkertijd gebruikt worden.
- Q-DBase system: Handig database gestuurd opzoeksysteem voor het snel terugvinden van tracks, zelfs op grote harde schijven, tot 500GB!
- Gratis Windows Q-DBase-builder software inbegrepen.
- De digitale effecten (echo, flanger, filter, brake) kunnen zowel manueel als automatisch synchroon op het ritme van de beat gebruikt worden met heel wat presets.
- Naadloze loops met real-time bewerking.
- **PCMS** (**P**ermanent **C**ue **M**emory **S**ystem): Voor elke track kunt u op het even welk moment tot 4 cue punten en naadloze loops opslaan/oproepen
- Zeer precieze scratch functie en pitch bend, dankzij de aanraakgevoelige jog wielen
- Verschillende werkmodi voor het jog wiel: vinyl, CDJ en A.CUE scratch!
- De DJ-software kan gebruikt worden met gecodeerde vinylplaten om de weergave en het scratchen van uw MP3/WAV files aan te sturen.
- De alfanumerische VFD schermen met 2 x 10 karakters tonen alle informatie, waaronder de ID3-tags.
- SMART RANDOM: de random weergave kan beperkt worden tot één genre of artiest (bvb. Speel alleen slows !)
- Originele, opwaardeerbare, Synq firmware: staat voor gebruiksvriendelijkheid en gesofistikeerde functionalieteit welke u nergens anders zult vinden.
- Volledig aanpasbaar setup menu voor MIDI en andere functies.
- Pitch controle (+/-6%, 10%, 16%, +16%/-100%)
- Pitch lock (Master Tempo)
- Volledig uitgeruste 2 kanaals digitale mixer met regelbare crossfader, symmetrische uitgangen en booth master.
- PFL koptelefoonmonitor met mixing van kanaal1 & kanaal2 + regelbaar volume.
- En nog veel meer …

### EERSTE INGEBRUIKNAME

#### **Belangrijke instructies:**

- Controleer voor het eerste gebruik van het apparaat of het tijdens het transport beschadigd werd. Mocht er schade zijn, gebruik het dan niet, maar raadpleeg eerst uw dealer.
- **Belangrijk:** Dit apparaat verliet de fabriek in uitstekende staat en goed verpakt. Het is erg belangrijk dat de gebruiker de veiligheidsaanwijzingen en raadgevingen in deze gebruiksaanwijzing uiterst nauwkeurig volgt. Elke schade veroorzaakt door verkeerd gebruik van het apparaat valt niet onder de garantie. De dealer aanvaardt geen verantwoordelijkheid voor mankementen en problemen die komen door het veronachtzamen van deze gebruiksaanwijzing.
- Bewaar deze brochure op een veilige plaats om hem in de toekomst nogmaals te kunnen raadplegen. Indien U ooit het apparaat verkoopt mag u niet vergeten om de gebruiksaanwijzing bij te voegen.
- Om het milieu te beschermen, probeer zoveel mogelijk het verpakkingsmateriaal te recycleren.

#### **Controleer de inhoud:**

Kijk na of de verpakking volgende onderdelen bevat:

- De DMC2000
- Handleiding
- 1 USB kabel
- 1 voedingskabel

### VEILIGHEIDSVOORSCHRIFTEN:

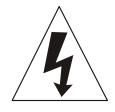

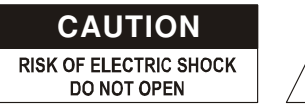

**WAARSCHUWING:** Om het risico op elektrocutie zoveel mogelijk te vermijden mag u nooit de behuizing verwijderen. Er bevinden zich geen onderdelen in het toestel die u zelf kan herstellen. Laat de herstellingen enkel uitvoeren door een bevoegde technicus.

De bliksempijl die zich in een gelijkbenige driehoek bevindt is bedoeld om u te wijzen op het gebruik of de aanwezigheid van niet-geïsoleerde onderdelen met een "gevaarlijke spanning" in het toestel die voldoende kracht heeft om een risico van elektrocutie in te houden.

Het uitroepteken binnen de gelijkbenige driehoek is bedoeld om de gebruiker erop te wijzen dat er in de meegeleverde literatuur belangrijke gebruik en onderhoudsinstructies vermeld staan betreffende dit onderdeel.

Dit symbool betekent: het apparaat mag enkel binnenhuis worden gebruikt.

Dit symbool betekent: Lees de handleiding!

Dit symbool betekent: Klasse II apparaten

- Stel dit apparaat niet bloot aan regen of vocht, dit om het risico op brand en elektrische schokken te voorkomen.
- Om de vorming van condensatie binnenin te voorkomen, laat het apparaat aan de omgevingstemperatuur wennen wanneer het, na het transport, naar een warm vertrek is overgebracht. Condensatie kan het toestel soms verhinderen perfect te functioneren. Het kan soms zelfs schade aan het apparaat toebrengen.
- Gebruik dit apparaat uitsluitend binnenshuis.
- Plaats geen stukken metaal en mors geen vocht binnen in het toestel om elektrische schokken of storing te vermijden. Objecten gevuld met water, zoals bvb. Vazen, mogen nooit op dit apparaat worden geplaatst. Indien er toch een vreemd voorwerp of water in het apparaat geraakt, moet U het direct van het lichtnet afkoppelen.
- Open vuur, zoals brandende kaarsen, mogen niet op het apparaat geplaatst worden.
- Bedek geen enkele ventilatieopening om oververhitting te vermijden.
- Zorg dat het toestel niet in een stoffige omgeving wordt gebruikt en maak het regelmatig schoon.
- Houd het apparaat uit de buurt van kinderen.
- Dit apparaat mag niet door onervaren personen bediend worden.
- De maximum veilige omgevingstemperatuur is 40°C. Gebruik het apparaat dus niet bij hogere temperaturen.
- De minimum afstand rondom dit apparaat om een goede koeling toe te laten is 5cm.
- Trek altijd de stekker uit wanneer het apparaat gedurende langere tijd niet wordt gebruikt of alvorens met de onderhoudsbeurt te beginnen.
- De elektrische installatie behoort uitsluitend uitgevoerd te worden door bevoegd personeel, volgens de in uw land geldende regels betreffende elektrische en mechanische veiligheid.
- Controleer dat de spanning niet hoger is dan die aangegeven op de achterzijde van het toestel.
- Het stopcontact zal steeds vrij toegankelijk blijven zodat de stroomkabel op elk moment kan worden uitgetrokken.
- De elektrische kabel behoort altijd in uitstekende staat te zijn. Zet het apparaat onmiddellijk af als de elektrische kabel gekneusd of beschadigd is. De kabel moet vervangen worden door de fabrikant zelf, zijn dealer of vergelijkbare bekwame personen om een brand te voorkomen.
- Laat de elektrische draad nooit in contact komen met andere draden.
- Als de netschakelaar zich in OFF (uit) positie bevindt dan is dit apparaat niet volledig van het lichtnet gescheiden!
- Om elektrische schokken te voorkomen, moet U de behuizing niet openen. Afgezien van de zekering zitten er geen onderdelen in die door de gebruiker moeten worden onderhouden.
- Repareer **nooit** een zekering en overbrug de zekeringhouder nooit. Vervang een beschadigde zekering **steeds** door een zekering van hetzelfde type en met dezelfde elektrische kenmerken.
- Ingeval van ernstige problemen met het bedienen van het toestel, stopt U onmiddellijk het gebruik ervan. Contacteer uw dealer voor een eventuele reparatie.
- Gebruik best de originele verpakking als het toestel vervoerd moet worden.
- Om veiligheidsredenen is het verboden om ongeautoriseerde modificaties aan het toestel aan te brengen.

#### **INSTALLATIEVOORSCHRIFTEN:**

- Het plaatsen en het gebruiken van het toestel tijdens lange periodes in de nabijheid van warmtebronnen zoals versterkers, spot's, enz. zullen de prestaties van het toestel negatief beïnvloeden en kunnen het toestel zelfs beschadigen.
- Wanneer het toestel ingebouwd is in een cabine of een flight case moet u er wel voor zorgen dat het toestel goed geventileerd wordt, zodanig dat de warmte die het toestel ontwikkeld goed geëvacueerd wordt.
- Om condensvorming te voorkomen na het transport moet u het toestel de tijd laten om zich aan te passen aan de omgevingstemperatuur, vooral als het toestel vanuit een koele plaats naar een warmere ruimte overgeplaatst wordt. Condens verhindert soms de goede werking van het toestel.
- Wees voorzichtig in de keuze van de plaats waar u het toestel wilt installeren. Vermijdt de nabijheid van warmtebronnen. Vermijd ondergronden die onderhevig zijn aan trillingen of stoffige en vochtige plaatsen.
- Om brand en elektrocutie te vermijden mag u dit toestel nooit blootstellen aan regen of vocht.
- Om elektrocutie te vermijden mag u nooit het deksel van het toestel openmaken. Wendt u tot uw dealer als er zich een probleem voordoet.
- Plaats nooit metalen voorwerpen of mors nooit vloeistoffen in het toestel. Elektrocutie en een slechte werking kunnen hieruit resulteren.
- De speler mag door niemand geregeld of hersteld worden, uitgezonderd door een ervaren technicus.
- Dit toestel kan storingen veroorzaken bij radio en televisieontvangst.

### ONDERHOUD

Reinig het toestel met een zacht, lichtjes bevochtigd doek. Vermijd water te morsen in het toestel. Gebruik nooit vluchtige producten zoals benzeen of thinner, dit kan het toestel beschadigen.

### CONTROLE EN FUNCTIES

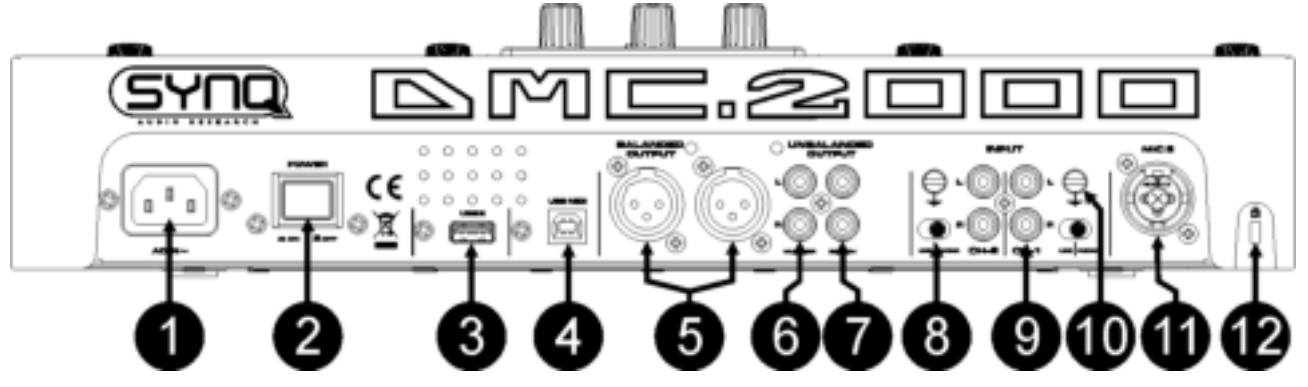

- **1. NETAANSLUITING:** verbind het toestel met het net (100-240V AC) door middel van de bijgeleverde voedingskabel.
- **2. POWER ON/OFF schakelaar:** hiermee kan u het toestel aan/uit schakelen.
- **3. USB 2 aansluiting:** dit is de tweede (type-A) USB aansluiting, welke kan gebruikt worden om om het even welk USB opslagmedia aan te sluiten, geformatteerd in FAT of FAT32. Meestal wordt deze ingang gebruikt om een hard disc aan te sluiten. (zie hoofdstuk "aansluitingen")
- **4. MIDI / LINK USB aansluiting:** deze (type-B) USBaansluiting wordt gebruikt om de speler te verbinden met een computer met MIDI DJ-software. Lees hoofdstuk "aansluitingen" voor meer info.
- **5. MASTER SYMMETRISCHE UITGANG:** de XLR aansluitingen kunnen gebruikt worden om deze mengtafel met om het even welke symmetrische versterkeringang of versterkte luidsprekers te verbinden door middel van speciaal symmetrische signaalkabels (microfoonkabels).
- 6. MASTER ASYMMETRISCHE UITGANG: De "master" uitgang heeft hetzelfde uitgangssignaal als de symmetrische master uitgang (5) maar is dan wel asymmetrisch.
- 7. BOOTH MASTER UITGANG: De "booth master" uitgang draagt hetzelfde signaal als de master, maar kan onafhakelijk gecontroleerd worden door de booth master (49). Gebruik deze uitgang om asymmetrische versterkiers of een geluidsrecorder aan te sluiten.
- **8. PH/LINE SCHAKELAAR:** Gebruik de schakelaar om te kiezen tussen een lijningang niveau of een draaitafel (phono) niveau.
- **9. ANALOGE INGANG:** op beide kanalen kunt u draaitafels of extra CD spelers aansluiten welke kunnen gemixt worden met nummers van de DMC2000 spelers en DJ software van uw PC/MAC.
- **10. GROUND (GND) VERBINDING:** vele draaitafels zijn voorzien van een aardingaansluiting (GND). Het is aangewezen deze signaalaarding te verbinden met de GND aansluiting. Indien uw draaitafel niet voorzien is van een aardingskabel dan moet u deze aansluiting niet gebruiken.
- **11. DJ MIC INPUT JACK:** Combo jack. Aanvaardt zowel symmetrische microfoons met een XLR aansluiting als asymmetrische microfoons met een 1/4" mono jack. Deze ingang wordt meestal gebruikt voor de DJ microfoon. De talkover beïnvloed het signaalniveau van deze ingang niet.
- **12. KENSINGTON SLOT:** diefstalbeveiliging voor de DMC2000. Let wel: dit beschermt u niet voor 100%! U kunt een compatibele "Kensington" kopen welke u praktisch in elke computershop vindt.

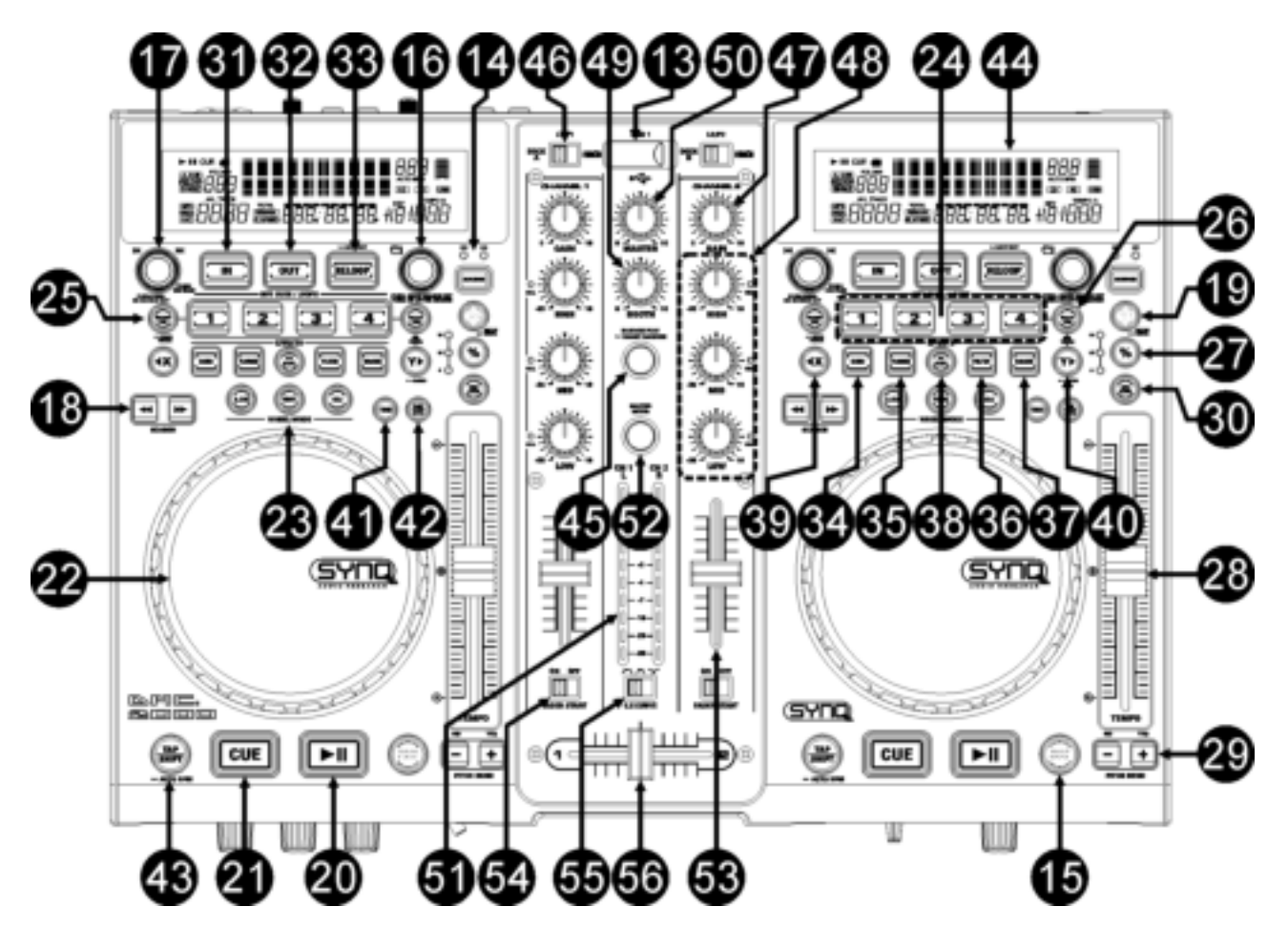

- **13. USB 1 aansluiting:** dit is de eerste (type-A) USB aansluiting, welke kan gebruikt worden om om het even welk USB opslagmedia aan te sluiten, geformatteerd in FAT of FAT32. Meestal wordt deze ingang gebruikt om bvb USB sticks aan te sluiten.
- **14. SOURCE SELECT schakelaar:** gebruik deze toets om de gewenste audiobron te kiezen: USB1 of USB2.
- **15. DATABASE / NEXT TRACK toets:** een zeer belangrijke toets indien u het volgende nummer snel en eenvoudig wil terugvinden, zelfs terwijl het vorige nummer nog steeds speelt ! Deze toets werkt op 2 verschillende manieren:
	- **NEXT TRACK functie:** zal gebruikt worden bij het doorzoeken van USB apparatuur welke niet beschikken over het "Q-DBase" systeem. U kunt alleen zoeken op muzieknummers en folder nummers.
	- **DATABASE functie:** zal gebruikt worden bij het doorzoeken van USB opslagmedia welke aangemaakt zijn met het "Q-DBase" systeem. U kan in alfabetische volgorde zoeken naar artiesten, muziektitels, genre of album. Dit werkt zeer snel en u hoeft niet te weten waar uw files precies opgeslagen zijn !

Wanneer u het juiste nummer gevonden heeft moet u alleen nog op de LOAD TRACK toets (19) drukken om het muzieknummer op te laden.

Gelieve voor beide functies het hoofdstuk "HOE GEBRUIKEN" te lezen voor meer info.

- **16. FOLDER toets:** deze toets heeft verschillende functies:
	- **Geen Q-Dbase:** draai aan deze knop om de mappen van een USB opslagmedium te overlopen wanneer u geen gebruik maakt van het Q-Dbase systeem.
	- **Zoeken via de Q-Dbase functie:** draai aan de knop om het eerste karaketer te kiezen van de zoeksleutel die u wenst te gebruiken. Draai aan de knop om naar de volgende zoeksleutel over te gaan die met hetzelfde karakter begint. Druk op de knop om de zoeksleutel op de 2de tekstlijn van het scherm weer te geven.

 **Setup menu:** draai aan de knop om de verschillende menuopties te overlopen.

Zie hoofdstukken "HOE GEBRUIKEN" & "SETUP MENU" voor meer info.

**17. TRACK toets:** deze toets heeft verschillende functies:

- **Geen Q-Dbase:** draai aan de knop om de nummers in een map van een opslagmedium te overlopen, wanneer u geen gebruik maakt van het Q-Dbase systeem.
- **Q-Dbase doorzoeken:** twee opties:
	- **Draai aan de knop** om alle files met hetzelfde eerste karakter (welk u gekozen heeft met de FOLDER toets) te overlopen.
	- **Druk op de knop terwijl u er aan draait** om de zoeksleutel in de database te wijzigen, u kunt zoeken op:
		- Art: zoek de "Artiestennaam" in alfabetische volgorde (default search key)
		- Alb: zoek "Albumnamen" in alfabetische volgorde
		- Gen: zoek "Genres" in alfabetische volgorde
		- **Std:** gebruik het Q-Dbase system niet, doorzoek de mappen en nummers manueel.
- **Tijdens de weergave:** druk op de knop om de verschillende ID3-tags op de display te zien:
	- **Druk 1x:** Album naam van het huidige nummer wordt weergegeven
		- **Druk 2x:** Genre van het huidige nummer wordt weergegeven
		- **Druk 3x: Bitrate informatie van het huidige nummer wordt weergegeven**
	- **Setup menu:** draai aan de knop om de instellingen van de gekozen menuoptie te wijzigen.
- Lees hoofdstuk "HOE GEBRUIKEN" voor meer info.
- **18. SEARCH toetsen:** worden gebruikt om snel in een nummer te zoeken.
- **19. LOAD TRACK toets:** deze toets heeft verschillende functies:
	- **Een nummer laden:** dat u net gevonden heeft met behulp van de database/next track functie.
	- **Open setup menu:** druk gedurende ongeveer 3 seconden op de LOAD TRACK toets.
	- **Sluit setup menu:** druk heel even op de LOAD TRACK toets om de setup te verlaten.
	- Zie hoofdstukken "HOE GEBRUIKEN" & "SETUP MENU" voor meer info.
- **20. PLAY/PAUSE toets:** Telkens u op de PLAY/PAUSE toets drukt zal de speler overgaan van afspelen naar pauze of van pauze naar afspelen. De toets knippert zolang de speler in pauze staat.
- **21. CUE toets:** Als u op de CUE toets drukt tijdens de weergave, dan veroorzaakt dit een onmiddellijke terugkeer naar de positie waar de weergave gestart werd. De weergave start onmiddellijk vanaf het geprogrammeerde Cue punt, en duurt verder zolang de CUE toets ingedrukt blijft. De speler springt terug naar het Cue punt zodra de CUE toets losgelaten wordt. Wanneer het toestel in pauze modus staat (Play/Pause LED knippert) kan het Search en/of het Jog wiel gebruikt worden om een ander startpunt te kiezen. Door op de "PLAY/PAUSE" of "LOOP IN" toets te drukken en daarna op de "CUE" toets, kunt u dit nieuwe Cue punt bevestigen.
- **22. TACTIEL JOG-WIEL:** het jog wiel op deze speler bestaat uit 2 delen:
	- **Aanraakgevoelig middelste deel:** om het gevoel van vynyl zo goed mogelijk na te bootsen, wat het uitoefenen van het scratchen zeker ten goede komt, is het middelste gedeelte van het JOG wiel uitgerust met een gepatenteerde aanraakgevoelige technologie. Met de WHEEL MODE toetsen (23) kunt u het gedrag van dit centrale deel aanpassen. Zie de beschrijving van de WHEEL MODE toetsen (23) voor meer info.
	- **Buitenring:** het zilvergekleurde deel van het wiel, welk niet tactiel is. Welke ook de gekozen wielmodus is, de buitenste ring kan steeds gebruikt worden voor Pitch Bending (tijdelijk versnellen of vertragen), behalve wanneer u de digitale effecten aan het gebruiken bent.
- **23. WHEEL MODE toets:** hiermee kiest u één van de 3 verschillende werkmodi van het tactiele jog wiel. Het tactiele middelste gedeelte en de buitenring reageren op verschillende manieren:
	- **VINYL-mode:** voor het uiterst realistisch scratchen van om het even welke MP3 file via de geintegreerde spelers of DJ-software van uw computer.
		- **Tactiel gedeelte in het midden:** tijdens de weergave van een nummer stopt de muziek onmiddellijk wanneer u het jog wiel aanraakt: de weergavesnelheid en richting worden nu alleen gecontroleerd door de beweging van uw hand. In pauze stand kunt u gemakkelijk een nieuw cue punt instellen.
		- **Buitenring:** tijdens de weergave van een nummer kunt u de buitenste ring gebruiken voor Pitch bending (tijdelijke versnelling of vertraging van de weergave) zodat u de beats van 2 nummers kunt synchroniseren. In pauze mode zult u de typische heel korte loops horen welke u toelaten om het cue punt tot op 1frame (1/75<sup>e</sup> seconde) nauwkeurig kunt instellen.
	- **CDJ-mode:** dit is de standaard modus welke door de meeste DJ spelers gebruikt wordt. Zowel het middelste gedeelte van het wiel als de buitenring reageren op exact dezelfde manier. Tijdens de weergave van een nummer zal het jog wiel de snelheid van de weergave tijdelijk wijzigen tot +/- 100% ; draai het wiel in uurwerkwijzerzin om de snelheid te verhogen, of draai in tegenwijzerzin om de snelheid van de weergave te verlagen. De snelheid waarmee u aan het wiel draait bepaalt hoe sterk de weergavesnelheid moet aangepast worden. In pause mode zult u de typische heel korte

loops horen welke u toelaten om het cue punt tot op 1frame (1/75e seconde) nauwkeurig kunt instellen.

- **A.CUE SCRATCH-mode:** lijkt zeer sterk op de VINYL modus, maar het scratchen start altijd vanaf het actuele cue punt, het gedrag van de buitenring is identiek aan dat van de vinyl modus:
	- **Tactiele middelste gedeelte:** tijdens de weergave zal de muziek onmiddellijk stoppen en terugkeren naar het actuele cue punt, telkens wanneer u het jog wiel aanraakt: de weergavesnelheid en richting worden nu alleen gecontroleerd door de beweging van uw hand. In pauze mode kunt u gemakkelijk een nieuw cue punt instellen maar de speler keert eerst weer naar zijn actuele cue punt.
	- **Buitenring:** Tijdens de weergave kunt u de buitenste ring gebruiken voor pitch bending (tijdelijke versnelling of vertraging van de weergave) zodat u de beats van 2 nummers kunt synchroniseren. In pause mode zult u de typische heel korte loops horen welke u toelaten om het cue punt tot op 1frame (1/75<sup>e</sup> seconde) nauwkeurig kunt instellen.
- **24. HOT CUE buttons**: 4 programmeerbare toetsen waarin u gewone Cue punten en/of Loops kunt opslaan. Deze toetsen kleuren groen als er een gewoon cue punt werd opgeslagen en kleuren rood als er een loop werd opgeslagen. Alle opgeslagen Cue punten en Loops kunnen opgeslagen worden in het permanente geheugen om later opnieuw gebruikt te worden. Deze eigenschap noemt men <**PCMS** Permanent Cue Memory System". Zie hoofdstuk "HOE GEBRUIKEN" voor verdere informatie over het programmeren van Cue punten, enz.
- **25. RECORD CUE toets:** druk op deze toets vooraleer u op een van de 4 HOT CUE toetsen (24) drukt om een nieuw cue punt of loop op te slaan. Zie hoofdstuk "HOE GEBRUIKEN" om te leren hoe u cue punten en loops kan opslaan.
	- **Cue punten opslaan in het permanente geheugen:** het hot cue systeem gebruikt 2 soorten geheugens: het tijdelijke "track memory" geheugen en het "permanente" geheugen. Nieuwe hot cues worden alleen opgeslagen in het tijdelijke geheugen "track memory". Wanneer u de hot cues wilt bijhouden zodat u deze later weer kan gebruiken, dan moet u de informatie opslaan in het permanente geheugen. Om de CUE punten op te slaan in het permanente geheugen moet up gewoon op de RECORD CUE toets drukken tot "Saving" op de display verschijnt.
	- **Persoonlijke instellingen opslaan:** druk tegelijkertijd op de RECORD CUE toets en op de X/SYNC toets (39) om de vershillende parameterinstellingen, welke in gebruik zijn, op te slaan (pitch range, single/cont, standard time display, jog wheel setting, auto cue, auto BPM-mode, pitch on/off, database search key en starttime/brake time)
- **26. DELETE CUE:** deze toets heeft verschillende functies:
	- **DELETE 1 HOT CUE:** druk op de DELETE CUE toets, en daarna op de HOT CUE toets die u wilt wisen in de "track memory". De gewiste toets zal uit gaan.
	- **DELETE 4 HOT CUES:** druk gedurende ongeveer 2 seconden op de DELETE CUE toets om de 4 hot cues te wissen uit de track memory.
	- **DELETE TRACK:** druk tegelijkertijd op de DELETE CUE toets en de Y/RATIO toets (40) om de hot cues voor het gehele nummer uit het permanente geheugen te wissen. Aangezien er geen weg meer terug is om de handeling ongedaan te maken zal de display u eerst vragen of u zeker bent om door te gaan: gebruik de PITCH BEND toetsen (29) om YES of NO te antwoorden.
	- Zie hoofdstuk "HOE GEBRUIKEN" voor meer info.
- **27. TEMPO RANGE toets:** druk op deze toets om een van de beschikbare snelheidsbereiken te kiezen: +/- 6%, +/-10%, +/-16%, +16/-100%. Bij lage waarden is de SPEED-fader (28) preciezer, de hoge waarden zijn meer gepast voor speciale effecten. Om de snelheidsfunctie uit te zetten moet u gewoon gedurende 1 seconde op de toets drukken, tot de snelheidsindicatoren uit gaan. Druk opnieuw op de toets om de snelheidscontrole opnieuw aan te zetten.
- **28. SPEED-fader:** wordt gebruikt om de snelheid van het weergegeven nummer aan te passen. U kunt deze functie aan/uit zetten of het bereik veraderen met de TEMPO RANGE toets (27)
- 29. PITCH BEND toetsen: De snelheid verhoogt wanneer men op de "+ toets" drukt en keert weer naar zijn oorspronkelijke snelheid wanneer de toets losgelaten wordt. De snelheid daalt wanneer men op de "toets" drukt en keert weer naar zijn oorspronkelijke snelheid wanneer de toets losgelaten wordt. Deze toetsen kunnen gebruikt worden om de beats van 2 nummers op elkaar af te stellen. Zij worden ook gebruikt voor het bevestigen (of annuleren) van vragen die soms getoond worden op het scherm.
- **30. KEY LOCK toets:** (Master Tempo) activeert de Pitch Lock functie. Deze functie laat u toe de snelheid van een nummer te regelen door middel van de SPEED-fader zonder de toonhoogte te wijzigen.
- **31. LOOP IN toets:** Laat u toe het Cue punt in te stellen zonder de weergave van de CD te stoppen (CUE ON THE FLY). Deze toets bepaalt ook het beginpunt van een naadloze Loop: duid het beginpunt van de loop aan, u moet daarna op de LOOP OUT toets drukken om het eindpunt van de loop vast te leggen,

zodat het spelen van de loop kan beginnen. Gelieve het hoofdstuk "HOE GEBRUIKEN" te lezen voor meer info.

- **32. OUT/EXIT toets:** Wordt gebruikt om het eindpunt van een Loop te bepalen wanneer u een loop maakt. De speler start het afspelen van de naadloze Loop tot wanneer u terug op deze toets drukt om de Loop te verlaten. Wanneer een Loop geprogrammeerd is maar niet afgespeeld wordt kan men zo ook het aflezen van de Loop herstarten. De plaats in het nummer waar u op deze toets gedrukt heeft zal opgeslagen worden als nieuw eindpunt van de Loop. Als U in "loop edit" mode bent dan zal het indrukken van de OUT/EXIT toets het bewerken van de loop beëindigen en wordt het nieuwe loop eindpunt opgeslagen.
- **33. RELOOP/STUTTER toets:** Deze toets heeft 3 functies:
	- **RELOOP:** Als een Loop geprogrammeerd was en u hebt op de OUT/EXIT toets gedrukt, druk dan op de Reloop toets om terug over te gaan naar het afspelen van de Loop. Druk op de OUT/EXIT toets om de Loop terug te verlaten. (start en eindpunt van de Loop blijven onveranderd)
	- **STUTTER:** Wanneer een Loop afgespeeld wordt kunt u op deze toets drukken om de Loop onmiddellijk te herstarten. U kunt ook op deze toets drukken wanneer een nummer geen loop afspeelt. Telkens u op de RELOOP/STUTTER toets drukt herstart de muziek vanuit zijn geprogrammeerd Cue punt. Het stotter effect (stutter) laat u toe extra creatief te zijn met uw prestatie.
	- **ENTER EDIT LOOP MODE:** Als er een loop geprogrammeerd is (LOOP IN en OUT/EXIT toetsen lichten op) dan kan U de "loop edit" functie starten door de RELOOP/STUTTER toets in te drukken tot er op het scherm "OUT EDIT" verschijnt. In loop edit modus gaat u van "OUT EDIT" naar "IN EDIT", en omgekeerd.
- **34. ECHO EFFECT toets:** druk op deze toets om het echo effect in te schakelen. Afhakelijk van de syncmode (manueel of synchroon met de beat), zijn verschillende instellingen mogelijk:
	- **Manual mode:** de FX-SYNC toets (38) is uit. U kan alle parameters manueel instellen, gebruik de volgende controles:
		- **Jog-wiel (22):** wordt gebruikt om een echo tijd te kiezen van 1ms tot 2000ms.
		- **Y/RATIO toets (40):** zo lang de Y/RATIO toets knippert, kunt u het jog-wiel (22) gebruiken om het impact (dry/wet) van het effect in te stellen.
	- **Beat synchronized mode:** de FX-SYNC toets (38) is aan. U kan de volgende controles gebruiken:
		- **EFFECT SYNC toetsen (39+40):** gebruik een van de beat gesynchroniseerde echo presets.
		- **Y/RATIO toets (40):** zo lang de Y/RATIO knippert kunt u het jog-wiel (22) gebruiken om het impact (dry/wet) van het effect signaal te beïnvloeden.
- **35. FLANGER EFFECT toets:** druk op deze toets om het flanger effect in te schakelen. Afhankelijk van de sync-mode (manueel of synchroon met de beat), zijn verschillende instellingen mogelijk:
	- **Manual mode:** de FX-SYNC toets (38) is uit. U kan alle parameters manueel instellen, gebruik de volgende controles:
		- **Jog-wiel (22):** wordt gebruikt om het effect manueel in te stellen.
		- **Y/RATIO toets (40):** zo lang de Y/RATIO toets knippert kunt u het jog-wiel (22) gebruiken om het impact (dry/wet) van het effect signaal te beïnvloeden.
	- **Beat synchronized mode:** de FX-SYNC toets (38) is aan. U kan de volgende controles gebruiken:
		- **EFFECT SYNC toetsen (39+40):** gebruik een van de beat gesynchroniseerde sweep presets.
		- **Y/RATIO toets (40):** zo lang de Y/RATIO toets knippert kunt u het jog-wiel (22) gebruiken om het impact (dry/wet) van het effect signaal te beïnvloeden.
- **36. FILTER EFFECT toets:** druk op deze toets om het filter effect in te schakelen. Afhankelijk van de syncmode (manueel of synchroon met de beat), zijn verschillende instellingen mogelijk:
	- **Manual mode:** de FX-SYNC toets (38) is uit. U kan de parameters manueel instellen, gebruik de volgende controles:
		- **Jog-wheel (22):** wordt gebruikt om manueel de afsnijfrequentie van de filter in te stellen.
		- **Y/RATIO toets (40):** zo lang de Y/RATIO toets aan is kunt u het jog wiel (22) gebruiken om het impact (Q-factor) van de filter in te stellen.
	- **Beat synchronized mode:** de FX-SYNC toets (38) is aan. U kunt de volgende controles gebruiken:
		- **EFFECT SYNC toetsen (39+40):** kies een van de beat gesynchroniseerde sweep presets.
		- **Y/RATIO toets (40):** zo lang de Y/RATIO toets aan is kunt u het jog wiel (22) gebruiken om het impact (Q-factor) van de filter in te stellen.
- **37. BRAKE toets:** druk op deze toets om het remeffect in te schakelen. U kunt nu de de snelheid van het opstarten/stilvallen van de muziek bij gebruik van de PLAY/PAUSE toets (20) instellen. U kunt de parameters instellen met de toetsen (39+40), zie volgende pagina.
- **38. FX SYNC toets:** druk op deze toets om te navigeren tussen de manuele en beat synchrone effect modus! Zie punten (34+35+36) voor meer informatie.
- **39. EFFECT SYNC/START toets:** deze toets heeft verschillende functies, afhankelijk van de effect modus:
	- **BPM-synchrone effecten:** wanneer een effect gebruikt wordt in beat synchrone modus, dan is deze toets aan. U kunt nu kiezen hoe het effect synchroon moet werken met de beat. Gebruik deze toets om de huidige BPM parameter in 2 te delen.
	- **BRAKE effect:** druk op deze toets om de opstarttijd te veranderen (tijd van stilstand naar volle snelheid). Wanneer de toets aan is kunt u het jog wiel (22) gebruiken om de tijd in te stellen van 0,0s (snelle start) tot bijna 10s. (zeer trage start)
- **40. EFFECT SYNC/STOP/Y/RATIO toets:** deze toets heeft verschillende functies, afhankelijk van de effect modus:
	- **BPM- synchrone effecten:** wanneer een effect gebruikt wordt in beat synchrone modus, dan is deze toets aan. U kunt nu kiezen hoe het effect synchroon moet werken met de beat. Gebruik deze toets om de huidige BPM parameter te verdubbelen.
	- **BRAKE effect:** druk op deze toets om de tijd voor het stilvallen te veranderen (tijd van volle snelheid naar stilstand). Wanneer de toets aan is kunt u het jog wiel (22) gebruiken om de tijd in te stellen van 0,0s (snelle stop) tot bijna 10s. (zeer trage stop)
	- **IMPACT parameter:** terwijl één van de 3 DSP effecten actief is kunt u op de toets drukken tot deze begint te knipperen. Nu kunt u het impact van het gekozen effect instellen, zie ook EFFECT toetsen (34+35+36).
- **41. TIME toets:** De TIME toets laat u toe over te schakelen naar het weergeven van de reeds verstreken tijd, of van de resterende tijd van het nummer.
- 42. SGL/CTN: U kunt kiezen tussen "single track mode" en "continuous play".
	- Continuous play: alle nummers zullen afgespeeld worden zonder onderbreking. (meestal gebruikt in taverne's)
	- Single track: de speler stopt aan het einde van elk nummer en wacht aan het begin van het volgende nummer. (meestal gebruikt door deejays)

Druk op de SGL/CNT toets gedurende meer dan 1seconde om over te schakelen van de normale naar de "auto cue" modus (of omgekeerd). In "auto cue" modus zal de speler wachten aan de eerste muzikale noot van elk nummer. Dit betekent dat slecht geïndexeerde nummers geen hindernis vormen voor de onmiddellijke startmogelijkheden van deze speler. Dit is een zeer nuttige eigenschap voor deejays!

- **43. TAP/SHIFT toets:** deze toets heeft 2 functies:
	- **TAP functie:** deze speler heeft een volledig automatische BPM-counter. In sommige uitzonderlijke gevallen kan de automatische beat counter niet werken zoals het hoort (onregelmatige beats of eenvoudigweg geen beats te bespeuren). In dit geval kunt u de beat counter helpen door manueel op deze toets te tokkelen op het ritme van de muziek. Na het gebruik van de TAP functie kan U de BPM-counter terug in automatische mode zetten door de TAP toets in te drukken tot er in de rechter bovenhoek van het scherm terug "AUTOBPM" verschijnt.
	- **SHIFT functie:** wordt alleen gebruikt wanneer de speler dienst doet als MIDI controller. De shift functie verdubbelt de functies van elke controleknop: druk op de shift toets terwijl u een andere controle gebruikt voor een extra functie. Zie hoofdstuk "MIDI MAP" voor meer informatie.

#### **44. VFD DISPLAY:** toont alle belangrijke informatie tijdens het gebruik.

- **45. RANDOM toets:** u kunt 2 verschillende Random weergavefuncties kiezen.
	- **TOTAL random:** druk even op de RANDOM toets tot de LED aan is. Speler 1 speelt nu nummers welke willekeurig over het hele USB opslagmedium gekozen worden. Terwijl speler 1 in random mode speelt kan speler 2 gebruikt worden om een ander nummer te spelen.
	- **SMART random:** u kunt er voor kiezen dat alleen nummers uit één bepaalde map of van één bepaalde artiest, album of genre gebruikt worden:
		- Speel alleen nummers uit één enkele map: kies eerst "search-key = Std" (folders/tracks). Kies nu een map, druk daarna gedurende +/- 2 seconden op de RANDOM toets tot de LED begint te knipperen. Speler 1 speelt nu alleen nummers uit de gekozen map.
		- **Speel alleen nummers van één bepaald genre/artiest/album:** kies de exacte keuzesleutel en kies een nummer dat overeenkomt met het gewenste genre, de gewenste artiest or het gewenste album. Druk gedurende ongeveer 2 seconden op de RANDOM toets: de speler zal alleen nummers weergeven van hetzelfde genre, album of van de gewenste artiest als dat van het nummer dat op dat moment weergegeven wordt. (zo kunt u vermijden dat totaal verschillende stijlen door elkaar gemixt worden: perfect voor bars, clubs, restaurants, …) Zie hoofdstuk "HOE GEBRUIKEN" voor voorbeelden.
- **46. INGANGSKEUZESCHAKELAAR:** wordt gebruikt om de juiste ingang voor beide kanalen te kiezen: ingebouwde spelers, MIDI-controle voor DJ-software op computer of externe analoge phono/line ingangen (er zijn ook supplementaire ingangskeuzeschakelaars (8) op de achterzijde van het toestel).
- **47. GAIN NIVEAU:** regelt het ingangsniveau van beide kanalen. Gebruik deze regeling om het niveau op de VU-meters in te stellen op ongeveer 0dB.
- **48. 3-BANDS TOONREGELING:** de frequentie van elk kanaal kan afzonderlijk ingesteld worden binnen een bereik gaande van -35dB tot +10dB. U kunt de hoge, midden en/of lage frequenties volledig onderdrukken (Kill functie) door op de overeenkomstige knop(pen) te drukken. In de middenpositie is de toonregeling neutraal. (uitgeschakeld)
- **49. BOOTH MASTER NIVEAU:** wordt gebruikt om het uigangsniveau van de asymmetrische booth master uitgang in te stellen.
- **50. MASTER NIVEAU:** wordt gebruikt om het niveau van de symmetrische master uitgang te regelen.
- **51. VU METER:** elk kanaal heeft zijn eigen LED VU-meter zodat u het Gain niveau (47) zeer snel kunt instellen. Let erop dat de niveaus de 0dB (of 100%) niet overschrijden. Het geluid zou vervormd kunnen worden wanneer het signaalniveau in de rode zone van de VU-meter komt. Als de MASTER METER toets (52) aan is geven de VU-meters het uitgangsniveau van de master weer.
- **52. MASTER METER toets:** als deze toets uit is geven de VU-meters het niveau van de individuele kanalen weer. Druk op de knop tot deze aan gaat: de VU-meters geven nu het uitgangsniveau van de master weer.
- **53. KANAALFADER:** wordt gebruikt om het niveau van elk kanaal apart in te stellen.
- **54. FADER START schakelaar:** wanneer deze aan staat (ON) kunt u de ingebouwde spelers starten/stopppen via de crossfader.
- **55. CROSS FADER CURVE:** past de curve van de crossfader aan van harde (linkse positie) tot zachte (rechtse positie) overgangen.
- **56. CROSSFADER:** met deze fader kunt u mixen over beide kanalen. De crossfader zal enkel werken wanneer u de geselecteerde kanaalschuifregelaars (53 op het gewenste niveau hebt ingesteld!

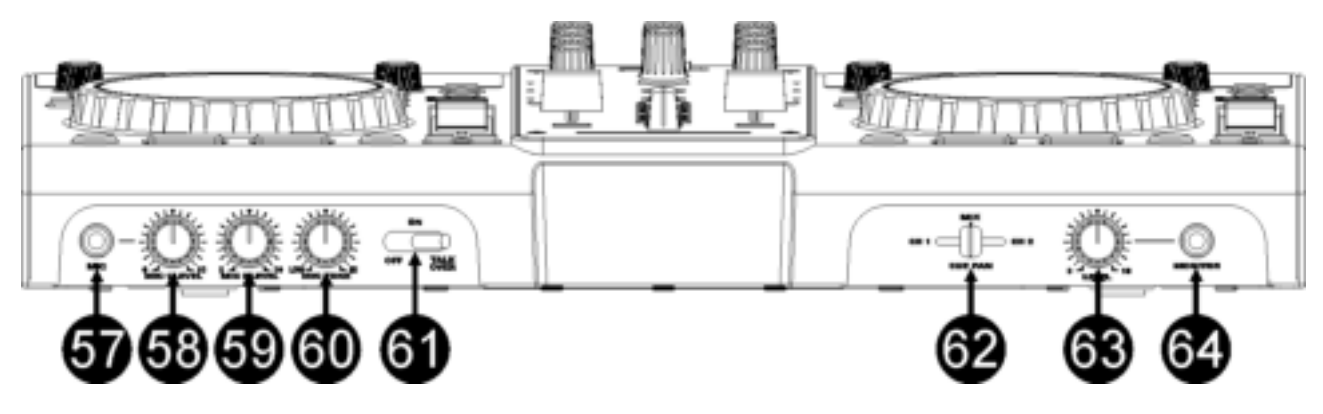

- 57. DJ MIC INPUT JACK: voor asymmetrische microfoons met een 1/4" mono jack. Deze ingang wordt meestal gebruikt voor de DJ microfoon. De talkover beïnvloed het signaalniveau van deze ingang niet.
- **58. MIC1 VOL:** wordt gebruikt om het ingangsniveau van micro 1 in te stellen.
- **59. MIC2 VOL:** wordt gebruikt om het ingangsniveau van micro 2 in te stellen.
- **60. MIC TONE:** wordt gebruikt om het geluid van beide microfoons in te stellen.

#### **61. MIC ON/OFF/TALK OVER SCHAKELAAR:**

- **OFF:** mic1 & mic2 zijn uitgeschakeld.
- **ON:** mic1 & mic2 zijn ingeschakeld.
- **TALK OVER:** mic1 & 2 zijn ingeschakeld. Het geluidsniveau van alle andere kanalen zal met -20dB afnemen.
- **62. CUE MIX:** met deze knop kunt u de ingangskanalen mixen in de koptelefoon (64):
	- Zet de knop in uiterst linkse positie om kanaal 1 te horen.
	- Zet de knop in uiterst rechtse positie om kanaal 2 te horen.
	- Zet de knop in eender welke andere positie om een mix van de 2 kanalen te horen.
	- Met deze optie kunt u uw mix voorbeluisteren alvorens deze door de master uitgang te sturen.
- **63. HEADPHONE VOLUME:** regelt het uitgangsniveau van de koptelefoon uitgang.
- **64. HEADPHONE uitgang:** hier kunt u uw koptelefoon aansluiten.

### VFD DISPLAY

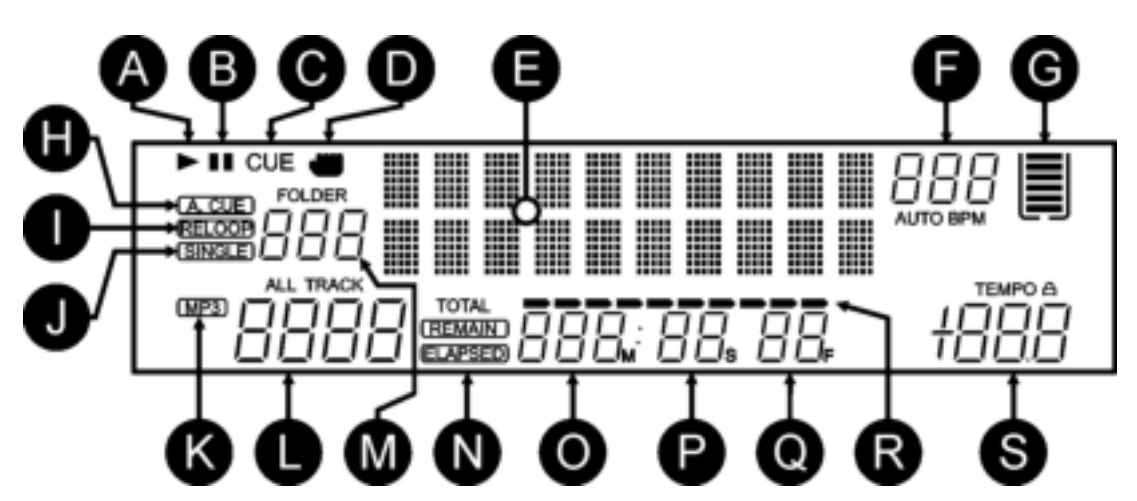

- **A. PLAY:** verschijnt tijdens het afspelen van een nummer.
- **B. PAUSE:** verschijnt wanneer de speler in pause of in cue modus staat.
- **C. CUE:** verschijnt wanneer de speler wacht aan een CUE punt.
- **D. TOUCH INDICATOR:** verschijnt wanneer het tactiele gedeelte van het Jog wiel actief is.
- **E. DISPLAY:** geeft allerlei belangrijke informatie weer zoals effect parameters, loop informatie, ID3-tags, …
- **F. BPM UITLEZING**: de automatische beat counter geeft het aantal Beats Per Minuut weer op het scherm. In manuele modus toont het scherm "BPM". Als de beat counter in automatische modus werkt dan toont het scherm "AUTOBPM". (druk de TAP toets gedurende +/-2sec. in om naar automatische modus over te schakelen)
- **G. GEHEUGENTANK:** geeft de staat van het buffergeheugen weer, welke nodig is voor de antichock functie en enkele andere speciale toepassingen. Elke streep van de tank stelt 2 seconden buffergeheugen voor.
- H. AUTO CUE: verschijnt wanneer de "auto cue" functie geactiveerd is. Zie SGL/CTN toets (42).
- **I. RELOOP:** wijst u erop dat een Loop wordt afgelezen. (herhaalt een bepaald deel van een nummer)
	- **RELOOP Flitst:** een Loop is geprogrammeerd en wordt afgespeeld.
	- **RELOOP blijft aan:** een Loop is geprogrammeerd maar wordt niet afgespeeld.
- **J. SINGLE:** verschijnt wanneer men gekozen heeft om slechts één nummer te lezen. Wanneer Single niet verschijnt, zullen alle nummers gelezen worden zonder onderbreking. Deze functie wordt ingesteld door middel van de SGL/CTN toets (42).
- **K. MP3 indicator:** verschijnt wanneer een MP3 file speelt.
- **L. TRACK indicator:** toont het aantal beschikbare tracks in uw huidige selectie.
	- **Standard lookup:** (geen Q-Dbase) de track van de huidig folder (M) worden weergegeven.
	- **· Q-Dbase lookup:** de "track" nummers die overeenstemmen met uw Q-Dbase préselectie.
- **M. FOLDER/SEARCH KEY indicator:** de informatie hangt af van de zoekmodus die u gekozen heeft.
	- **Standard lookup:** (geen Q-Dbase) het nummer van de huidige map wordt weegegeven.
	- **Q-Dbase lookup:** de gebruikelijke opzoekmethode (Art, Alb of Gen) wordt weegegeven.
- **N. ELAPSED, TOTAL REMAIN:** toont aan dat de tijd die weergegeven is op het scherm de verstreken tijd (elapsed), de totaal resterende tijd van de CD (total) of de resterende tijd van het nummer (remain) is.
- **O. MINUTE:** Geeft de tijdsinformatie van het lopende nummer weer in "minuten".
- **P.** SECOND: Geeft de tijdsinformatie van het lopende nummer weer in "seconden".
- **Q. FRAME:** Geeft de tijdsinformatie van het lopende nummer weer in "frames" (1 frame = 1/75<sup>th</sup> sec.)
- **R. TIME BAR:** heeft 2 functies:
	- **Tijdens normale weergave:** toont u ofwel de verstreken tijd, ofwel de resterende tijd, afhankelijk van de keuze die gemaakt werd door middel van de TIME toets. De Time Bar

begint te flitsen aan het eind van elk nummer om de gebruiker te verwittigen dat het hoog tijd is om tot de actie over te gaan.

- **Tijdens het afspelen van een loop:** toont de tijd tot het einde van de loop. Deze aanduiding helpt U bij het bepalen wanneer een naadloze loop opnieuw begint.
- **S. PITCH DISPLAY:** toont de procentuele afwijking van de afspeelsnelheid, ingesteld met de snelheidsregelaar (28). Een klein, rood hangslot wordt getoond als de pitch lock functie (Master Tempo) actief is.

### AANSLUITINGEN

#### *Enkele belangrijke opmerkingen betreffende de USB opslagmedia die u zult gebruiken:*

*Opmerking 1: de hard disk moet geformatteerd zijn in FAT32! Een harddisk die geformatteerd is in NTFS (meestal hard discs met een zeer hoge capaciteit) zal NIET herkend worden: deze harddisk moeten opnieuw geformatteerd worden in FAT32! (dit kunt u doen onder Windows, u vindt ondersteuning op de productpagina van de DMC2000 op onze website)* 

*Opmerking 2: de USB-slots op deze spelers geven elk 1A aan de aangesloten hard disk. Het is echter aangeraden een harddisk te gebruiken welke beschikt over een aparte voeding.* 

*Note 3: alleen WAV en MP3 files kunnen herkend en gespeeld worden.* 

*Note 4: voor uw gebruiksgemak raden wij u ten sterkeste aan de Q-DBASE indexer software te gebruiken, dit maakt het opzoeken van nummers zo veel gemakkelijker!* 

#### **EENVOUDIGE OPSTELLING – 1 DECK**

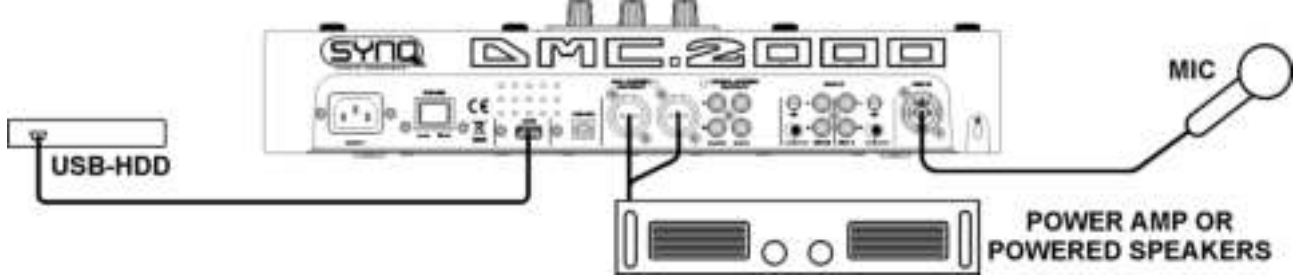

- Sluit de symmetrische (5) of asymmetrische (6) master uitgang aan op een versterker of gepowerde klankkasten.
- Sluit een USB-stick aan op de USB1 ingang (13) of een USB-harddisk op de USB2 ingang (3).
- Indien nodig kunt u een microfoon aansluiten op de mic1 (57) of de mic2 (11) ingang.
- Sluit de meegeleverde voedingskabel aan op de stroomingang (1) van de speler.
- → U bent nu klaar om MP3/WAV files van uw USB opslagmedium te spelen en te mixen. Have fun!

#### **OPSTELLING – MET DE DMC1000 voor harddisk sharing**

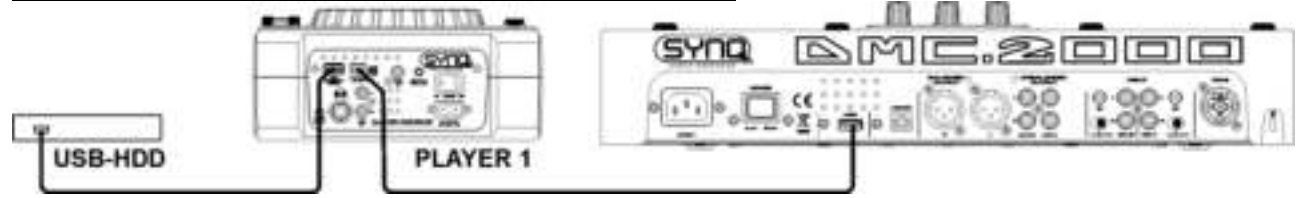

- Sluit een USB hard disk aan op de USB2 aansluiting van de DMC1000.
- Let er op dat de USB-link van de DMC1000 ingesteld staat op "LINK".
- Gebruik de USB kabel welke met de DMC1000 geleverd werd om de USB-link connector van de speler aan te sluien op de USB2 connector (3) van de DMC2000.
- Gebruik de SOURCE SELECT toets (14) om USB2 te kiezen op de DMC2000: zowel de DMC1000 als de DMC2000 zullen zich verbinden met de harddisk.
- $\rightarrow$  U kunt nu MP3 en WAV files lezen van de aangesloten harddisk.

**BELANGRIJK: om een goede stabiele werking te verkrijgen moet u USB kables gebruiken van een goed kwaliteit, met een maximum lengte van 1 meter!** 

#### **SETUP – VOLLEDIGE OPSTELLING, INCLUSIEF MIDI CONTROLLER**

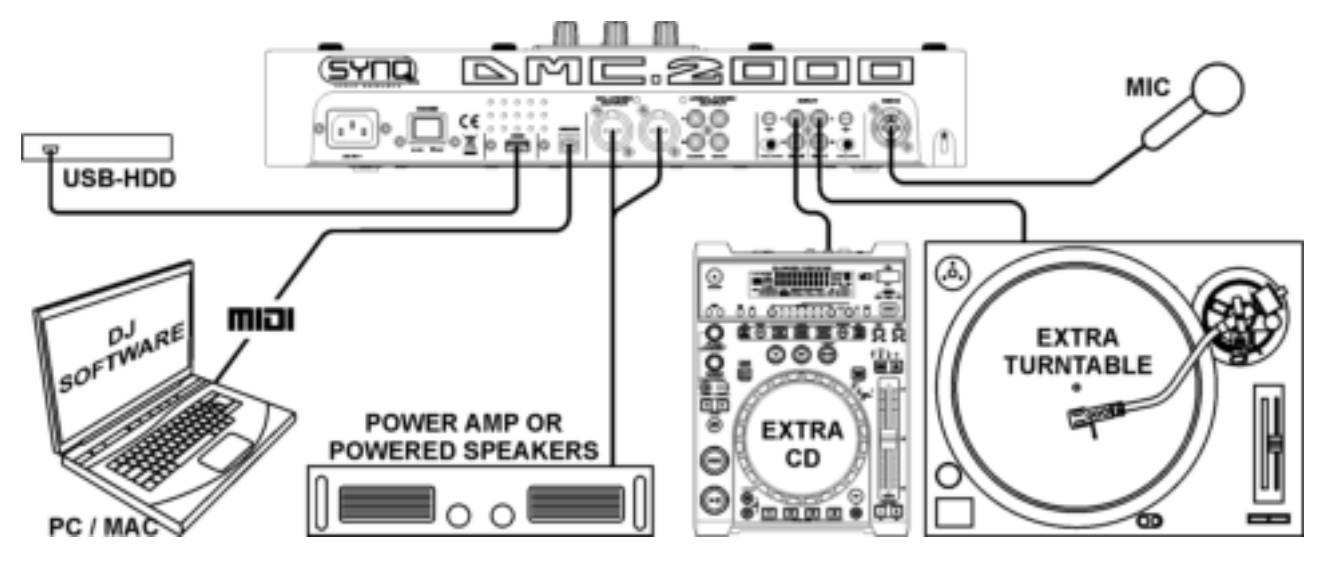

De afbeelding toont u de volledige opstelling, waaronder de MIDI controller functie.

U kunt tot 2 externe audio bronnen (draaitafel of line) aansluiten en zo uw DMC2000 omtoveren tot een multifunctionele DJ-unit. U kunt de ingangen gemakkelijk omschakelen met behulp van de 2 schakelaars die zich boven de 2 mix kanalen bevinden!

- Als u alleen de MIDI controller functie wenst te gebruiken, dan moet u gewoon de computer met DJsoftware via de meegeleverde USB kabel aansluiten op de USB-MIDI connector (4) van de DMC2000: de computer zal de controller herkennen en zal de drivers automatisch installeren.
- Zet beide kanalen van de mixer (46) in MIDI modus: de meeste controles van de DMC2000 zulen MIDI uitsturen.
- Voor specifieke MIDI instellingen kunt u terecht in het hoofdstuk "SETUP MENU".
- Afhankelijk van de DJ sofware die u gebruikt zult u de gewenste MIDI-mappings moeten installeren. Met bepaalde DJ-software programma's zal de mapping voor de DMC2000 automatisch opgeladen worden, voor andere DJ-software programma's zult u deze moeten downloaden van onze website of van de download sectie van de desbetreffende DJ-software. Als de DMC2000 niet ondersteud wordt door de DJsoftware kunt u uw eigen MIDI-mapping maken maar dit hangt volledig af van de software welke u gebruikt. De installatie en het gebruik van DJ-software is zeer specifiek en kan dus niet ondersteund worden door Synq!
- De DMC2000 heeft ingebouwde geluidskaarten: u zult de mix van uw muziek horen op de master uitgangen (5+6).
- **MIDI functie van de mixer:** De setup van de DMC2000 is dusdanig uitgevoerd dat u gemakkelijk muziek van alle ingangen met elkaar kunt mixen. U kunt zelfs muziek van de DJ-software met muziek van de interne spelers of de aangesloten draaitafel mixen. Hiervoor moet u de MIDI-functie van de mixer uit zetten. (zie setup menu)

• VINYL scratch optie op DJ-software: met de DMC2000 kunt u zelfs de zeer krachtige "vinyl scratch function" gebruiken welke op bepaalde highend DJ-software beschikbaar is. Dit betekent dat u kunt scratchen en de audio tracks van uw DJ software kunt manipuleren via een speciaal gecodeerde vinyl plaat! Sluit gewoon een draaitafel aan op één van de audio ingangen van de DMC2000: de signalen van de speciaal gecodeerde vinyl plaat zullen naar de DJ-software gestuurd worden.

*Opmerking 1: kijk eerst na of uw DJ-software deze functie kan gebruiken. Indien ja, volg dan de instructies van de software om deze functie in te stellen.* 

*Opmerking 2: er is eveneens een speciale vinyl scratch plaat beschikbaar bij Synq, deze gebruikt een <1kHz stereo signaal met faseverschil tussen beide kanalen= welke kan gebruikt worden met verschillende types DJ-software.* 

# VIRTUALDJ INSTALLEREN

De DMC2000 wordt geleverd met een gratis VirtualDJ LE licentie. De unlock code (ook "serial" genoemd) bevindt zich aan de onderzijde van het apparaat (zie tekening)

Om zeker te zijn dat U steeds de laatste versie van VirtualDJ ontvangt, is het programma enkel via download beschikbaar. Gelieve onderstaande richtlijnen te volgen om VirtualDJ-LE te downloaden en registreren:

### **Installeren op uw computer:**

**Million to the Virtual OLE Sing** 

 $\mapsto$  Length (see )

*Opmerking: De onderstaande installatieprocedure wordt uitgelegd voor Windows. Echter, afgezien van enkele kleine verschillen, is de procedure onder MAC OS zeer vergelijkbaar.* **Download de VirtualDJ-LE installatie file hier:** 

- **WINDOWS:** [www.beglec.com/software/DMC2000-VDJ\\_install-PC.zip](http://www.beglec.com/software/DMC2000-VDJ_install-PC.zip)
- **MAC OS:** [www.beglec.com/software/DMC2000-VDJ\\_install-MAC.zip](http://www.beglec.com/software/DMC2000-VDJ_install-MAC.zip)

Zet de afzonderlijke files uit de ZIP-file in een directory dubbelklik de "exe" installatie file ("pkg"-file voor MAC OS gebruikers). Volg de instructies op het scherm:

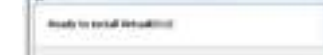

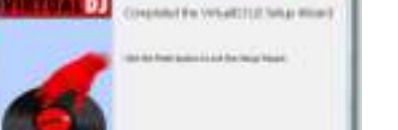

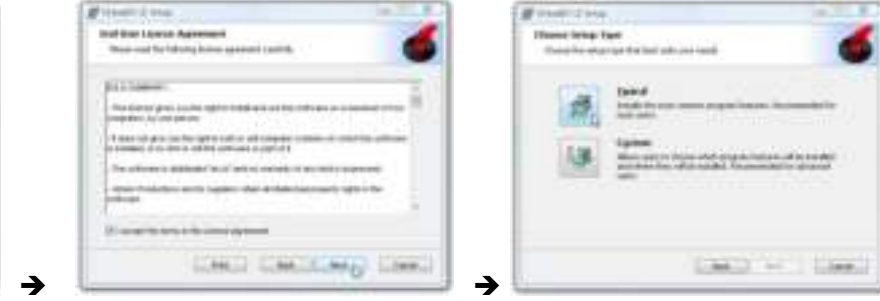

the parally togethic subdition that but to a Children and St. Chief

Druk op de "INSTALL"-knop Druk op de "FINISH"-knop

 $1.040$ ø

Klik op de "NEXT"-knop Lees en accepteer de overeenkomst Kies "Typical" installatie.

**DI** 

### **Sluit nu de controller aan met de meegeleverde USB-kabel.**

### **Activeren van de software:**

De eerste keer dat u met VirtualDJ begint, vraagt de software om een serienummer: toets de licentiecode in die met uw product mee kwam. Zodra u de licentiecode hebt ingevoerd, zal VirtualDJ in de LE-mode gaan werken.

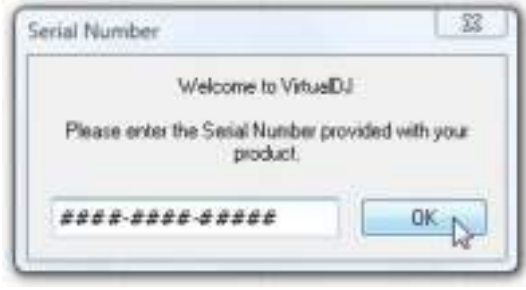

### **Softwareondersteuning en updates:**

### $\rightarrow$  !!! BELANGRIJK!!!  $\leftarrow$

**VirtualDJ voegt regelmatig nieuwe functies en verbeteringen aan hun software toe, dus we raden u aan om hun website te bezoeken (www.virtualdj.com) en uw software te registreren: kies op de**  VirtuaDJ website het "DOWNLOAD"-menu en ga naar "Software updates". Maak een nieuw **gebruikersaccount en registreer uw software (gebruik de "licentiecode" om de software te ontgrendelen).**

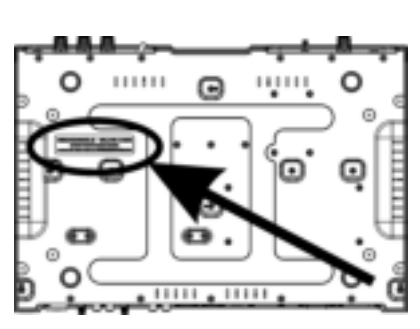

U kunt nu op een regelmatige basis controleren of er nieuwe versies zijn en deze downloaden! Ook kunt u de tutorials raadplegen en deelnemen in de gebruikersforums!

**BELANGRIJK:** Houd er rekening mee dat SYNQ alleen de ondersteuning voor de hardware (de controller) biedt. De ondersteuning van VirtualDJ wordt uitsluitend door de ontwikkelaars verzorgd, op: **www.virtualdj.com**!

#### **Opwaarderen naar de PRO-versie**

Na een tijdje VirtualDJ te hebben gebruikt, leert u over de diverse interessante functies in de PRO-versie van het programma. Als een gebruiker van de LE-versie kunt u de PRO-versie 20 dagen lang gratis proberen, als het u bevalt (we zijn daar zeker van<sup>o</sup>) kunt u de upgrade tegen een gereduceerde prijs kopen. Controleer het configuratiemenu voor meer informatie.

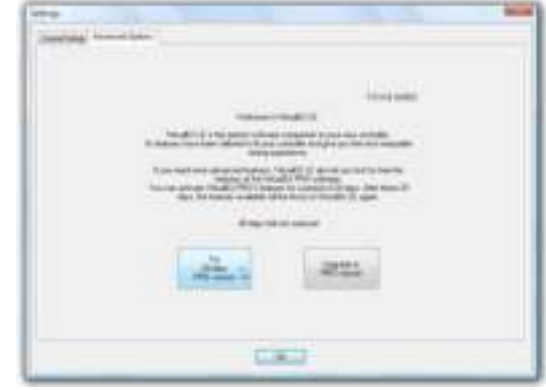

### VIRTUALDJ CONFIGUREREN

Voor U aan de slag kan gaan moeten zowel VirtualDJ als de DMC2000 nog geconfigureerd worden. We zullen de DMC2000 configureren zodat hij op de meest flexibele mannier kan worden gebruikt. U kan dan muziek afkomstig van VirtualDJ naadloos mixen met muziek van de interne MP3-spelers maar ook met muziek afkomstig van externe bronnen (CD-spelers, draaitafels, …)

- Zet beide ingangskeuzeschakelaars (46) NIET in MIDI, anders kan U het setup menu niet openen.
- Druk ongeveer 3seconden op de LOAD TRACK-toets (19) om het setup menu te openen. **(lees ook het volgende hoofdstuk voor meer hulp!)**
- Ga naar menu optie **1. MIDI CH** en kijk of deze geconfigureerd staat als **01-02-03.** Zonodig aanpassen.
- Ga naar menu optie **2. MIDI Setup** en kijk of deze geconfigureerd staat als **TAP = HOLD.** Zonodig aanpassen.
- Ga naar menu optie **3. MIXER-mode** en kijk of deze geconfigureerd staat als **NO MIDI.** Zonodig aanpassen.
- Zodra deze 3 optie juist staan, drukt U op de RECORD CUE-toets (25) om de nieuwe parameters op te slaan en het setup menu te verlaten.
- Sluit de DMC2000, met behulp van de meegeleverde USB-kabel, aan op uw PC en wacht tot de drivers automatisch geïnstalleerd worden. (er zijn GEEN extra driver nodig!)
- Zet beide ingangskeuzeschakelaars (46) nu in de MIDI-stand.
- Start VirtualDJ en druk op de CONFIG-toets van uw computerscherm: het setup scherm opent zich.
- Druk nu op de SOUND SETUP-toets (bovenaan): het scherm hieronder opent:

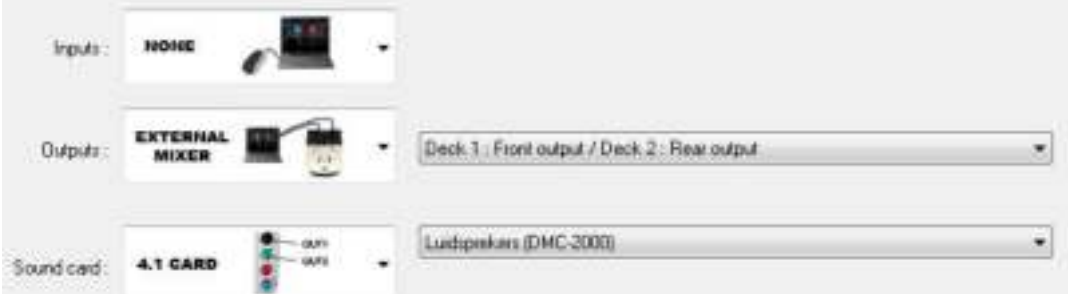

Kijk nauwkeurig alle instellingen na en zorg ervoor dat de instellingen overeen komen met het hier getoonde voorbeeld.

*Opmerking: er werd geen hoofdtelefoon ingesteld, dit is echter normaal omdat we de software hebben ingesteld voor gebruik met een externe mixer (de mixer van de DMC2000 dus)* 

U bent nu klaar voor het gebruik van DMC2000 met VirtualDJ.

#### **ASIO-drivers:**

Als u echt extreem lage latentie (vertraging) wilt hebben, kunt u ook met ASIO-drivers experimenteren als u

wilt: in dat geval kunt u "ASIO-driver" voor de geluidskaart selecteren. Aangezien dit buiten het bereik van deze handleiding valt, zullen we hier niet de configuratie van de ASIO-drivers uitleggen.

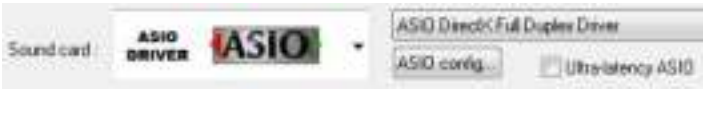

### GEBRUIK VAN ANDERE DJ-SOFTWARE

Omdat deze controller als een MIDI-compatibel apparaat is ontworpen, kunt u het gebruiken om elke Midi DJ-software te bedienen. Uiteraard betekent dit dat u speciale MIDI-bestanden voor deze producten nodig hebt. Kijk op onze website: we leveren gratis MIDI-bestanden voor een aantal andere DJ-softwareproducten.

### VIRTUALDJ HANDLEIDINGEN

VirtualDJ is een zeer intuïtief programma, dus zult u het tijdens het proberen van alle mogelijkheden eenvoudig leren. Als u meer wilt weten, kijk op de VirtualDJ website voor video tutorials en extra handleidingen: [www.virtualdj.com/wiki/index.html](http://www.virtualdj.com/wiki/index.html) .

### SETUP MENU

Voor een maximale flexibiliteit is het toestel in vele mate aanpasbaar. Heel wat parameters kunnen via het setup menu ingesteld worden. Om het setup menu te kunnen betreden mag de speler NIET in MIDI modus staan.

- Druk gedurende ongeveer 3 seconden om de LOAD TRACK toets (19) om het SETUP menu te betreden.
- Gebruik de FOLDER knop (16) om de verschillende menu opties te overlopen.
- Gebruik de TRACK knop (17) om de sub menu's te overlopen (indien aanwezig)

Gebruik het JOG WIEL (22) om de instellingen (parameters) van de gekozen menu optie aan te passen.

#### **Om uw instellingen te bewaren: kies menuoptie E (EXIT & SAVE) en druk op de TRACK knop (17) of op de RECORD CUE toets (25).**

- **1. MIDI CHANNEL:** wordt gebruikt om de MIDI kanalen van de 3 vershillende onderdelen van de DMC2000 in te stellen. Het scherm toont 3 groepen van 2 karakters: 01-02-03:
	- **De eerste 2 karakters:** MIDI kanaal voor de controle van speler1 + kanaal1 van de mixer.
	- **Tweede 2 karakters:** MIDI kanaal voor de controle van de mixer, behalve de controles van de 2 ingangskanalen (gain+high/mid/low+fader)
	- **Derde 2 karakters:** MIDI kanaal voor de controle van speler2 + kanaal2 van de mixer.
	- $\Rightarrow$  Draai aan de TRACK knop (17) om de 3 groepen met 2 karakters te overlopen
	- $\Rightarrow$  Draai aan het JOG WIEL (22) om de MIDI kanalen te wijzigen.
		- **Opmerking:** de 3 groepen moeten verschillende MIDI kanalen hebben.
- **2. MIDI SETUP:** voor een maximum aan flexibiliteit kunnen heel wat MIDI parameters ingesteld worden:
	- $\Rightarrow$  Er zijn 2 submenu's: draai aan de TRACK knop (17) om een submenu te kiezen.
		- o **Submenu 1 – werking van de SHIFT toets (43):** u kunt kiezen hoe de SHIFT toets in MIDI moet reageren.
			- $\Rightarrow$  Draai aan het JOG WIEL (22) om de gewenste instelling te kiezen:
				- **TAP = HOLD:** vergelijkbaar met de SHIFT toets op een PC klavier  $\rightarrow$  de MIDI code van een toets/knop verandert alleen wanneer u het gebruikt wanneer er op de SHIFT toets (43) gedrukt wordt.
				- **TAP = TOGGLE** : vergelijkbaar met de CAPS LOCK toets op een PC klavier  $\rightarrow$  druk op de SHIFT toets (43) om de shift functie aan te zetten: zolang "SHIFT" op het scherm staat zal de MIDI code van de meeste knoppen/toetsen veranderen zodat ze een tweede (dubbele) functie krijgen.
		- o **Submenu 2 – MIDI message display:** u kan kiezen of de MIDI I/O berichten op de display moeten verschijnen of niet. Dit kan best handig zijn wanneer u MIDI configuratie files aanmaakt.
			- $\Rightarrow$  Draai aan het JOG WIEL (22) om de gewenste instelling te kiezen:
				- **I/O = Hide :** de MIDI berichten die verzonden/ontvangen worden niet tonen.
				- **I/O = DIS. :** de MIDI berichten die verzonden/ontvangen worden tonen
- **3. MIXER-mode:** wordt gebruikt om de mixer wel of niet in MIDI modus in te stellen.
	- $\Rightarrow$  Turn the JOG WHEEL (22) to select the desired setting:
		- **MIDI:** gebruik deze instelling wanneer de DMC2000 alleen gebruikt wordt om DJ software aan te sturen. De mixer van de DJ software zal aangestuurd worden.
		- **NO MIDI:** gebruik deze instelling wanneer u verschillende audio bronnen met elkaar wilt mixen (DJ software, externe ingangen, interne spelers), de niveaus van alle audio bronnen kunnen gemakkellijk aangepast worden via de gain knoppen (47).

**Opmerking:** in deze configuratie stuurt de mixer geen MIDI signaal uit, hij zal in dit geval werken als een gewone audio mixer.

- **4. LOAD HOTCUES:** u kunt kiezen of de opgeslagen hot cues van een nummer automatisch terug moeten opgeroepen worden.
	- $\Rightarrow$  Draai aan het JOG WIEL (22) om een van de 2 mogelijkheden te kiezen:
		- o **First Ask:** wanneer een nummer (track) hot cues bevat zal de display u vragen of u deze hot cues wilt opladen of niet. U kan antwoorden met de YES/NO toetsen (29).
		- o **Autoload:** wanneer een nummer (track) hot cues bevat zullen deze automatisch opgeladen worden.
- **5. CROSS FADER:** schakelt de cross fader van de audio mixer aan/uit, dit heeft geen effect op de MIDI functie van de crossfader.
	- $\Rightarrow$  Draai aan het JOG WIEL (22) om een van de 2 mogelijkheden te kiezen:
		- o **On:** de crossfader (56) is actief, klaar voor gebruik.
		- o **Off:** kies deze optie als u de crossfader niet wenst te gebruiken.
- **6. REVERSE CROSS FADER:** schakelt de cross fader van de audio mixer in reverse (omgekeerde) modus, dit heeft geen effect op de MIDI functie van de crossfader.
	- $\Rightarrow$  Draai aan het JOG WIEL (22) om een van de 2 mogelijkheden te kiezen:
		- o **On:** de crossfader (56) staat in reverse modus, kanaal1 is hoorbaar wanneer de crossfader in zijn rechter positie staat.
		- o **Off:** de crossfader (56) werkt in de normale modus, kanaal2 is hoorbaar wanneer de crossfader in zijn rechter positie staat.
- **7. DISPLAY TIME:** u kunt instellen hoe lang een bericht moet getoond woden voor de display terug naar de normale werking over gaat.
	- $\Rightarrow$  Draai aan het JOG WIEL (22) om de gewenste waarde te kiezen: 0,5sec  $\rightarrow$  12,0sec.
- **8. SCROLL SPEED:** u kunt kiezen hoe snel de tekst mag voorbijlopen op de display.
	- $\Rightarrow$  Draai aan het JOG WIEL (22) om de gewenste waarde te kiezen: 50  $\rightarrow$  2000ms (50ms=snel / 2000ms=traag).
- **9. Sensitivity:** u kunt de gevoeligheid van het tactiele jog wiel aanpassen naargelang uw behoefte.
	- $\Rightarrow$  Draai aan het JOG WIEL (22) om een van de 41 mogelijkheden te kiezen.
		- o **ADJ. = 0:** neutrale instelling (standaard instelling, OK in de meeste gevallen)
		- o **ADJ. = -20:** laagste gevoeligheid
		- o **ADJ. = +20:** hoogste gevoeligheid
- **A. INTENSITY:** wordt gebruikt om de helderheid van de VFD-display in te stellen.
	- $\Rightarrow$  Draai het JOG WIEL (22) om een van de 4 mogelijkheden te kiezen.
		- $\circ$  **ADJ.** = 1  $\rightarrow$  4: 1 = lage helderheid, 4 = hoge helderheid (standaard instelling)
- **B. A.CUE Level:** de auto cue functie detecteert waar de muziek precies start, dit om leegten te vermijden wanneer een nummer niet goed geïndexeerd is. U kan één van de 8 detectieniveaus instellen:
	- $\Rightarrow$  Draai aan het JOG WIEL (22) om één van de 8 mogelijkheden te kiezen.
		- $\circ$  **ADJ. = -78dB**  $\rightarrow$  **-36dB:** de standaard instelling = -48dB
- **C. Firmware version / upgrading:** gebruik deze optie om de firmware versie te controleren of op te waarderen.
	- $\Rightarrow$  Draai aan de TRACK knop (17) om de 4 firmware delen te kiezen:
		- o **CON: xx:** toont de versie van de controle firmware
		- o **DSP: xx:** toont de versie van de DSP firmware
		- o **Upgrade:** knippert wanneer het toestel klaar is om te controleren of er nieuwe firmware versies beschikbaar zijn. Zie "FIRMWARE OPWAARDEREN" voor meer info.
- **D. Load defaults:** zoals u al opgemerkt heeft is dit toestel uiterst aanpasbaar in vele opzichten, wat ook betekent dat er heel wat verkeerde instellingen kunnen gemaakt worden… Moest het helemaal uit de hand lopen, dan kunt u steeds de fabrieksinstellingen terug oproepen!
- $\Rightarrow$  Terwijl "Enter Load" op de display knippert: druk op de TRACK knop (17) om de standaard instellingen terug op te laden.
- **E. Exit & Save:** indien u wenst dat uw veranderingen aan het setup menu permanent worden bewaard (ook nadat u het toestel heeft uitgezet) dan MOET u deze optie gebruiken!

 $\Rightarrow$  Druk op de TRACK knop (17) : de display toont "Saving" en verlaat het setup menu.

 *Opmerking: u kunt ook op de RECORD CUE toets drukken (25) om instellingen permanent op te slaan.* 

# FIRMWARE OPWAARDEREN

Het is sterk aanbevolen uw toestel te registreren op onze website (www.synq-audio.com/register/) zodat wij u kunnen op de hoogte brengen wanneer nieuwe firmware updates zouden beschikbaar zijn. Bij het opwaarderen van de firmware moet u steeds zeer voorzichtig te werk gaan!

- Download de file die de opwaardeer file(s) bevat
- Lees de instructies en volg deze heel nauwkeurig, anders loopt u het risico uw apparatur te beschadigen…
- Zet de files op een LEGE **(belangrijk!)** USB-stick.
- Druk gedurende ongeveer 3 seconden op de LOAD TRACK toets (19) om het setup menu te betreden.
- **Gebruik de FOLDER knop (16) om de menu optie "E. Version"** te overlopen.
- Draai aan de TRACK knop (17) tot op de display "Upgrade" verschijnt.
- Gebruik de SOURCE SELECT toets (14) om de USB1 ingang (13) te kiezen.
- Steek de USB-stick met de firmware files in de USB1 ingang (13)
- → Het opwaarderen start automatisch: WACHT (!) tot het volledige opwaarderingsproces is afgewerkt. Zet **NOOIT** het toestel uit terwijl het opwaarderingsproces aan de gang is!!!
- Als de display u vraagt om het toestel uit te zetten: zet het toestel uit, wacht 3 seconden en zet het toestel weer aan.
- Controleer of de software versie overeenstemt met de versie die aangeduid staat in de "readme" file die u ontvangen heeft met de firmware file.

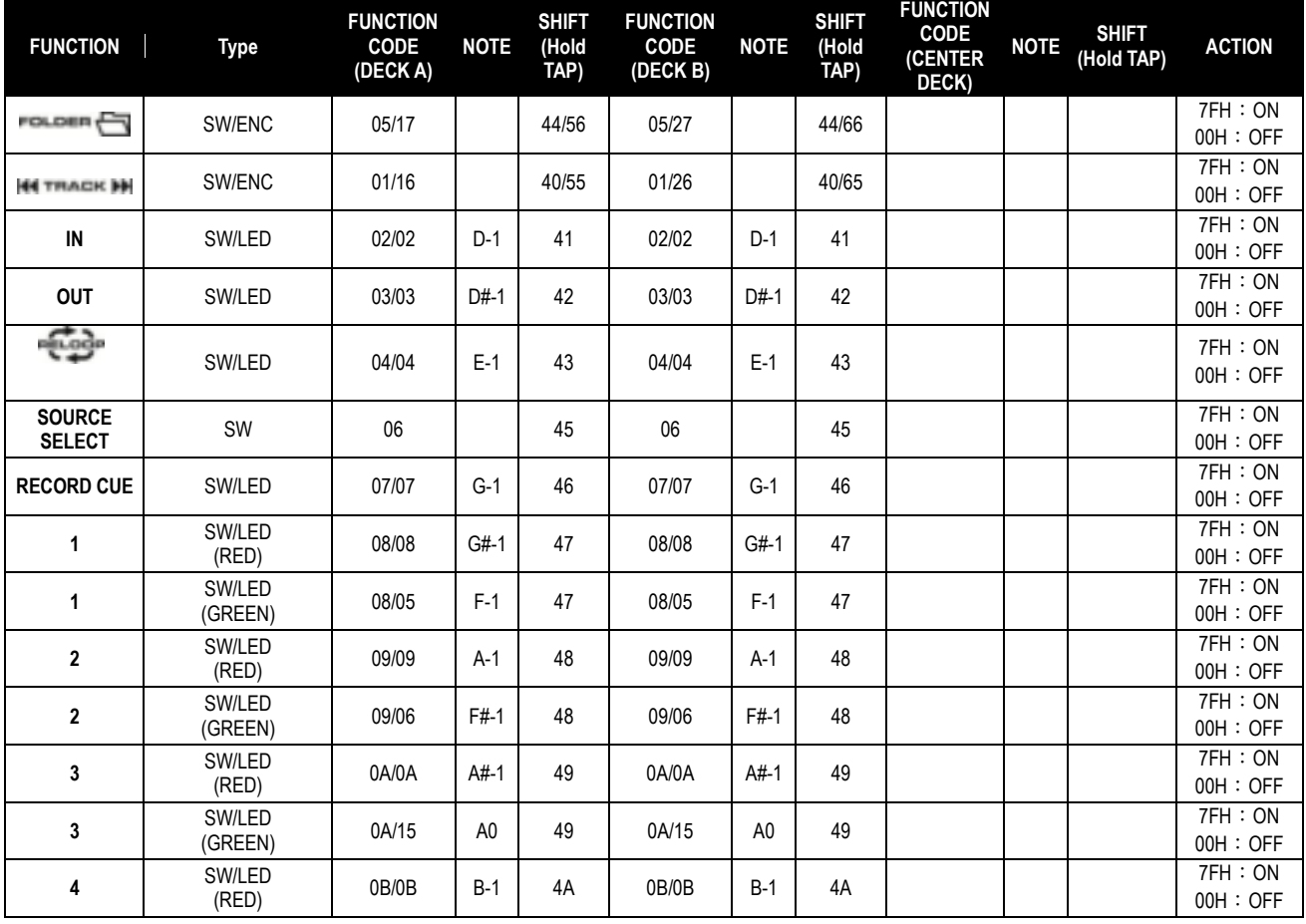

# MIDI MAP (standaard instellingen)

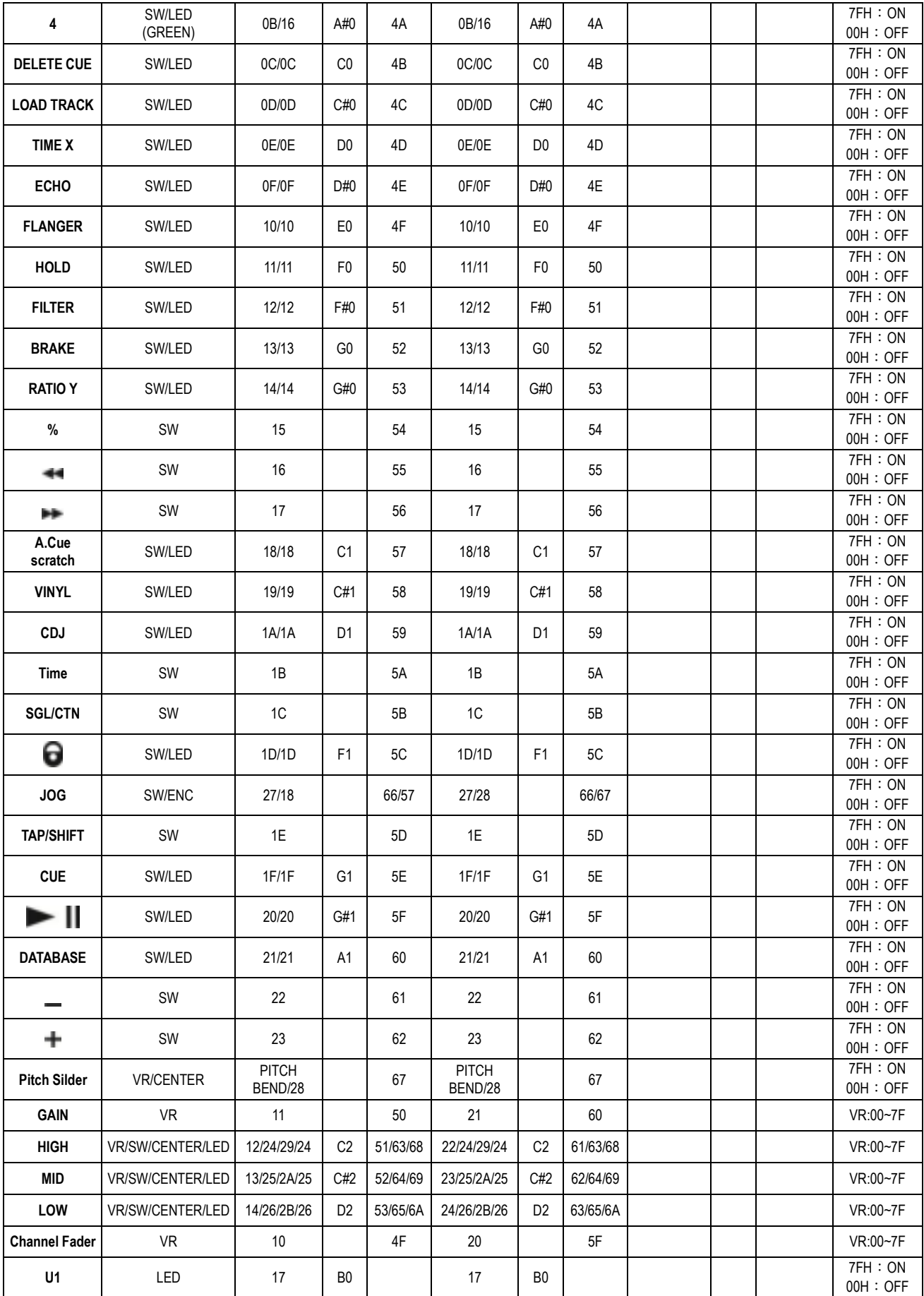

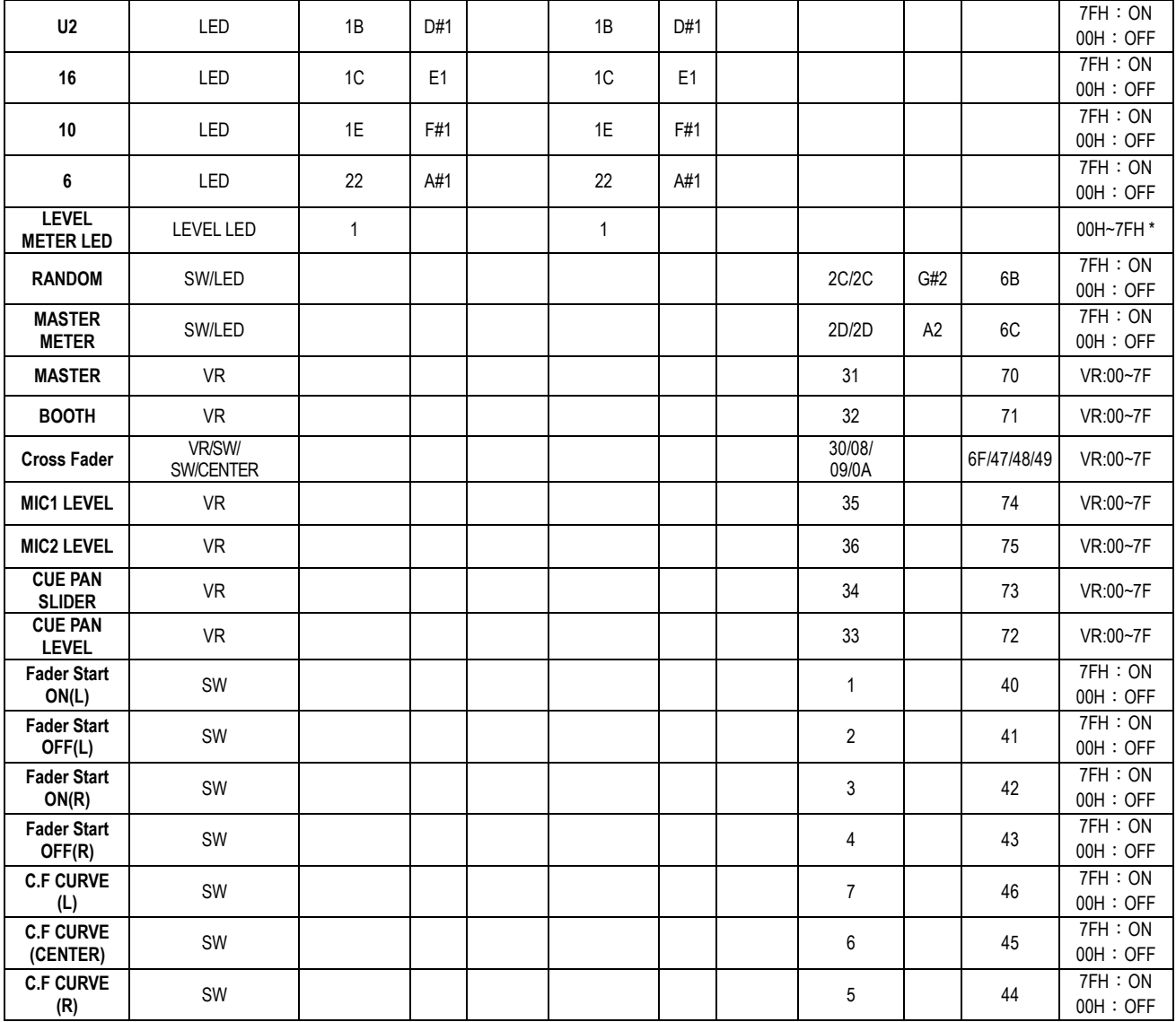

# **CC-ABSOLUTE (VR, LEVEL METER LED)**

Controlewijziging berichten (Control Change) worden verzonden met status 0xBn, waarbij n staat voor het kanaal van de gespecifieerde CC controller. Aldus het MIDI ID van de controller aangegeven wordt met het kanaal naast het CC nummer. Waarde 0x00 tot 0x7F is onmiddellijk gerelateerd aan de locatie van de controller.

# \* **NIVEAUMETER LED'S**

00~0B => ALLE LED'S UIT 0C~17=>LED(-30) AAN 18~23=>LED(-30, -20) AAN 24~2F=>LED(-30, -20, -10) AAN 30~3B=>LED(-30, -20, -10, -7) AAN 3C~47=>LED(-30, -20, -10, -7, -4) AAN 48~53=>LED(-30, -20, -10, -7, -4, -2) AAN 54~5F=>LED(-30, -20, -10, -7, -4, -2, 0) AAN  $60~\text{dB}$ =>LED(-30, -20, -10, -7, -4, -2, 0, +2) AAN  $6C-77=5LED(-30, -20, -10, -7, -4, -2, 0, +2, +4)$  AAN 78~7F=> ALLE LED'S AAN (-30, -20, -10, -7, -4, -2, 0, +2, +4, +7)

# **CC-RELATIVE (ENC)**

Controlewijziging berichten (Control Change) hebben status 0xBn, waarbij n staat voor het kanaal van de gespecifieerde CC controller. Aldus het MIDI ID van de controller aangegeven wordt met het kanaal naast het CC nummer. Waarde 0x40 is de referentiewaarde van de controller. Dit is een afgeleide waarde van de 0x40 "one's complement" notatie. Een bericht met de gegevens 0x43 duidt op een positieve wijziging van 3. Een bericht met de gegevens 0x31 duidt op een negatieve wijziging van 15.

# **SWITCH ON/OFF (SW,CENTER)**

Deze berichten worden gebruikt voor schakelaars.

Controlewijziging berichten (Control Change) worden verzonden met status 0x9n, SWITCH On en Off waarden zijn 0x7F en 0x00, waarbij n het kanaal is.

#### **LED ON/OFF (LED)**

Deze berichten worden gebruikt voor de LED's.

Controlewijziging berichten (Control Change) worden verzonden met status 0x9n, LED On en Off waarden zijn 0x7F and 0x00, waarbij n het kanaal is.

# DE Q-DBASE SOFTWARE INSTALLEREN

De DMC2000 kan perfect werken zonder de Q-DBASE database files, maar indien u uw nummers gemakkelijk en vliegensvlug wilt terugvinden, dan installeert u best de

Q-DBASE software op uw computer! Het programma werkt alleen onder Windows (XP, Vista, Win7). Om zeker over de laatste versie te beschikken kunt u deze best downloaden van onze website (raadpleeg de download sectie van onze DMC2000 product pagina). Het programma is zeer gemakkelijk te installeren: dubbelklik gewoon op de file en volg de instructies op uw scherm.

# GEBRUIK VAN DE Q-DBASE SOFTWARE

**Telkens u nummers toevoegt of wegneemt van uw USB hard disk moet u de Q-DBASE software weer gebruiken om de database files up to date te houden!** 

 $\sim$ 

na de installatie zal u een nieuw programma zien met de naam "SYNQ". In deze directory vindt u 2 files:

- Uninstall (om de software te verwijderen van uw pc)
- Q-DBASE (om de software te starten)
- Sluit uw USB-hard drive aan op uw PC en controleer welke drive letter hieraan werd toegewezen.
- Klik op het Q-DBASE icoon om de software te starten: het hoofdscherm wordt weergegeven.
- Kies uw USB-drive in de linker boven hoek.
- Druk op de BUILD toets aan de rechter zijde.
	- $\rightarrow$  De software begint uw USB-drive te scannen om compatibele audio files te vinden en de ID3-tags te gebruiken om de Q-DBASE files op te bouwen, welke de opzoekfunctie heel wat practischer en sneller zal maken. Als de voortgangsbalk onderaan vol is betekent dit dat de opbouw procedure van de database afgewerkt is; er verschijnt een kort overzicht.
- Het programma heeft de Q-DBASE files (file extensions: .DBH + .dat + .DBX) weggeschreven naar de USB-drive. U kan deze nu loskoppelen van uw PC en hem aansluiten op uw DMC-2000.

Om de beste resultaten te bekomen gebruikt u best steeds de laatste versie van de database software. U vindt de software versie onderaan links in het "About" scherm.

# **! BELANGRIJK BERICHT VOOR VISTA GEBRUIKERS !**

Veel Vista gebruikers zullen de Q-DBASE software niet kunnen gebruiken. Dit probleem wordt veroorzaakt door begrenzing van de gebruikersinstellingen in Vista. Om dit probleem te verhelpen moet u rechts klikken op het icoon van het Q-DBASE programma en "Run as

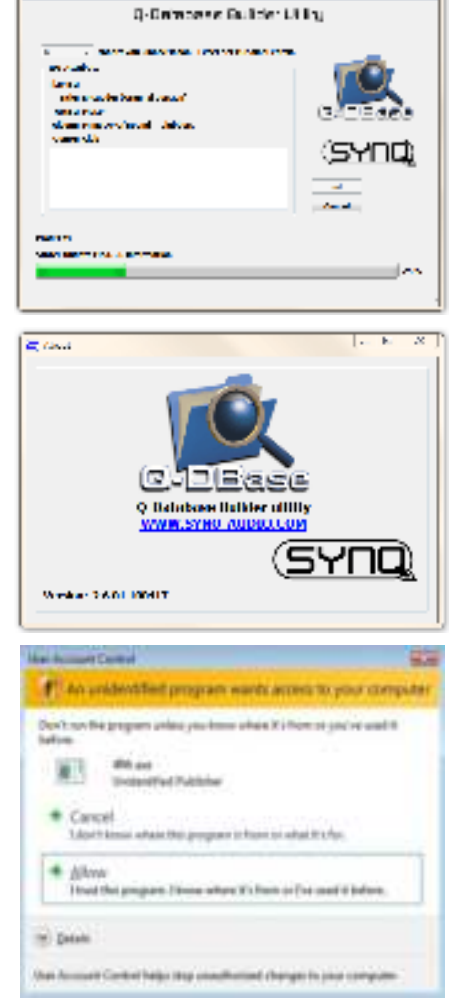

administrator" kiezen in het popup menu. Windows zal antwoorden met het scherm dat u hiernaast ziet: klik gewoon op "Allow" (toestaan).

# HOE GEBRUIKEN …

De meeste algemene functies warden uitgelegd in het vorige hoofdstuk "controles en functies" In dit hoofdstuk praten we over de functies die wat meer uitleg vergen.

# **ENKELE ALGEMENE FUNCTIES:**

# **ZOEK EEN NUMMER MET HET Q-DBASE SYSTEEM:**

**Belangrijk:** alvorens u het Q-DBASE system kunt gebruiken moet u uw USB-drive scannen zodat het alle nodige files bevat.

U kunt op om het even welk ogenblik het type opzoeksysteem kiezen dat u wenst door aan de TRACK knop (17) te draaien terwijl u er op drukt. U kunt kiezen op **Art**(artiest), **Alb**(album) of **Gen**(genre).

- Druk op de DATABASE toets (15) om de zoekfunctie te starten  $\rightarrow$  het eerste karakter van de lijst waarin u wilt zoeken knippert in de display.
- Draai aan de FOLDER knop (16) om het eerste karakter te wijzigen.
- Draai aan het JOG Wiel (22) om de lijst dat overeenstemt met uw aanvraag aan hoge snelheid te overlopen. Indien u meer precies (nummer na nummer) wilt zoeken, dan kunt u ook aan de TRACK toets (17) draaien.
- Wanneer u het juiste nummer gevonden heeft: druk dan op de LOAD TRACK toets(19).

# **ZOEK EEN NUMMER ZONDER HET Q-DBASE SYSTEEM:**

Draai aan de TRACK knop (17) terwijl u er op drukt om **Std** (standard lookup system) te kiezen. Als uw USB drive niet over Q-DBASE files beschikt, dan zal de speller automatisch het standard opzoeksysteem kiezen. U heeft 2 opties:

# **Optie 1:**

Gebruik gewoon de FOLDER en TRACK knoppen om de verschillende directories te overlopen.

# **Optie 2:**

- Druk op de DATABASE toets (15) om de zoekfunctie te starten  $\rightarrow$  de FOLDER en TRACK displays beginnen te knipperen.
- Draai aan de FOLDER knop (16) om de folders te overlopen.
- Draai aan het JOG WIEL (22) om de gekozen map aan hoge snelheid te overlopen. Indien u meer precies (track by track) wilt zoeken kunt u ook aan de TRACK knop (17) draaien.
- Druk op de LOEAD TRACK toets (19) van zodra u het juiste nummer gevonden heeft.

# **TOTAL RANDOM OPEEN USB-drive:**

Dit is de eenvoudigste random functie waarbij om het even welk nummer van uw USB-drive in willekeurige volgorde afgespeeld wordt op speler 1:

- Open de fader (53) van speler 1 op de audio mixer.
- Druk op de SOURCE SELECT toets (14) van speler 1 om één van de USB apparaten te kiezen.
- Druk even op de RANDOM toets (45) tot deze aan gaat.
- Druk op de PLAY toets (20) van speler 1 tot de random weergave start.

# **• "SMART" RANDOM OP EEN USB-drive:**

Dit is de "intelligente" random functie waarbij u de volledige controle behoudt over de artiest, het genre, het album of de map waaruit de nummers gekozen kunnen worden, wat ideaal is voor achtergrondmuziek in restaurants, winkels, clubs & bars waar geen dj aanwezig is. Het werkt als volgt:

Open de fader (53) van speler 1 op de audio mixer.

Druk op de SOURCE SELECT toets (14) van speler 1 om één van de USB apparaten te kiezen.

# **SPEEL ALLEEN NUMMERS UIT 1 FOLDER**

- Druk en draai aan de TRACK knop (17) om "Std" te kiezen als zoeksleutel.
- Druk op de FOLDER knop (16), de display toont de actuele map naam.
- Draai aan de FOLDER knop (16) om de map te kiezen waaruit de nummers moeten afgespeeld worden.
- Druk gedurende ongeveer 2 seconden op de RANDOM toets (45) tot de LED begint te knipperen.
- Druk op de PLAY toets (20) om de willekeurige weergave van nummers uit deze specifieke map te starten.

### **SPEEL ALLEEN NUMMERS UIT 1 GENRE**

- Druk en draai aan de TRACK knop (17) om "Genre" te kiezen als zoeksleutel.
- Druk op de FOLDER knop (16), de display toont het actuele genre.
- Druk en draai aan de FOLDER knop (16) om de eerste letter van het genre dat u wenst te kiezen in te stellen.
- Draai indien nodig aan het JOG WIEL (22) terwijl u de FOLDER knop (16) ingedrukt houdt om de verschillende genres die met dezelfde letter beginnen te overlopen.
- Druk gedurende ongeveer 2 seconden op de RANDOM toets (45) tot de LED begint te knipperen.
- Druk op de PLAY toets (20) om de willekeurige weergave te starten van nummers uit het gekozen genre.

*Opmerking 1: om alleen nummers van een bepaalde artiest of van een bepaald album te lezen moet u gewoon bovenstaande acties opnieuw uitvoeren en artiest of album als zoeksleutel in te stellen.*  **Opmerking 2:** de "intelligente" random functie zal alleen goed werken als de ID3-tags correct ingevuld werden. Een uitstekende "freeware" *ID3-tag editor voor deze taak is de "MP3TAG" welke u kunt downloaden via [www.mp3tag.de](http://www.mp3tag.de/) !* 

# **LOOPS:**

# **MAAK EEN LOOP:**

Druk op de LOOP IN toets (31) om het startpunt van de Loop te programmeren terwijl de muziek afgespeeld wordt. Druk daarna op de OUT toets (32) om het eindpunt van de Loop te programmeren. De weergave van de naadloze lus (seamless loop) start onmiddellijk. (Met wat ervaring zult u perfecte Loops kunnen programmeren!) Tijdens het afspelen van de Loop kunt u terug op de OUT toets (32) drukken om de loop te verlaten en terug over te gaan naar de normale weergave van de rest van het nummer. Het is mogelijk om een nieuwe Loop te programmeren, zelfs wanneer een Loop weergegeven wordt. Druk terwijl de Loop speelt gewoon op de LOOP IN toets (31) om het startpunt van de nieuwe Loop te bepalen. Breng nu het eindpunt in door op de OUT toets (32) te drukken. Uw nieuwe Loop is nu geprogrammeerd en wordt afgespeeld

# **HERSTART EEN LOOP:**

Dit kan gedaan worden op 3 manieren:

- Wanneer een Loop geprogrammeerd is en u deze verlaten hebt door op de OUT toets (32) te drukken, druk dan gewoon op de RELOOP toets (33) om de Loop opnieuw te starten.
- Wanneer een Loop geprogrammeerd is en u deze verlaten hebt door op de OUT toets (32) te drukken, druk dan gewoon weer op OUT om de loop opnieuw te starten. De plaats waar u op de OUT toets gedrukt hebt is nu geprogrammeerd als nieuw eindpunt van de Loop.
- Wanneer de Loop wordt afgespeeld, druk dan op de RELOOP toets (33) om de Loop onmiddellijk terug te starten. U kunt dit verschillende keren na elkaar doen om een «stotter» effect te creëren.

#### **EEN LOOP BEWERKEN:**

Wanneer er al een loop geprogrammeerd is, druk dan gedurende ongeveer 2 seconden op de RELOOP toets (33) om de loop te kunnen bewerken. Terwijl de loop naadloos wordt weergegeven kunt u op het LCD scherm de tijdinformatie van het eindpunt van de lus aflezen. Gebruik het jog wiel om een nieuw eindpunt voor de lus in te stellen. Om dit te vergemakkelijken hoort u continu wat u precies aan het eindpunt veranderde. Als u ook het beginpunt van de loop wilt bewerken, druk dan op de RELOOP toets (33) om te switchen tussen het startpunt en het eindpunt van de loop. Wanneer de loop perfect is, druk dan op de OUT toets (32) om het nieuwe eindpunt van de loop op te slaan.

# **OVER EFFECTEN:**

In de beschrijving van de effecten vindt u al heel wat informative, vergeet dat gedeelte ook niet te lezen!

# **GEBRUK DE EFFECTEN IN DE BEAT GESYNCHRONIZEERDE MODUS:**

Druk op de FX-SYNC toets (38) zodat deze aan gaat. Terwijl de muziek speelt kunt u op een van de 3 effecten drukken: het effect op de beat van de muziek. Gebruik de EFFECT SYNC X/Y toetsen (39+40) om verschillende beat presets te kiezen. Druk op de RATIO toets (40) tot deze begint te knipperen om het impact van het effect in te stellen.

# **GEBRUIK DE EFFECTEN IN MANUELE MODUS:**

Druk op de FX-SYNC toets (38) zodat deze uit gaat.

Terwijl de muziek speelt kunt u op een van de 3 effecten drukken: gebruik het JOG WIEL (22) om het effect in real-time te veranderen. Druk op de RATIO toets (40) tot deze begint te knipperen om het impact van het effect aan te passen.

# HET GEHEUGEN:

### **VERSCHILLENDE GEHEUGENS:**

Voor wij over het gebruik van het geheugen spreken moeten u het onderscheid kunnen maken tussen "track memory" (geheugen van het nummer) en "permanent memory" (het permanente geheugen):

 **Track Memory:** Dit is het geheugen waarin de DMC2000 een set van maximum 4 Cue punten en /of Loops van een nummer opslaagt. U kunt een "track memory" instellen voor elk nummer van een USBdrive.

*Voorbeeld: uw USB-drive bevat 5000 nummers voor elk nummer kunt u tot 4 Cue punten en/of Loops opslagen. Dit maakt een totaal van 5000 x 4 = 20000 Cue punten en/of Loops op één enkele USB-drive!* 

 **Permanent Memory:** Dit is het grote geheugen waarin alle Cue punten en Loops permanent worden opgeslagen. Het is in feite een geïndexeerde verzameling van "track memories". Wanneer u vooraf opgeslagen Cue punten oproept van een bepaald nummer, dan maakt u een overdracht van permanent geheugen "permanent memory" naar de "track memory".

**Opmerking:** alle cue punten woden opgeslagen in database files op uw USB-drive. Als u de USB drive aanluit op een andere DMC2000 of DMC1000 kunnen alle cue punten ook onmiddellijk met deze speler gebruikt worden.

# **GEBRUIK VAN DE "TRACK MEMORY":**

# **OPSLAAN VAN EEN MASTER CUE PUNT:**

Er zijn 2 manieren om een Master Cue punt te bepalen:

- Druk op de LOOP IN (31) toets tijdens de normale weergave om het nieuwe Cue punt te bepalen ("CUE on the fly").
- Zet de CD speler in pause stand en gebruik het jog/shuttle wiel om de exacte plaats van het Cue punt te bepalen. Eenmaal u dit gevonden hebt, druk dan op de LOOP IN toets (31) om het nieuwe Cue punt te programmeren. (of druk op de PLAY/PAUSE toets)

Als het Cue punt geprogrammeerd is, druk dan op de CUE toets (22) om dit Cue punt terug op te roepen.

#### $\bullet$  **OPSLAAN VAN EEN GEWOON CUE PUNT IN DE "HOT CUE" TOETSEN:**

Druk eerst op de RECORD CUE toets (25) om de hot cue memory modus in te schakelen (RECORD CUE toets is aan):

- Druk op één van de vier HOT CUE toetsen (24) op het juiste moment tijdens de normale weergave van het nummer: de HOT CUE toets die u net gebruikte zal groen oplichten om aan te wijzen dat het Cue punt is opgeslagen. ("Cue on the fly").
- Zet de CD speler in pauze stand om het jog/shuttle wiel te gebruiken voor het exact opzoeken van het Cue punt. Eenmaal u dit gevonden hebt, druk dan op één van de vier HOT CUE toetsen om het nieuwe Cue punt op te slagen: de HOT CUE toets die u net gebruikte zal groen oplichten om aan te wijzen dat het Cue punt is opgeslagen.

Als het Cue punt geprogrammeerd is, druk dan op de HOT CUE toets om de weergave opnieuw te starten vanuit het opgeslagen Cue punt.

# $\bullet$  **OPSLAGEN VAN EEN LOOP IN DE "HOT CUE" TOETSEN:**

Dit is sterk vergelijkbaar met het opslaan van een gewoon Cue punt. Het enige verschil is dat u de DMC2000 eerst in Loop modus moet zetten. Wanneer de Loop wordt afgespeeld, druk dan op de RECORD CUE toets (25) om de speler in hot cue memory mode te zetten (RECORD CUE toets is aan). Druk daarna op één van de vier HOT CUE toetsen (24): de HOT CUE toets die u net gebruikte verandert in rode kleur om aan te tonen dat de Loop die op dit moment speelt is opgeslagen. U kunt tot 4 Loops per nummer opslaan!

# **• DE "HOT CUE" TOETSEN WISSEN:**

U kunt gemakkelijk de inhoud van een HOT CUE toets wissen door eerst op de DELETE CUE toets (26), te drukken en daarna op de HOT CUE toets die u wilt wissen. Of sla eenvoudigweg een nieuw Cue punt of loop op in deze this HOT CUE toets. U kunt eveneens de inhoud van de vier HOT CUE toetsen tegelijkertijd wissen door gedurende meer dan 2 seconden op de DELETE CUE toets (26) te drukken. U zult merken dat de lichten uitgaan om u erop te wijzen dat de HOT CUE toetsen leeg zijn.

#### **GEBRUIK VAN HET PERMANENTE GEHEUGEN:**

Om veiligheidsredenen worden de Cue punten en de Loops die opgeslagen zijn in de HOT CUE toetsen niet automatisch opgeslagen in het permanente geheugen. Dit betekent dat wanneer u een set Cue punten en Loops oproept van het permanente geheugen naar de HOT CUE toetsen (welke betrekking hebben tot de track memory), u deze kunt bewerken, wijzigen en wissen, zoveel u maar wilt. Het permanente geheugen zal niet gewijzigd worden zolang u geen back-up maakt van de HOT CUE toetsen naar het permanente geheugen.

# **OPSLAGEN IN HET PERMANENTE GEHEUGEN:**

Druk op de RECORD CUE toets (25) tot "Now saving" op het scherm verschijnt om aan te duiden dat de Cue punten en de Loops van de HOT CUE toetsen van dit nummer opgeslagen zijn in het permanente geheugen.

#### **EEN NUMMER WISSEN IN HET PERMANENTE GEHEUGEN:**

Kies het nummer dat u wilt wissen. Druk tegelijkertijd op de "DELETE CUE" (26) en de "SYNC/Y" (40) toetsen. Het scherm toont "Del Track?". Als U de YES toets (PITCH BEND+ toets) indrukt dan wordt alle cue informatie voor dit nummer in het permanente geheugen gewist.

#### *<b>\*HOT CUE POINTS/LOOPS" OPROEPEN UIT HET PERMANENTE GEHEUGEN:*

Omdat het oproepen van de permanente cue punten enkele seconden duurt wordt dit niet automatisch uitgevoerd. Soms hebt U de cue punten gewoon even niet nodig en dan zou het zonde zijn om nutteloos te moeten wachten. Hieronder vindt U hoe het oproepen werkt:

- **Geen opgeslagen Cue punten:** Als U een track kiest waarvoor er geen cue punten in permanent geheugen bestaan dan gebeurt er niets: u kan direct de play/pauze toets indrukken om de weergave te starten.
- **Er bestaan cue punten in permanent geheugen:** Als U een track kiest waarvoor er cue punten in permanent geheugen bestaan dan zal er "Load Cues?" op het scherm verschijnen. De DMC2000 vraagt wat U wil doen. Dit zijn de mogelijkheden:
	- **U drukt op de YES toets:** Druk YES ("pitch bend+" toets) om de cue punten uit het permanente geheugen naar de hot cue toetsen te laden. Tijdens dit proces toont het scherm RECALL. Zodra de Hot Cues geladen zijn kunt U de weergave starten.
	- **U drukt op de NO toets:** De cue punten worden niet geladen en het scherm toont de normale track en tijd informatie van het nummer. U kan de weergave onmiddellijk starten.
	- **U doet niets:** na enkele seconden zal het scherm automatisch terug overgaan naar zijn gewone aanduidingen waarbij de cue punten niet werden geladen.

*Opmerking: in het setup menu (punt4) kunt u kiezen om de CUE punten automatisch te laten opladen (autoload). In dit geval zal de speler niets meer vragen en zal hij de CUE punten gewoon opladen.* 

# EIGENSCHAPPEN

**Voeding:** AC 100 - 240V, 50/60Hz **Verbruik:** 21W **Referentie ingangniveau / impedantie: Line:** 47kΩ /-14dBV (200mV) +/-0.1dB **Phono:** 47kΩ /-51dBV (2.8mV) +/-0.1dB **Mic:** 10kΩ /-56dBV (1.5mV) +/-0.1dB **Maxi input: (1kHz, THD=1%, EQ neutraal, max. gain, belasting=100kΩ) Line:**  $> +0d$ BV<br>**Phono:**  $> -38d$ B  **Phono:** > -38dBV  **Mic:** > -42dBV **Talkover:** -20dB +/-2dB **Frequentierespons: (EQ neutraal, max. gain, belasting = 100kΩ) Line:** 20Hz - 20kHz +/-2dB **Phono:** 20Hz - 20kHz +2/-3dB (RIAA)  **Mic:** 20Hz - 20kHz +2/-3dB **THD+N: (EQ neutraal, max. gain, w/20kHz LPF, A-weighted, belasting = 100kΩ) Line:**  $\leq 0.06\%$  @ 1 KHz **Phono:**  $\leq 0.08\%$  @ 1 KHz **Mic:**  $< 0.15\%$  @ 1 KHz **Uitgangsniveau / impedantie: Master asymmetrisch: 1kΩ /3.8dBV (1.55V) +/-2dB**<br>**Master symmetrisch (load=600Ω):** 600Ω /+6dBm (1.55V) +/-3dl **Master symmetrisch (load=600Ω):** 600Ω /+6dBm (1.55V) +/-3dB (tussen WARM en KOUD)<br>**Booth master: 1kΩ /3.8dBV (1.55V)** +/-2dB **Booth master:** 1kΩ /3.8dBV (1.55V) +/-2dB **Koptelefoon (belasting=32Ω):** 33Ω /0dBV (1V) +/-2dB **Max. output: (1kHz, THD=1%, EQ neutraal, max. gain, belasting = 100kΩ) Master:** > +18dBV (8V) load=100kΩ **Koptelefoon:**  $> +4$ dBV (1,6V) load=32Ω **USB FORMAT: File Systeem: FAT12/16/32**<br>**Max. Hard disk capaciteit:** 500GB **Max. Hard disk capaciteit: Max. Folders:** 999 **Max. Tracks / Folder:** 999<br> **Max. Q-DBASE track capaciteit:** 9999 **Max. Q-DBASE track capaciteit:**<br>WAV FORMAT: **PCM, 1411kbps. MP3 FORMATS: MPEG1 Layer3 (ISO/IEC11172-3):** mono / stereo sampled at: 32 - 44,1 - 48kHz **Bitrates:** 32 – 320 Kbps **Bitrate modes: CBR (Constante Bitrate) of VBR (Variabele Bitrate) MPEG2 Layer3 (ISO/IEC13818-3):** mono / stereo sampled at: 16 – 22,05 - 24kHz<br>**Bitrates:** 32 – 160 Kbps  **Bitrates:** 32 – 160 Kbps **Bitrate modes: CBR (Constante Bitrate) of VBR (Variabele Bitrate) MPEG2,5 Layer3:** mono / stereo sampled at: 8 – 11,025 - 12kHz<br>**Bitrates: Bitrates:** 32 – 160 Kbps  **Bitrates:** 32 – 160 Kbps **Bitrate modes: CBR (Constante Bitrate) of VBR (Variabele Bitrate) Q-DBASE Software : File extensies :** .DBH + .dat + .DBX Systeemvereisten : RAM 512MB 100MB vrije schijfruimte  $\rm{Microsoft}^{\tiny{\textregistered}}$  Win XP SP3 ~ Win Vista SP2 ~ Win 7

#### **VIRTUALDJ, PC PLATFORM - MINIMALE AANBEVOLEN SYSTEEMVEREISTEN**

#### **AUDIO MIXING:**

- Intel<sup>®</sup> Core™ 2 of AMD Athlon™ X2
- $\bullet$  1280 x 1024 resolutie
- Multi-kanaal DirectX-compatibele geluidskaart
- 1GB RAM
- 200 MB vrij ruimte op de harde schijf

#### **VIDEO MIXING – extra vereisten:**

- 2048MB (2GB) RAM
- ATI<sup>™</sup> or NVIDIA<sup>®</sup> videokaart met 256MB gereserveerde DDR3 RAM
- Videokaart moet simultaan 2 videoschermen kunnen aansturen

### **OPERATING SYSTEEM:**

- Minimum: Microsoft® Win XP SP3 ~ Win Vista SP2
- *<b>Aanhevolen:* Microsoft<sup>®</sup> Win 7 32bit/64bit ~ Win8 32bit/64bit
- *Niet ondersteund: Microsoft® Win95, 98, ME and older …*

#### **VIRTUALDJ, MAC PLATFORM - MINIMALE AANBEVOLEN SYSTEEMVEREISTEN**

#### **AUDIO MIXING:**

- Intel<sup>®</sup> processor
- Recenste Mac OS X v10.6.x
- 1440 x 900 resolutie
- Multi-kanaals CoreAudio compatibele geluidskaart
- 2GB RAM
- 200MB vrije schijfruimte

# **VIDEO MIXING – extra vereisten:**

- ATI<sup>™</sup> or NVIDIA<sup>®</sup> videokaart met 256MB gereserveerde DDR3 RAM
- Videokaart moet simultaan 2 videoschermen kunnen aansturen

#### **OPERATING SYSTEM:**

- **Minimum:** Mac OS X v10.5 on Intel processor platform
- **Aanbevolen:** Mac OS X v10.6.x on Intel processor platform
- *Niet ondersteund: Mac OS X 10.4.x ~ Motorola® (PowerBook® G4) processor platform of ouder.*

**Gewicht:** 4,42kg

**Afmetingen:** 299(D) x 420(B) x 89(H) mm

**Elke inlichting kan veranderen zonder waarschuwing vooraf U kan de laatste versie van deze handleiding downloaden via onze website: [www.synq-audio.com](http://www.beglec.com/)** 

# *BEDIENUNGSANLEITUNG*

Vielen Dank, dass Sie sich für ein **SYNQ®** - Produkt entschieden haben. Bitte lesen Sie sich diese Bedienungsanleitung aufmerksam durch, um dieses Produkt richtig bedienen und handhaben zu können. Wenn Sie sich die Anleitung durchgelesen haben, bewahren Sie diese an einem sicheren Ort auf, um jederzeit nachschlagen zu können.

# **EIGENSCHAFTEN**

Das Gerät ist funkentstört und erfüllt die Anforderungen der europäischen und nationalen Bestimmungen. Entsprechende Dokumentation liegt beim Hersteller vor.

Dieser professionelle digitale Mediacontroller bietet eine extrem kompakte Komplettlösung und wird sogar die anspruchsvollsten DJs zufrieden stellen! Sie brauchen nur noch ein paar aktive Lautsprecher und die Party kann losgehen!

Darüber hinaus umfasst das Gerät unzählige Funktionen wie:

- Musik aus verschiedenen Quellen kann abgespielt und nahtlos gemixt werden:
	- Zwei eingebaute USB-Player benutzen gemeinsam dieselbe USB-Festplatte/denselben USB-Stick, um jegliche WAV- oder MP3-Datei abzuspielen.
	- Verschiedene analoge Eingänge wie Plattenteller, zusätzliche CD-Players, usw.
	- Steuert jede erdenkliche gängige MIDI DJ-Software, kostenlose VirtualDJ-LE Software inbegriffen!
	- Zwei Mikrofone mit Talkover können gleichzeitig benutzt werden.
- Q-DBase system: Umfassendes Datenbank-Durchsuchungssystem, damit Sie Ihre Tracks auch auf großen Festplatten leicht finden, bis 500GB!
- Kostenlose Windows Q-DBase-Builder-Software im Lieferumfang enthalten.
- Die digitalen Effekte (Echo, Flanger, Filter, Brake) können manuell oder vollständig musikgetaktet mit zahlreichen Voreinstellungen eingesetzt werden.
- Nahtlose Loops mit Echtzeit-Loop-Editierfunktion
- **PCMS** (**P**ermanent **C**ue **M**emory **S**ystem): Für jeden Track können bis zu 4 Cue-Punkte und nahtlose Loops gespeichert/jederzeit abgerufen werden
- Präzise Scratchfunktion und Pitch Bend dank berührungssensiblem Datenrad
- Mehrere Datenradmodi: Vinyl, CDJ und A.CUE Scratch!
- DJ-Software kann codierte Vinyl-Platten benutzen, um die Wiedergabe zu steuern und Ihre MP3/WAV-Dateien zu scratchen.
- Alphanumerisches 2x 10 Zeichen VFD-Display zeigt alle Informationen, einschließlich ID3-Tags an.
- SMART RANDOM: Random-Abspielen kann auf ein Genre oder einen Künstler begrenzt werden (z.B. nur Slows abspielen!)
- Originale, upgrade-bare Synq Firmware: garantiert unvergleichliche bedienerfreundliche Funktionen für hohe Ansprüche.
- Vollständig benutzerdefiniertes Setup-Menu für MIDI und andere Funktionen.
- Pitch control (Tonhöhenregler)
- Pitch Lock (unveränderte Tonhöhe bei veränderbarer Geschwindigkeit) (Master-Tempo)
- Vollausgestattetes digitales 2-Kanal-Mischpult mit individuell gestaltbarem Crossfader, symmetrischem Ausgang und Booth Master.
- Köpfhörer-Monitor mit PFL-Anzeige mit CH1/CH2 Mischung und regelbarer Lautstärke.
- Vieles mehr …

# VOR DER ERSTBENUTZUNG

# **Wichtige Hinweise:**

- Vor der Erstbenutzung bitte das Gerät zuerst auf Transportschäden überprüfen. Sollte das Gerät einen Schaden aufweisen, Gerät bitte nicht benutzen, sondern setzen Sie sich unverzüglich mit Ihrem Händler in Verbindung.
- **Wichtiger Hinweis:** Das Gerät hat das Werk unbeschädigt und gut verpackt verlassen. Es ist wichtig, dass der Benutzer sich streng an die Sicherheitshinweise und Warnungen in der Bedienungsanleitung hält. Schäden durch unsachgemäße Handhabung sind von der Garantie ausgeschlossen. Der Händler übernimmt keine Verantwortung für Schäden, die durch Nichtbeachtung der Bedienungsanleitung hervorgerufen wurden.
- Die Bedienungsanleitung zum zukünftigen Nachschlagen bitte aufbewahren. Bei Verkauf oder sonstiger Weitergabe des Geräts bitte Bedienungsanleitung beifügen.
- Aus Umweltschutzgründen Verpackung bitte wiederverwenden oder richtig trennen.

# **Überprüfen Sie den Inhalt:**

Folgende Teile müssen sich in der Geräteverpackung befinden:

- DMC2000 Einheit.
- Bedienungsanleitung.
- 1 USB Kabel.
- 1 Netzkabel

# SICHERHEITSHINWEISE

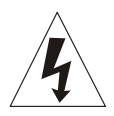

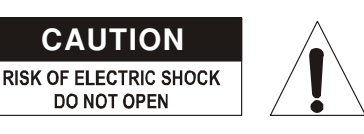

**ACHTUNG:** Um sich nicht der Gefahr eines elektrischen Schlags auszusetzen, entfernen Sie keines der Gehäuseteile. Im Geräteinneren befinden sich keine vom Benutzer reparierbaren Teile. Überlassen Sie Reparaturen dem qualifizierten Kundendienst.

Das Blitzsymbol im Dreieck weist den Benutzer darauf hin, dass eine Berührungsgefahr mit nicht isolierten Teilen im Geräteinneren, die eine gefährliche Spannung führen, besteht. Die Spannung ist so hoch, das hier die Gefahr eines elektrischen Schlages besteht.

Das Ausrufezeichen im Dreieck weist den Benutzer auf wichtige Bedienungs- und Wartungshinweise in den Dokumenten hin, die dem Gerät beiliegen.

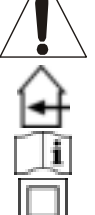

Dieses Symbol bedeutet: Nur innerhalb von Räumen verwenden.

Dieses Symbol bedeutet: Achtung! Bedienungsanleitung lesen!

Dieses Symbol bedeutet: Klasse II Klassifizierung

- Zur Vermeidung von Stromschlag oder Feuer, Gerät bitte nicht Regen oder Feuchtigkeit aussetzen.
- Zur Vermeidung von Kondensation im Inneren des Geräts bitte nach dem Transport in eine warme Umgebung zum Temperaturausgleich einige Zeit ausgeschaltet stehen lassen. Kondensation kann zu Leistungsverlust des Geräts oder gar Beschädigung führen.
- Gerät nicht im Freien und in feuchten Räumen und Umgebungen verwenden.
- Keine Metallgegenstände oder Flüssigkeiten ins Innere des Geräts gelangen lassen. Keine mit Flüssigkeit gefüllten Gegenstände, z.B. Vasen, auf das Gerät stellen. Kurzschluss oder Fehlfunktion können die Folge sein. Falls es doch ∟einmal vorkommen sollte, bitte sofort Netzstecker ziehen und vom Stromkreis trennen.
- Offene Brandquellen, wie z.B. brennende Kerzen, sollten nicht auf das Gerät gestellt werden.
- Ventilationsöffnungen nicht abdecken, da Überhitzungsgefahr!
- Nicht in staubiger Umgebung verwenden und regelmäßig reinigen.
- Für Kinder unerreichbar aufbewahren.
- Unerfahrene Personen sollen das Gerät nicht bedienen.
- Umgebungstemperatur darf 40ºC nicht überschreiten.
- Minimalabstand um das Gerät für ausreichende Kühlung = 5cm.
- Stets Netzstecker ziehen, wenn Gerät für längeren Zeitraum nicht genutzt oder es gewartet wird.
- Elektrische Anschlüsse nur durch qualifiziertes Fachpersonal überprüfen lassen.

- Sicherstellen, dass Netzspannung mit Geräteaufkleber übereinstimmt.
- Die Netzsteckdose sollte immer gut erreichbar sein, um das Gerät vom Netz zu trennen.
- Gerät nicht mit beschädigtem Netzkabel betreiben. Ist die Zugangsleitung beschädigt, muss diese durch den Hersteller, seinen Vertrieb oder durch eine qualifizierte Person ersetzt werden.
- Netzkabel nicht mit anderen Kabeln in Berührung kommen lassen!
- Das Gerät ist nicht vollständig vom Netz getrennt, wenn der Netzschalter sich in der AUS-Stellung befindet.
- Gerät nicht öffnen. Abgesehen vom Tausch der Sicherung sind keine zu wartenden Bauteile im Gerät enthalten.
- Sicherung niemals reparieren oder überbrücken, sondern immer durch gleichartige Sicherung ersetzen!
- Bei Fehlfunktion Gerät nicht benutzen und sich mit dem Händler in Verbindung setzen.
- Bei Transport bitte Originalverpackung verwenden, um Schäden am Gerät zu vermeiden.
- Aus Sicherheitsgründen dürfen an dem Gerät keine unbefugten Veränderungen vorgenommen werden.

# **INSTALLATIONSANLEITUNG:**

Plazieren und benutzen Sie das Gerät für eine längere Zeit neben sehr warmen Geräten wie Verstärker,

Lampen, etc., könnte die Funktion des Gerätes beeinträchtigt oder sogar zerstört werden.

- Sollte das Gerät in einem Flightcase betrieben werden, achten Sie auf eine gute Luftzirkulation.
- Wenn das Gerät aus einer kalten Umgebung an einem warmen Ort aufgestellt wird, kann sich Kondenswasser bilden. Um Fehlfunktionen oder Zerstörung zu vermeiden, sollten Sie das Gerät für ca. 1 Stunde vom Stromnetz trennen.
- Wählen Sie einen staubfreien, trockenen Ort zur Installation des CD-Players. Vermeiden Sie starke Hitzequellen und Vibrationen.
- Um Feuer oder elektrische Schläge vorzubeugen, setzen Sie dieses Gerät niemals Nässe und Feuchtigkeit aus!
- Um sich nicht der Gefahr eines elektrischen Schlags auszusetzen, entfernen Sie keines der Gehäuseteile. Wenn ein Problem auftritt, wenden Sie sich an Ihren Händler.
- Legen Sie keine Metallgegenstände oder Flüssigkeiten in den Player! Die Folge wären Fehlfunktionen und Beschädigungen des Gerätes
- Der Player kann nur von qualifiziertem Fachpersonal eingestellt oder repariert werden.
- Dieses Gerät kann Interferenzen im Radio- und Fernsehempfang verursachen.

# REINIGUNG DES PLAYERS:

Entfernen Sie Staub und Schmutz mit einem weichen, trockenen Tuch. Achten Sie darauf, dass keine Flüssigkeit in das Geräteinnere gelangen kann. Benutzen Sie keinen Verdünner, Benzin oder andere chemische Mittel. Die Oberfläche des Gerätes könnte zerstört werden.

# TASTEN UND FUNKTIONEN

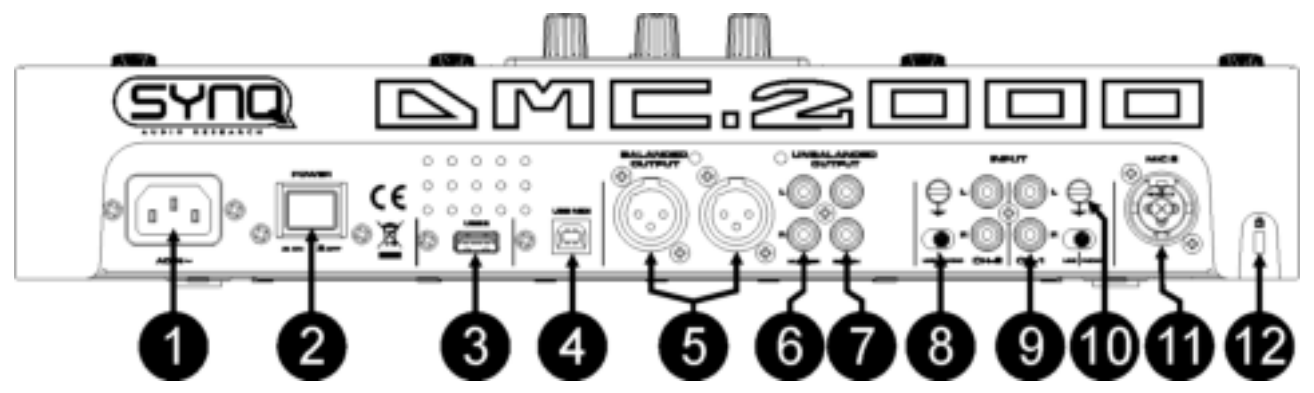

- **1. MAINS input:** Verbindet das Gerät mit dem Stromnetz (100-240V AC) mittels dem mitgelieferten Stromkabel.
- **2. ON/OFF Schalter:** Zum Ein- oder Ausschalten des Geräts.
- **3. USB 2 Anschluss:** dies ist der zweite (Typ-A) USB-Anschluss zum Anschließen gleich welchen USB-Massenspeichergeräts, das in FAT oder FAT32 formatiert ist. Standardmäßig wird dieser Eingang zum Anschließen einer Festplatte benutzt. (Siehe Kapitel "Anschlüsse")

- **4. MIDI / LINK USB Anschluss:** Dieser (Typ-B) USB-Anschluss dient zum Anschließen des Abspielgeräts an einen Computer mit MIDI DJ-Software [gemeinsame Nutzung einer Festplatte ] Im Kapitel "Anschlüsse" finden Sie weitere Informationen dazu.
- **5. SYMMETRISCHER MASTER 1 AUSGANG:** Verbinden Sie die beiden symmetrischen XLR Buchsen des Master 1 Ausgangs mit den Eingangsbuchsen Ihres Verstärkers oder ihrer aktiven Lautsprecher. Hierzu sollten Sie ein abgeschirmtes Mikrofonkabel benutzen.
- **6. UNSYMMETRISCHE MASTER AUSGÄNG:** Der Master Cinchausgang erhält das gleiche Master Signal wie die beiden XLR Buchsen (5) jedoch in unsymmetrischer Form.
- 7. BOOTH MASTER-AUSGANG: Der "Booth Master"-Ausgang überträgt dasselbe Signal wie der Master, kann aber einzeln vom Booth Master (49) gesteuert werden. Benutzen Sie die Ausgänge, um asymmetrische Verstärker oder ein Tonaufnahmegerät anzuschließen.
- **8. PHONO/LINE UMSCHALTER:** zum Umschalten des Line Eingangs auf Phono.
- **9. ANALOGER EINGANG:** an beide Mischerkanäle können Sie Plattenteller oder zusätzliche CD-Player anschließen, die gleichzeitig mit Tracks der DMC2000 Player und DJ-Software von Ihrem PC/MAC gemischt werden können.
- **10. MASSEANSCHLUSSKLEMME (GROUND):** Die meisten Plattenspieler verfügen über ein Masseanschlusskabel. Verbinden Sie dieses mit dem Masseanschluss. Sollte der Plattenspieler über kein Massekabel verfügen so hat er wahrscheinlich einen Lineausgang. Diesen dürfen Sie dann nicht mit den Phonoeingängen verbinden.
- **11. DJ MIKROFON EINGANG:** Kombinierte XLR-/Klinkenbuchse zum Anschluss des DJ-Mikrofons in symmetrischer Ausführung. Dieser Pegel bleibt von der Talkoverfunktion unbeeinflusst.
- **12. KENSINGTON SICHERHEITSSCHLOSS:** kann benutzt werden, um den DMC2000 vor Diebstahl zu schützen. Beachten Sie, dass dies kein 100%iger Diebstahlschutz ist! Sie erhalten ein kompatibles "Kensington" Sicherheitskabel in fast jedem Computer-Geschäft.

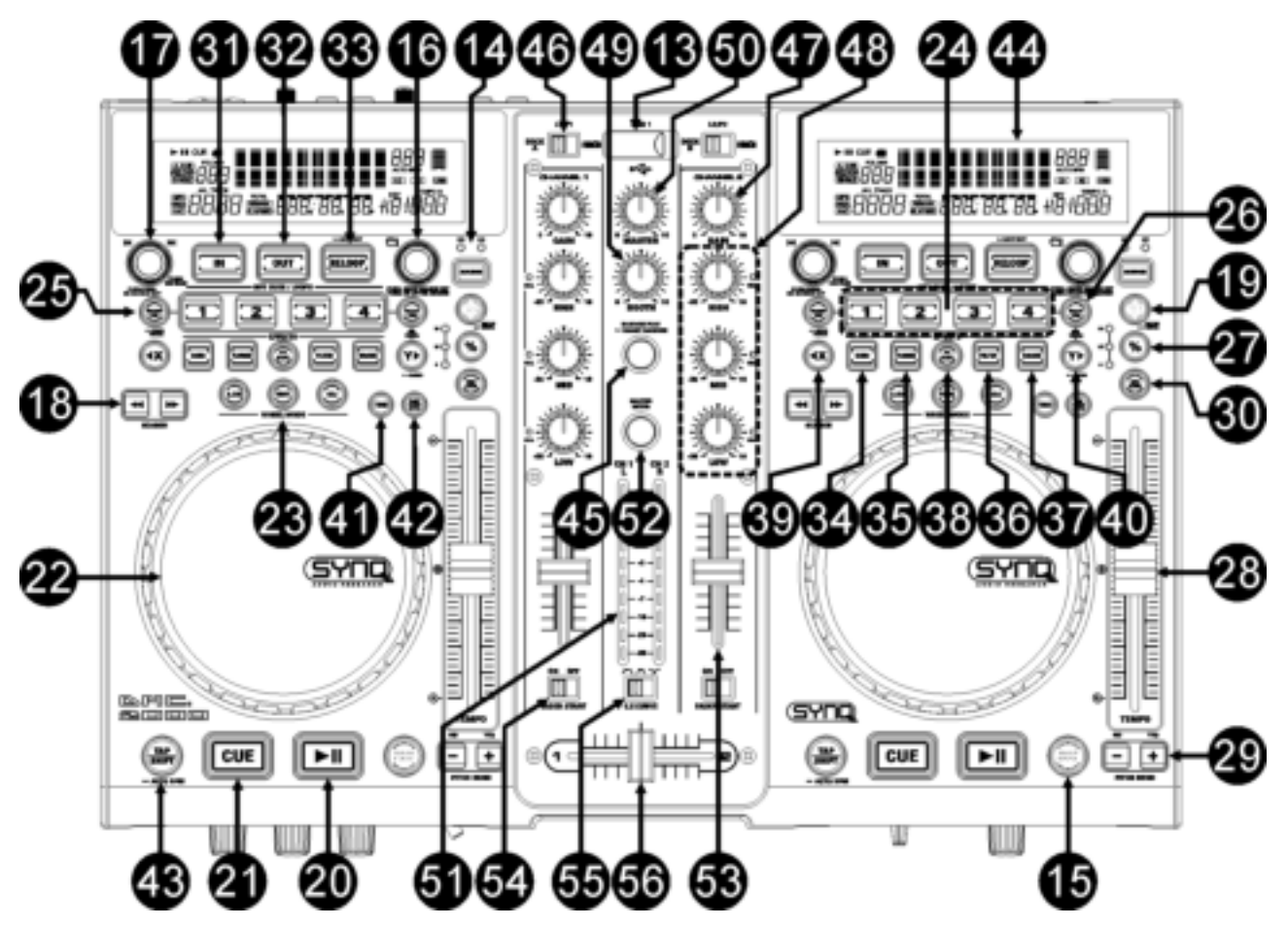

- **13. USB 1 Anschluss:** dies ist der erste (Typ-A) USB-Anschluss zum Anschließen gleich welchen USB-Massenspeichergeräts, das in FAT oder FAT32 formatiert ist. Standardmäßig wird dieser Eingang benutzt, um ein gelegentlich genutztes USB-Laufwerk wie USB-Sticks usw. anzuschließen.
- **14. SOURCE [Quellen]-Wahlschalter:** benutzen Sie diesen Schalter, um die gewünschte Tonquellle auszuwählen: USB1 oder USB2.
- **15. DATABASE [Datebank] / NEXT TRACK (folgender Titel] Knopf:** ein sehr wichtiger Knopf, wenn Sie Ihren nächsten Titel einfach und schnell und sogar noch während des Abspielens des vorangehende Titels finden möchten! Dieser Knopf hat zwei verschiedene Funktionsweisen:
	- **NEXT TRACK-Funktion:** wird bei der Suche auf Massenspeichergeräten benutzt, auf denen die "Q-DBaseSystem"-Dateien nicht installiert sind. Sie können nur nach Titel- und Ordnernummern suchen.
	- **· DATABASE-Funktion:**wird bei der Suche auf Massenspeichergeräten benutzt, auf denen die "Q-DBaseSystem"-Dateien installiert sind. Die können eine alphabetische Suche nach Künstlern, Titelnamen, Genre oder Alben durchführen. Sehr schnell und ohne dass Sie wissen müssen, wo sich Ihre Dateien befinden!

Sobald Sie den gewünschten Song gefunden haben, drücken Sie einfach die LOAD TRACK-Taste (19), um den Titel zu laden.

Zu beiden Funktionen finden Sie weitere Informationen in dem Kapitel "WIE NUTZE ICH ...".

- **16. FOLDER [Ordner]-Knopf:** Dieser Knopf hat verschiedene Funktionen:
	- **Kein Q-Dbase:** Drehen Sie diesen Knopf, um die Ordner eines Speichergeräts durchzusehen, während das Q-Dbase-System nicht eingesetzt wird.
	- **Während der Q-Dbase-Suche:** halten Sie den Knopf beim Drehen gedrückt, um den ersten Buchstaben des gewünschten Suchschlüssels auszuwählen. Drehen Sie den Knopf, um zum nächsten Suchschlüssel mit demselben Anfangsbuchstaben zu gelangen. Drücken Sie den Knopf, um den Suchschlüssel auf der 2. Textzeile des Displays anzuzeigen.
	- **Setup Menü:** Drehen Sie den Knopf, um die verschiedenen Menüoptionen durchzusehen.

Weitere Informationen dazu finden Sie in den Kapiteln "WIE NUTZE ICH ..." & "SETUP MENU".

- **17. TRACK-Knopf:** Dieser Knopf hat verschiedene Funktionen:
	- **Kein Q-Dbase:** Drehen Sie diesen Knopf, um die Tracks (Titel) eines Speichergeräts durchzusehen, während das Q-Dbase-System nicht eingesetzt wird.
	- **Q-Dbase-Suche:** zwei Optionen:
		- **Drehen Sie den Knopf,** um alle Dateien mit demselben Anfangsbuchstaben, der vorher mit dem FOLDER-Knopf ausgewählt wurde, durchzusehen.
		- **Halten Sie den Knopf beim Drehen gedrückt,** um den Suchschlüssel in der Datenbank zu ändern. Sie können die folgenden Schlüssel suchen:
			- Art: Suche nach "Künstlernamen" in alphabetischer Reichenfolge (Standardsuchschlüssel)
			- Alb: Suche nach "Albumnamen" in alphabetischer Reihenfolge
			- **Gen:** Suche nach "Genres" in alphabetischer Reihenfolge
			- **Std:** Keine Benutzung des Q-Dbase-Systems, nur manuelle Suche nach Ordnern und Titeln.
	- **Während des Abspielens:** Drücken Sie den Knopf, damit die verschiedenen ID3-Tags auf dem Display angezeigt werden:
		- **Drücken Sie 1x:** Albumname des aktuellen Tracks wird angezeigt
		- **Drücken Sie 2x:** Genre des aktuellen Tracks wird angezeigt
		- **Drücken Sie 3x:** Bitrate des aktuellen Tracks wird angezeigt
		- **Setup-Menü:** Drehen Sie den Knopf, um die Einstellungen der gewählten Menüoption zu ändern.

Siehe Kapitel "WIE NUTZE ICH ..." für weitere Informationen.

- **18. SEARCH Tasten:** Schnellsuche innerhalb eines Track.
- **19. LOAD TRACK Taste:** Diese Taste hat verschiedene Funktionen:
	- **Laden eines Titels:** der anhand der Database-Next-Track-Funktion gefunden wurde.
	- **Öffnen des Setup-Menüs:** halten Sie die LOAD TRACK-Taste ungefähr 3 Sekunden gedrückt.
	- **Schließen des Setup-Menüs:** drücken Sie die LOAD TRACK-Taste kurz, um das Setup zu verlassen.

Weitere Informationen dazu finden Sie in den Kapiteln "WIE NUTZE ICH ..." & "SETUP MENU".

- **20. PLAY/PAUSE Taste:** Jedes Mal, wenn Sie die PLAY/PAUSE Taste drücken, wechselt der Player zwischen Wiedergabe und Pause oder Pause und Wiedergabe.
- **21. CUE Taste:** Drücken Sie die CUE-Taste während der Wiedergabe, beginnt die Wiedergabe sofort ab dem programmierten CUE Punkt, solange die CUE Taste gedrückt ist. Sobald die CUE-Taste losgelassen wird, springt der Tonabnehmer an den markierten CUE Punkt. Auch das Jog/Wheel kann im Pausenmodus (PLAY-/PAUSE Taste blinkt) dazu verwendet werden, um einen anderen CUE Punkt zu

suchen. Durch Drücken der PLAY/PAUSE oder LOOP IN Taste und anschließend CUE können Sie den neuen CUE Punkt übernehmen.

- **22. BERÜHRUNGSEMPFINDLICHES JOG-WHEEL (Datenrad):** Das Datenrad an vorliegendem Player umfasst 2 Teile:
	- **Berührungsempfindliches Mittelstück:** um ein möglichst authentisches Plattenfeeling (vinylecht) herzustellen und die Scratch-Leistung erheblich zu steigern, wurde das Mittelstück des Datenrads mit einer patentierten berührungsempfindlichen Technologie ausgestattet. Mit dem WHEEL MODE-Knopfes (23) können Sie das Verhalten des Mittelstücks verändern. Konsultieren Sie die Beschreibung des WHEEL MODE-Knopfes (23) für weitere Erläuterungen.
	- **Außenring:** silberfarbenes Teil des Datenrads, das nicht berührungsempfindlich ist. Unabhängig vom gewählten Datenradmodus kann der Außenring stets fürs Pitchbending benutzt werden, außer während des Einsatzes von Digitaleffekten.
- **23. WHEEL MODE [Datenradmodus]-Taste:** wechselt zwischen 3 verschiedenen Modi für das berührungsempfindliche Datenrad. Das berührungsempfindliche Mittelstück und der Außenring funktionieren getrennt:
	- **VINYL-Modus:** zum extrem realistischen Scratchen von jeglichen MP3-Dateien, die von den eingebauten Playern oder der DJ-Software Ihres Computers abgespielt werden.
		- **berührungsempfindliche Mittelstück:** Während der Wiedergabe stoppt die Musik sofort, sobald Sie das Datenrad berühren: Die Wiedergabegeschwindigkeit und -richtung werden jetzt vollständig von Ihrer Hand gesteuert. Im Pause-Modus können Sie leicht einen neuen Cue-Punkt setzen.
		- **Außenring:** Während der Wiedergabe können Sie den Außenring für Pitschbending benutzen, um den Takt von 2 Tracks zu synchronisieren. Im Pause-Modus werden Sie die typischen sehr kleinen Loops hören, die Ihnen die Möglichkeit geben, einen Cue-Punkt framegenau (1/75 Sekunde) zu setzen.
	- **CDJ-Modus:** dies ist der Standardmodus, der von den meisten DJ Playern benutzt wird. Das berührungsempfindliche Mittelstück und der Außenring funktionieren einheitlich. Während der Track abgespielt wird, kann mit dem Datenrad ein Pitchbending der Musik von bis zu +/-100% durchgeführt werden, dabei wird das Datenrad zur Beschleunigung im Uhrzeigersinn und zur Verlangsamung entgegen dem Uhrzeigersinn gedreht. Der Wert der Pitchänderung wird durch die Umdrehungsgeschwindigkeit bestimmt. Im Pause-Modus werden Sie die typischen sehr kleinen Loops hören, die Ihnen die Möglichkeit geben, einen Cue-Punkt framegenau (1/75 Sekunde) zu setzen.
	- **A.CUE SCRATCH-Modus:** ähnelt dem VINYL-Modus sehr, aber das Scratchen startet immer vom jeweiligen Cue-Punkt, das Verhalten des Außenrings ist wie im Vinyl-Modus:
		- **Berührungsempfindliches Mittelstück:** Während der Wiedergabe stoppt die Musik sofort und kehrt zurück zum jeweiligen Cue-Punkt, jedesmal wenn Sie das Datenrad berühren: Die Wiedergabegeschwindigkeit und -richtung werden jetzt vollständig durch Ihre Handbewegungen gesteuert. Im Pause-Modus können Sie leicht einen neuen Cue-Punkt setzen aber der Player kehrt zuerst zurück zum jeweiligen Cue-Punkt.
		- **Außenring:** Während der Wiedergabe können Sie den Außenring für Pitschbending benutzen, um den Takt von 2 Tracks zu synchronisieren. Im Pause-Modus werden Sie die typischen sehr kleinen Loops hören, die Ihnen die Möglichkeit geben, einen Cue-Punkt framegenau (1/75 Sekunde) zu setzen.
- **24. HOT CUE Tasten**: Mit diesen 4 programmierbaren Tasten können Sie zusammen mit der MEMO Taste CUE-Punkte und/oder Loop's speichern. Wenn ein normaler CUE gespeichert wird, ist die entsprechende CUE Taste grün, wenn eine Loop gespeichert wird ist die entsprechende CUE Taste rot. Alle abgespeicherten Cue-Punkte und Loops können für den späteren Gebrauch im Festspeicher gesichert werden. Diese Eigenschaft wird <**PCMS P**ermanent **C**ue **M**emory **S**ystem= genannt. Lesen Sie das Kapitel "WIE NUTZE ICH ..." für weitere Informationen über das Programmieren von Cue-Punkten usw.
- **25. RECORD [Aufzeichnen] CUE-Taste:** Drücken Sie diese Taste, bevor Sie eine der 4 HOT-CUE-Tasten (24) drücken, um einen neuen Cue-Punkt oder Loop zu speichern. Siehe Kapitel "WIE NUTZE ICH ..." für weitere Erläuterungen zum Abspeichern von Cue-Punkten und Loops.
	- **Cues (Markierungen) im Festspeicher speichern:** Das Hot-Cue-System benutzt zwei Arten Speicher: Kurzzeit (temporary) "Track-Memory" und Festspeicher (permanent). Neue Hot-Cues werden nur im Kurzzeit-"Track-Speicher" gespeichert. Wenn Sie die Hot-Cues für einen späteren Gebrauch behalten möchten, müssen Sie die Information mit Hilfe des SAVE TRACK-Knopfs (39) im Festspeicher abspeichern. Zum Abspeichern der Cues im Festspeicher einfach den RECORD CUE-Knopf drücken bis auf dem Display "Saving" (Speichern) angezeigt wird.
- **Persönliche Einstellungen speichern:** Drücken Sie gleichzeitig den RECORD CUE-Knopf und den X/SYNC-Knopf (39), um verschiedene persönliche Parameter, die aktuell gebraucht werden (Pitch Range, Einzelwiedergabe/Kontinuierlich., Normalzeitangabe, Jog-Wheel-Einstellung, Auto-Cue, Auto-BPM-Modus, Pitch an/aus, Datenbank-Suchschlüssel und Startzeit/Unterbrechungszeit)
- **26. DELETE [Löschen] CUE:** Diese Taste hat verschiedene Funktionen:
	- **LÖSCHEN 1 HOT CUES:** Drücken Sie die DELETE CUE Taste gefolgt von der HOT-CUE-Taste, die Sie aus dem Track-Memory entfernen möchten. Die Entferntaste wird schwarz.
	- **LÖSCHEN VON 4 HOT CUES:** Halten Sie die DELETE CUE Taste ungefähr 2 Sekunden lang gedrückt, um alle 4 Hot-Cues aus dem Track Memory zu entfernen.
	- **LÖSCHEN DES TRACKs:** Drücken Sie gleichzeitig die DELETE CUE Taste und die Y/RATIO-Taste (40), um die Hot-Cues für den gesamten Track aus dem Festspeicher zu entfernen. Da dieser Schritt nicht rückgängig gemacht werden kann, fragt das Display Sie zunächst, ob Sie sicher sind: mit Hilfe der PITCH BEND Tasten (29) können Sie YES (Ja) oder NO (Nein) wählen.
	- Siehe Kapitel "WIE NUTZE ICH ..." für weitere Informationen.
- **27. TEMPO RANGE [Geschwindigkeitsbereich]-Knopf:** Drücken Sie diesen Knopf, um die verschiedenen verfügbaren Geschwindigkeitsbereiche auszuwählen: +/-6%, +/-10%, +/-16%, +16/-100%. Die niedrigeren Werte machen den SPEED-Fader (28) präziser, die höheren Werte sind für Spezialeffekte geeignet. Um die Geschwindigkeitsfunktion auszuschalten, einfach den Knopf eine Sekunde lang gedrückt halten, bis sich die Geschwindigkeitsanzeige ausschaltet. Drücken Sie den Knopf erneut, um die Geschwindigkeitsregelung wieder zu aktivierten.
- **28. SPEED[Geschwindigkeits]-Fader:** zum Anpassen der Wiedergabegeschwindigkeit des Tracks. Sie können mit dem TEMPO RANGE-Knopf (27) die Geschwindigkeitsfunktion an-/ausschalten oder den Wertebereich ändern.
- **29. PITCH BEND Tasten:** Die Geschwindigkeit nimmt zu, während die "+ Taste" gedrückt wird und kehrt zurück wenn der Knopf losgelassen wird. Die Geschwindigkeit fällt wenn die "- Taste" gedrückt wird und kehrt zurück, wenn der Knopf losgelassen wird. Diese Tasten können zum Synchronisieren von 2 Tracks genutzt werden.
- **30. KEY LOCK Taste:** (MASTER TEMPO) Aktiviert die Pitch Lock Funktion. Diese Funktion erlaubt Ihnen, die Geschwindigkeit mit Hilfe des SPEED-Faders zu ändern ohne die Tonhöhe zu verändern.
- **31. LOOP IN Taste:** Erlaubt Ihnen, ohne die Wiedergabe zu beenden, den CUE Punkt zu setzen (CUE ON THE FLY). Diese Taste setzt auch den Anfang eines nahtlosen Loop: kennzeichnet den Anfang des Loops. Sie müssen die LOOP OUT-Taste drücken, um das Ende des Loops zu kennzeichnen und die Wiedergabe im Loop-Modus zu starten.
	- Siehe Kapitel "WIE NUTZE ICH ..." für weitere Informationen.
- **32. OUT/EXIT Taste:** Zum Einstellen des Endpunkts im Loop-Modus. Der Player gibt nun diesen Loop solange wieder, bis Sie die Taste noch einmal drücken. Ist ein Loop programmiert, aber nicht aktiv können Sie ihn neu starten. Der Punkt, wo Sie die Taste drücken, wird als der Endpunkt gespeichert. Drücken Sie im Loop Edit Modus die OUT/EXIT Taste, wird die Loop Bearbeitung gestoppt und sichert den neuen Loop Endpunkt.
- **33. RELOOP/STUTTER Taste:** Diese Taste hat 3 Funktionen:
	- **RELOOP:** Wenn ein Loop programmiert worden ist und Sie die OUT/EXIT Taste gedrückt haben, drücken Sie diese Taste um den Loop wieder zu beginnen. Um den Loop zu verlassen drücken Sie die OUT/EXIT Taste (Start- und Endpunkt werden nicht verändert)
	- **STUTTER:** Während der Loop Wiedergabe, drücken Sie diese Taste um direkt zum Startpunkt des Loop's zu gelangen. Dieser "Stotter" Effekt gibt Ihnen die Möglichkeit ihre Darbietung kreativ zu erweitern.
	- **ENTER EDIT LOOP MODE:** Wenn eine Loop Schleife programmiert wird (LOOP IN und OUT/EXIT Taster sind an) können Sie durch Drücken des RELOOP/STUTTER Knopfes, bis das Display < OUT EDIT " zeigt, in den Loop-Ausgabe-Modus gelangen. Im Loop Edit Modus wechseln Sie dagegen hin und her zwischen "OUT EDIT " und "IN EDIT ".
- **34. ECHO EFFECT-Taste:** Drücken Sie diese Taste, um den Echo-Effekt zu aktivieren. Abhängig vom Sync-Modus (manuell oder taktsynchronisiert) sind verschiedene Einstellungen möglich:
	- **Manueller Modus:** die FX-SYNC Taste (38) ist nicht erleuchtet. Sie können alle Parameter manuell einstellen, benutzen Sie dabei die folgenden Steuerknöpfe:
		- **Jog-Wheel (22):** um die Echozeit von 1ms bis 2000ms einzustellen.
		- **Y/RATIO-Knopf (40):** Solange die Y/RATIO-Taste blinkt, können Sie das Datenrad (22) benutzen, um die Wirkung (trocken/nass) des Effekts zu ändern.
	- **Taktsynchronisierter Modus:** Die FX-SYNC Taste (38) ist erleuchtet. Sie können die folgenden Steuerknöpfe benutzen:
- **EFFECT SYNC-Taste (39+40):** Wählen Sie eine der taktsynchronisierten Echo-Voreinstellungen.
- **Y/RATIO-Knopf (40):** Solange die Y/RATIO-Taste blinkt, können Sie das Datenrad (22) benutzen, um die Wirkung (trocken/nass) des Effektsignals zu ändern.
- **35. FLANGER EFFECT-Taste:** Drücken Sie diese Taste, um den Flanger-Effekt zu aktivieren. Abhängig vom Sync-Modus (manuell oder taktsynchronisiert) sind verschiedene Einstellungen möglich:
	- **Manueller Modus:** die FX-SYNC Taste (38) ist nicht erleuchtet. Sie können alle Parameter manuell einstellen, benutzen Sie dabei die folgenden Steuerknöpfe:
		- **Jog-Wheel (22):** zum manuellen Ändern des Effekts.
		- **Y/RATIO-Taste (40):** Solange die Y/RATIO-Taste blinkt, können Sie das Datenrad (22) benutzen, um die Wirkung (trocken/nass) des Effekts zu ändern.
	- **Taktsynchronisierter Modus:** Die FX-SYNC Taste (38) ist erleuchtet. Sie können die folgenden Steuerknöpfe benutzen:
		- **EFFECT SYNC-Taste (39+40):** Wählen Sie eine der taktsynchronisierten Sweep-Voreinstellungen.
		- **Y/RATIO-Taste (40):** Solange die RATIO-Taste blinkt, können Sie das Datenrad (22) benutzen, um die Wirkung (trocken/nass) des Effektsignals zu ändern.
- **36. FILTER EFFECT-Taste:** Drücken Sie diese Taste, um den Filter-Effekt zu aktivieren. Abhängig vom Sync-Modus (manuell oder taktsynchronisiert) sind verschiedene Einstellungen möglich:
	- **Manueller Modus:** die FX-SYNC Taste (38) ist nicht erleuchtet. Sie können alle Parameter manuell einstellen, benutzen Sie dabei die folgenden Steuerknöpfe:
		- **Jog-Wheel (22):** zum manuellen Ändern der Grenzfrequenz des Filters.
		- **Y/RATIO-Taste (40):** Solange die RATIO-Taste erleuchtet ist, können Sie das Datenrad (22) benutzen, um die Wirkung (Q-Faktor) des Filters zu ändern.
	- **Taktsynchronisierter Modus:** Die FX-SYNC Taste (38) ist erleuchtet. Sie können die folgenden Steuerknöpfe benutzen:
		- **EFFECT SYNC-Taste (39+40):** Wählen Sie eine der taktsynchronisierten Sweep-Voreinstellungen.
		- **Y/RATIO-Taste (40):** Solange die Y/RATIO-Taste erleuchtet ist, können Sie das Datenrad (22) benutzen, um die Wirkung (Q-Faktor) des Filters zu ändern.
- **37. BRAKE Taste:** Drücken Sie diese Taste, um den Brake-Effekt zu aktivieren. Jetzt können Sie die Beschleunigung/Abbremsung der Musik festlegen, indem Sie die PLAY/PAUSE-Taste benutzen (20). Sie können die Parameter mit den Tasten (39+40), einstellen, siehe nachstehend.
- **38. FX SYNC-Taste:** Drücken Sie diese Taste, um zwischen manuellem und taktsynchronisiertem Effektmodus hin- und herzuwechseln! Weitere Erläuterungen finden Sie unter den Punkten (34+35+36).
- **39. EFFECT SYNC/START- Taste:** Diese Taste hat verschiedene Funktionen je nach Effekt-Modus:
	- **BPM-Sync. Effekte:** Wenn ein Effekt im taktsynchronisierten Modus eingesetzt wird, leuchtet diese Taste. Sie können jetzt wählen, wie der Effekt mit dem Takt synchronisiert werden soll. Benutzen Sie diese Taste, um den aktuellen BPM-Parameter zu halbieren.
	- **BRAKE-Effekt:** Drücken Sie diese Taste, um die Beschleunigungszeit zu ändern (Zeiteinstellung von Null bis volle Geschwindigkeit). Wenn die Taste leuchtet, können Sie mit dem Jog-Wheel (22) die Zeit zwischen 0,0s (Sofortstart) bis fast 10s anpassen. (sehr langsamer Start)
- **40. EFFECT SYNC/STOP/Y/RATIO-Taste:** diese Taste hat verschiedene Funktionen je nach Effekt-Modus:
	- **BPM-Sync. Effekte:** Wenn ein Effekt im taktsynchronisierten Modus eingesetzt wird, leuchtet diese Taste. Sie können jetzt wählen, wie der Effekt mit dem Takt synchronisiert werden soll. Benutzen Sie diese Taste, um den aktuellen BPM-Parameter zu verdoppeln.
	- **BRAKE-Effekt:** Drücken Sie diese Taste, um die Abbremszeit zu ändern (Zeiteinstellung von voller Geschwindigkeit bis Null). Wenn die Taste leuchtet, können Sie mit dem Jog-Wheel (22) die Zeit zwischen 0,0s (Sofortstopp) bis fast 10s anpassen. (sehr langsamer Stopp)
	- **IMPACT-Parameter:** Wenn einer der 3 DSP-Effekte aktiviert ist, drücken Sie diese Taste, bis sie zu blinken beginnt. Jetzt können Sie die Wirkung (Impact) des gewählten Effekts anpassen. Beachten Sie auch die EFFECT-Tasten (34+35+36).
- 41. TIME Taste: Mit der TIME Taste schalten Sie zwischen "noch zu spielende Zeit" und "abgelaufener Zeit" des gewählten Tracks.
- **42. SGL/CTN:** Sie können zwischen "Einzelwiedergabe" und "kontinuierlicher Wiedergabe" wählen.
	- **Kontinuierliche Wiedergabe:** alle Tracks werden ohne Unterbrechung abgespielt (Funktion wird meistens von Gaststätten benutzt)
		- **Einzelwiedergabe:** Die Wiedergabe endet nach jedem Track und wartet am Anfang des nächsten Tracks (Funktion wird meistens von DJ's benutzt)

Drücken Sie die SGL/CNT Taste, für mehr als 1 Sekunde um zwischen "Normal" und "Auto CUE" Modus umzuschalten. In "Auto CUE" Modus wartet der Spieler an der Stelle wo die Musik beginnt. Dies bedeutet, dass schlecht indexierte Tracks die Sofortstart-Eigenschaften des Players nicht beeinträchtigen werden. Dies ist ein sehr nützliches Merkmal für DJ's!

- **43. TAP/SHIFT-Knopf:** Dieser Knopf hat zwei Funktionen:
	- **TAP-Funktion:** Der vorliegende Player hat einen vollautomatischen BPM-Zähler. In einigen seltenen Fällen zählt der automatische Taktzähler nicht ordnungsgemäß (Takte liegen außerhalb der normalen Bereiche oder es kann einfach kein Takt gefunden werden). In diesen Fällen können Sie dem Taktzähler helfen, indem Sie den Taktrhythmus manuell auf diesen Knopf tippen. Sie können zurück zum automatischen Taktzähler wechseln, indem Sie den TAB-Knopf solange gedrückt halten, bis das "AUTOBPM" in der rechten oberen Ecke auf dem Display erscheint.
	- **SHIFT-Funktion:** ist nur in Gebrauch, wenn der Player als ein MIDI-Controller benutzt wird. Die Shift-Funktion verdoppelt die Funktionen jedes Steuerknopfes: Drücken Sie die Shift-Taste, während Sie einen anderen Steuerknopf betätigen, um zusätzliche, untergeordnete Funktionen zu erhalten. Siehe Kapitel "MIDI TABELLE für weitere Informationen.
- **44. VFD DISPLAY:** Zeigt alle wichtigen Informationen an, die während des Playbacks gebraucht werden.
- **45. RANDOM Taste:** Sie können zwischen 2 verschiedene Random-Play-Funktionen wählen.
	- **TOTAL (Gesamt-)Random:** drücken Sie kurz den RANDOM -Knopf, bis die LED leuchtet. Player 1 spielt jetzt Tracks, die nach dem Zufallsprinzip aus dem gesamten USB-Massenspeicher ausgewählt wurden. Während Player 1 im Randommodus abspielt, kann Player 2 weiterhin zum Abspielen jedes gewünschten Tracks eingesetzt werden.
	- **SMART Random:** Sie können wählen, nur Spuren von einem bestimmten Verzeichnis zu spielen, nur Spuren von einem bestimmten Genre oder auch nur Spuren von einem bestimmten Album oder Künstler:
		- Spielen Sie Tracks von nur 1 Verzeichnis: wählen Sie zuerst "search-key = Std" (folders/tracks). Wählen Sie einem Verzeichnis, anschließend halten Sie die RANDOM -Taste +/- 2 Sekunden lang gedrückt bis die LED zu blinken beginnt. Player 1 spielt jetzt nur Tracks aus dem gewählten Verzeichnis.
		- **Wiedergabe von Tracks nur ein bestimmtes Genre / Interpret / Album:** Wahl der richtigen Such-Taste und wählen Sie einen Track, um den gewünschten Genre, Interpret oder Album entspricht. Nach dem drücken der RANDOM -Taste für +/- 2 Sekunden, spielt der Player nur Titel mit dem gleichen Genre, Interpret oder Album wie der laufende Titel. (Vermeidet das Vermischen von 2 komplett verschiedenen Musikstilen: optimal für Bars, Clubs, Restaurants, ...) Siehe Kapitel "WIE NUTZE ICH..." für Beispiele.
- **46. INPUT SOURCE SELECTOR: EINGANGSQUELLEN-AUSWÄHLER:** Zum Wählen des richtigen Inputs auf beiden Kanälen: eingebauter Player, MIDI-Steuerung für DJ-Software auf Computer oder externe analoge Phono/Line-Eingänge (auf der Rückseite befinden sich auch zusätzliche Eingangswahlschalter (8)).
- **47. GAIN REGLER:** Mittels dieses Drehreglers und dem LED VU-Meter des Kanals gleichen Sie den Eingangspegel des angeschlossenen Audiogerätes auf max. 0 dB an.
- **48. DREIFACH KLANGREGELUNG:** Über drei Frequenzbänder kann der Klang in einem Bereich von 35dB bis +10dB verändert oder angeglichen werden. Sie können die hohen, mittleren und/oder niederen Frequenzen vollständig entfernen, indem Sie den/die entsprechenden Knopf/Knöpfe drücken. In der Mittelstellung ist der Klang unverändert also inaktiv
- **49. BOOTH MASTER LEVEL (Pegel):** Zur Regelung des Pegels des asymmetrischen Booth-Master-Ausgangs.
- **50. MASTER REGLER:** Steuert die Gesamtlautstärke des symmetrischen Master Ausgangs.
- **51. VU METER:** Jeder Kanal hat seine eigene LED VU-Anzeige. Diese hilft Ihnen sehr schnell den Gainpegel abzugleichen. Der Pegel sollte die 0 dB Marke nicht überschreiten, da ansonsten Verzerrungen auftreten können wenn die Pegelanzeige den roten Bereich erreicht. Während der MASTER METER-Knopf (52) leuchtet, zeigen die Volumenmesser den  Ausgangspegel auf dem Master an.
- **52. MASTER METER (Messer) Knopf:** Wenn dieser Knopf dunkel ist, zeigen die Volumenmesser die Pegel der einzelnen Kanäle an. Drücken Sie den Knopf, damit er leuchtet: Die Volumenmesser zeigen jetzt den Ausgangspegel des Masters an.
- **53. KANALFADER:** Mit diesem Schieberegler kann man für jeden Kanal die Lautstärke separat anpassen.
- **54. FADER START Schalter:** Wenn er eingeschaltet (ON) wird, kann der eingebaute Player durch Bewegen des Crossfaders gestartet/gestoppt werden.
- **55. CROSS FADER CURVE:** Stellt die Kurve des Crossfaders von hart (linke Position) bis weich (rechte Position) ein.

**56. CROSSFADER:** Mit dem Crossfader können Sie die beiden Kanäle überblenden. Der Crossfader funktioniert nur, wenn die Schiebefader (53) der Kanäle hochgezogen sind (53)!

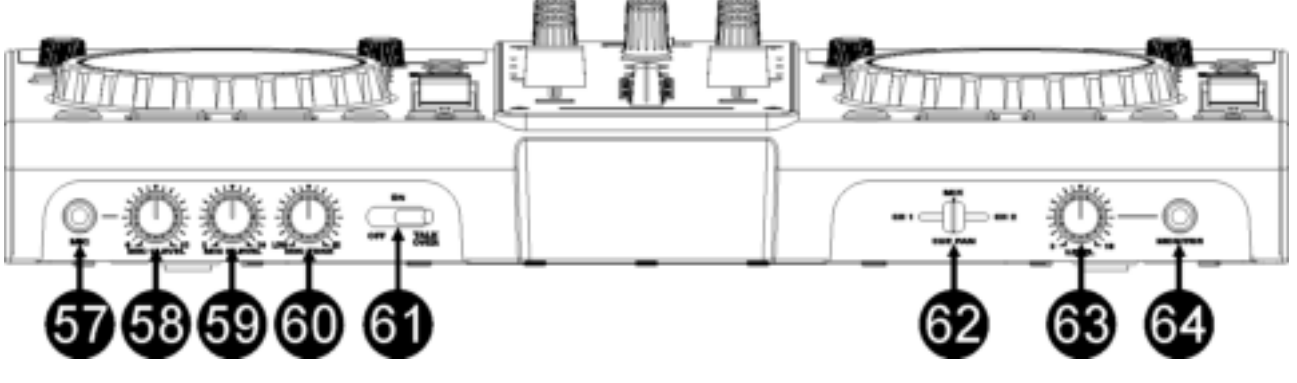

- 57. DJ MIKROFON EINGANG: Anschluss eines asymmetrischen Mikrofons mit 1/4" Monoklinke möglich. Dieser Eingang wird hauptsächlich für das DJ-Mikrofon benutzt. Dieser Pegel bleibt von der Talkoverfunktion unbeeinflusst.
- **58. MIC1 VOL:** Regelt die Lautstärke von MIKROFON 1.
- **59. MIC2 VOL:** Regelt die Lautstärke von MIKROFON 2.
- **60. MIC TONE:** zur Regelung des Klangs der beiden Mikrofoneingänge.
- **61. MIC ON/OFF/TALK OVER SCHALTER:**
	- **OFF:** Mikrofon1 und Mikrofon2 ausgeschaltet.
	- **ON:** Mikrofon1 und Mikrofon2 eingeschaltet.
	- **TALK OVER: MIKROFON1 und MIKROFON2 sind eingeschaltet.**  Die Lautstärke aller anderen Kanäle wird um ca. -20dB abgesenkt.
- **62. CUE MIX:** Mit diesem Regler können Sie die Eingangskanäle über den Kopfhörerausgang Mixen (64):
	- Setzen Sie den Regler in der äußersten linken Position um Kanal 1 abzuhören.
	- Setzen Sie den Regler in der äußersten rechten Position um Kanal 2 abzuhören.
	- Setzen Sie den Regler in eine Position zwischen dem linken und dem rechten Anschlag um eine Mischung der beiden Signale abzuhören.

So können Sie Ihren Audiomix überprüfen, bevor Sie diesen über die Beschallungsanlage wiedergeben.

- **63. KOPFHÖRER VOLUME [LAUTSTÄRKE]:** regelt den Schallpegel des Kopfhörerausgangs.
- **64. KOPFHÖRER-Ausgang:** wenn Sie möchten, können Sie Ihren Kopfhörer hier anschließen.

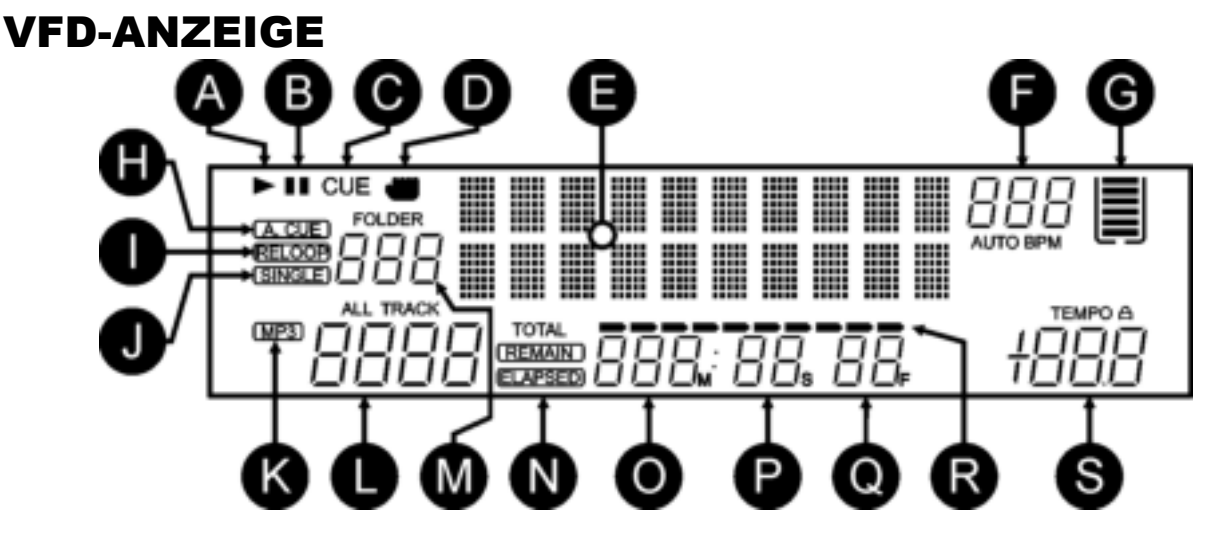

- **A. PLAY:** Leuchtet während der Wiedergabe eines Tracks.
- **B. PAUSE:** Leuchtet während sich der Player im Pausen oder CUE Modus befindet.
- **C. CUE:** erscheint, wenn der Player am CUE-Punkt wartet.
- **D. BERÜHRUNGSANZEIGE:** erscheint, wenn der berührungsempfindliche Teil des Datenrads aktiv ist.
- **E. ALPHANUMERISCHES DISPLAY:** zeigt alle Arten von wichtigen Informationen wie Effektparameter, Loop-Informationen, ID3-Tags, … an
- **F. BPM DISPLAY:** Der automatische Beatcounter zeigt die Anzahl der Beats pro Minute auf dem Display an. Im manuellen Modus zeigt das Display "BPM". Im automatischen Modus zeigt das Display "AUTOBPM". (drücken Sie den TAP Knopf für 2 Sekunden, um in den automatischen Modus zu gelangen)
- **G. SPEICHERKORB:** zeigt den Status des Pufferspeichers an, der für Anti-shock und einige Sonderfunktionen gebraucht wird. Jeder Balken des Korbs steht für 2 Sekunden Pufferspeicher.
- **H. AUTO CUE:** Leuchtet, wenn die "AUTO CUE" Funktion aktiv ist. Siehe SGL/CTN-Knopf (42).
- **I. RELOOP:** Leuchtet, während der Wiedergabe eines Loop's (das Wiederholen eines besonderen Bereichs)
	- **RELOOP blinkt:** Loop ist programmiert und wird wiedergegeben.
	- **RELOOP leuchtet:** Loop ist programmiert, wird aber nicht wiedergegeben.
- **J. SINGLE:** Leuchtet wenn der Player nur einen Track abspielt. Leuchtet diese Anzeige nicht, werden alle Tracks ohne Unterbrechung abgespielt. Diese Funktion wird über die SGL/CTN Taste eingestellt (42).
- **K. MP3-Anzeige:** erscheint, wenn eine MP3-Datei abgespielt wird.
- **L. TRACK-Anzeige:** zeigt die Anzahl verfügbarer Tracks in Ihrer aktuellen Auswahl.
	- **Standard-Suchfeld:** (kein Q-Dbase) Die Tracknummern im aktuellen Ordner (M) werden angezeigt.
	- **Q-Dbase-Suchfeld:** die Tracknummern, die Ihrer Q-Dbase-Vorauswahl entsprechen.
- **M. FOLDER[Ordner]/SEARCH KEY[Suchschlüssel] Anzeige:** die Information hängt vom Suchfeld-Modus ab, den Sie ausgewählt haben.
	- **Standard-Suchfeld:** (keine Q-Dbase) die aktuelle Ordnernummer wird angezeigt.
	- **Q-Dbase-Suchfeld:** der aktuelle Suchschlüssel (Art [Künstler], Alb [Album] oder Gen [Genre]) wird angezeigt.
- **N. ELAPSED, TOTAL REMAIN:** Angezeigte Zeit ist die laufende, abgelaufene oder Gesamtzeit.
- **O. MINUTE:** zeigt "Minuten" Information vom gegenwärtigen Track.
- **P. SECOND:** zeigt "Sekunden" Information vom gegenwärtigen Track.
- **Q. FRAME:** Zeigt den aktuellen Frame vom gegenwärtigen Track. (1 Frame = 1/75<sup>th</sup> Sec.)
- **R. TIME BAR:** mit zwei Funktionen:
	- **Während des normalen Playback:** Zeigt die vergangene oder aktuelle Zeit je nach Einstellung der TIME Taste an. Wenn der Balken warnend blinkt, ist der Track fast am Ende angelangt.
	- **Während des Loop-Playbacks:** Zeigt die verbleibende Zeit bis zum Ende des Loops an. Diese visuelle Unterstützung erleichtert es festzustellen, wo und wann der Loop nahtlos wieder beginnt.
- **S. PITCH DISPLAY:** Zeigt die aktuelle Prozentzahl der Geschwindigkeitsveränderung an, ausgelöst durch den SPEED-Slider (30). Das kleine rote Schloss erscheit, wenn die Pitch Verriegelungsfunktion (Master Tempo) aktiviert ist.

# **ANSCHLÜSSE**

# *Einige wichtige Hinweise für die USB-Speichergeräte, die Sie anschließen werden:*

*Hinweis 1: Die Festplatte muss in FAT32 formatiert sein! Eine in NTFS formatierte Festplatte (meistens Laufwerke mit großer Kapazität) wird nicht erkannt werden: solch eine Festplatte sollte in FAT32 neu formatiert werden! (Dies kann unter Windows geschehen, Hilfe finden Sie auf der DMC2000 Produktseite) Hinweis 2: die USB-Schlitze an vorliegendem Player können jeweils 1A Stromstärke an die angeschlossene* 

*Festplatte liefern. Für eine höhere Zuverlässigkeit empfehlen wir allerdings eine Festplatte mit separater Stromzufuhr zu benutzen.* 

*Hinweis 3: Ausschließlich WAV und MP3 -Dateien werden erkannt und können abgespielt werden.* 

*Hinweis 4: Damit Sie es einfacher haben, empfehlen wir Ihnen sehr die Q-DBASE Indexier-Software zu benutzen. Es erleichtert die Sache sehr!* 

# DEUTSCH BEDIENUNGSANLEITUNG

# **EINFACHER AUFBAU\_- 1 DECK**

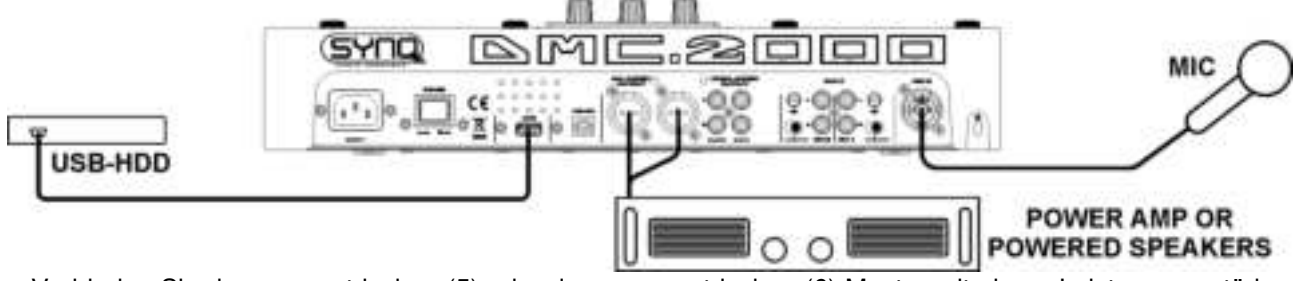

- Verbinden Sie den symmetrischen (5) oder den asymmetrischen (6) Master mit einem Leistungsverstärker oder mit aktiven Lautsprecherboxen.
- Schließen Sie einen USB-Stick am USB1-Eingang (13) oder eine USB-Festplatte am USB2-Eingang (3) an.
- Schließen Sie im Bedarfsfall ein Mikrofon am Mic1- (57) oder Mic2- (11) Eingang an.
- Verbinden Sie mithilfe der mitgelieferten Anschlussschnur den Netzeingang (1) am Player mit der Netzdose.
- → Sie sind startklar zum Abspielen oder Mischen der MP3/WAV-Dateien auf Ihrem USB-Speicher. Viel Spaß!

# **AUFBAU - MIT DMC1000 für gemeinsame Festplattennutzung**

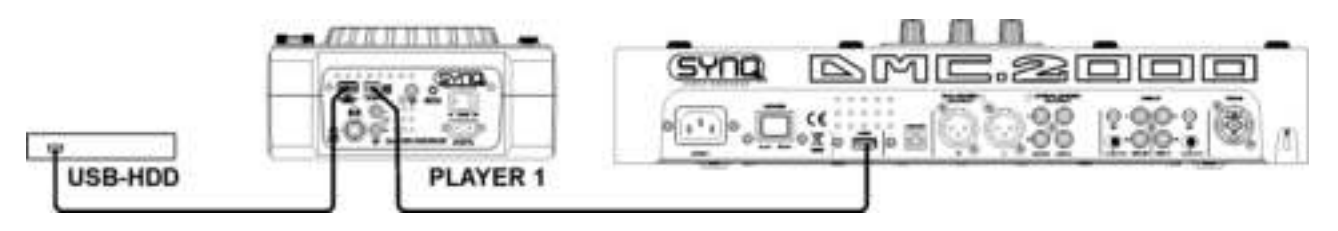

- Schließen Sie eine USB-Festplatte an den USB2-Anschluss des DMC1000.
- Stellen Sie sicher, dass die USB-Verbindung auf dem DMC1000 auf "LINK" steht.
- Benutzen Sie das mit dem DMC1000 mitgelieferte USB-Kabel, um den USB-Anschluss des Players 1 mit dem USB2-Anschluss des DMC2000 zu verbinden.
- Benutzen Sie den SOURCE SELECT-Knopf (14), um USB2 auf den DMC2000 auszuwählen: Sowohl der DMC1000 als auch der DMC2000 werden sich mit der Festplatte verbinden.

→ Sie können jetzt MP3 und WAV-Dateien von der angeschlossenen Festplatte abspielen.

**WICHTIG: um eine gute, stabile Leistung zu erhalten, sollten Sie nur ein hochwertiges USB-Kabel mit einer Höchstlänge von 1 Meter benutzen!** 

# **AUFBAU – KOMPLETTE INSTALLATION, EINSCHLIEßLICH MIDI-CONTROLLER**

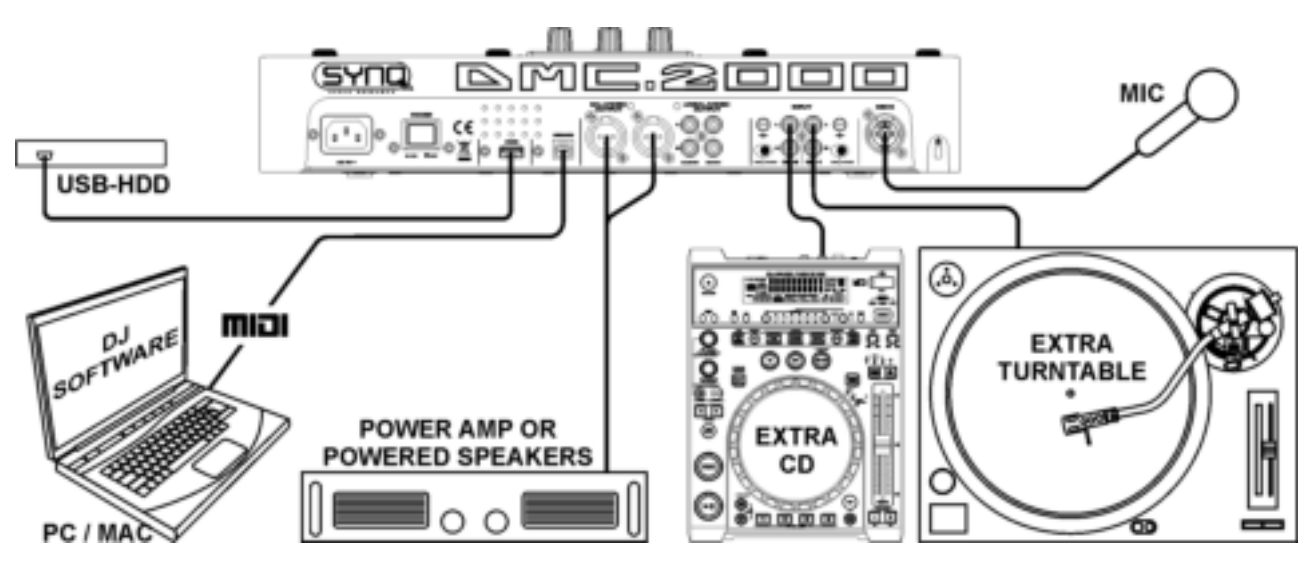

Die Abbildung zeigt eine komplette Installation, einschließlich der MIDI-Controller Funktion.

Sie können bis zu 2 externe Audioquellen (Plattenteller oder Line) anschließen und Ihren DMC2000 in ein Multifunktions-DJ-Gerät verwandeln. Sie müssen einfach nur die Eingänge oben auf den 2 Mischerkanälen einschalten!

- Wenn Sie nur die MIDI-Controller-Funktion benutzen möchten, brauchen Sie nur den Computer mit DJ-Software über das mitgelieferte USB-Kabel am USB-MIDI-Ausgang (4) am DMC2000 anzuschließen: der Controller wird erkannt und die Treiber werden automatisch installiert.
- Setzen Sie beide Mischerkanal-Eingänge (46) in den MIDI-Modus: die meisten Regler am DMC2000 senden MIDI.
- Weitere Informationen zu spezifischen MIDI-Einstellungen finden Sie im Kapitel "SETUP- MENÜ".
- Sie müssen die entsprechenden MIDI-Mappings für die von Ihnen benutzte DJ-Sofware herunterladen. Bei mancher DJ-Software wird das DMC2000 Mapping automatisch geladen, bei anderer Software müssen Sie das MIDI-Mapping von unserer Website oder vom Download-Bereich Ihrer DJ-Software herunterladen. Wenn der DMC2000 von der DJ-Software nicht unterstützt wird, können Sie ihr eigenes MIDI-Mapping machen, aber dies hängt ganz von der von Ihnen eingesetzten Software ab. Bitte beachten Sie, dass die Installation und die Benutzung von verschiedener DJ-Software sehr komplex ist und deshalb nicht von Synq unterstützt wird!
- Der DMC2000 als eingebaute Soundkarten: Die Musik Ihrer Mischung kommt aus den Master-Ausgängen  $(5+6)$ .
- **MIDI-Funktion-Mischer:** Die Einrichtung des DMC2000 ist so, dass Sie einfach Musik von allen Eingängen miteinander mischen können. Sie können sogar Musik von der DJ-Software mit Musik aus den eingebauten Playern oder von einem angeschlossenen Plattenteller mischen. Um dies tun zu können, müssen Sie die MIDI-Funktion des eingebauten Mischers ausschalten. (siehe Setup-Menü)
- **VINYL Scratching Option auf DJ-Software:** Mit dem DMC2000 können Sie sogar die sehr leistungsfähige "Vinyl-Scratch-Funktion", die in mancher besseren DJ-Software verfügbar ist, benutzen. Dies bedeutet, dass Sie die Audiotracks, die in Ihrer DJ-Software gespielt werden, scratchen und manipulieren können, indem Sie eine speziell codierte Vinyl-Platte benutzen! Schließen Sie einfach einen Plattenteller an einen der Audioeingänge: Die Signale von der speziell codierten Vinyl-Platte werden an die DJ-Software gesendet.

*Hinweis 1: Überprüfen Sie zuerst, ob Ihre DJ-Software diese Funktion benutzen kann. Wenn ja, folgen Sie den Anweisungen der Software, um diese Funktion einzurichten.* 

*Hinweis2: Eine spezielle Vinyl -Scratch-Platte ist bei Synq als Option erhältlich, sie benutzt ein "zeitverschobenes 1kHz Stereosignal=, das mit verschiedener DJ-Software benutzt werden kann.* 

# INSTALLATION VON VIRTUALDJ

Der DMC2000 kommt mit einer kostenfreien Lizenz für VirtualDJ-LE. Der Freischalt-Code (auch Serial genannt) für diese freie Lizenz ist an der Rückseite des DMC2000 aufgeklebt (siehe Zeichnung).

Um sicherzustellen, dass Sie immer die neueste Version bekommen, ist das Programm nur über Download verfügbar. Bitte beachten sie die folgende Anleitung zur Installation der VirtualDJ-LE Software:

# **Installation auf Ihrem Computer:**

-<br>Makilton to the VirtualCOLE (Mile)

*Hinweis: Die Installation wird nachstehend für Windows beschrieben. Abgesehen von einigen kleineren Unterschieden ist der Vorgang jedoch für MAC OS nahezu gleich.*

# **Laden Sie die VirtualDJ LE-Installationsdatei hier:**

- **WINDOWS:** [www.beglec.com/software/DMC2000-VDJ\\_install-PC.zip](http://www.beglec.com/software/DMC2000-VDJ_install-PC.zip)
- **MAC OS:** [www.beglec.com/software/DMC2000-VDJ\\_install-MAC.zip](http://www.beglec.com/software/DMC2000-VDJ_install-MAC.zip)

Entpacken Sie die heruntergeladene ZIP-Datei in ein Verzeichnis und doppelklicken Sie auf die EXE-Datei (pkg-Datei für MAC OS Benutzer). Folgen Sie den Bildschirmhinweisen:

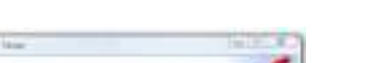

CALL MADE CARD

H Length Links

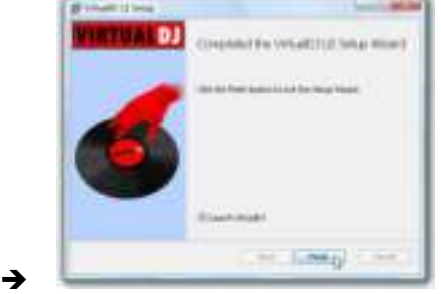

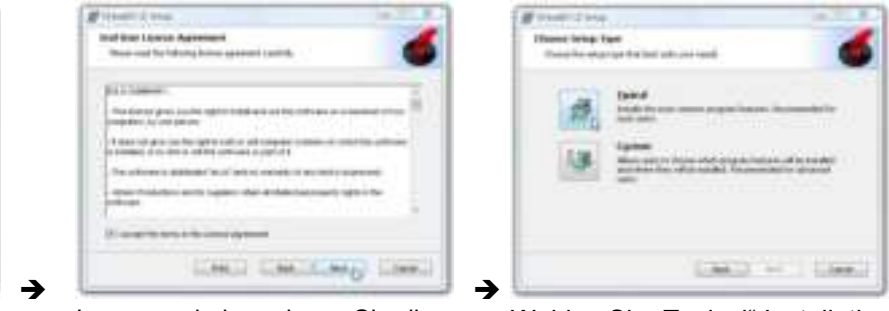

Klicken Sie "NEXT". Lesen und akzeptieren Sie die Wählen Sie "Typical" Installation.

Klicken Sie "INSTALL". Klicken Sie "FINISH".

**Schließen Sie jetzt den DJ-KONTROL3 Controller mit dem mitgelieferten USB-Kabel an.** 

# **Software aktivieren:**

For lease his autobalous - Too back to a

Wenn Sie VirtualDJ das erste Mal starten, erfragt die Software die Seriennummer: Geben Sie den Lizenzcode des Produkts ein. Nach der Eingabe des Lizenzcodes startet VirtualDJ im LE-Modus.

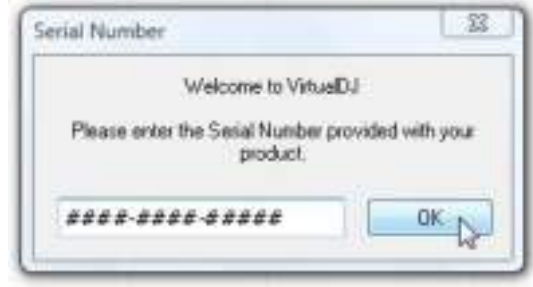

# **Software-Support und Aktualisierungen:**

# $\rightarrow$  !!! WICHTIG !!!  $\leftarrow$

**VirtualDJ fügt gelegentlich neue Funktionen und Verbesserungen der Software hinzu, daher empfehlen wir, die Website (www.virtualdj.com) zu besuchen und Ihre Software zu registrieren: Wählen Sie auf der VirtualDJ Website das Menü DOWNLOAD und navigieren Sie zu "Software**  Updates". Erstellen Sie ein Benutzerkonto und registrieren Sie Ihre Software (mit dem Lizenzcode, **um die Software freizugeben).**

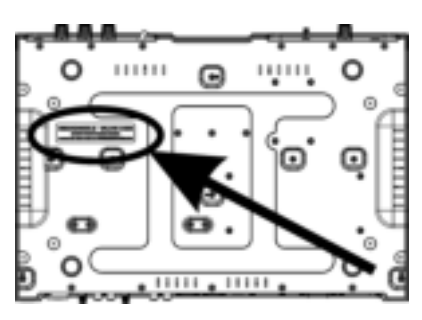

Sie können nun regelmäßig nachsehen, ob neue Versionen zur Verfügung stehen und diese herunterladen! Sie können sich ebenfalls an Tutorien und Benutzerforen beteiligen!

**Wichtiger Hinweis:** Bitte beachten Sie, dass JB Systems nur Support für die Hardware (Controller) bietet. Support von VirtualDJ erfolgt ausschließlich durch die Entwickler bei: **www.virtualdj.com!**

# **Zur PRO-Version erweitern**

Nach einer bestimmten Nutzungsdauer von VirtualDJ lernen Sie mehr über die verschiedenen interessanten Funktionen der PRO-Version des Programms. Als Benutzer der LE-Version können Sie die PRO-Version kostenlos für 20 Tage ausprobieren. Wenn sie Ihnen gefällt (und davon sind wir überzeugt (3), können Sie die Erweiterung zum Sonderpreis erwerben. Im Konfigurationsmenü finden Sie weitere Informationen.

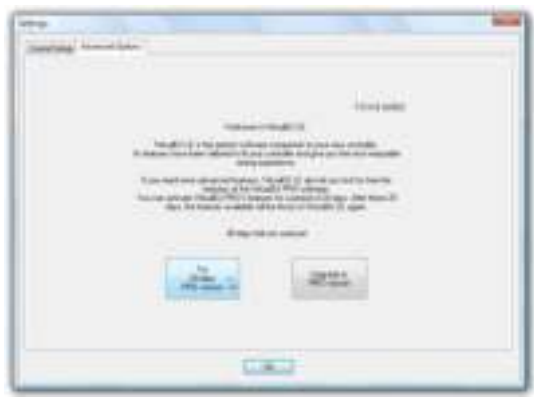

# **Konfigurieren der VIRTUALDJ-LE-Software für den DMC2000**

Bevor Sie dem DMC2000 mit VirtualDJ nutzen können, muss beides konfiguriert werden.

Wir konfigurieren nun den DMC2000 um ihn im flexibelsten Modus nutzen zu können. Sie werden in der Lage sein Tracks von VirtualDJ mit Tracks vom internen MP3 Player und/oder externen Quellen (CD-Player, Plattenspieler,...) zu mixen.

- Schalten Sie beide Input-Schalter (46) NICHT auf MIDI, sonst kommen Sie nicht in das Setup Menü.
- Drücken Sie den LOAD TRACK Knopf (19) für 3 Sekunden um in das Setup Menü zu gelangen. **(Siehe auch nächstes Kapitel für Hilfe)**
- Gehen Sie zu Menü-Option **1. MIDI CH** und überprüfen Sie ob diese auf **01-02-03** eingestellt ist.
- Gehen Sie zu Menü-Option **2. MIDI** Setup und überfrüfen Sie ob diese auf **TAP = HOLD** eingestellt ist.
- Gehen Sie zu Menü-Option **3. MIXER-mode** und überfrüfen Sie ob diese auf **NO MIDI** eingestellt ist.
- Wenn diese 3 Optionen korrekt sind: drücken Sie den RECORD CUE-Knopf (25) um das Menü zu schließen und die Einstellungen zu speichern.
- Schließen Sie den DMC2000 mit dem USB-Kabel an Ihren PC an und warten Sie bis die Treiber automatisch installiert wurden (Es werden KEINE externen Treiber benötigt!)
- Schalten Sie beide Input-Schalter (46) auf MIDI mode.
- Starten Sie VirtualDJ und klicken Sie auf den CONFIG-Button auf Ihrem Bildschirm.
- Nun klicken auf den SOUND SETUP Button im oberen Bereich der VirtualDJ Oberfläche. Es öffnet sich ein Fenster:

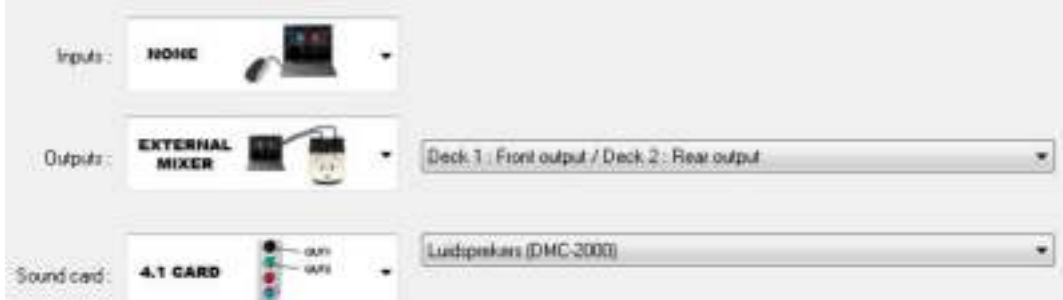

Stellen Sie sicher das Ihr Setup-Fenster indentisch ist zu dem oben dargestellten Fenster.

*Anmerkung: Es sind keine Kopfhörer konfiguriert - das ist normal! VirtualDJ ist so eingestellt, dass ein externer Mixer genutzt wird. (Die Mixersektion Ihres DMC2000)* 

Nun können Sie den DMC2000 mit VirtualDJ nutzen

# **ASIO-Treiber:**

Benötigen Sie absolut geringe Latenz (Verzögerung), dann können Sie ebenfalls mit ASIO-Treibern experimentieren: in diesem Fall wählen Sie

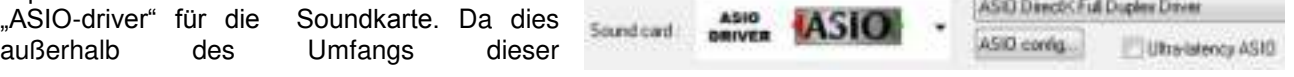

Bedienungsanleitung ist, können wir die Konfiguration der ASIO-Treiber hier nicht näher beschreiben.

# ANDERE DJ-SOFTWARE BENUTZEN

Da dieser Controller als ein MIDI-kompatibles Gerät konzipiert ist, können Sie hiermit jegliche MIDI DJ-Software steuern. Natürlich benötigen Sie besondere MIDI-Mappingdateien für diese Produkte. Bitte besuchen Sie unsere Website: Wir stellen MIDI-Mapping-Dateien für andere DJ-Software kostenlos zur Verfügung.

# VIRTUALDJ-TUTORIEN

VirtualDJ ist ein intuitives Programm, daher erlernen Sie es, während Sie seine Möglichkeiten ausprobieren. Für weitere Informationen besuchen Sie bitte die VirtualDJ Website für Video-Tutorien und zusätzliche Bedienungshinweise: [www.virtualdj.com/wiki/index.html](http://www.virtualdj.com/wiki/index.html) .

# SETUP-MENÜ

Für maximale Flexibilität ist dieses Gerät äußerst anpassbar. Aus diesem Grund können viele Parameter über das Setup-Menü eingestellt werden. Um in das Setup-Menü gelangen zu können, darf der Player nicht im MIDI-Modus sein.

- Um in das Setup-Menü zu gelangen, halten Sie die LOAD TRACK-Taste (19) ungefähr 3 Sekunden gedrückt.
- Benutzen Sie den FOLDER [Ordner]-Knopf (16), um die verschiedenen Menüoptionen durchzusehen.
- Benutzen Sie den TRACK-Knopf (17), um die Untermenüs (falls vorhanden) durchzusehen
- Benutzen Sie das JOG WHEEL [Datenrad] (22), um die Einstellungen (Parameter) der gewählten Menüoption zu ändern.
- **→** Um Ihre Einstellungen zu speichern: Wählen Sie die Menüoption E (EXIT & SAVE [verlassen und **sichern]) und drücken Sie den TRACK-Knopf (17) oder drücken Sie den RECORD CUE Knopf (25).**
- **1. MIDI KANAL:** zum Einstellen der MIDI-Kanäle der 3 verschiedenen Teile des DMC2000. Das Display zeigt 3 zweistellige Gruppen: 01-02-03:
	- **Die ersten 2 Zahlen:** MIDI-Kanal für die Regler von Player1 + Kanal1 des Mischers.
	- **Die zweiten 2 Zahlen:** MIDI-Kanal für die Regler des Mischers mit Ausnahme der Regler der 2 Eingangskanäle (Verstärkung+hoch/mittel/niedrig+Fader)
	- **Die dritten 2 Zahlen: MIDI-Kanal für die Regler von Player 2 + Kanal 2** des Mischers.
	- $\Rightarrow$  Drehen Sie den TRACK-Knopf (17) um die drei zweistelligen Gruppen zu durchlaufen.
	- $\Rightarrow$  Drehen Sie das JOG WHEEL (22), um den MIDI-Kanal zu wechseln. **Hinweis:** die 3 Teile müssen unterschiedliche MIDI-Kanäle haben.
- **2. MIDI SETUP [Einstellung]:** Im Sinne maximaler Flexibilität können eine Menge anderer MIDI-Parameter ebenfalls eingestellt werden:
	- Es gibt 2 Untermenüs: Drehen Sie den TRACK-Knopf (17), um ein Untermenü auszuwählen.
		- o **Submenu 1 – SHIFT-Knopf (43)-Funktionsweise:** Sie können wählen, wie der SHIFT-Knopf im MIDI-Modus arbeitet.
			- $\Rightarrow$  Drehen Sie das JOG WHEEL (22), um die gewünschte Einstellung auszuwählen:
				- **TAP = HOLD:** ähnlich der SHIFT-Taste auf Ihrer PC-Tastatur  $\rightarrow$  Der MIDI-Code einer Taste/eines Knopfes ändert nur, wenn Sie sie/ihn benutzen, während die SHIFT-Taste (43) gedrückt wird.
				- **TOP = TOGGLE**: ähnlich der CAPS LOCK-Taste auf Ihrer PC-Tastatur  $\rightarrow$ Drücken Sie die SHIFT-Taste (43), um die Shift-Funktion anzustellen: Solange das Display "SHIFT" anzeigt, ändern die MIDI-Codes der meisten Tasten/Knöpfe, so dass diese eine zweite (doppelte) Funktion erhalten.
			- o **Submenu 2 – MIDI-Nachrichten Display:** Sie können wählen, ob die MIDI I/O Nachrichten auf dem Display erscheinen sollen oder nicht. Dies kann bei der Erstellung von MIDI-Konfigurationsdateien hilfreich sein.
				- $\Rightarrow$  Drehen Sie das JOG WHEEL (22), um die gewünschte Einstellung auszuwählen:
					- **I/O = Hide [verstecken]:** MIDI-Nachrichten, die gesendet/empfangen werden, werden nicht angezeigt
					- **I/O = DIS. :** MIDI-Nachrichten, die gesendet/empfangen werden, werden angezeigt.
- **3. MISCHER (MIXER)-Modus:** Um den Mischer vom MIDI-Modus in den Nicht-MIDI-Modus und umgekehrt zu schalten.
	- $\Rightarrow$  Drehen Sie das JOG WHEEL (22) um die gewünschte Einstellung auszuwählen:
		- **MIDI :** Benutzen Sie diese Einstellung, wenn der DMC2000 ausschließlich zum Steuern der DJ-Software benutzt wird. Der Mischer der DJ-Software wird gesteuert.
		- **NO MIDI :** Benutzen Sie diese Einstellung, wenn Sie verschiedene Audioquellen (DJ-Software, externe Inputs, interne Player) mit einander mischen wollen, die Pegel aller Audioquellen kann mit Hilfe der Verstärkungsregelungsknöpfen (gain) leicht angepasst werden (47). **Hinweis:** Mit dieser Einstellung sendet der Mischer keine MIDI, sondern funktioniert als ein normaler Audiomischer.
- **4. LOAD HOTCUES:** Sie können wählen, ob die abgespeicherten Hot-Cues eines Tracks automatisch wieder abgerufen werden sollen.
	- $\Rightarrow$  Drehen Sie das JOG WHEEL (22), um eine der 2 Möglichkeiten auszuwählen:
		- o **First Ask:** Wenn ein Track Hot-Cues enthält, wird das Display Sie fragen, ob Sie die Hot-Cues laden möchten oder nicht. Sie können mit den YES/NO-Knöpfen antworten (29).
		- o **Autoload:** Wenn ein Track Hot-Cues enthält, werden diese automatisch geladen.
- **5. CROSS FADER:** schaltet den Cross Fader des Audiomischers an/aus. Dies hat keine Wirkung auf die MIDI-Funktion des Cross Faders.
	- $\Rightarrow$  Drehen Sie das JOG WHEEL (22), um eine der 2 Möglichkeiten auszuwählen:
		- o **On:** der Cross Fader (56) ist aktiviert, bereit zum Gebrauch.
			- o **Off:** wenn Sie keine Lust haben, den Cross Fader zu gebrauchen, wählen Sie diese Möglichkeit.
- **6. REVERSE CROSS FADER:** schaltet den Cross Fader des Audiomischers in den Umkehrmodus. Dies hat keine Wirkung auf die MIDI-Funktion des Cross Faders.
	- $\Rightarrow$  Drehen Sie das JOG WHEEL (22), um eine der 2 Möglichkeiten auszuwählen:
		- o **On:** Crossfader (56) arbeitet im Umkehrmodus, Kanal 1 ist hörbar, wenn der Crossfader rechts steht.
		- o **Off:** Crossfader (56) arbeitet im Normalmodus, Kanal 2 ist hörbar, wenn der Crossfader rechts steht.
- **7. DISPLAY TIME:** Sie können wählen, wie lange eine Nachricht angezeigt wird, ehe das Display wieder in den Normalbetrieb umschaltet.
	- $\Rightarrow$  Drehen Sie das JOG WHEEL (22), um den gewünschten Wert auszuwählen: 0,5 Sek  $\rightarrow$  12,0 Sek.
- **8. SCROLL SPEED:** Sie können wählen, wie schnell der Text auf dem Display scrollen (vorrollen) soll.
	- $\Rightarrow$  Drehen Sie das JOG WHEEL (22), um den gewünschten Wert auszusuchen: 50  $\rightarrow$  2000 ms (50 ms = schnell/2000ms=langsam).
- **9. Sensitivity [Empfindlichkeit]:** Sie können die Berührungsempfindlichkeit des taktilen Datenrads ändern, um die Datenradleistung zu optimieren.
	- $\Rightarrow$  Drehen Sie das JOG WHEEL (22), um eine der 41 Möglichkeiten auszuwählen:
		- o **ADJ. = 0:** neutrale Einstellung (Voreinstellung, OK in den meisten Fällen)
		- o **ADJ. = -20:** niedrigste Empfindlichkeit
		- o **ADJ. = +20:** höchste Empfindlichkeit
- **A. INTENSITY:** zum Anpassen der Leuchtkraft des VFD-Displays.
	- $\Rightarrow$  Drehen Sie das JOG WHEEL (22), um eine der 4 Möglichkeiten auszuwählen.
		- o **ADJ. = 1 4:** 1 = geringe Leuchtkraft, 4 = starke Leuchtkraft (Voreinstellung)
- **B. A.CUE Level:** Die Auto-Cue-Funktion spürt auf, wo die Musik wirklich startet, dies vermeidet musikfreie Stellen, wenn ein Track nicht gut indexiert ist. Sie können eine der Detektionspegel-Voreinstellungen wählen:
	- $\Rightarrow$  Drehen Sie das JOG WHEEL (22), um eine der 8 Möglichkeiten auszuwählen.
		- $\circ$  **ADJ. = -78dB**  $\rightarrow$  **-36dB:** die Voreinstellung = -48dB
- **C. Firmware version / upgrading:** Benutzen Sie diese Option, um die Firmware-Versionen zu überprüfen oder upzugraden.
	- $\Rightarrow$  Drehen Sie den TRACK-Knopf (17), um die 4 Firmware-Teile auszuwählen:
		- o **CON: xx:** zeigt die Version der Steuer-Firmware
		- o **DSP: xx:** zeigt die Version der DSP-Firmware
- o **Upgrade:** blinkt, wenn das Gerät bereit ist zu überprüfen, ob neue Firmware-Versionen verfügbar sind. Siehe "FIRMWARE UPGRADING" für weitere Informationen.
- **D. Load defaults[Voreinstellungen laden]:** Wie Sie bereits feststellen konnten, ist vorliegendes Gerät extrem konfigurierbar, aber das bedeutet auch, dass Sie viele Einstellungen durcheinander bringen können. Wenn Sie wirklich Dinge durcheinander gebracht haben, bleibt Ihnen immer noch die Möglichkeit, zu den Voreinstellungen zurückzukehren!
	- $\Rightarrow$  Während "Enter Load" auf dem Display blinkt: drücken Sie den TRACK-Knopf (17), um die Voreinstellungen zu laden.
- **E. Exit & Save verlassen und sichern]:** wenn Sie Ihre Änderungen am Setup-Menü dauerhaft speichern möchten (auch nach dem Ausschalten des Geräts, MÜSSEN Sie diese Option benutzen!
	- $\Rightarrow$  Drücken Sie den TRACK-Knopf (17): das Display zeigt "Saving" [Speichern] an und verlässt das Setup-Menü.

 *Hinweis: als Alternative können Sie auch den RECORD CUE-Knopf (25) drücken, um die Einstellungen dauerhaft zu speichern.* 

# FIRMWARE UPGRADING

Wir empfehlen Ihnen sehr, Ihren Player auf unserer Website zu registrieren (www.synq-audio.com/register/), so dass wir Sie informieren können, wenn neue Firmware-Updates verfügbar sind. Beim Upgraden von Firmware sollte stets sehr vorsichtig vorgegangen werden!

- Laden Sie die Datei herunter, die die Upgrade-Datei(en) enthält
- Lesen Sie die Anweisungen und befolgen Sie sie strikt, ansonsten können Sie Ihre Ausrüstung beschädigen…
- Setzen Sie die Dateien auf einen LEEREN **(wichtig!)** USB-Stick.
- Halten Sie die LOAD TRACK Taste (19) ungefähr 3 Sekunden lang gedrückt, um ins Setup-Menü zu gelangen.
- **Benutzen Sie den FOLDER-Knopf (16), um zur Menüoption "C. Version"zu gelangen.**
- Drehen Sie den TRACK-Knopf (17), bis auf dem Display "Upgrade" erscheint.
- Benutzen Sie den SOURCE SELECT-Knopf (14), um den USB1-Eingang zu wählen (13).
- Stecken Sie den USB-Stick mit den Firmware-Dateien in den USB1-Eingang (13)
- **→** Das Upgrading startet automatisch: **WARTEN SIE(!)**, bis der Upgrade-Vorgang beendet ist. Schalten Sie **NIEMALS** den Player während des Upgradens der Software aus!!!
- Wenn das Display Sie bittet, das Gerät auszuschalten, schalten Sie es aus, warten 3 Sekunden und schalten es wieder ein.
- Überprüfen Sie, ob die Software-Version der Version entspricht, die in der mit dem Update gekommenen Readme-Datei gekennzeichneten ist.

# MIDI MAP (Voreinstellungen)

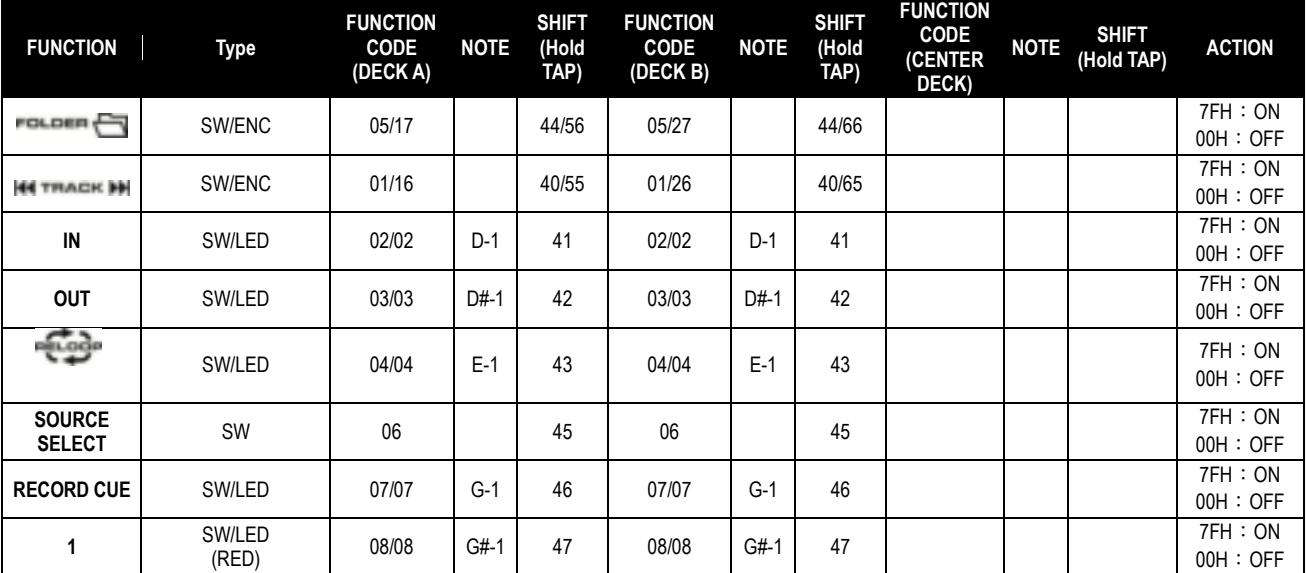

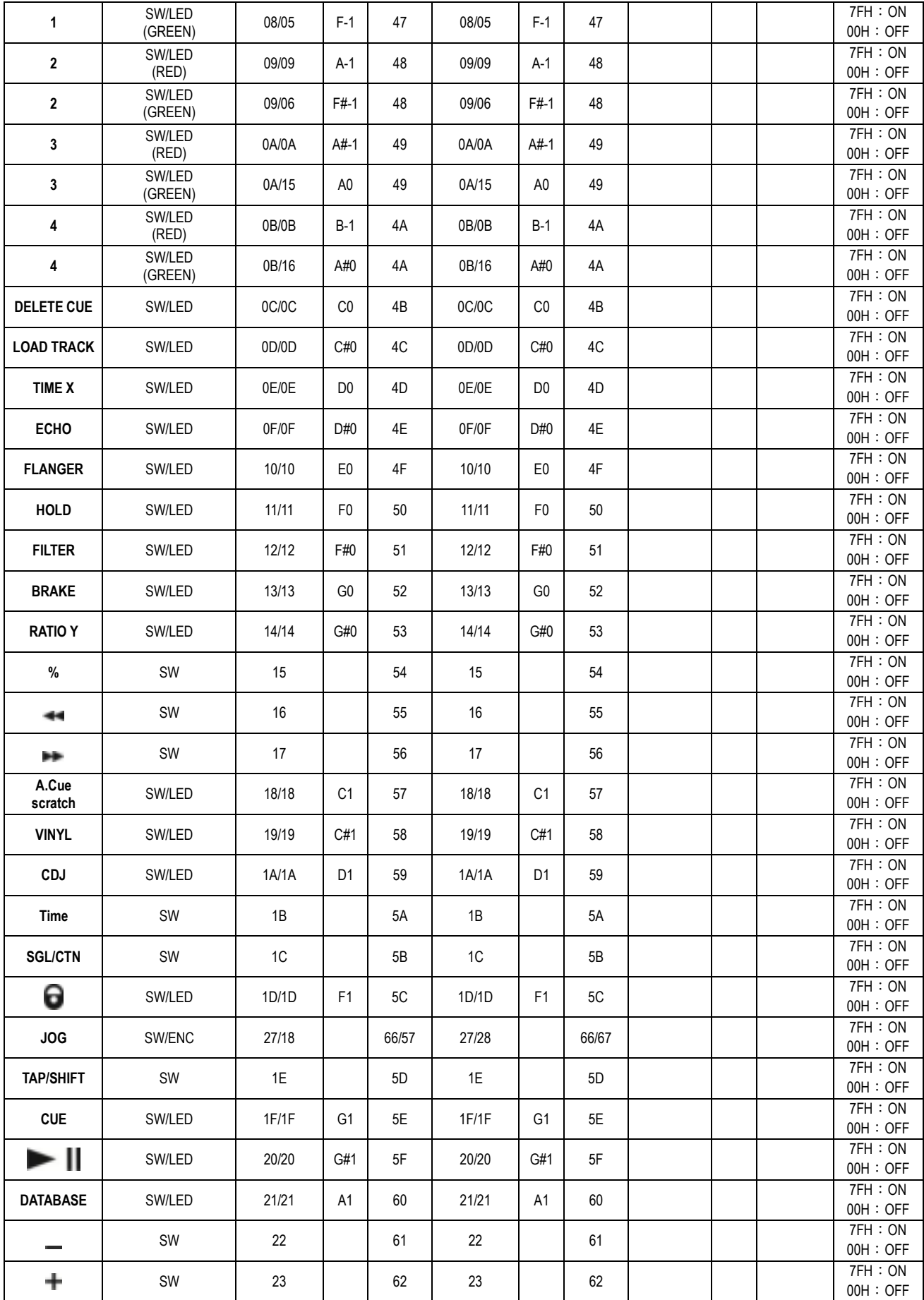

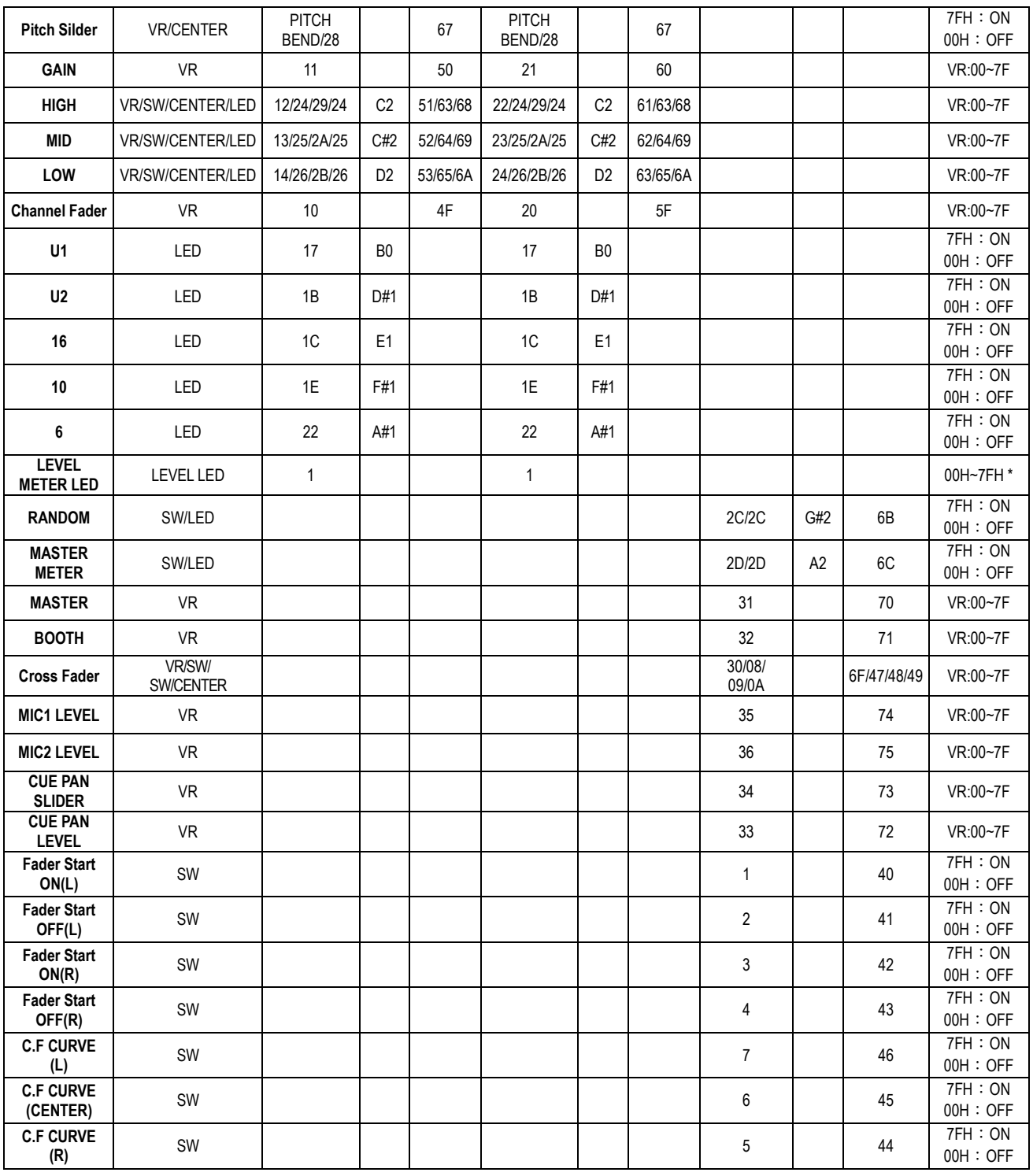

# **CC-ABSOLUTE (VR, LEVEL METER LED) TYPE**

Control Change Messages (Nachrichten über Steuerknopfänderungen) werden mit Status 0xBn gesendet, wobei n der Kanal für den spezifischen CC Controller ist. Somit wird die Controller MIDI ID mit dem Kanal und der CC-Nummer angezeigt. Der Wert von 0x00 bis 0x7F bezieht sich unmittelbar auf den Standort des Controllers.

# \* **LEVEL METER (Pegelmesser) LEDS**

00~0B => ALLE LEDS AUS  $0C~17$  => LED (-30) AN 18~23 => LED (-30, -20) AN 24~2F => LED (-30, -20, -10) AN 30~3B => LED (-30, -20, -10, -7) AN  $3C-47$  => LED (-30, -20, -10, -7, -4) AN 48~53 => LED (-30, -20, -10, -7, -4, -2) AN  $54~5F =$  LED  $(-30, -20, -10, -7, -4, -2, 0)$  AN  $60~\text{dB}$  => LED (-30, -20, -10, -7, -4, -2, 0, +2) AN  $6C~77 \Rightarrow$  LED (-30, -20, -10, -7, -4, -2, 0, +2, +4) AN 78~7F=> ALLE LEDS AN (-30, -20, -10, -7, -4, -2, 0, +2, +4, +7)

# **CC-RELATIVE (ENC)**

Control Change Messages (Nachrichten über Steuerknopfänderungen) haben den Status 0xBn, wobei n der Kanal für den spezifischen CC Controller ist. Somit wird die Controller MIDI ID mit dem Kanal und der CC-Nummer angezeigt. Der Wert von 0x40 dient zur Anzeige der Änderung im Controller. Dies ist eine Abweichung zwischen 0x40 und "der eigenen zusätzlichen" Angabe.

Eine Nachricht mit den Daten 0x43 zeigt eine positive Änderung von 3 an.

Eine Nachricht mit den Daten 0x31 zeigt eine negative Änderung von 15 an.

#### **SWITCH ON/OFF [Schalter an/aus] (SW,CENTER)**

Diese Nachrichten werden für Schalter benutzt.

Control Change messages werden mit Status 0x9n gesendet, SWITCH On und Off-Wert sind 0x7F und 0x00, wobei n der Kanal ist.

#### **LED ON/OFF LED**

Diese Nachrichten werden für LEDs benutzt.

Control Change messages werden mit Status 0x9n gesendet, LED On und Off-Wert sind 0x7F und 0x00, wobei n der Kanal ist.

# INSTALLATION DER Q-DBASE-SOFTWARE:

Der DMC2000 arbeitet perfekt ohne die Q-DBASE-Datenbankdateien, aber wenn Sie Ihre Tracks einfach und Ihre Beleuchtung schnell finden wollen, sollten Sie die Q-DBASE-Software auf Ihrem Computer installieren! Beachten Sie bitte, dass das Programm zurzeit nur unter Windows (XP, Vista, Win7) läuft. Um sicherzugehen, dass Sie stets die neueste Version haben, können Sie die Software von unserer Website herunterladen (Sehen Sie im Download-Bereich auf der DMC2000 Produktseite nach). Die Installation des Programms ist sehr einfach: Einfach auf die Datei doppelklicken und die Anweisungen auf Ihrem Bildschirm befolgen.

# BENUTZEN DER Q-DBASE-SOFTWARE

**Jedes Mal, wenn Sie Tracks auf Ihrer USB-Festplatte hinzufügen oder entfernen, müssen Sie die Q-DBASE-Software wieder darüberlaufen lassen, um die Datenbankdateien upzudaten!** 

 Nach der Installation werden Sie ein neues Programmverzeichnis mit dem Namen "SYNQ" sehen. In diesem Verzeichnis werden Sie 2 Dateien finden:

- Uninstall (zur Deinstallation der Software)
- Q-DBASE (zum Starten der Software)
- Schließen Sie Ihre USB-Festplatte an Ihren PC an und überprüfen Sie, welcher Laufwerksbuchstabe ihr zugewiesen wird.
- Klicken Sie auf das Q-DBASE-Icon, um die Software zu starten: der Hauptschirm wird angezeigt.
- In der oberen linken Ecke wählen Sie Ihr USB-Laufwerk.
- Drücken sie den BUILD-Knopf auf der rechten Seite.
	- ø Die Software beginnt mit dem Scannen des USB-Laufwerks nach kompatiblen Tondateien und zieht die ID3-Tags heraus, um die Q-DBASE-Dateien zu bauen, die benötigt werden, um die Suchfunktion auf dem Player zu beschleunigen. Sobald der Verlaufsanzeigebalken unten auf dem Bildschirm vollständig ist, ist der Datenbank-Aufbauprozess abgeschlossen und eine kurze Zusammenfassung wird angezeigt.

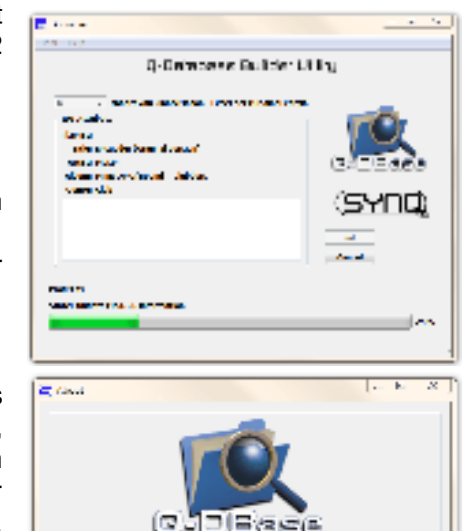

**Q** Balaboos Balkler utility

Weekly Stuart Barrier

ΥΠΟÌ

 Das Programm hat die Q-DBASE-Dateien (Dateienverlängerungen: .DBH + .dat + .DBX) in das USB-Laufwerk geschrieben, so dass sie es jetzt von Ihrem PC entfernen können und es an den DMC-2000 anschließen können.

Um bestmögliche Ergebnisse zu erzielen, sollten Sie stets die neueste Version der Datenbank-Software benutzen. Sie können die Software-Version unten links auf dem "About"-Schirm finden.

#### **! WICHTIGER HINWEIS FÜR VISTA-BENUTZER!**

Viele Vista-Benutzer werden nicht in der Lage sein, die Q-DBASE-Software zu benutzen. Dieses Problem wird durch die UAC (**U**ser **A**ccount **C**ontrol) [Benutzerkontenverwaltung], eine Sicherheitsoption,

die dieBenutzerprivilegien in Vista einschränkt, verursacht. Um dieses Problem zu lösen, klicken Sie mit der rechten Maustaste das Q-DBASE-Programm-Icon und wählen Sie "Run as administrator" im Popup-Menü. Windows wird mit dem Schirm rechts antworten: klicken Sie einfach "Allow" [Zulassen].

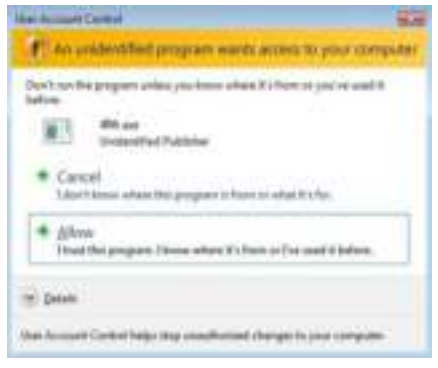

# WIE NUTZE ICH…

Die meisten gemeinsamen Funktionen sind im vorherigen Kapitel "Tasten und Funktionen" beschrieben. In diesem Kapitel werden speziellere Funktionen erklärt.

# **EINIGE ALLGEMEINE FUNKTIONEN:**

# **EINEN TRACK MIT DEM Q-DBASE-SYSTEM SUCHEN:**

**Wichtig:** Bevor Sie das Q-DBASE-System benutzen können, müssen Sie Ihr USB-Laufwerk scannen, ob es die erforderlichen Dateien enthält.

Sie können den Suchschlüssel jederzeit wählen, indem Sie den TRACK-Knopf (17) drücken, währen Sie ihn drehen. Sie können nach **Art**(Künsterl), **Alb**(Album) oder **Gen**(Genre) suchen.

- Drücken Sie den DATABASE-Knopf (15), um die Suchfunktion zu starten  $\rightarrow$  Der Anfangsbuchstabe der Liste, die Sie suchen möchten, blinkt auf dem Display.
- Drehen Sie den FOLDER-Knopf (16), um den Anfangsbuchstaben zu ändern.
- Drehen Sie das JOG WHEEL (22), um die Liste, die Ihrer Anfrage entspricht, schnell durchzugehen. Wenn Sie genauer, Track für Track, suchen möchten, können Sie auch den TRACK-Knopf (17) drehen.
- Sobald Sie den gewünschten Track gefunden haben, drücken Sie die LOAD TRACK-Taste (19).

# **EINEN TRACK OHNE Q-DBASE-SYSTEM SUCHEN:**

Drücken und drehen Sie den TRACK-Knopf (17), um **Std**(Standard-Suchsystem) auszuwählen. Wenn das USB-Laufwerk keine Q-DBASE-Dateien hat, wählt der Player automatisch das Standard-Suchsystem. Sie haben zwei Optionen:

# **Option 1:**

Benutzen Sie einfach die FOLDER und TRACK Knöpfe, um die verschiedenen Verzeichnisse durchzusehen.

# **Option 2:**

- Drücken Sie den DATABASE-Knopf (15), um die Suchfunktion zu starten  $\rightarrow$  Sowohl das FOLDER- als auch das TRACK-Display beginnt zu blinken.
- Drehen Sie den FOLDER-Knopf (16), um die Ordner durchzusehen.
- Drehen Sie das JOG WHEEL (22), um die gewählten Ordner schnell durchzusehen. Wenn Sie genauer, Track für Track, suchen möchten, können Sie auch den TRACK-Knopf (17) drehen.
- Sobald Sie den gewünschten Track gefunden haben, drücken Sie die LOAD TRACK-Taste (19).

# **TOTAL RANDOM AUF EINEM USB-Laufwerk:**

Dies ist die einfache Random-Funktion, bei der gleich welcher Track auf Ihrem USB-Laufwerk nach dem Zufallsprinzip auf dem Player 1 abgespielt werden kann:

- Öffnen Sie den Fader (53) für Player1 auf der Tonmischpult.
- Drücken Sie den SOURCE SELECT-Schalter (14) von Player 1, um eins der USB-Laufwerke auszuwählen.
- Drücken Sie kurz die RANDOM-Taste (45), bis sie leuchtet.
- Drücken Sie die PLAY-Taste (20) von Player 1, um das Random-Abspielen zu starten.

# $\bullet$  "SMART" RANDOM AUF EINEM USB-Laufwerk:

Das ist die "intelligente" Random-Funktion, bei der Sie frei entscheiden, welchen Ordner, Genre, Album oder Künstler Sie in Ihrer Random-Auswahl abspielen möchten. Optimal für Hintergrundmusik in Restaurants, Geschäften, Clubs & Bars ohne DJ. Dies ist, wie es funktioniert:

- Öffnen Sie den Fader (53) für Player1 auf der Tonmischpult.
- Drücken Sie den SOURCE SELECT-Schalter (14) von Player 1, um eins der USB-Laufwerke auszuwählen.

#### **Nur Tracks aus einem Ordner abspielen**

- Drücken & drehen Sie den TRACK-Knopf (17), um den "Std" Suchschlüssel auszuwählen.
- Drücken Sie die FOLDER Taste (16), auf dem Display erscheint die aktuell ausgewählte Verzeichnis-Namen.
- Drehen Sie den FOLDER-Knopf (16) bis zu dem Verzeichnis, aus dem die Daten abgespielt werden sollen.
- Halten Sie den RANDOM- Knopf (45) ungefähr 2 Sekunden lang gedrückt, bis die LED zu blinken beginnt.
- Drücken Sie die PLAY-Taste (20) um das Random-Abspielen nur aus dem ausgewählten Ordner zu starten.

#### **Nur Tracks vom selben Genre abspielen**

- Drücken & drehen Sie den TRACK-Knopf (17), um den "Genre" Suchschlüssel auszuwählen.
- Drücken Sie die FOLDER-Taste (16), auf dem Display erscheint die aktuell ausgewählte Genre.
- Drücken & drehen Sie den FOLDER-Knopf (16) um den ersten Buchstaben des gewünschten Genres auszuwählen.
- Falls erforderlich, drehen Sie das JOG WHEEL (22), während Sie den FOLDER-Knopf (16) gedrückt halten, um die verschiedenen Genres mit demselben Anfangsbuchstaben durchzusehen.
- Halten Sie den RANDOM-Taste (45) ungefähr 2 Sekunden lang gedrückt, bis die LED zu blinken beginnt.
- Drücken Sie die PLAY-Taste (20), um das Random-Abspielen nur aus dem ausgewählten Genre zu starten.

*Anmerkung 1: um nur Titel von einem bestimmten Künstler oder Album zu spielen, wiederholen Sie einfach die Schritte aber wählen Sie die Künstler oder Album Such-Funktion.* 

*Anmerkung 2: Bitte beachten Sie, dass die "SMART" Random-Funktion nur dann richtig funktionieren wird, wenn die ID3-Tags gut gepflegt sind. Ein perfekter "Freeware" ID3-Tag-Editor für diese Aufgabe ist "MP3Tag" und kann auf www.mp3tag.de heruntergeladen werden!* 

# **ÜBER LOOPS:**

# **LOOP-ERSTELLUNG:**

Während der Wiedergabe drücken Sie die LOOP IN Taste (31). Dies ist der Startpunkt des Loops. Nun drücken Sie die OUT Taste (32) um den Endpunkt zu markieren. Der nahtlose Loop startet direkt und wird wiederholt (Mit ein wenig Übung erhalten Sie perfekte Loops). Während der Wiedergabe des Loop's können Sie die OUT Taste drücken (32), um den Loop zu verlassen und den Rest des Tracks wiederzugeben. Es ist möglich während der Wiedergabe des Loop's einen neuen Loop zu erstellen. Dazu drücken Sie einfach die Taste LOOP IN (31) um den neuen Startpunkt zu markieren. Nun markieren Sie den Endpunkt mit der OUT Taste (32). Ihr neuer Loop ist programmiert und wird wiedergegeben.

# **RESTART DES LOOPS :**

Dies kann auf 3 Arten geschehen:

- Wenn ein Loop programmiert ist und Sie ihn durch Drücken der OUT Taste (32) verlassen haben, drücken Sie die Taste RELOOP (33) um den Loop neu zu starten.
- Wenn ein Loop programmiert ist und Sie ihn durch Drücken der OUT Taste (32) verlassen haben, drücken Sie die Taste OUT noch einmal um den Loop neu zu starten. Der nun markierte Punkt ist der neue Endpunkt des laufenden Loop's.
- Während der Wiedergabe des Loop's drücken Sie die Taste RELOOP (33) um den Loop direkt wieder neu zu starten. Ideal um einen "Stotter" Effekt zu kreieren.

# **EDITIEREN EINES LOOPS:**

Wenn ein Loop programmiert wurde, drücken Sie den RELOOP Knopf (33) über 2sec, um in den "Loop edit< Mode zu gelangen. Während der Loop nahtlos abgespielt wird zeigt das Display den Loop Endpunkt an. Nutzen Sie das große Drehrad um einen neuen Loop Endpunkt zu setzen. Um das Setzen zu vereinfachen kann man den neu gewählten Endpunkt dauerhaft hören. Wenn Sie den Loop-Intropunkt auch editieren möchten, drücken Sie den RELOOP-Knopf (33), um zwischen dem Loop-Start- und Endpunkt hin- und herzuspringen. Wenn der Endpunkt gesetzt ist drücken Sie den LOOP OUT Knopf (32) um die Stellung zu speichern.

# **ÜBER DIE EFFEKTE:**

In der Beschreibung der Effekte finden Sie bereits eine Menge Informationen, vergessen Sie nicht dort nachzusehen!

# **BENUTZUNG DER EFFEKTE IM TAKTSYNCHRONISIERTEM MODUS:**

Drücken Sie den FX-SYNC-Knopf (38), so dass er aufleuchtet.

Während des Abspielens der Musik können Sie jeden der 3 Effekte drücken: der Effekt arbeitet im taktsynchronisiertem Modus. Benutzen Sie die EFFECT SYNC X/Y Knöpfe (39+40), um verschiedene Takt-Voreinstellungen auszuwählen. Halten Sie den RATIO-Knopf (40) gedrückt, bis die LED zu blinken beginnt, um die Wirkung des Effekts anzupassen.

# **BENUTZUNG DER EFFEKTE IM MANUELLEN MODUS:**

Drücken Sie den FX-SYNC IN-Knopf (48), so dass er erlischt.

Während des Abspielens der Musik können Sie jeden der 3 Effekte drücken: Benutzen Sie das JOG WHEEL (24), um den Effekt in Echtzeit zu verändern. Benutzen Sie den HOLD-Knopf (44), um festzulegen, ob die Effekt-Parameter gespeichert werden müssen oder nicht. Weitere Erläuterungen finden Sie auch in der Beschreibung der HOLD-Taste (44). Benutzen Sie die RATIO-Taste (46), um die Wirkung des Effekts anzupassen.

# **ÜBER DEN SPEICHER:**

# **VERSCHIEDENE SPEICHER:**

Bevor wir darüber reden, wie der Speicher verwendet wird, müssen wir den Unterschied zwischen "TRACK MEMORY" und "PERMANENT MEMORY" kennen:

 **TRACK MEMORY:** Dies ist der interne Speicher, wo der DMC2000 bis zu vier CUE-Punkte und/oder Loop's für einen Track speichern kann. Sie können ein "Track Memory" für jeden einzelnen Track auf einem USB-Laufwerk erstellen.

*Beispiel: Ihre USB-Festplatte enthält 5000 Tracks (für jeden Track können Sie bis zu 4 CUE-Punkte und/oder Loop's speichern. Das macht eine Gesamtsumme von 5000 x 4 = 20000 CUE-Punkte und/oder Loop's auf einer USB-Festplatte!* 

 **PERMANENT MEMORY:** Dies ist der große Speicher, wo alle CUE-Punkte und Loop's dauerhaft gespeichert werden. In der Tat ist es eine indizierte Sammlung von "TRACK MEMORYs". Wenn Sie sich an zuvor gespeicherte CUE-Punkte eines gewissen Tracks erinnern, übertragen Sie diese vom "PERMANENT MEMORY" in das "TRACK MEMORY".

**Hinweis:** alle Cue-Punkte sind in Datenbankdateien auf Ihrem USB-Laufwerk gespeichert. Wenn Sie das Laufwerk an einen anderen DMC2000 oder DMC1000 anschließen, können alle Cue-Punkte auch sofort auf diesem Player genutzt werden.

# **VERWENDUNG DES TRACK MEMORY:**

# **Einen MASTER CUE-Punkt speichern:**

Es gibt 2 Arten, einen CUE-Punkt zu setzen:

- Drücken Sie den LOOP IN (31)-Knopf während des normalen Abspielens, um den Cue-Punkt zu setzen ("CUE on the fly").
- Setzen Sie den Player auf Pause und benutzen Sie das Jog/Shuttle Wheel, um den genauen Standort für den Cue-Punkt zu suchen. Sobald der Standort gefunden ist, drücken Sie den LOOP IN Knopf (31), um den neuen Cue-Punkt zu setzen. (oder drücken Sie die PLAY/PAUSE-Taste)

Sobald der Cue-Punkt programmiert ist, drücken Sie einfach den CUE-Knopf (21), um ihn wieder abzurufen.

# **Einen einfachen CUE-Punkt auf die "HOT CUE" Tasten speichern:**

Drücken Sie zunächst den RECORD CUE-Knopf (25), um das Gerät in den Hot-Cue-Memory-Modus (RECORD CUE-Knopf ist an) zu setzen:

- Drücken Sie einen der vier HOT CUE-Knöpfe (24) im richtigen Moment während des normalen Abspielens: der HOT CUE-Knopf, den Sie gerade gedrückt haben, wird grün, um anzuzeigen, dass der gewünschte Cue-Punkt gespeichert wurde. ("Cue on the fly").
- Setzen Sie den Player auf Pause und benutzen Sie das Jog/Shuttle Wheel, um den genauen Standort für den Cue-Punkt zu suchen. Sobald der Standort gefunden ist, drücken Sie einen der vier HOT CUE-

Knöpfe, um den neuen Cue-Punkt zu setzen: der HOT CUE-Knopf, den Sie gerade gedrückt haben, wird grün, um anzuzeigen, dass der gewünschte Cue-Punkt gespeichert ist.

Sobald der Cue-Punkt programmiert ist, drücken Sie einfach den Hot-CUE-Knopf, um das Abspielen von dem gespeicherten Cue-Punkt aus zu starten.

#### **SPEICHERN EINES LOOPS AUF DEN "HOT CUE"-KNÖPFEN:**

Dies entspricht im Großen und Ganzen dem Speichern eines einfachen Cue-Punkts. Der einzige Unterschied ist, dass Sie den DMC2000 zunächst in den Loop-Modus setzen müssen. Wenn der Loop abgespielt wird, drücken Sie den RECORD CUE-Knopf (25), um den Player in den Hot-Cue-Memory-Modus (RECORD CUE-Knopf ist an) zu setzen. Anschließend drücken Sie einen der vier HOT CUE-Knöpfe (24): der HOT CUE-Knopf, den Sie gerade gedrückt haben, wird rot, um anzuzeigen, dass der derzeit spielende Loop gespeichert ist. Sie können bis zu 4 Loops pro Track speichern!

# **LÖSCHEN DER "HOT CUE"-KNÖPFE:**

Sie können die Inhalte eines HOT CUE-Knopfes leicht löschen, indem Sie den DELETE CUE-Knopf (26) und anschließend den HOT CUE-Knopf, den Sie löschen möchten, drücken. Oder speichern Sie einfach einen neuen Cue-Punkt oder Loop auf diesem HOT CUE-Knopf. Sie können auch alle vier HOT CUE-Knöpfe auf einmal löschen, indem Sie den DELETE CUE-Knopf (26) länger als 2 Sekunden gedrückt halten. Sie werden bemerken, dass das Licht aller 4 HOT CUE-Knöpfe ausgeht, um anzuzeigen, dass die HOT CUE-Knöpfe leer sind.

#### **VERWENDUNG DES PERMANENT MEMORY:**

Aus Sicherheitsgründen, werden die CUE-Punkte und Loop's, die auf den HOT CUE Tasten gespeichert sind, nicht automatisch im PERMANENT MEMORY abgelegt. Dies bedeutet das Sie jederzeit CUE's und Loop's aus dem PERMANENT MEMORY auf die HOT CUE Tasten legen können. Diese CUE Punkte und Loop's können Sie ändern, editieren und löschen. Der PERMANENT MEMORY wird davon nicht beeinflusst werden, bis Sie ein BACKUP der HOT CUE Tasten für PERMANENT MEMORY machen.

### **SPEICHERN ZUM PERMANENT MEMORY:**

Drücken Sie die RECORD CUE Taste (25) bis Das Display zeigt "Now saving", die CUE Punkte und Loop's auf den HOT CUE Tasten in den PERMANENT MEMORY wurden gespeichert.

# **LÖSCHEN EINES TRACKS IM PERMANENT MEMORY:**

Wählen Sie den zu löschenden Track. Drücken Sie gleichzeitig die "DELETE CUE" (26) und "SYNC/Y" (40) -Knöpfe. Das Display fragt "Del Track?", wenn Sie den YES Knopf drücken (PITCH BEND+ Taste); die Track Information wird vom permanenten Speicher gelöscht.

#### **AUFRUFEN VON ..HOT CUE-PUNKTEN/LOOPS" AUS DEM FESTSPEICHER:**

Da es einige Sekunden dauert, um die permanenten Cue-Punkte zu laden, werden Sie nicht automatisch aufgerufen. Manchmal brauchen Sie diese einfach nicht, warum also auf sie warten? Im Nachfolgenden erläutern wir, wie alles funktioniert:

- **Keine Cue-Punkte gespeichert:** Wenn Sie einen Track auswählen, für den keine Cue-Punkte oder Loops im Festspeicher gespeichert sind, geschieht nichts: Sie können das Abspielen sofort beginnen.
- **Cue-Punkte gespeichert:** Wenn Sie einen Track auswählen, für den Cue-Punkte oder Loops im Festspeicher gespeichert sind, zeigt der DMC2000 "Load Cues?" [Cues laden?] an, um zu fragen, ob Sie die Cue-Punkte laden möchten. Dies sind Ihre Auswahlmöglichkeiten:
	- **Sie drücken den YES-Knopf:** Drücken Sie Yes (Ja) (Pitch Bend + Knopf), um die vorgespeicherten Cue-Punkte und Loops zu laden. Das Display zeigt RECALL an, während die Hot-Cue-Knöpfe gefüllt werden.
	- **Sie drücken den NO-Knopf:** Die Cue-Punkte werden nicht geladen und das Display kehrt zur normalen Anzeige zurück. Die können das Abspielen sofort starten.
	- **Sie tun gar nichts:** Nach einigen Sekunden kehrt das Display automatisch zur normalen Anzeige zurück und die Cue-Punkte wurden natürlich nicht geladen.

*Hinweis: Im Setup-Menü (Punkt4) können Sie das automatische Laden (Autoload) der Cue-Punkte wählen. In diesem Fall fragt der Player nichts, sondern lädt einfach die Cue-Punkte.* 

# TECHNISCHE DATEN

**Stromzufuhr:**  $AC 100 - 240V, 50/60Hz$ **Leistungsaufnahme:** 21W **Referenz-Eingangspegel / Impedanz: Line:** 47kΩ /-14dBV (200mV) +/-0,1dB **Phono: 47kΩ** /-51dBV (2,8mV) +/-0,1dB **Mikro: 10kΩ** /-56dBV (1,5mV) +/-0,1dB **Maxi Input: (1kHz, Klirrfaktor (THD)=1%, EQ flach, max. Verstärkung, Last=100kΩ) Line:** > +0dBV  **Phono:** > -38dBV  **Mikro:** > -42dBV **Talkover:**  $-20dB +/-2dB$ **Frequenzgang: (EQ flach, max. Verstärkung, Last = 100kΩ) Line:** 20Hz - 20kHz +/-2dB **Phono:** 20Hz - 20kHz +2/-3dB (RIAA)  **Mikro:** 20Hz - 20kHz +2/-3dB **Klirrfaktor THD+N: (EQ flach, max. Verstärkung, w/20kHz Tiefpassfilter (LPF), A-gewichtet, Last = 100kΩ) Line:** < 0,06% @ 1 KHz **Phono:**  $< 0.08\%$  @ 1 KHz **Mikro:**  $< 0.15\%$  @ 1 KHz **Ausgangspegel / Impedanz: Master asymmetrisch:** 1kΩ /3,8dBV (1,55V) +/-2dB **Master symmetrisch (Last=600Ω):** 600Ω /+6dBm (1,55V) +/-3dB (zwischen HOT (heiß) und COLD (kalt)) **Booth Master:** 1kΩ /3,8dBV (1,55V) +/-2dB **Kopfhörer (Last=32Ω):** 33Ω /0dBV (1V) +/-2dB **Max. Output: (1kHz, Klirrfaktor (THD)=1%, EQ flach, max. Verstärkung, Last = 100kΩ) Master:** > +18dBV (8V) Last=100kΩ  **Kopfhörer:** > +4dBV (1,6V) Last=32Ω **USB-FORMAT: Dateisystem:** FAT12/16/32 **Max. Festplattenkapazität:** 500GB **Max. Ordner:** 999 **MaxTracks / Ordner:** 999 **Max. Q-DBASE Spurkapazität:** 9999 WAV FORMAT: WAV FORMAT: **MP3 FORMATE: MPEG1 Layer3 (ISO/IEC11172-3):** Mono- / Stereo- Samplefrequenzen: 32 - 44,1 - 48kHz **Bitraten:** 32 – 320 Kbps  **Bitrate Verfahren:** CBR (konstante Bitrate) oder VBR (Variable Bitrate) **MPEG2 Layer3 (ISO/IEC13818-3):** Mono- / Stereo- Samplefrequenzen: 16 - 22,05 - 24kHz **Bitraten:** 32 – 160 Kbps  **Bitrate Verfahren:** CBR (konstante Bitrate) oder VBR (Variable Bitrate) **MPEG2,5 Layer3:** Mono- / Stereo- Samplefrequenzen: 8 – 11.025 - 12kHz **Bitrates:** 32 – 160 Kbps<br> **Ritrate Verfahren:** CBB (konstant **CBR (konstante Bitrate) oder VBR (Variable Bitrate) Q-DBASE Software: Dateierweiterung:** .DBH + .dat + .DBX **Systemanforderungen:** RAM 512MB 100MB verfügbarer Speicherplatz Microsoft® Win XP SP3 ~ Win Vista SP2 ~ Win 7
### **VIRTUALDJ: PC-PLATTFORM – EMPFOHLENE SYSTEMANFORDERUNGEN**

### **AUDIO MIXING:**

- Intel<sup>®</sup> Core™ 2 oder AMD Athlon™ X2
- 1280 x 1024 Auflösung
- Mehrkanal DirectX kompatible Soundkarte
- 1GB RAM
- 200MB freie Kapazität Festplatte

## **VIDEO MIXING - zusätzliche Anforderungen:**

- 2048MB (2GB) RAM
- ATI™ oder NVIDIA® Grafikkarte mit 256MB von dedizierten DDR3-RAM
- Video-Karte muss Dual-Screen Modus unterstützen

#### **BETRIEBSSYSTEM:**

- Minimum:
- Microsoft® Win XP SP3 ~ Win Vista SP2
- **Empfohlen:** Microsoft<sup>®</sup> Win 7 32bit/64bit ~ Win8 32bit/64bit
- *Nicht unterstützt: Microsoft® Win95, 98, ME and older …*

### **VIRTUALDJ: MAC-PLATTFORM – EMPFOHLENE SYSTEMANFORDERUNGEN**

# **AUDIO MIXING:**

- Intel<sup>®</sup> processor
- Latest Mac OS X v10.6.x
- 1440 x 900 resolution
- Multi-channel CoreAudio compatible Soundcard
- 2GB RAM
- 200MB free on the hard drive

#### **VIDEO MIXING - zusätzliche Anforderungen:**

- ATI™ oder NVIDIA® Grafikkarte mit 256MB von dedizierten DDR3-RAM
- Video-Karte muss Dual-Screen Modus unterstützen

#### **BETRIEBSSYSTEM:**

- **Minimum:** Mac OS X v10.5 on Intel processor platform
- **Empfohlen:** Mac OS X v10.6.x on Intel processor platform
- *Nicht unterstützt: Mac OS X 10.4.x ~ Motorola® (PowerBook® G4) processor platform or older*

Gewicht<sup>.</sup>

**Abmessungen:** 299(T) x 420(B) x 89(H) mm<br> **Gewicht:** 4.42kg

**Technische Änderungen können auch ohne Vorankündigung vorgenommen werden! Sie können sich die neueste Version dieses Benutzerhandbuches von unserer Website herunterladen: [www.synq-audio.com](http://www.beglec.com/)** 

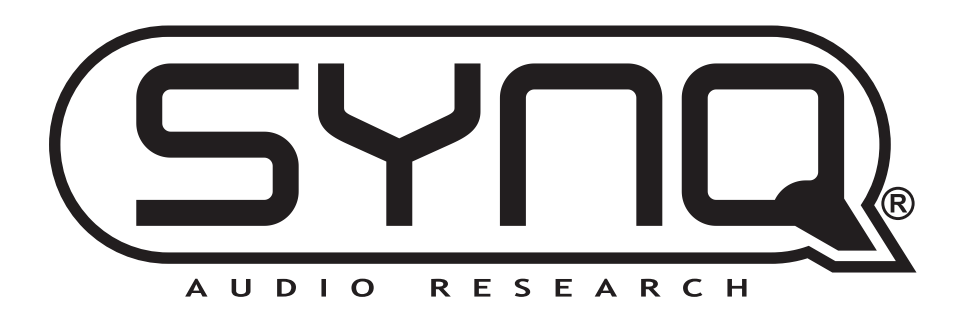

# WWW.SYNQ-AUDIO.COM

# **Copyright © 2014 by BEGLEC NV**

't Hofveld 2C ~ B1702 Groot-Bijgaarden ~ Belgium Reproduction or publication of the content in any manner, without express permission of the publisher, is prohibited.